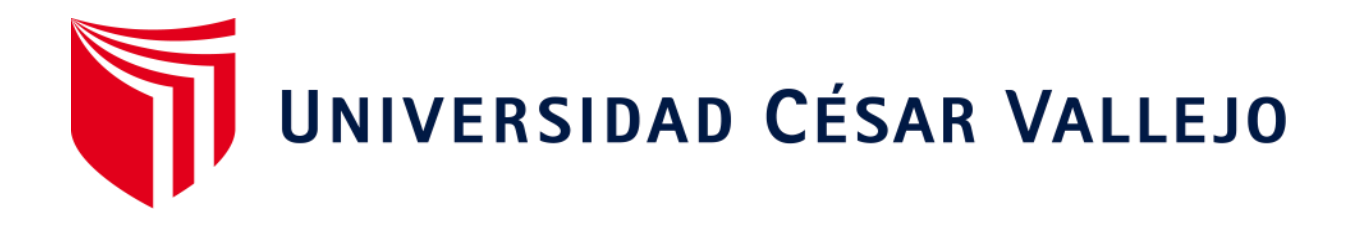

# FACULTAD DE INGENIERÍA Y ARQUITECTURA ESCUELA PROFESIONAL DE INGENIERÍA DE SISTEMAS

**"Sistema web para el proceso de control de bienes de TI en el área de redes y comunicaciones de la corporación peruana de aeropuertos y aviación comercial - Corpac S.A. "** 

TESIS PARA OBTENER EL TÍTULO PROFESIONAL DE:

Ingeniero de Sistemas

# **AUTORES:**

Claros Mendoza, Cesar Augusto (ORCID: 0000-0002-5022-100X) Fretel Dioses, Carlos Oliver (ORCID: 0000-0003-3230-0094)

# **ASESOR:**

Dr. Estrada Aro, Willabaldo Marcelino (ORCID: 0000-0003-2349-0519)

# **LÍNEA DE INVESTIGACIÓN:**

Sistema de Información y Comunicaciones

LIMA - PERÚ 2020

#### **Dedicatoria**

El presente estudio está dedicado a mis padres y amigos por su apoyo incondicional y consejos durante el desarrollo del proyecto.

### **Dedicatoria**

El presente estudio está dedicado a mi familia, así como a mis compañeros y profesores que me apoyaron durante la realización del proyecto.

# **Agradecimientos**

Agradecemos a nuestros familiares, amigos y profesores quienes nos ofrecieron todo el apoyo para poder lograr nuestro objetivo

# **ÍNDICE DE CONTENIDOS**

# **Página**

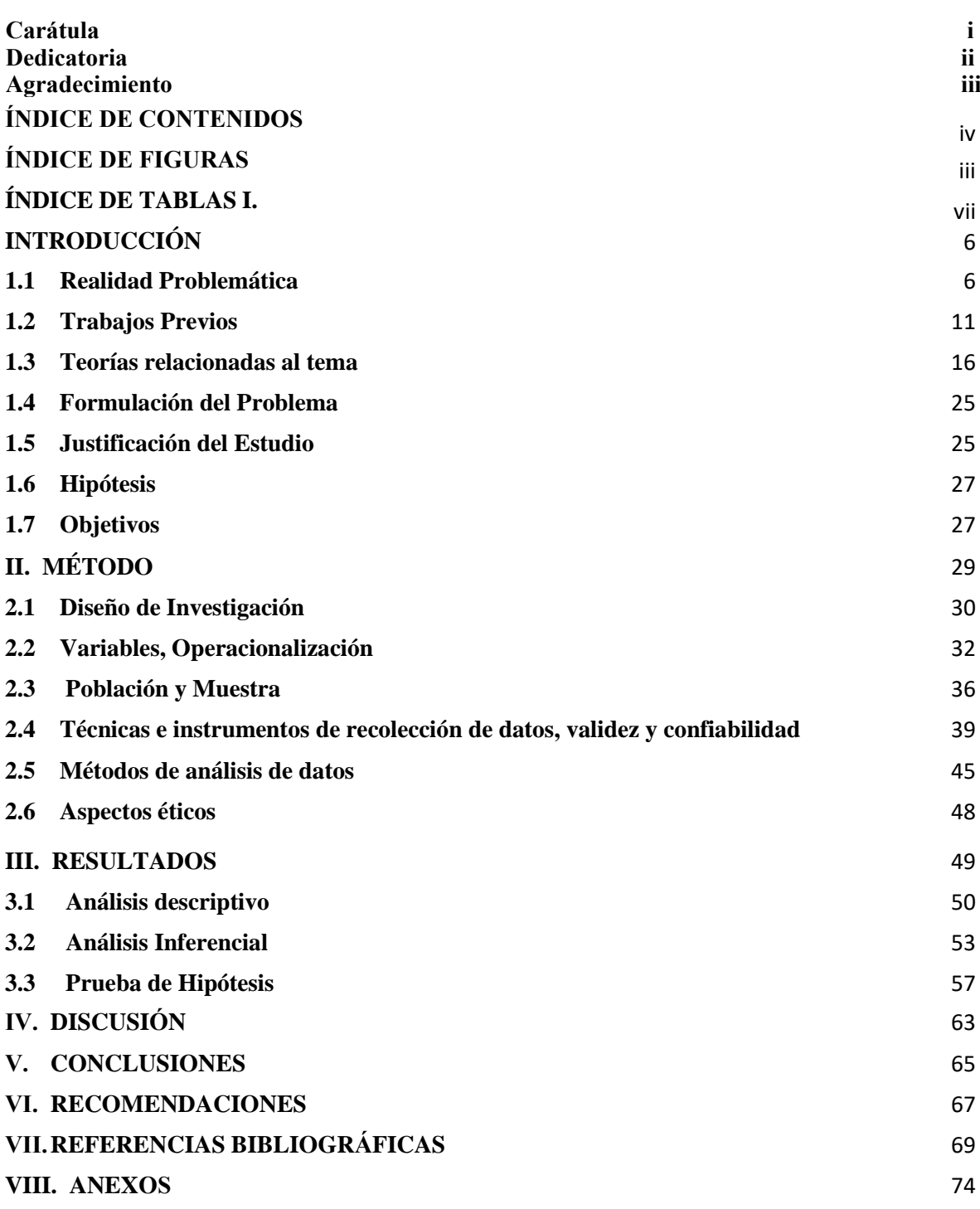

<span id="page-5-0"></span>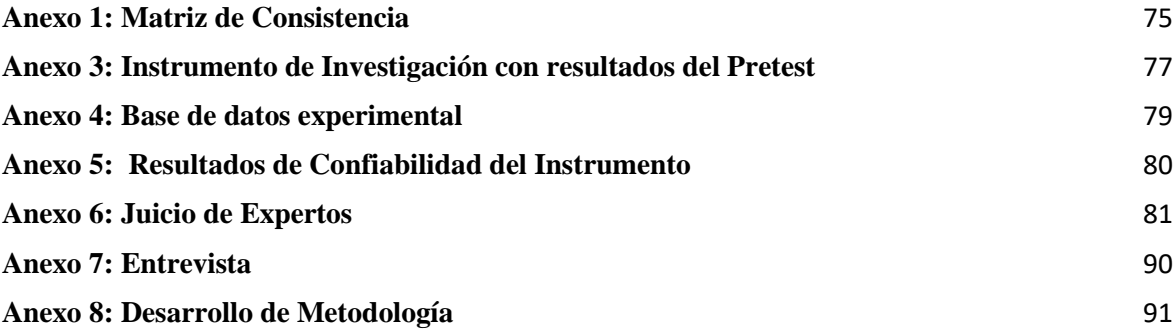

# **ÍNDICE DE FIGURAS**

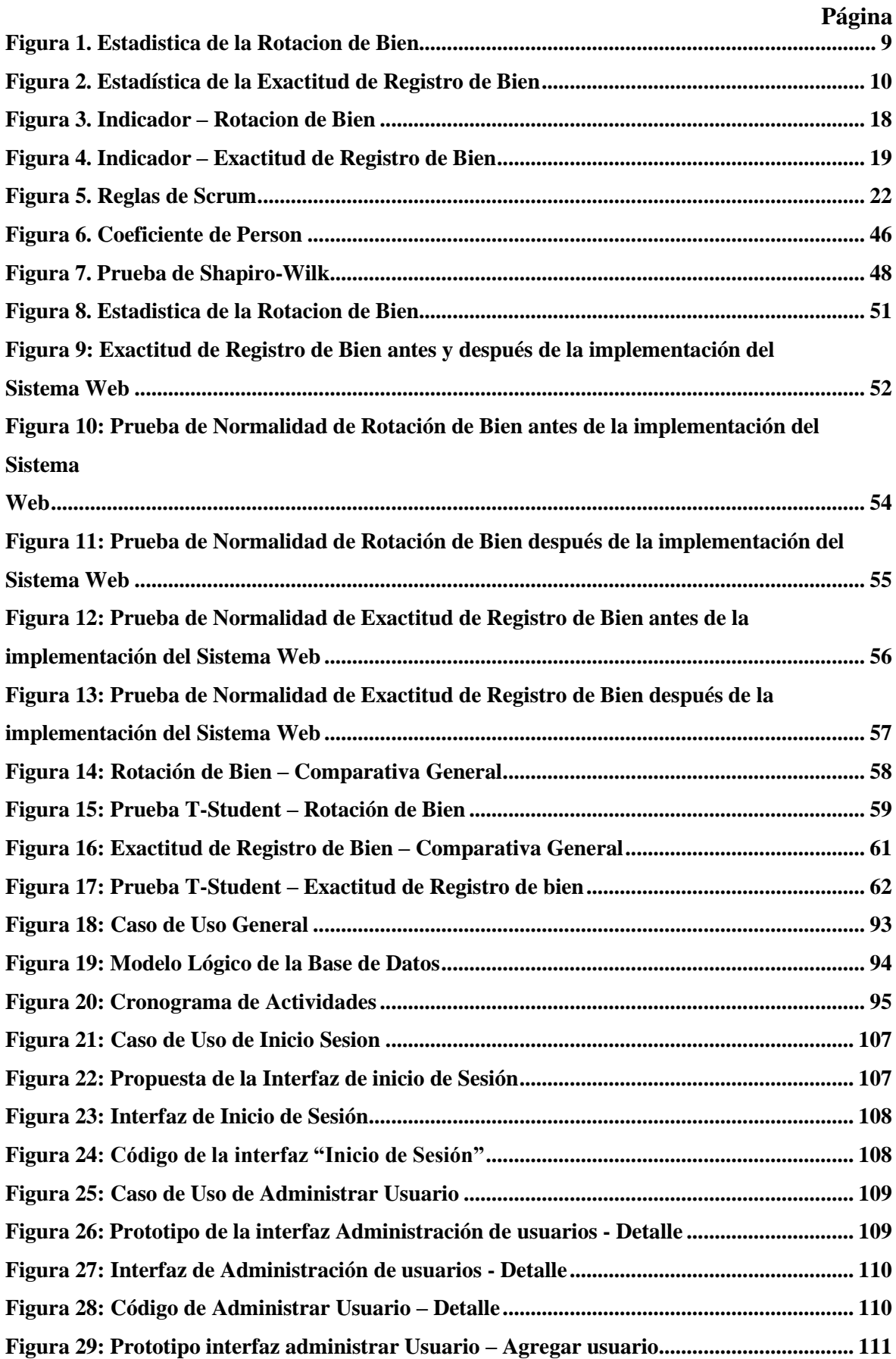

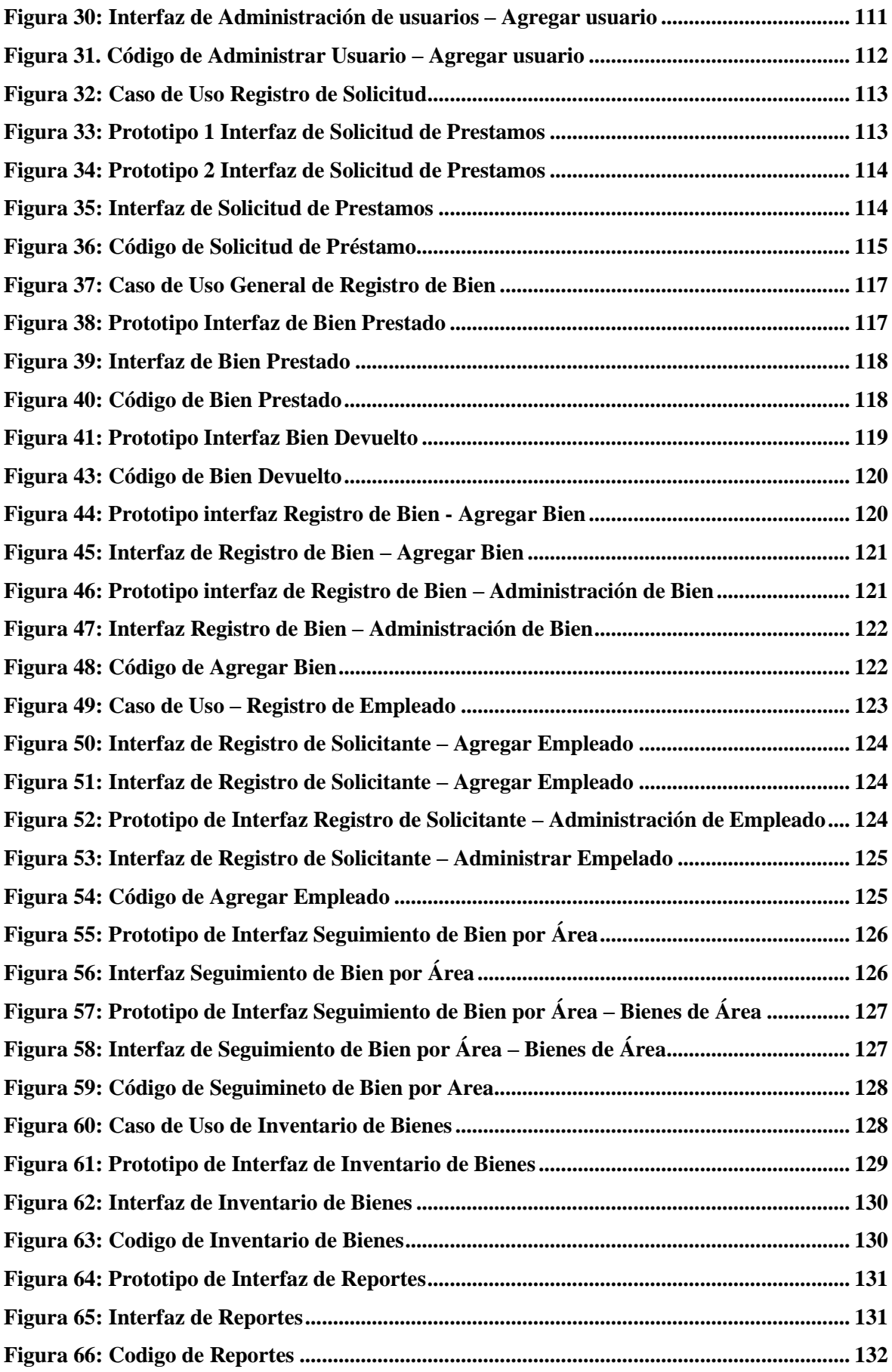

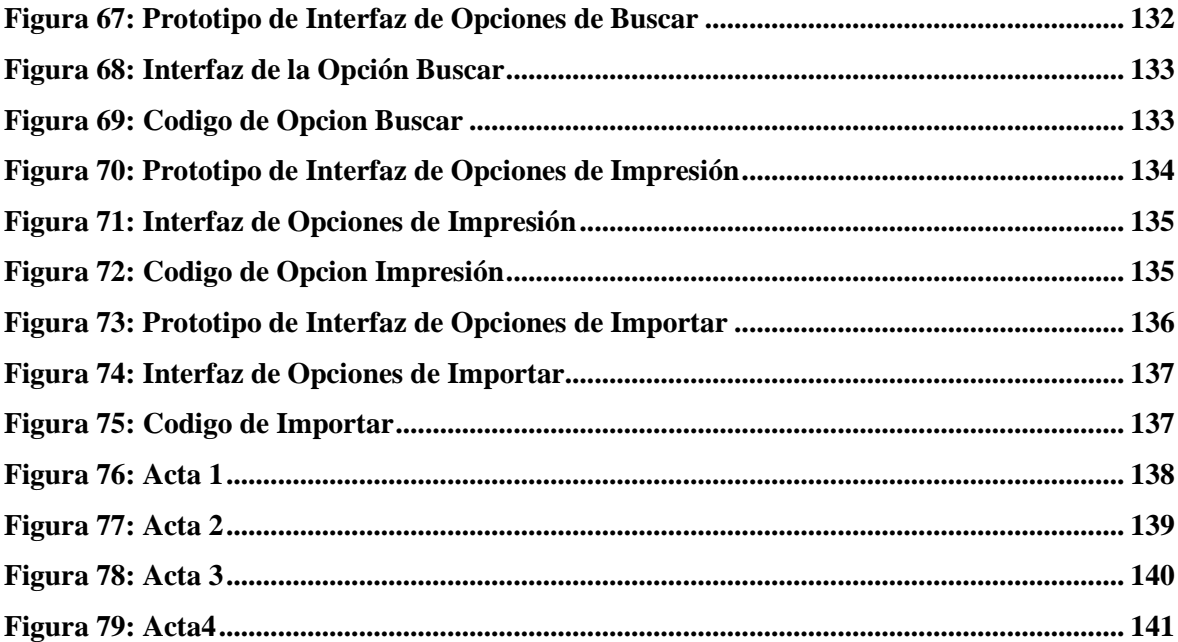

# **ÍNDICE DE TABLAS**

<span id="page-9-0"></span>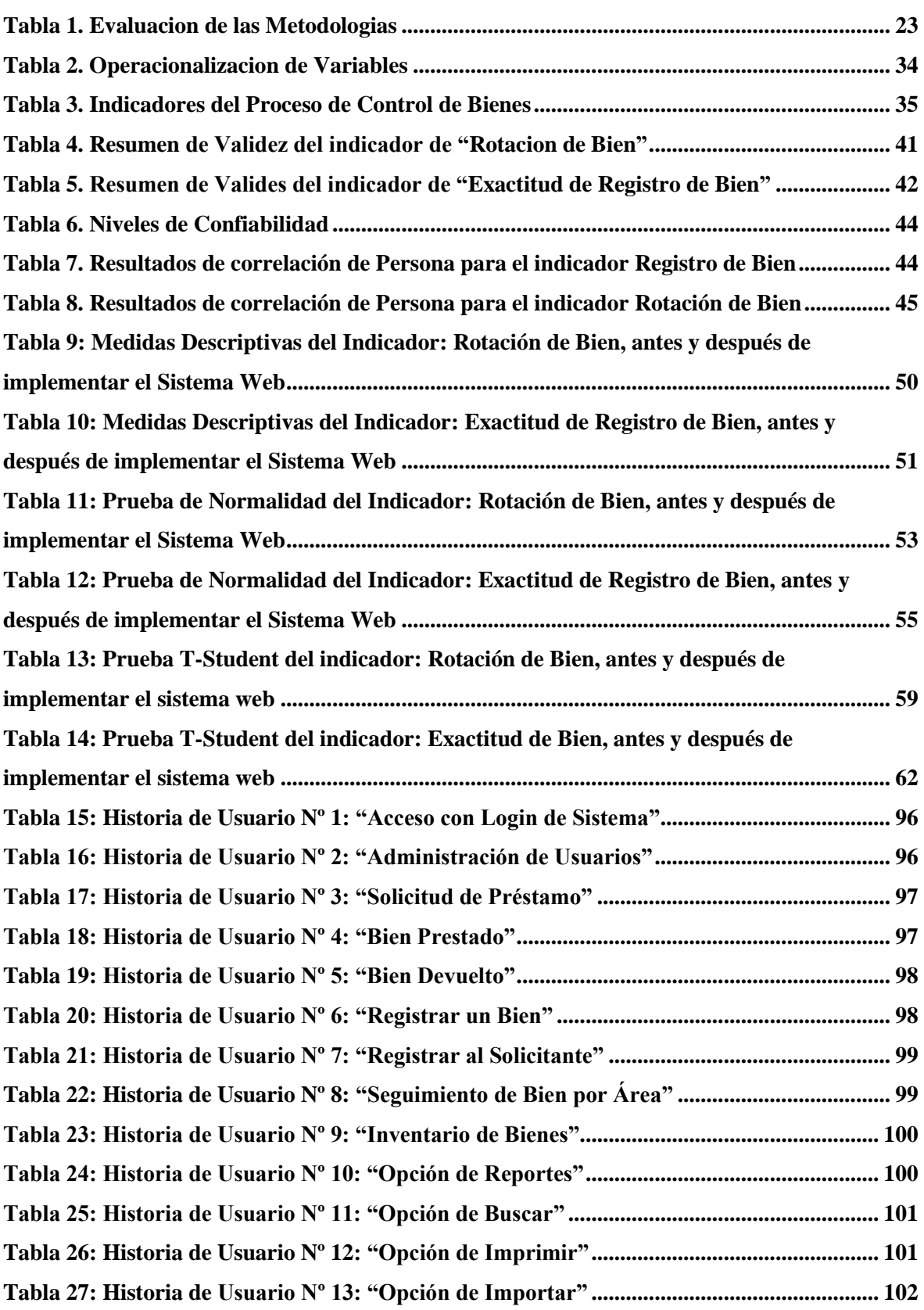

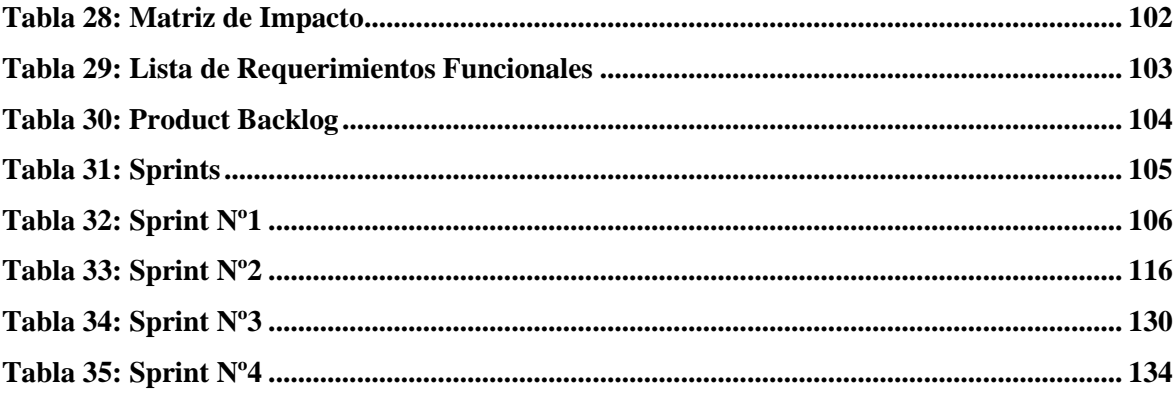

# **Resumen**

El presente estudio que hemos realizado, describe el desarrollo de una plataforma web para el proceso de control de bienes de TI en el área de redes, comunicaciones en la empresa CORPAC S.A, debido al método que usaban antes de la implementación del sistema web era ineficiente y presentaba problemas, referente al proceso de control de bienes de TI ya que todo el registro lo manejaban en una Base de Datos en Excel y no lo tenían actualizado lo que esto conllevaba a tener pérdidas de espacio en el almacén y no precisar los bienes que más solicitaban.

El objetivo es, determinar la influencia de un sistema web en el proceso de control de bienes de TI en el área de redes y comunicaciones en la empresa CORPAC S.A. Por lo cual, el presente estudio, describe las facetas teóricas del proceso de control de bienes de TI, junto a ello la metodología empleada para el desarrollo del Sistema web fue SCRUM, ya que se adecua más a los requerimientos y fases del estudio.

De igual forma la investigación fue de tipo aplicada con un diseño, pre-experimental, siendo cuantitativa. Se tomó como población 972 Solicitudes de Bienes registrados para el indicador rotación de bien mientras que para el otro indicador Exactitud en el Registro de bien se tomó 402 Bienes, ambos fueron recolectados en 20 ítems en fichas de registro. La técnica que utilizamos fue recolección de datos junto con el instrumento el cual fue ficha de registro, previamente a una validación de expertos.

El poder implementar el sistema web en el proceso de control de bienes de TI en el área de redes y comunicaciones en CORPAC S.A. permitió que ambos indicadores aumentaran de tal forma que la rotación de bien aumento de 23.40% a un 67.55% mientras que la exactitud de registro de bien incremento de un 40.71% a un 92.70%. Lo que nos llevó a la conclusión que el sistema web mejora el proceso de control de bienes de TI en el área de redes y comunicaciones en la empresa CORPAC S.A.

**Palabras clave:** Control, Bienes, SCRUM, Web.

# **Abstract**

The present study that we have developed, describes the development of a web platform for the process of control of IT assets in the area of networks, communications in the company CORPAC SA, due to the method they used before the implementation was inefficient and it presented problems, referring to the IT goods control process, since the entire registry was handled in an Excel Database and they did not have it updated, which led to loss of space in the warehouse and not specifying the goods that more requested. The objective is to determine the influence of a web system on the process of controlling IT assets in the area of networks and communications in the company CORPAC S.A.

Therefore, this study describes the theoretical facets of the IT asset control process, along with it the methodology used for the development of the Web System was SCRUM, since it is more suited to the requirements and phases of the study.

Furthermore, the research was applied with a pre-experimental design, being quantitative. A population of 972 request of goods registered was taken for the good rotation indicator, while for the other indicator, Accuracy in the Register of good, 402 goods were taken, both were collected in 20 items in registration forms. The technique we used was data collection together with the instrument which was a registration form, prior to an expert validation.

Being able to implement the web system in the process of controlling IT assets in the area of networks and communications at CORPAC S.A. It allowed both indicators to increase in such a way that the turnover of goods increased from 23.40% to 67.55% while the registration accuracy of goods increased from 40.71% to 92.70%. Which led us to the conclusion that the web system improves the process of controlling IT assets in the area of networks and communications in the company CORPAC S.A.

**Keywords**: Control, Assets, SCRUM, Web.

# <span id="page-13-0"></span>**I. INTRODUCCIÓN**

# <span id="page-13-1"></span>**1.1 Realidad Problemática**

De acuerdo al ámbito internacional En Chile, según Negocios Globales (2016), en su artículo titulado: "Los desafíos de una gestión logística transversal", indaga que un correcto control y manejo de su inventariado genera un mejor resultado en las empresas, lo cual lleva a que los empresarios tendrían que dar la mayor importancia a dichos controles cada vez que excede en el beneficio económico de dichas empresas, lo que podrían evitar pérdidas mínimas considerables para los empresarios."

Como podemos observar en el ámbito internacional en Colombia, según la Universidad Central (2015), "Es obligatorio que el departamento de compra pueda gestionar las adquisiciones de los servicios y bienes, de tal forma que se realice una mejor evaluación de las opciones del mercado, para poder entender cuáles son las necesidades de las distintitas dependencias de la Universidad, tomando como referencia las directrices de la institución y las políticas ya establecidas, para que este objetivó se cumpla es necesario que se puedan aprobar los requisitos de calidad de dichas adquisiciones. "

De acuerdo a la realidad nacional Según Nureña, 2017 "La importancia de la rotación y la rentabilidad del sector ferretero en Colombia, Cerca de 500 ferreterías se han establecido en el año, lo que indica que el crecimiento de la rentabilidad en este tipo de negocios oscila entre el 5% a un 10%. Lo nos lleva a deducir que los propietarios en el país de Colombia en el negocio ferretero deben de buscar materia que les genere una mayor rentabilidad posibles al negocio, para poder así cubrir los costos fijos."

Todo el control de inventario dentro de la empresa representa una forma precisa y correcta de determinar si hay bienes disponibles en el almacén, porque el objetivo principal es satisfacer las posibles condiciones de la demanda de los clientes y consumidores a través de los bienes y servicios de mejor calidad.

En la actualidad en Perú la mayoría de las empresas cuenta con un sistema de web, para poder almacenar grandes cantidades de datos referente al control de su inventario y que

facilita el seguimiento de bienes patrimoniales que maneja la empresa, pero por otra parte alguna empresas no optan por un cambio tecnológico, Según María Carrión "Según la persona a cargo de Tecnologías Peruanas, todavía hay algunas compañías en el sector industrial que facturan \$ 200 millones por año, pero los operadores continúan usando horarios llenos manualmente para medir su productividad, y ya hay algunos sistemas que pueden facilitar este trabajo y permitirlo en tiempo real. medición." Lo que indica que las empresas prefieren seguir utilizando sus métodos convencionales a poder mejorar sus procesos con la ayuda de las tecnologías.

En el ámbito de la empresa y del área de Redes y Comunicaciones, el encargado del Almacén de dicha área Raúl Ruiz Meneguzzi, nos indica que existes diversas dificultas con respecto al control de Bienes de TI. Esta información se pudo recolectar gracias a una entrevista hecha a dicho encargado (ver anexo 7).

En CORPAC S.A, empresa dedicada a brindar servicios de aeronavegación al aeropuerto Jorge Chávez y otros aeropuerto en provincias del País, en el área de redes, comunicaciones y soporte técnico se encuentra la deficiencia de un sistema informático para el control de los activos fijos que , ya que solo cuenta con un base de datos en Excel, donde se encuentra mezclado todos los activos de TI ya sea los que hay en provincias en otros aeropuertos o lo que se encuentra en lima, esto generando un desorden lo cual no permite un control y un seguimiento correcto de donde se encuentra cada bien, el inventario que se dispone tampoco está actualizado ya que se hace una actualización cada 2 años, en el caso de cambio de equipos de cómputo no se actualiza cuando se devuelve un equipo y este se asigna a otro usuario ya sea de forma permanente o de forma temporal, cuando se desea devolver un equipo los usuarios no tiene un formato correcto de la hoja de desplazamiento, formato el cual utiliza la empresa para mover bienes denominado CP/02, cada área cuenta con un formato propio lo cual genera la mala elaboración de dicha hoja, los usuarios que solo tienen acceso a este documento son los usuario de Soporte Técnico de TI, si en caso sea desea acceder al servidor donde se tiene dichas hojas, la cual solo se puede acceder ingresando al usuario administrador ya que el usuario común que tiene asignado cada trabajador no tiene permisos, dicho esto estas hojas de desplazamiento se maneja mediante tablas de Excel y en correlativo lo cual está guardado en una carpeta de un servidor y cuando comienza un nuevo año se genera otra carpeta llevando a esto a un incorrecto control y seguimiento, debido a que tampoco se hace un reporte de cuántos equipos se hicieron mantenimiento o cuántos se encuentran con un deterioro sustancial y que necesitan ser dados de baja , y esto también aplica en general para todos los bienes que maneja la empresa, agregado a eso presenta datos innecesarios que ya no se toma en cuenta con el paso de los años como el inventariado que

se tuvo hace 5 o más años, o el lugar al que está asignada por el hecho de que algunos trabajadores no se encuentran operando en dichas áreas que figura en la base de datos, el CP/02 ayuda al área de control patrimonial, área encargada de ver todo los bienes de CORPAC, a tener controlado y actualizado la base de datos que manejan de los bienes, el problema que tienen es que depende del usuario para poder registrar un nuevo bien y actualizar esa base de datos, tomando el ejemplo de Soporte Técnico, una vez que se hizo un cambio de bien en cualquier área ,la hoja de desplazamiento (CP/02), debe de devuelta firmada por el responsable que entregó el bien y el que recibió el bien, una vez teniendo la dos firmas esa hoja se traslada a control patrimonial para que pueda actualizarlo en su base de datos que se le hizo un cambio de tal bien, pero el inconveniente es que el encargado del área donde se hizo el cambio no traslada la hoja ese mismo día, lo documenta y lo archiva , no entregándolo a tiempo como es debido.

El problemas de este proceso inicia cuando un usuario requiere un nuevo Bien informático o también el reemplazo de alguno en caso sea por mal funcionamiento, ya sea de forma temporal o permanente, lo que amerita tener que buscar ese bien solicitado en el almacén del Área, el encargado procede a buscar en la base datos de Excel que manejan , si dicho requerimiento solicitado no se encuentra se procede a buscar de forma manual en el almacén, en caso llegado a ese punto no se encuentra lo solicitado se procede a anular el requerimiento del usuario, o a esperar que se haya otro disponible, de caso contrario, se procede a realizar la hoja de desplazamiento (CP/02) para su traslado, en dicha se registra los siguientes datos, que está formado por dos secciones; la primera sección contiene: el correlativo de la hoja, la fecha, los datos del encargado, el área de donde se retira y hacia el área dónde se dirige, los datos de la persona que recibe bien y el motivo por el cual lo necesita ese nuevo requerimiento; la segunda sección contiene los datos del bien que es solicitado, el código de barras del bien, el estado, la marca, el modelo, la serie, y el registro de los inventarios de los dos últimos años y la aprobación del traslado por parte del área, finalizando con la firma y sello del encargado, una vez que se obtiene todos los datos correctamente se procede con la acción, una vez que el bien llegue a su destino, el usuario deberá firmar dicha hoja de tal forma que este conforme con lo solicitado, con lo cual él se queda con una copia y el encargado se queda con dos copias una para el área de Redes y comunicación y otra que deberá llevar al Área de Control Patrimonial para que ellos pueden actualizar su base de Datos, ya sea por el reemplazo de un Bien o la asignación de uno nuevo, con esto finalización el proceso.

Ahora con todo este proceso que se realiza partiendo con la solicitud de un bien, debido que no se tiene un correcto control y tampoco una adecuada organización de los bienes en el almacén, esto nos lleva a que no se tiene una precisión correcta de la rotación de bienes como se muestra en la **Figura 1**, se puede observar el análisis de la rotación de bien en el mes de Setiembre, lo cual arroja un porcentaje no adecuado de 23% sobre la rotación de bien.

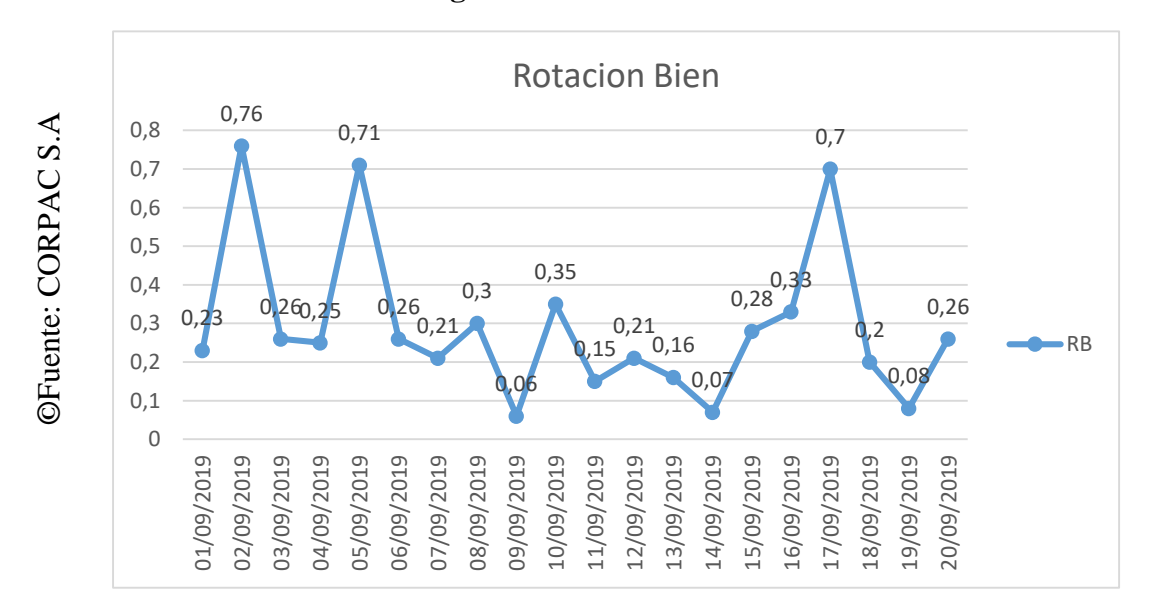

**Figura 1. Rotación de Bien**

De tal forma tampoco se sabe cuántos de los bienes está en óptimas condiciones o cuales ya se encuentran obsoletos y requieren ser dados de baja, mezclándose así con todos los bienes que se encuentran en almacén, lo cual nos lleva al segundo indicador que índice de exactitud en el registro de Bien como se muestra en la **Figura 2**, se puede observar el análisis del índice de exactitud de los bienes establecida en el mes de Septiembre, lo cual arroja un porcentaje un índice de medición regular el cual es 40% en de la exactitud de bienes, lo que significa que no se sabe con precisión cuales son lo que están operativos y cuáles no, llevando esto a una repercusión en el proceso de control de bienes de ti, por ende no se puede cubrir las demandas de los bienes solicitados.

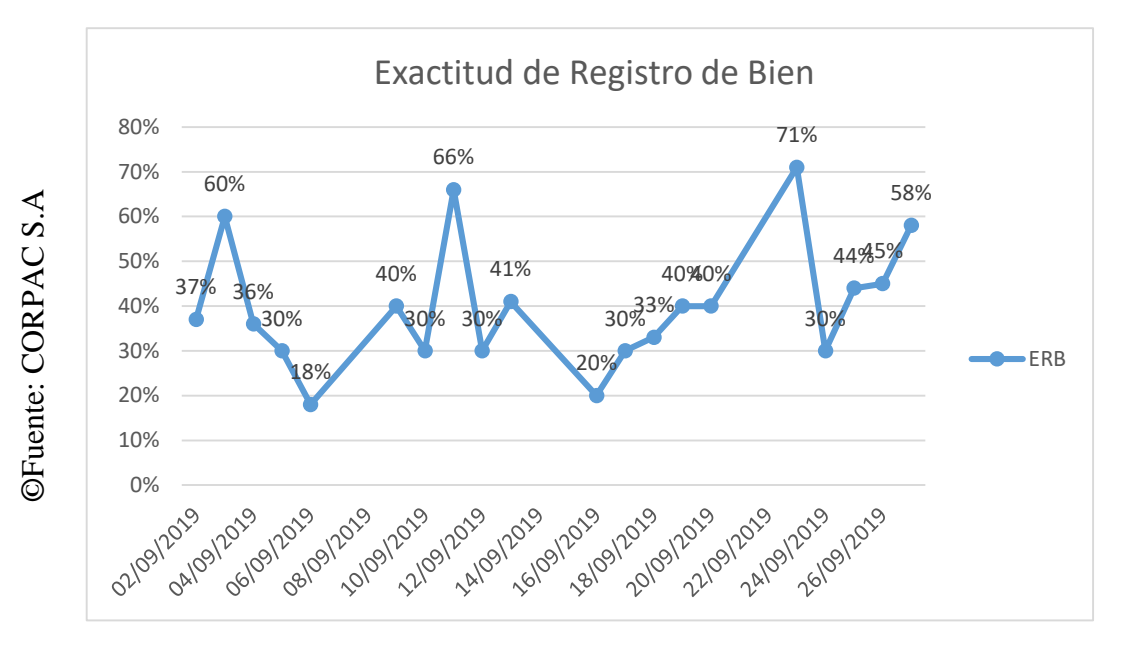

**Figura 2. Exactitud del Registro de Bienes**

# <span id="page-18-0"></span>**1.2 Trabajos Previos**

#### **Internacional**

En el 2016 Patricia Irasema Aduviri Pérez, en su Proyecto de Grado para para obtener el Título de Licenciatura en Informática con mención: Ingeniería de sistemas informáticos denominado "Sistema web de control de ventas e inventarios Caso: Michelline" tuvo como meta poder llevar a cabo un sistema web el cual pueda ser capaz de manejo del inventariado, así como las ventas para las 22 organizaciones de Michelline. El problema que encontró radica principalmente en un gran número de datos generales registrados en el kardex ya sea de movimientos o de la transacción en mercancías en áreas de mucha solicitud, que dicha data sea registrada de forma manual, lo que origina a una serie de pérdidas de información, registros erróneos y así como al mal manejo de la data de los productos. Como indicadores obtuvo el tiempo de generación de reportes y la satisfacción del trabajador con el sistema. Utilizo la metodología XP dado que le permitió mayor versatilidad al desarrollar el sistema, también usando el modelado WebML. La técnica que utilizo fue la encuesta y el sondeo lo aplico con los usuarios finales para poder recolectar datos. La investigación se ha aplicado y cuantificado, y se han obtenido los datos generales del almacén y del departamento de ventas, y la muestra que utilicé son 10 clientes finales que pueden usar el sistema. Tuvo los siguientes efectos: 92% sobre su uso y 91% en términos de funcionalidad, lo que lo hace muy feliz al usar el sistema, y es seguro que 92 de cada 100 personas dijeron que el sistema Fácil de operar y fácil de entender. La conclusión es que, logro mejorar el tiempo de los empleados al enfocarse en las ventas de productos a diferentes clientes, y logro reducir el tiempo para generar productos, pérdidas e informes de ventas.

Con este trabajo previo pudimos conocer cómo elaborar un sistema web de calidad y dar una posible solución a la realidad problemática del proyecto.

En el 2015 Sanchez en las tesis: "El proceso de desaduanizacion y su índice en la rotación del stock de inventarios en la compañía Giahan". El problema el cual hallo fue que en el proceso de desaduanizacion de la mercadería que es importada por los procesos y normativa vigentes, llevando al decrecimiento del nivel de rendimiento que hay en el inventario por su baja rotación, perjudicando de forma seria al desarrollo de la empresa. El proceso que tiene a la hora de adquirir no es ágil, demora entra 163 días en lo que requiere a toda la adquisición de la mercadería y un total de 18.2 días para el proceso de desaduanizacion. La Solución que planteo el investigador fue la de elaborar un proceso que pueda ayudar a la desaduanizacion de la mercancía ya importad con un objetivo en los principios hacia la gestión pública, evadiendo así la perdida que puede tener los recursos con una serie de actividades que haga más fácil la adquisición y así pueden contar con sus productos de una forma óptima. Lo cual le permitió un incremento en un 45.02% del indicador índice de rotación.

Usó como dimensión Plan de mejora y Rotación del stock de inventario y Rentabilidad.

Esta investigación nos sirve como una referencia para el proyecto, dado que el indicador índice de rotación de inventario tiene relación con nuestro indicador Rotación de Bien y así poder entenderlo mejor, así mimo podemos apreciar que aplicando la solución propuesta logro un incremento de 45.02% cuando mejora el diseño de sus procesos.

En el 2017 Luis Bajaña y Roldan en su tesis: "Desarrollo de un plan de mejoras del sistema de despacho de GLP de vehículos cisternas". Dedujeron como tema que el sistema de despachos que utilizan en la empresa tiene una serie de problemas como que en los despachos entregado hay entregas inconclusas, pedidos mal recepcionados y peticiones importantes por lo que eso lleva a que los clientes no tengas una satisfacción adecuada. La solución que proponen es la realización en un software de despacho reflexionado en mejorar, de forman conjunta con un aplicativos que pueda generar de forma automática los perdidos como petición importante para pedidos concurrentes, lo cual le llego a permitir un mejor control de stock de GLP en los tanques de cada cliente, teniendo así un control mejor de la planificación de GLP y poder reducir el número de viajes innecesarios. Lo cual como resultado final permitió que ambos indicadores tengan un incremento, de tal forma que quedo así, para el indicador cumplimento de despacho el aumento fue de un 45.03% y para el otro indicador, peticiones urgentes, el aumento fue de un 34.05%.

Usaron como dimensión Plan de mejora y uso de Números de Peticiones Urgentes y Número de pedidos Reprogramados.

De este trabajo previo, podemos tomar como referencia la importancia de la implementación de un sistema web dado que permitió un incremento positivo hacia los dos indicadores.

En el 2016 Schweder, la investigación: "Sistema de control de bebidas la universidad regional de Blumenau – Brasil" en el año 2016. En este proyecto el investigador elabora como meta sustentar un de método ABC, para así poder hallar cual es para la empresa los productos que tengan un valor alto relacionas con su número de salidas y así poder ofrecer una información sobre la dirección de las ventas, dado que así podrá calcular cuáles son las consideraciones en futuras demandas de productos con los que cuenta la compañía. El problema que detalla el investigador, es que el sistema como actualmente trabaja tiene un mal uso del espacio del almacén para la ubicación de sus productos y tampoco realiza un correcto control de los productos. La población total que uso es de 400 productos propiedad de la empresa, y su metodología se ha aplicado, y para la metodología de desarrollo de software, es RUP, que se obtiene al implementar el sistema, y el resultado es que el número mínimo de productos es para ordenar, Mejoro entre 200 y 500 productos, y la mejora del control de inventario es del 35%, porque la tasa efectiva de uso del método ABC es del 20%.

De esta investigación podemos tomar como referencia la problemática ya que tiene similitudes con la que estamos presentando.

### **Nacionales**

En el 2018 Calda en sus tesis "Aplicativo móvil para el Control Patrimonial en la municipalidad distrital de Carmen de la Legua Reynoso, 2018", Descubre cómo la implementación del programa ayudará a las comunicaciones, la seguridad de la empresa y es por eso que esta investigación tiene como objetivo comprender esta gran tecnología, que proporciona enormes beneficios al usar esta aplicación en el teléfono, proporcionará Una medida de control de activos más rápida y fácil, que hará que los registros de propiedad internos de la compañía sean más rápidos y eficientes. Su método de desarrollo es RUP, el tipo de investigación es aplicada con un diseño pre-experimental y, finalmente, los resultados obtenidos a través de esta encuesta. Sí, durante la medición previa a la prueba, el crecimiento del indicador que utilicé en la capacidad de producción alcanzó el 90,29% y, bajo la aplicación del sistema, obtuvo el 95,45%, lo que indica que hay un aumento, Por lo tanto, para los otros dos indicadores, el registro de inventario antes de la aplicación que usa el sistema alcanza el 79.47%, mientras que la aplicación del sistema aumenta al 92.37%, y la vida del inventario medida antes del uso alcanza el 94.02%. Con la aplicación del sistema, aumenta Hasta el 97.89%.

A partir de estos antecedentes, puede comprender los indicadores utilizados en el desarrollo de este estudio.

En el 2017, Sanchez; en su tesis titulada: "El Control Patrimonial en la Administración de Bienes Muebles de la Municipalidad Provincial de Huánuco, 2017, Para determinar cómo el control patrimonial afecta la gestión de los bienes muebles, el método de investigación es cuantitativo y su método de desarrollo es RUP. Según la muestra, la población será de 35 trabajadores y los resultados publicados después de recibir activos son 60% respectivamente. Se infiere que la valoración de este indicador no es muy satisfactoria, porque no hay donación de productos no confirmados, lo que perjudica negativamente la función de la disposición de los bienes del patrimonio, debido a la falta de conocimiento e importancia de esta función, y de las conclusiones, se determinó el impacto de la administración en la gestión de los bienes muebles, porque si se toma un inventario, la tabla estadística que representa VI tiene una fecha de aceptación del 100% y VD, hay en los procedimientos de control de activos apropiados pueden aceptar el 56.7% de sus funciones.

En este contexto, se llevaron a cabo investigaciones y análisis sobre el desarrollo del

documento. Debido al caso, es similar al control de activos del estudio de caso, y también nos ayudará a reducir el tiempo de gestión de productos en el diseño de software.

En el 2018 Córdova; en su tesis "Sistema Web para el proceso de control de inventario en la empresa veterinaria MI MASCOTA" Este estudio muestra que antes de implementar un sistema relacionado con el proceso de control de inventario, tenía una falla en la grabación manual porque solo proporcionaba relaciones de datos de una manera que causaba demoras y dificultades para realizar búsquedas. Los datos solicitados por el usuario. Su objetivo de investigación es determinar si el sistema de red tiene un impacto significativo en el proceso de control de inventario de la compañía anterior. Por lo tanto, en su investigación, describió los aspectos teóricos del proceso de control de inventario, y el método de desarrollo de software que utilizo fue SCRUM porque era más factible para el proyecto. Su investigación es aplicada, con diseño pre experimental y métodos cuantitativos. La compañía tiene 477 lotes de expedidores con indicadores de nivel de cumplimiento y 847 indicadores de precisión de inventario de productos, estratificados según las fechas en 245 tarjetas registradas. Su muestreo es simple muestreo aleatorio. Al final, la técnica que utilizo fue recopilar datos mediante grabación, por lo que su instrumento era un formulario de registro y verificado por expertos. Como resultados obtuvo un incremento en los dos indicadores de tal forma que quedaron de la siguiente manera, el nivel de cumplimiento del despacho incremento de un 53.50% a un 73.29%, en cuanto a el índice de exactitud de inventario incremento de un 52.80% un 71.11%, lo que llego a la conclusión de que al implementar un sistema web en el proceso de control de inventario en la empresa Veterinaria Mi Mascota obtuvo una mejora significativa.

De este antecedente se puede comprender mejor el indicador Exactitud de Registro de Bien dado que su indicador índice de exactitud de inventario guarda relación.

En el 2017 Juárez; realizó la investigación: "Sistema informático bajo plataforma web para el proceso de control logístico del área de almacén en la empresa el palacio de las maletas E.I.R.L.", desarrollada en la Universidad César Vallejo. En su estudio hallo como percance que la empresa no opera con herramientas necesarias para llevas un adecuado control de stock y tampoco cuenta con un personal capacitado, dado a la falta de rigurosidad en cuanto a la entrada y salida manual de productos conduce a correcciones administrativas. Ya sea en boletos de avión, guías de remesas o facturas, el método de compra también es defectuoso

porque no se basan en un inventario de información confiable. Cuando cambia la temporada, debido a robo o deterioro, se encontrará inventario. muchos. Lo que lo hizo decidir que el impacto de la implementación del sistema de red puede mejorar el proceso de control logístico en el área del almacén, por lo que el método de desarrollo que uso es RUP, las herramientas para desarrollar software son PHP, HTML y JavaScript sobre la base de datos fue MYSQL. En cuanto a los resultados que obtuvo fueron los siguientes, para el indicador nivel de rotura de pedidos su reducción antes de implementar el sistema web fue de 82.14% después de la implementación bajo a un 45%, y cuanto a su otro indicador el cual es índice rotación de stock tuvo un incremento de 60.08% a un 144.50% Esto puede demostrar que ha logrado buenos resultados después de implementar el sistema web en el proceso de control logístico

Esta investigación nos sirvió para comprender de mejor manera nuestro indicador rotación de bien ya que guarda similitudes con su indicador índice de rotación de stock, así mismo como la implementación mejora de manera sustancial el proceso de control logístico, que a su vez se asemeja a nuestro proceso de control de bienes.

### <span id="page-23-0"></span>**1.3 Teorías relacionadas al tema**

### **Variable Dependiente: Proceso de Control de Bienes de TI**

"El proceso de control de bienes de TI está enfocado en el hardware, asegurando a que la organización tenga la capacidad de gestionar estos activos durante todo su ciclo de vida." (Guedez, 2018)

"El propósito o la intención del elemento de "control de activos" es continuar usando o adquiriendo los activos que contiene, lo que significa que representa la inmovilización de los servicios comerciales, y estos activos se almacenan o se entregan más bajos porque se consideran obsoletos o inútiles, O puede ser reemplazado por una nueva instalación u otras razones similares." (Castillo 2016)

Para producir información buena, precisa y oportuna, es muy importante controlar los activos fijos de la empresa, esta información se basa en el sistema contable, el sistema de

control interno apropiado y la implementación de métodos de depreciación específicos. Condenado a proteger la integridad de los activos. La habilidad de tarjeta de control es una herramienta que es más fácil de controlar en bienes raíces. Estas tarjetas son documentos registrados por el departamento de contabilidad administrativa y están diseñados para proporcionar información sobre compras, transferencias, cancelaciones, ubicaciones, depreciación y el valor correspondiente a cada activo de uso propiedad de la empresa. (Chambi Gloria 2017)

La siguiente revista define: La herencia de todas las propiedades registradas en el dominio privado de la empresa estatal se ha obtenido u obtenido de alguna manera, manteniendo la responsabilidad de la coordinación de la entidad, por lo tanto, los criterios correctos rigen la gestión y supervisión de los activos del patrimonio. (Actualidad Empresarial 2017)

# **Fases del proceso de control de bienes**

Según Brenes Pedro (2015), sostiene que: "El proceso de control de activos se puede dividir en tres etapas, que pueden garantizar que el inventario se lleve a cabo de acuerdo con las necesidades y el orden específicos de cada empresa." (p. 246)

# **Planificación**

Según Brenes Pedro (2015), describe que: "El poder planificar un proceso requiere una toma de decisiones que permitan que estas puedan llevarse de la manera más adecuada y eficiente.

Serie de activadas:

- Estables cual puede ser las mejore época de inventario
- Elegir los productos del inventario
- Desarrollar un personal adecuado
- Tener listo el almacén
- Tener al alcance los impresos precisos." (p. 246)

# **Ejecución**

Según Brenes Pedro (2015), sostiene que: "En esta fase se elabora un inventariado o un recuento físico de la mercancía. Guiada por una serie de actividades ya concretas y bien definidas:

- **Inventario**
- Verificación de existencias" (p.246)

# **Aplicación**

Según Brenes Pedro (2015), manifiesta que: "Concluido ya el inventario, se procede a utilizar la ya información obtenida, la cual se debe contrastar con las fichas de almacén que se puedan llegar a encontrar en los distintos productos almacenados:

- Anular y Corregir los registros
- Valoración" (p. 246)

# **Dimensiones e indicadores del proceso de control de bienes de TI**

**Dimensión:** Ejecución

# **Indicador 1:** Rotación de Bien

Según Gastón Suarez y otros (2017) "La tasa de rotación del inventario es un indicador que nos permite comprender la cantidad de veces que se ejecuta el inventario en un período determinado. "Este indicador determina el índice de rotación de los productos en el almacén, lo que nos permite obtener los productos más utilizados."

# **OFuente:** Gastón Suarez y ©Fuente: Gastón Suarez y otros

# **Figura 3. Indicador – Rotación de Bien**

# RB = Bienes utilizados Promedio de inventario

#### **Indicador 2:** Exactitud de Registro de Bienes

Este indicador se refiere a la discrepancia que existe entre el inventario lógico (en este caso registros en Excel) y el estado físico de este mismo, tal discrepancia sumado con el conteo erróneo de bienes que se tiene en el área conlleva ah que pueda ocurrir dos escenarios; bienes faltantes, lo cual sucede cuando la cantidad de registros es mayor a la cantidad que existe físicamente en el área o bienes sobrantes, que en este caso sería la cantidad de registros en existencia es menor a la que realmente existe.

Según Johana Chuquino (2017), "Es un indicador que se determina midiendo la cantidad del stock de un SKU específico con respecto al stock lógico cuando se realiza el inventario físico."

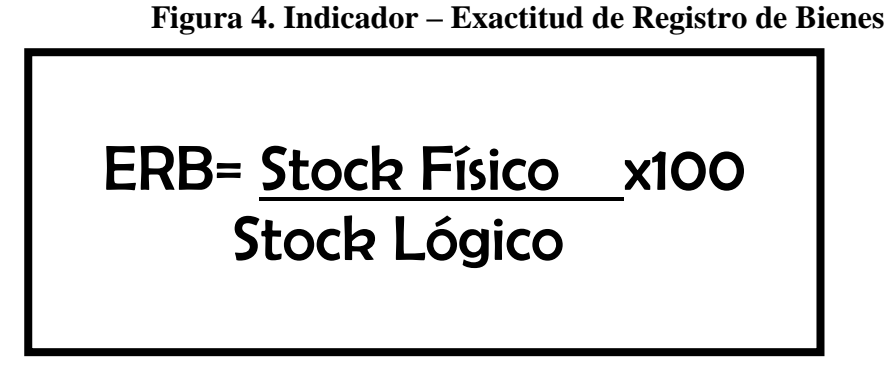

#### **Variable Independiente: Sistema Web**

Sergio Baez (2016) sostiene que:" Un sistema web, o aplicación web, es un sistema que está diseñado para ser creado e instalado en una plataforma o sistema operativo (Windows, Linux). De lo contrario, alójelos en un servidor en Internet o Intranet (red local). Su apariencia es muy similar a las páginas web que vemos a menudo, pero la realidad del "sistema web" tiene funciones muy poderosas y puede proporcionar respuestas para situaciones específicas."

# **Metodologías**

### **RUP**

Según Lopez y otros (2015) "RUP es un proceso de ingeniería que proporciona un método disciplinado para asignar tareas y responsabilidades dentro de una organización. El objetivo es garantizar que el software de alta calidad que satisfaga las necesidades de los usuarios finales se produzca dentro de un tiempo y presupuesto predecibles." (pág. 6)

La Metodología RUP utiliza las siguientes fases.

**Inició**: Según Lopez y otros (2015) "En la etapa de inicio se tiene como objetivo realizar el modelo de negocia y determinar cuál es el alcance del proyecto (pág. 10)

**Elaboración**: Según Lopez y otros (2015) "El objetivo en esta etapa es poder analizar el campo, establecer una arquitectura, poder formular un plan de proyecto y eliminar sus riesgos." (pág.10)

**Construcción**: Según López y otro (2015) "En esta fase podemos encontrar que todos los componentes y características sean desarrollados e integrados en el producto y que todos los componentes sean probados exhaustivamente." (pág. 11)

**Transición**: Según López y otros (2015) "Como última fase, el producto de software es llevado a la comunidad de usuario. De tal forma que así podamos comprobar si los objetivos establecido se cumplieron y así poder empezar otro ciclo de desarrollo," (pág. 11).

# **SCRUM**

Según Kent Beck "El software cambia constantemente, por lo que los requisitos también cambian con la tecnología, el equipo y la comunicación con los miembros, y el diseño y los negocios también cambian con la tecnología. Pero el problema no es el cambio en sí, porque, por supuesto, cambiaremos, por lo que lo más desconocido aquí es que no podemos adaptarnos a estos cambios" (pág. 2)

20

**Simplicidad:** Según Lopez y otros (2015), "Tiene como finalidad el poder simplificar y clarificar el código al máximo de tal forma que se pueda agilizar el desarrollo y hacer fácilmente el mantenimiento" (pag.18)

**Comunicación:** Según Lopez y otros (2015), "Se refiere a como se comunica el código con el programador. […] Las pruebas unitarias son otra forma efectiva de comunicación ya que describen el diseño de las clases y métodos al mostrar ejemplos de su funcionalidad." (pág. 18)

**Retroalimentación:** Según Lopez y otros (2015), "Es fundamental que el cliente esté involucrado en el desarrollo ya que de esta forma podemos evadir la realización de secciones grandes del proyecto." (pág. 18)

**Coraje:** Según Lopez y otros (2015), "Tener como objetivó el programar solo funcionalidades actuales, de manera que se tenga como distracción la planificación de futuras funcionalidades innecesarias." (pág. 18-19)

**Respeto:** Según Lopez y otros (2015), "El respeto puede optar múltiples formas. Todo en el equipo de trabajo se guardan respeto por lo que los programadores no pueden realizar cambios que hagan que las pruebas realizadas presenten fallos o que eso perjudique el trajo del equipo. En el equipo los miembros no interfieren en el trabajo de otro haciéndolo sentir menos, de esta forma se percibe un mejor compañerismo elevando así el ritmo de producción" (pág. 19)

# **Elección de un método para desarrollar un sistema web**

Considerando la evaluación de los tres métodos seleccionados, se recomienda el juicio de expertos (ver Anexo 6), en el cual se pudo tomar como consideración 8 aspectos claves. Apoyándonos de 3 expertos en las metodologías evaluada para así poder calificar de una forma objetiva cual metodología podríamos usar, teniendo como puntación de tipo ordinal en una escala de 1 al 3, así mismo teniendo como resultado la metodología Scrum como la seleccionada por tener un mayor puntaje, tal como se puede aprecia en la tabla 1.

# **Evaluación de la Metodología para el desarrollo del Sistema Web**

<span id="page-29-0"></span>

| <b>Expertos</b>        | Grado    | <b>RUP</b> | <b>OOHDM</b> | <b>SCRUM</b> |
|------------------------|----------|------------|--------------|--------------|
| Estrada Aro, Marcelino | Doctor   | 8          | 19           | 24           |
| Gálvez Tapia Orleans   | Magister | 16         | 19           | 24           |
| Petrlik Azabache, Ivan | Doctor   | 15         | 23           | 24           |
| <b>Promedio</b>        |          | 39         | 61           | 72           |

**Tabla 1. Evaluación de las metodologías**

**©Fuente: Elaboración propia.**

# **Metodología Seleccionada "Scrum"**

"Tuvo como desarrollo en la empresa de tecnologías, ya que es muy apropiada para proyectos que requieren rapidez y una mayor flexibilidad, en situación frecuentes al desarrollar software." (Menzinsky y otros, 2016, p. 12)

*Figura 5. Reglas de Scrum*

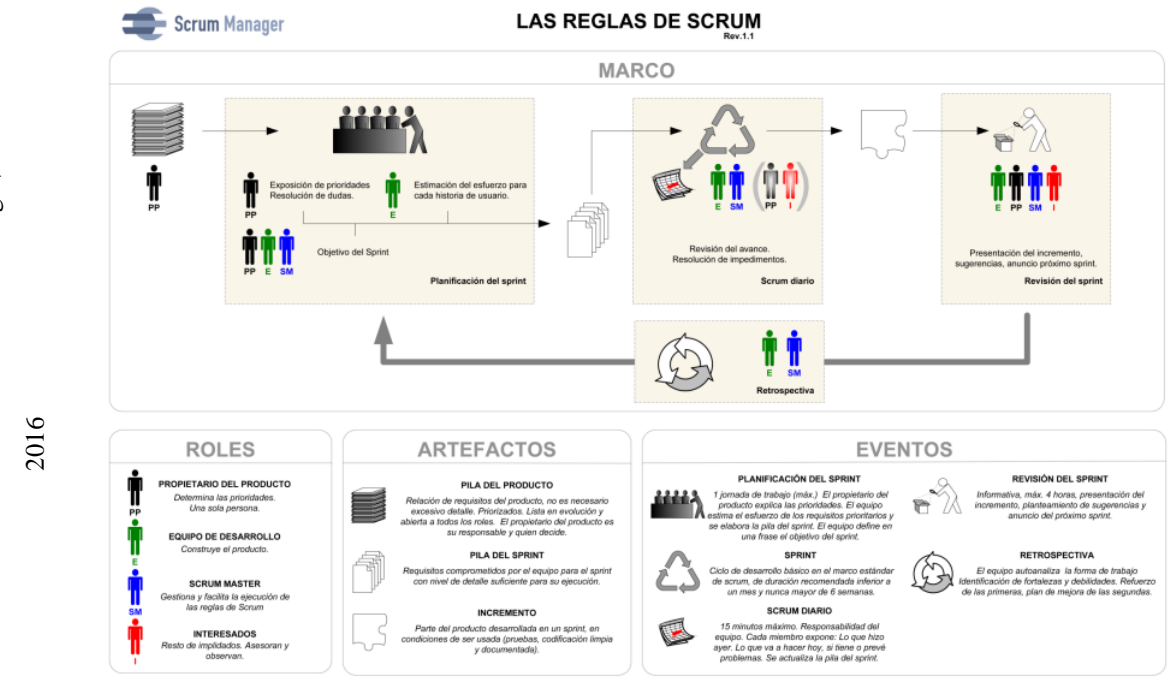

©Fuente: Scrum Manager, ©Fuente: Scrum Manager,

# **MARCO TÉCNICO DE SCRUM:**

### **ROLES:**

#### - **El Equipo Scrum:**

"Lo componen un grupo de profesionales, el cual se recomienda no se mas de 9 personas, debido a que sería difícil el sostener una comunicación directa lo cual llevaría al roce habituales en la dinámica del grupo, que generalmente suele aparecer al tener 6 personas a más" (Menzinsky y otros, 2016, p. 33)

#### - **El dueño del Producto (Product Owner):**

"Toma como decisión cual será el resultado final, ordena como se ira construyendo los sucesivos incrementos: que es lo que se requiere y lo que se elimina de la PB o cual es la prioridad de las HU." (Menzinsky y otros, 2016, p.32)."

# - **El Scrum Master:**

- "Es el encargado de cumplir todas las reglas del marco de Scrum técnico, y así poder asegurarse que se entiende al negocio y se pueda trabajar conforme a estas. Estas dispuesto a las asesoría y desarrollo necesario del propietario como también al equipo. De esta forma realiza un trabajo de líder" (Menzinsky y otros, 2016, p. 33)

# **ARTEFACTOS:**

# - **Pila de Producto (Product Backlog)**

"Una serie de requerimientos que durante el desarrollo va en constante evolución, Tomando en cuenta los requisitos vistos desde la percepción del cliente. Es elaborada por una lista de funciones o también llamada historia de usuarios, las cuales solicita el cliente, ordenada por la prioridad que al cliente más le convenga" (Menzinsky y otros, 2016, p. 21-23)

# - **Pila de Sprint (Sprint Backlog)**

"Es un listado de roles que se tiene que realizar durante la ejecución del sprint para así poder generar un incremento predicho, selecciona las HU en unidades de un tamaño adecuado para así poder tener un mejor control del avance diario, así mismo poder identificar los riesgos sin necesidad de elaborar gestiones complejas (Menzinsky y otros, 2016, p. 21-24)

# - **Incremento**

"Es la parte de producción del sprint, lo cual tiene como característica el estar ya termino en condiciones de poder ser entregado al cliente. No se debe tomar en consideración a los prototipos sub-módulos, etc." (Menzinsky y otros, 2016, p. 25)

# **EVENTOS**

# - **Sprint:**

**"**Evento básico de Scrum, ya que permite el avance continuo dentro de un tiempo apropiado, por lo que la duración no necesita exceder las 4 semanas, durante las cuales el producto continuará aumentando "(Menzinsky y otros, 2016, p. 26)

# - **Reunión de planificación del Sprint:**

"Se ha alcanzado un acuerdo sobre las prioridades y necesidades del negocio, de modo que es posible determinar cómo y qué funciones se integrarán en el producto en el próximo Sprint. Además de todo el equipo, que a su vez puede obtener ayuda de otras personas involucradas en el proyecto" (Menzinsky y otros, 2016, p. 27)

# - **Scrum Diario**

"Reuniones breves las cuales no suelen tener mucha duración de tiempo, a lo máximo 15 minutos, en estas reuniones el equipo llega a un acuerdo y establece que es lo que realizara en las próximas 24 horas. Es recomendable realizarla junto con el PB y el gráfico de avances de los sprint, ya que así se puede llegar a compartir la información realizada." (Menzinsky y otros, 2016, p. 29-30)

# - **Revisión del Sprint**

"Reuniones hechas al finalizar cada sprint para comprobar cómo va el incremento. No debe tardar más de 4h, dado el caso sea la revisión de un sprint largo con 2 o 3h sería lo recomendable, No es una reunión formal ya que el objetivo es ver el incremento realizado". (Menzinsky y otros, 2016, p. 30-31)

# - **Retrospectiva del Sprint**

"Reunión intermedia entre la finalización de un sprint y la previa ejecución del siguiente, con un estimado de 3h máximas, según como haya terminado el sprint. En esta los miembros del equipo efectúa un autoanálisis de su desempeño en el desarrollo y así poder identificar sus fortalezas y debilidades. "(Menzinsky y otros, 2016, p. 31)

"El hecho de que generalmente se realiza al final de cada sprint a veces lleva a tratarlos por error como reuniones de "revisión de sprint", por lo que se recomienda tratarlos por separado porque sus objetivos son diferentes" (Menzinsky y otros, 2016, p. 31)

# <span id="page-32-0"></span>**1.4 Formulación del Problema**

# **Problema General**

¿De qué manera influye un sistema web en el proceso de control de Bienes de TI en el área de Redes y Comunicaciones en la CORPORACIÓN PERUANA DE AEROPUERTOS Y AVIACIÓN COMERCIAL - CORPAC S.A.?

# **Problemas específicos**

¿De qué manera influye un sistema web en la Rotación de Bien en el proceso de control de Bienes de TI en el Área de Redes y Comunicaciones en la CORPORACIÓN PERUANA DE AEROPUERTOS Y AVIACION COMERCIAL - CORPAC S.A.?

¿De qué manera influye un sistema web en la Exactitud de Registro de Bien en el proceso de control de bienes de TI en el área de Redes y Comunicaciones la CORPORACIÓN PERUANA DE AEROPUERTOS Y AVIACION COMERCIAL - CORPAC S.A.?

# <span id="page-32-1"></span>**1.5 Justificación del Estudio**

### **Justificación Institucional**

Según Garrigós et al. (2015), manifiestan que: "La empresa tiene como obligación el poder decidir cuáles son los recursos y las responsabilidades requeridas para poder llegar a implementar de forma correctas las estrategias entra las personas y los individuos dentro de una organización, teniendo como consideración aspectos políticos, éticos y culturales, que puedan llegar a influenciar en el éxito de una estrategia dada al ya ser implementada, a su vez poder analizar y decidir sobe aspectos ligados al proceso de dirección o a la determinación de la estructura organizada" (p. 29).

De forma que utilizando artefactos tecnológicos con respecto a las fases del proceso de control de bienes podamos con el accionamiento del software promover la realización de los objetivos estratégicos, la visión y la misión de la empresa, de modo que se puedan lograr mejoras a nivel organizacional.

# **Justificación Económica**

"Los bienes son de activos fijos, ya que por su naturaleza serán afectados ante cualquier circunstancia la cual expondrá las situaciones de la entidad para su establecimiento administrativo […] por la custodia de los materiales físicos y seguridad de los bienes, especialmente, si su valor es significativo." (ALFARO ALFARO, Gustavo. el sistema de control interno y su incidencia en las unidades de logística y control patrimonial de la municipalidad provincial de talara - 2014, 2016)

Actualmente se encuentran trabajando 3 encargados con el manejo de los bienes, con un sueldo aproximado de 2,500 a 1,200 soles. En un año, la compañía gastó alrededor de 90,000 soles en salarios de los trabajadores. Después de la implementación, solo se requiere un trabajador responsable de la gestión de activos para realizar tareas en el proceso de control de bienes de ti, reduciendo así los gastos de personal y ahorrando 60,000 anualmente. Después de cinco años, ahorrará 300,000 soles, lo cual es económicamente razonable.

# **Justificación Práctica**

Según SIGA (Sistema Integrado de Gestión Administrativa) "SIGA-MP es una herramienta utilizada para administrar el control de los grupos étnicos. De acuerdo con la disposición y las especificaciones emitidas por la agencia nacional de supervisión y gestión, la herramienta puede registrar, controlar, revisar y publicar información sobre la gestión de los activos de propiedad estatal. Activos de propiedad estatal (SBN) para lograr una gestión completa y efectiva de los activos de propiedad estatal."

La empresa CORPAC S.A cuenta con la autorización del uso del SIGA, y sus módulos ya a sea Logística, Contabilidad; pero no cuenta con un módulo especial para el registro de bienes de TI, lo cual lo siguen manejando en un Excel, es por eso el que la implementación de un Sistema Web ayudará de forma interna para el control de sus Bienes para poder minimizar los errores que presenta actualmente.

### **Justificación Tecnológica**

<span id="page-34-0"></span>"La facilitación con ayuda la tecnología nos ha dado un gran porte en la facilitación de los trabajos entre otras cosas, con ayuda del concepto de Gobierno de las Tecnologías de la Información (GTI), ya que con su ayuda se buscará los establecimientos de criterios, y para la adaptación a las mejores prácticas TIC teniendo como alineación a las estrategias institucionales en la IES." (ANUIES, dirección de tecnologías de la información y comunicación, 2017)

La implementación de un Sistema Web, es un factor clave esencial en la tecnología para poder aumentar su nivel de competitividad ante otros programas, lo que siempre buscan es la mejora de las empresas es decir mejorar sus procesos por medio de sistemas o TI para su optimización, Por esa razón, se desarrolló un sistema web con el cual el proceso de control de Bienes de TI adoptará una gran mejora, ya que reducirá los procesos en el control de bienes de TI.

#### **1.6 Hipótesis**

#### **Hipótesis General**

El sistema web mejora el proceso de control de Bienes de TI en el área de Redes y Comunicaciones y Soporte en CORPAC S.A.

# **Hipótesis secundarias**

El sistema web incrementa La rotación de Bien en el proceso de control de Bienes de TI en el área de Redes y Comunicaciones en CORPAC S.A.

El Sistema Web incrementa la Exactitud de Registro de Bien en el proceso de el Control de Bienes de TI en el área de Redes, Comunicaciones en CORPAC S.A.

# <span id="page-34-1"></span>**1.7 Objetivos**

# **Objetivo General**

Determinar la influencia de un Sistema Web en el Control de Bienes de TI en el área de Redes, Comunicaciones de CORPAC S.A.

# **Objetivos Secundarios**

.

Determinar la influencia un Sistema Web en la Rotación de Bien en el proceso Control de bienes TI en el área de Redes y Comunicaciones de CORPAC S.A

Determinar la influencia un Sistema Web en la Exactitud de Registro de Bien en el proceso el Control de Bienes de TI en el área de Redes y Comunicaciones en - CORPAC S.A.
**II. MÉTODO**

#### **2.1 Diseño de Investigación**

#### **Método de la Investigación**

#### **Método hipotético - deductivo**

Según Cabezas et al. (2018), explica que: El método implica tomar una serie de pasos básicos, como observar el fenómeno a estudiar, crear una hipótesis que pueda explicar el fenómeno de investigación, inferir los resultados más importantes de la hipótesis en sí misma y finalmente verificar la verdad. Comparación de declaraciones inferenciales con experiencia.

#### **Tipo de Investigación**

#### **Explicativa**

Según Hernández et al. (2016), define que: "Su objetivo es tratar de explicar por qué ocurre el fenómeno y en qué circunstancias aparecerá, o por qué dos o más variables están relacionadas." (p. 108)

#### **Experimental**

Según Cabezas et al. (2018), definen que: Consiste en el manejo de una o varias variables Las variables experimentales no probadas se pueden encontrar bajo condiciones estrictamente controladas para determinar de qué manera o causar la situación anterior o la causa de ciertos eventos.

#### **Aplicada**

Según Lozada Montero (2015, p. 35): define que: "El objetivo de la investigación aplicada es generar conocimiento directamente y en el mediano plazo en el sector social o productivo. Este tipo de investigación aporta un gran valor agregado al uso de los conocimientos básicos de investigación. De esta forma, la diversificación y el progreso del sector productivo generaron riqueza. Por lo tanto, la investigación aplicada ha afectado indirectamente la mejora del nivel de vida de la población y el aumento de las oportunidades de empleo.

Por lo tanto, la investigación será de tipo aplica; ya que se hizo uso de conocimientos previos de investigaciones, consolidando estos conocimientos y perfeccionándolos. Se puede observar que gracias a esta investigación se podrá dar una solución a la problemática planteada siendo como producto de la investigación la implementación de un Sistema Web.

#### **Diseño de la investigación**

#### **Pre –Experimental**

Según Cabezas et al. (2018): Este tipo de diseño analizará una sola variable sin un tipo de control. No hubo manipulación de variables independientes y no se utilizó ningún grupo de control. En este tipo de encuesta, no es posible comparar grupos, solo se aplica un tratamiento o estímulo en el formato posterior a la prueba o antes de la prueba, el nivel de control es mínimo, esto solo se aplica a un solo grupo y la unidad de análisis no se asigna al azar de.

En este estudio, se realizará aplicará un diseño pre-experimental porque habrá un grupo experimental en el que se medirán las muestras para el proceso de control de bienes de ti antes y después del experimento. Haciendo uso del Pre-test y luego poder comprarlo con Post-Test. Como se muestra en la Figura 5, para obtener resultados de O1, el Grupo G se probó previamente sin estimulación. Posteriormente, el mismo grupo G se sometió a una prueba posterior después de aplicar el estímulo X para obtener resultados de O2. Finalmente, compara los resultados. El diseño incluye determinar cómo se tratarán los estímulos en un grupo dado solo después de la prueba o antes / después de la prueba. El diseño de la investigación antes del experimento se muestra en la Figura 5

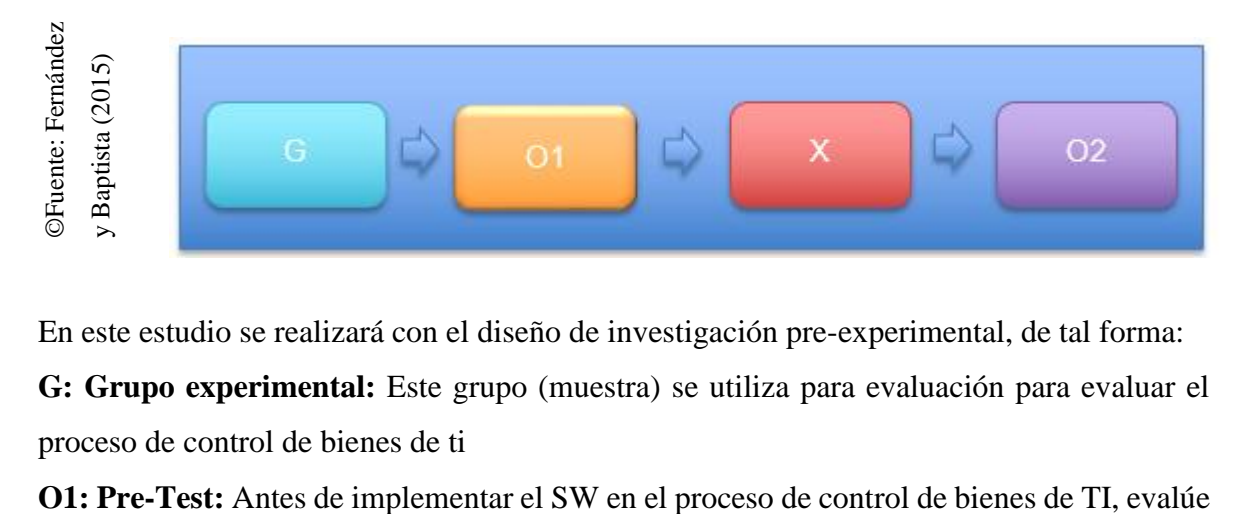

### **Figura 5. Diseño de Pre - Post Test en un grupo**

En este estudio se realizará con el diseño de investigación pre-experimental, de tal forma:

**G: Grupo experimental:** Este grupo (muestra) se utiliza para evaluación para evaluar el proceso de control de bienes de ti

el grupo experimental. Comparando esta evaluación con la evaluación posterior a la prueba **X: Experimento:** Es la realización del sistema web en el proceso de control de bienes de TI. A través de dos evaluaciones (antes y después de las pruebas), puede medir si el SW ha cambiado durante el monitoreo de los activos de TI.

**O2:** Después de la implementación del SW en el proceso de control de bienes de TI, los dos valores métricos se comparan como el valor métrico del grupo experimental.

### **2.2 Variables, Operacionalización**

#### **Definición Conceptual**

#### **Variable Independiente (VI): Sistema Web**

Según Assado y Morales (2017), nos definen que: "Es una herramienta que puede ser una aplicación o un software, lo que nos permite desarrollar de manera específica cómo proporcionar soluciones o mejoras en los diversos procesos de la empresa, y también ofrece algunas opciones para facilitar a los usuarios a través de Internet usa un navegador, su principal ventaja es que el sistema puede ser portado a cualquier dispositivo que pueda acceder a Internet" (pág. 120)

### **Variable Dependiente (VD): Proceso de control de bienes de TI**

Según Guedez (2018) "El proceso de control de bienes de TI está enfocado en el hardware, asegurando a que la organización tenga la capacidad de gestionar estos activos durante todo su ciclo de vida"

#### **Definición Operativa**

### **Variable Independiente (VI): Sistema Web**

La implementación de un SW se complementa con el proceso de control de bienes de ti, el cual permite gestionar los bienes de ti que tiene la empresa y tenga un buen registro de dichos Bienes.

### **Variable Dependiente (VD): Proceso de control de bienes de TI**

En CORPAC S.A., es el proceso que necesita la empresa para poder gestionar, controlar de manera correcta el registro de bien y poder tener con un mejor índice de exactitud de bienes que se maneja en la empresa lo cual ayudará en el buen proceso de control de bienes.

A continuación, será posible ver la Operacionalización de las variables en la Tabla 2, que incluirá definiciones conceptuales y definiciones operativas que se publicaron no hace mucho tiempo (ver Tabla 2).

Si bien los indicadores del proceso control de bienes de TI y sus instrucciones de operación se pueden observar en la Tabla 3, la tecnología a utilizar, la herramienta a ejecutar, su unidad de medida y la fórmula correspondiente para realizar el proceso (ver Tabla 3)

## **Tabla 2. Operacionalización de Variables**

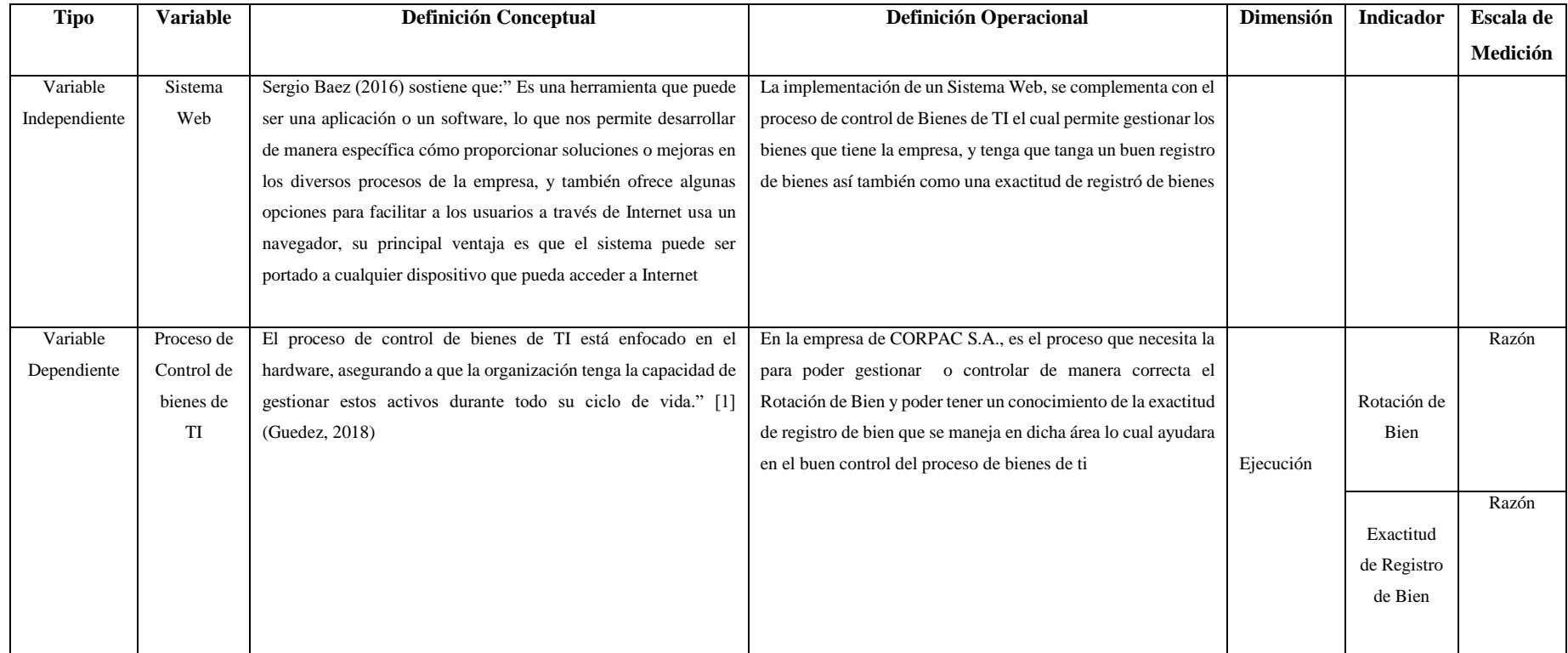

**©Fuente: Elaboración Propia**

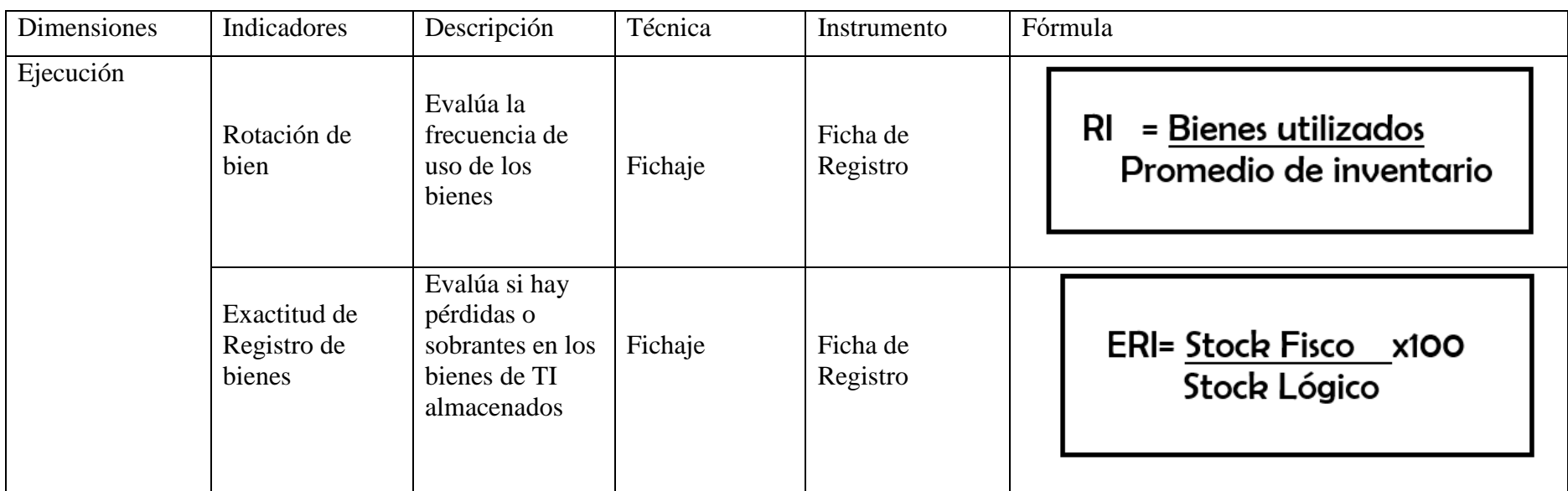

### **Tabla 3. Indicadores del Proceso de Control de Bienes de TI**

©**Fuente: Elaboración Propia**

### **2.3 Población y Muestra**

#### **Población**

Según Cabezas et al. (2018), define que: La población va más allá de una colección infinita o limitada, pero nunca descarta los elementos y características que intervienen, y estos elementos y características lo hacen especialmente dedicado a los objetivos y problemas de investigación, que es el propósito de la investigación. Con el fin de centrarse en el número total de resultados, y suficiente tanto en el número como en las necesidades de los investigadores. Esto nos llevó a deducir que la población es un grupo de elementos con un propósito muy general, de los cuales las conclusiones más relevantes en los resultados de la encuesta.

Por ende, para este estudio se consideró que, para 972 Solitudes de Bienes registrados en 20 días, éste quedará conformado por 20 ítems en la ficha de registro para el indicador Rotación de Bien, mientras que para el otro indicador Exactitud en el Registro de bien se tomó 402 Bienes de los cuales se obtuvo un promedio por un conteo cíclico por día el culmino en 20 días, quedando también conformado por 20 ítems en la ficha de registro.

#### **Muestra**

Según Cabezas et al. (2018), define que: Esta muestra puede ser una explicación de la población general. Recuerde que la población incluye todos los grupos de empresas a estudiar. Por lo tanto, si desea estudiar todo el universo, necesita invertir mucho tiempo. Esto generalmente se convierte en un fondo amplio y es costoso. Es necesario poder determinar los miembros que componen la muestra, y poder decir aproximadamente toda la población, lo que demuestra que la muestra es solo una muestra de una pequeña parte de la población, por lo que es posible promover los mismos datos específicos

Para el estudio la muestra del indicador "Rotación de Bien" fue definido por la siguiente fórmula:

#### **Cálculo del tamaño de la muestra**

$$
n = \frac{Z^2N}{Z^2 + 4N(EE)^2}
$$

n = Tamaño de la muestra

 $Z =$  Nivel de confianza al 95% (1.96) elegido para la investigación

N = Población total de estudio

EE = Error Estimado (al 5%)

### **Aplicando la fórmula**

$$
n = \frac{(1.96) * (1.96) * (972)}{(1.96)(1.96) + 4(972)(0.05)(0.05)}
$$

$$
n=\frac{3.8416*972}{3.8416+4(972)(0.0025)}
$$

$$
n = 275.338839
$$

$$
n\cong 275
$$

El tamaño de la muestra del indicador "rotación de bien" de este estudio se determinó en 275 registros. Por lo tanto, la muestra se compone de 20 ítems de registro estratificadas en 20 días.

Para el indicador de "exactitud de registro de bien" del estudio, la muestra se define mediante la siguiente fórmula:

#### **Cálculo del tamaño de la muestra**

$$
n=\frac{Z^2N}{Z^2+4N(EE)^2}
$$

n = Tamaño de la muestra

 $Z =$  Nivel de confianza al 95% (1.96) elegido para la investigación

 $N =$ Población total de estudio

 $EE = Error$  Estimado (al 5%)

#### **Aplicando la fórmula**

$$
n = \frac{(1.96) * (1.96) * (402)}{(1.96)(1.96) + 4(402)(0.05)(0.05)}
$$

$$
n=\frac{3.8416*402}{3.8416+4(402)(0.0025)}
$$

$$
n = 196.438
$$

$$
n \cong 196
$$

El tamaño de la muestra del indicador "exactitud de registro de bien" de este estudio se determinó en 196 registros. Por lo tanto, la muestra se compone de 20 ítems de registro estratificadas en 20 días.

#### **Muestreo**

Según Cabezas et al. (2018), define que: Este valor se obtendrá seleccionando el conjunto de evaluaciones en las observaciones porque se sigue al azar, y luego las observaciones de selección se dan de acuerdo con las reglas. Será utilizado para una gran población. "El muestreo consiste en dividir a la población en varias partes y seleccionar una muestra para cada parte."

### **2.4 Técnicas e instrumentos de recolección de datos, validez y confiabilidad**

### **Técnica**

Según Rojas (2016), Existen muchas técnicas para verificar el acceso a la información. Cada una de estas tecnologías debe ser definida, probada y descrita. Sin embargo, es necesario considerar indicadores para determinar claramente cómo medir o evaluar estos indicadores en la encuesta.

### **Fichaje**

Según Mingrone (2017), Es un tipo de técnica de trabajo intelectual que puede promover el trabajo integral y la orientación ideológica, es una herramienta que nos permite elaborar en detalle, usar ciertos gráficos para determinar ideas por escrito y así obtener resultados metodológicos.

Para nuestra investigación en curso, utilizamos técnica de fichaje (consulte el Anexo 5), que es una técnica de apoyo para las técnicas utilizada en este trabajo, que incluye la capacidad de recopilar datos obtenidos en la tarjeta de trabajo.

### **Instrumento**

Según Bernardo et al. (2016), Cree que estas herramientas son un recurso que puede guiar a los investigadores para comprender mejor el fenómeno, de modo que pueda extraer información útil para la investigación. Entre las diversas herramientas que podemos encontrar, se pueden distinguir dos aspectos diferentes: forma y contenido.

#### **Ficha de registro**

Según Bernardo et al. (2016), Cree que estas herramientas son un recurso que puede guiar a los investigadores para comprender mejor el fenómeno, de modo que pueda extraer información útil para la investigación. Entre las diversas herramientas que podemos encontrar, se pueden distinguir dos aspectos diferentes: forma y contenido.

#### **Validez**

Según Mejía (2015), define que: La validez es una propiedad la cual consiste en que diversas pruebas puedan medir lo que se presenta, dichas pruebas deben de medir las características específicas de las variables hacia las cuales fueron diseñadas. Las pruebas que no presenten valida no tienen ninguna utilidad.

#### **Validez de Criterio**

Según Mejía (2015), Determina la efectividad de los instrumentos de medición comparándolos con algunos estándares extremos, que pueden usarse para juzgar la precisión de los instrumentos.

### **Validez de Contenido**

Según Mejía (2015), Define que consiste que los conceptos o contenidos elaborados en los ítems puedan corresponder de forma correcta con los previstos en los objetivos de aprendizaje. Esta validez adquiere una mayor importancia cuando tiene como finalidad comprobar cuáles son los resultados del aprendizaje.

### **Validez de Constructo**

Según Mejía (2015), Determina que la validez de constructo es el grado de consistencia que puede existir entre los resultados de la prueba y el concepto teórico, que puede usarse para medir el sujeto a ser probado. Esta validez intenta determinar en qué medida la prueba tiene en cuenta todos los aspectos que pueden estar implicados en la definición teórica del objeto

que se está probando.

En relación a los tipos de validez anteriormente mencionados, en esta investigación se utilizaron instrumentos como la ficha de registro que fueron validados por tres expertos (Ver **Anexo 6**) y se obtuvo un resultado final, con respecto a los indicadores de "Rotación de Bien" y "Exactitud de Registro de Bien", tal como se muestra en las **Tabla 4** y **Tabla 5**, esta evaluación consta de 8 criterios que está relacionado con el indicador, la cual se obtuvo la valoración de 85%.

|                        | <b>Expertos</b> |                |               |                |
|------------------------|-----------------|----------------|---------------|----------------|
| <b>Indicadores</b>     | Dr. Petrlik     | Mg. Gálvez     | Dr. Ordoñez   | <b>Validez</b> |
|                        | Azabache, Iván  | Tapia, Orleans | Pérez, Adilio |                |
| Claridad               | 95%             | 80%            | 80%           | 85%            |
| Objetividad            | 95%             | 80%            | 80%           | 85%            |
| Organización           | 95%             | 80%            | 75%           | 83.3%          |
| Suficiencia            | 95%             | 80%            | 80%           | 85%            |
| <b>Intencionalidad</b> | 95%             | 80%            | 75%           | 83.3%          |
| Consistencia           | 95%             | 80%            | 75%           | 83.3%          |
| Coherencia             | 95%             | 80%            | 80%           | 85%            |
| Metodología            | 95%             | 80%            | 80%           | 85%            |
| Pertinencia            | 95%             | 80%            | 80%           | 85%            |
|                        | 85%             |                |               |                |

**Tabla 4. Resumen de Validez del indicador de "Rotación de Bien"**

### **©Fuente: Elaboración Propia**

El indicador de "Rotación de Bien", se presentaron las fichas de registro para que pueda ser evaluado por tres expertos, lo cual se obtuvo un promedio de 85%, tal como se muestra en la **Tabla 4**, siendo un nivel aceptable de confianza por lo que queda demostrado que el indicador es correcto y captura los datos respectivos.

|                    | <b>Expertos</b> |                |               |                |  |  |
|--------------------|-----------------|----------------|---------------|----------------|--|--|
| <b>Indicadores</b> | Dr. Petrlik     | Mg. Gálvez     | Dr. Ordoñez   | <b>Validez</b> |  |  |
|                    | Azabache, Iván  | Tapia, Orleans | Pérez, Adilio |                |  |  |
| Claridad           | 95%             | 80%            | 85%           | 86.6%          |  |  |
| Objetividad        | 95%             | 80%            | 85%           | 86.6%          |  |  |
| Organización       | 95%             | 80%            | 75%           | 83.3%          |  |  |
| Suficiencia        | 95%             | 80%            | 80%           | 85%            |  |  |
| Intencionalidad    | 95%             | 80%            | 75%           | 83.3%          |  |  |
| Consistencia       | 95%             | 80%            | 75%           | 83.3%          |  |  |
| Coherencia         | 95%             | 80%            | 80%           | 85%            |  |  |
| Metodología        | 95%             | 80%            | 80%           | 85%            |  |  |
| Pertinencia        | 95%             | 80%            | 80%           | 85%            |  |  |
|                    | 85%             |                |               |                |  |  |
|                    |                 |                |               |                |  |  |

**Tabla 5. Resumen de Validez del indicador de "Exactitud de Registro de Bien"**

**©Fuente: Elaboración Propia**

El indicador de "Exactitud de Registro de Bien", se presentaron las fichas de registro para que pueda ser evaluado por tres expertos, lo cual se obtuvo un promedio de 85%, tal como se muestra en la **Tabla 7**, siendo un nivel aceptable de confianza por lo que queda demostrado que el indicador es correcto y captura los datos respectivos.

### **Confiabilidad**

Según Mejía (2015), Este proceso busca establecer cuan fiable, coherente o consistente puede ser el instrumento que se está utilizando. Es decir, si el instrumento inspiraría confianza, cuando es aplicado a los estos en diversas pruebas arrojarían los mismos resultados

### **Test- Retest**

Según Mejía (2015), La prueba se aplica dos o más veces a un mismo grupo de estudio, y se correlacionan las series de puntuaciones halladas. Para que el test sea confiable se espera obtener una correlación alta de los datos. La desventaja con este método es que los resultados de post test tengan una repercusión por el pre test, si es que el test aplicado fue el mismo, de tal forma como el grupo responda a la prueba.

### **Técnica**

### **Coeficiente de correlación de Pearson**:

"Requiere una estimación que contenga un valor entre 0 y 1 (donde  $0 = \sin$  confiabilidad y 1 = total confiabilidad). Si el valor obtenido por el coeficiente de cada indicador cumple con los criterios obtenidos por el experto al evaluar el indicador, entonces Esta métrica se puede aplicar y calcular. Si el valor obtenido está muy cerca de la unidad, podemos demostrar que es confiable, de lo contrario, si el valor es inferior a 0,8, la herramienta utilizada mostrará una variabilidad diferente en su proyecto, lo que nos lleva a dibujar el error, En conclusión." (Soler, 2018, p. 10)

**Figura 6. Coeficiente de correlación de Pearson**

| Población: $\rho_{xy}$<br>$\sigma_x \cdot \sigma_y$ |  |
|-----------------------------------------------------|--|
| Muestra: r                                          |  |

**©Fuente: Guardia**

Dónde:

- $pxy =$ Coeficiente de correlación de Pearson de la Población
- $rxy =$  Coeficiente de correlación de Pearson de la Muestra

 $\sigma xy = Sxy = Covarianza$  de x e y

- $\sigma x = Sx$  = Desviación típica de la variable x
- $\sigma y = Sy = Desviación típica de la variable y$

Los resultados de confiabilidad dependen de los valores mostrados en la tabla

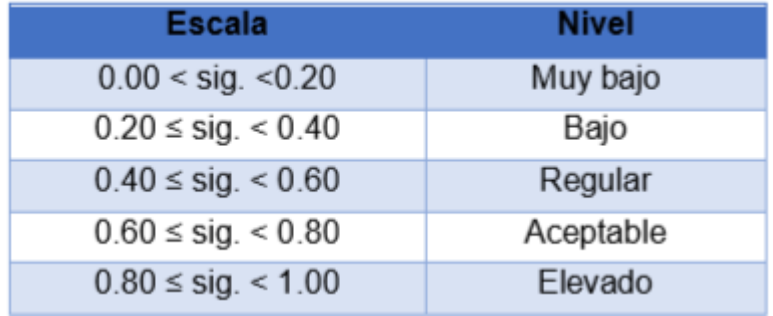

### **Tabla 6. Nivel de Confiabilidad**

**©Fuente: Cayetano**

Si el valor de Sigma es muy cercano a 1, no significa que el instrumento utilizado sea confiable, y las mediciones que podemos hacer son consistentes y estables. Por el contrario, si el valor sigma es inferior a 0.6, las mediciones que podemos obtener de este instrumento mostrarán la variabilidad heterogénea en sus ítems.

### **Tabla 7. Resultados de correlación de Persona para el indicador Registro de Bien**

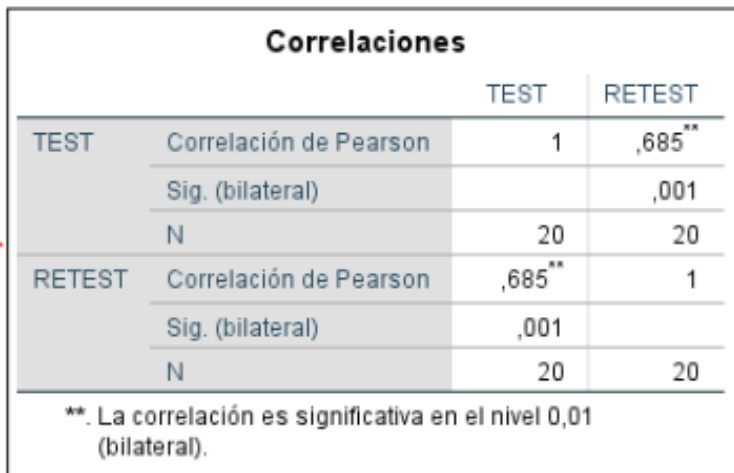

### **©Fuente: IBM SPSS v.25**

Como se muestra en la tabla anterior, el valor de correlación de Pearson del indicador "rotación de bien" es 0.685, lo que lo hace dentro del rango del nivel regular.

| Correlaciones                                                        |                        |      |               |  |  |
|----------------------------------------------------------------------|------------------------|------|---------------|--|--|
|                                                                      |                        | TEST | <b>RETEST</b> |  |  |
| <b>TEST</b>                                                          | Correlación de Pearson | 1    | ,657**        |  |  |
|                                                                      | Sig. (bilateral)       |      | ,002          |  |  |
|                                                                      | N                      | 20   | 20            |  |  |
| <b>RETEST</b>                                                        | Correlación de Pearson | .657 |               |  |  |
|                                                                      | Sig. (bilateral)       | ,002 |               |  |  |
|                                                                      | N                      | 20   | 20            |  |  |
| **. La correlación es significativa en el nivel 0,01<br>(bilateral). |                        |      |               |  |  |

**Tabla 8. Resultados de correlación de Persona para el indicador Rotación de Bien**

**©Fuente: IBM SPSS v.25**

Como se muestra en la tabla anterior, el valor de correlación de Pearson del indicador "Exactitud de registro de bien" es 0.657, que está dentro del rango de nivel normal.

### **2.5 Métodos de análisis de datos**

En el estudio, se analizaron los datos recopilados en el instrumento y, además, se utilizaron datos estadísticos para procesar los datos y verificar supuestos generales y específicos.

La presente investigación se desarrolló un análisis cuantitativo, así como también menciona Dionisio Acosta (2015, p. 31) define que" Es quizás la técnica más utilizada y requiere que entre las variables objeto del estudio exista una relación, en principio lineal".

### **Prueba de normalidad**

Según Eduardo González y Olga Panteleeva (2016, p. 253) manifiesta que "Los datos que cuentan con un comportamiento normal, esta diseñados para que la mayoría utilicen métodos estadísticos clásicos. Debido a eso se tiene una gran cantidad de pruebas de bondad de ajustes para poder verificar si los muéstrales cumplen la normalidad.

#### **Shapiro –Wilk**

Según Yang Gao [et al.] (2017, p. 413) Sostiene que: "La prueba de Shapiro Wilk se utiliza para poder demostrar que las muestras de datos obtenidas del experimento tienden a tener una mayor probabilidad de una distribución norma, la prueba de Shapiro Wilk es muy recomendable para muestras menores de 50

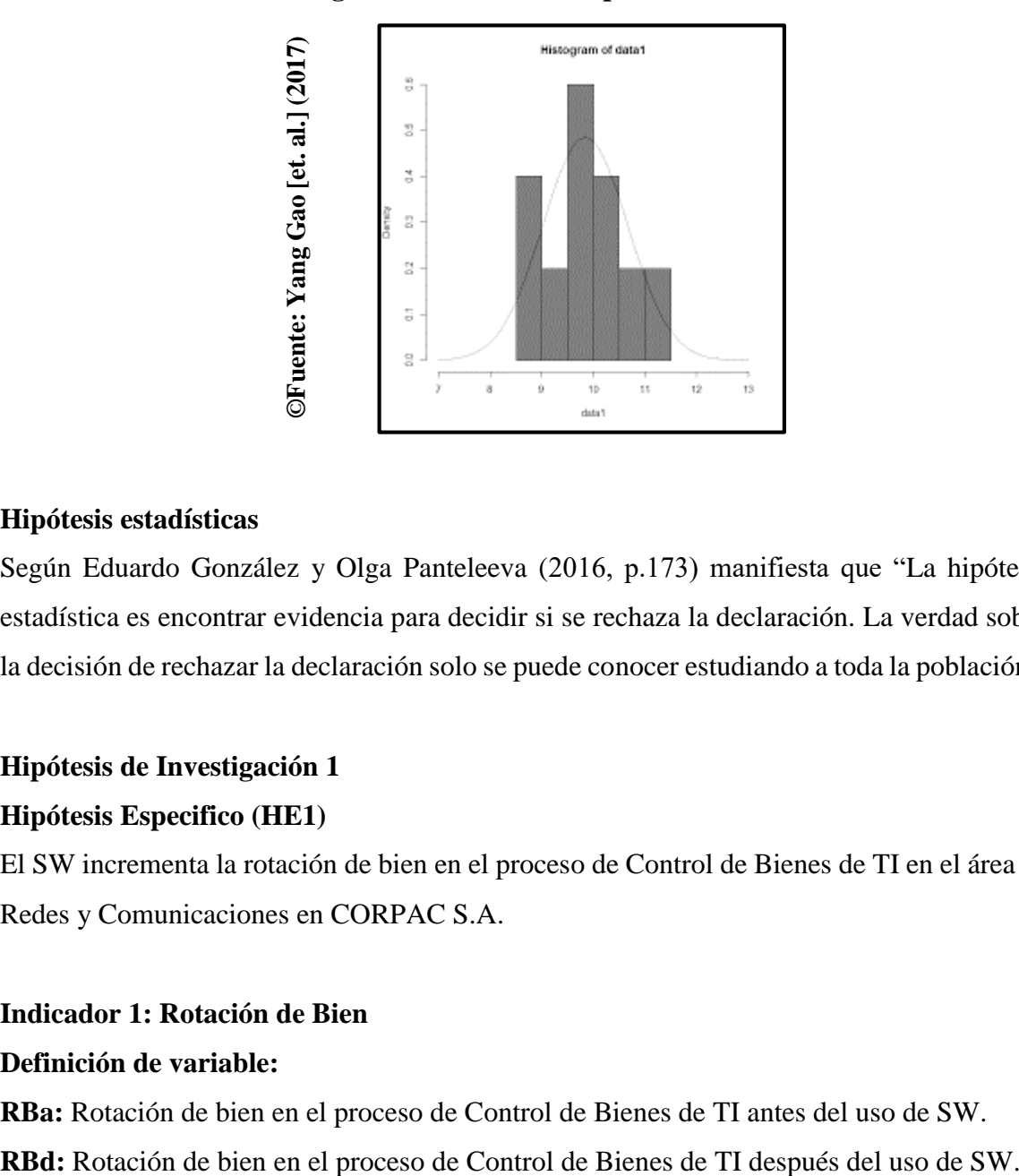

**Figura 7. Prueba de Shapiro – Wilk**

#### **Hipótesis estadísticas**

Según Eduardo González y Olga Panteleeva (2016, p.173) manifiesta que "La hipótesis estadística es encontrar evidencia para decidir si se rechaza la declaración. La verdad sobre la decisión de rechazar la declaración solo se puede conocer estudiando a toda la población".

### **Hipótesis de Investigación 1**

#### **Hipótesis Especifico (HE1)**

El SW incrementa la rotación de bien en el proceso de Control de Bienes de TI en el área de Redes y Comunicaciones en CORPAC S.A.

## **Indicador 1: Rotación de Bien**

### **Definición de variable:**

**RBa:** Rotación de bien en el proceso de Control de Bienes de TI antes del uso de SW.

### **Hipótesis Estadística 1:**

El sistema web no incrementa la rotación de bien en el proceso de Control de Bienes de TI en el área de Redes y Comunicaciones en CORPAC S.A

### **H0: RBa ≥ RBd**

Se puede ver que el indicador sin SW es mejor que el indicador con SW.

### **Hipótesis Alterna(HA):**

El sistema web incrementa la rotación de bien en el proceso de Control de Bienes de TI en el área de Redes y Comunicaciones en CORPAC S.A.

### **HA: RBa < RBd**

Se puede ver que el indicador con SW es mejor que el indicador sin SW.

### **Hipótesis de Investigación 2**

### **Hipótesis Especifico (HE2)**

El SW incrementa la exactitud de registro de bien en el proceso de Control de Bienes de TI en el área de Redes, Comunicaciones y en CORPAC S.A.

### **Indicador 2: Exactitud de Registro de Bien**

### **Definición de variables:**

**ERBa:** Exactitud de Registro de Bien en el proceso de Control de Bienes de TI antes del uso de SW.

**ERBd:** Exactitud de Registro de Bien en el proceso Control de Bienes de TI después del uso de SW.

### **Hipótesis Estadística 2:**

### **Hipótesis Nula (H0)**

El SW no incrementa la exactitud de Registro de Bien en el proceso Control de Bienes de TI en el área de Redes, Comunicaciones y en CORPAC S.A.

### H0: ERBa **≥** ERBd

Se puede ver que el indicador sin SW es mejor que el indicador con SW.

### **Hipótesis Alterna (HA)**

El SW incrementa la Exactitud de Registro de Bien en el proceso Control de Bienes de TI en el área de Redes, Comunicaciones y en CORPAC S.A.

### HA: ERBa **<** ERBd

Se puede ver que el indicador con SW es mejor que el indicador sin SW.

### **2.6 Aspectos éticos**

En el tema de estudio nosotros como investigadores tenemos como compromiso constatar toda la veracidad de los datos proporcionado por CORPAC S.A., junto con los colaborados, así como objetos que participen en el estudio.

Nuestro control sobre la información proporcionada por la organización se basa en estándares prudentes y transparentes de manera adecuada.

El trabajo que hemos realizado es único y por ende no existe similitudes o características en otros documentos

De forma final, los resultados que obtenemos en esta investigación no han sido plagiados ni utilizado en otros estudios, y se emplearon para una mejora continua en CORPAC S.A.

# **III. RESULTADOS**

### **3.1 Análisis descriptivo**

En el proceso de este estudio se aplicó un SW para poder evaluar la "la rotación de bien" y la "exactitud de registro de bien" en el proceso de control de bienes de ti, y se aplicó una prueba previa para permitirnos conocer el valor inicial del indicador; más tarde, se implementó el SW, Y "la rotación de bien" y la "exactitud de registro de bien" en el proceso de control de bienes de ti. Las tablas 9 y 10 demuestran los resultados descriptivos de estos valores.

### **Rotación de Bien**

Las medidas descriptivas del indicador: rotación de bien los resultados de la medición se muestran en la Tabla 9.

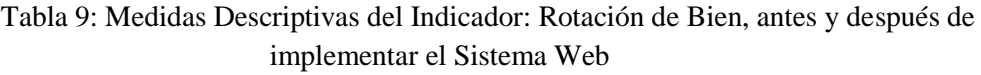

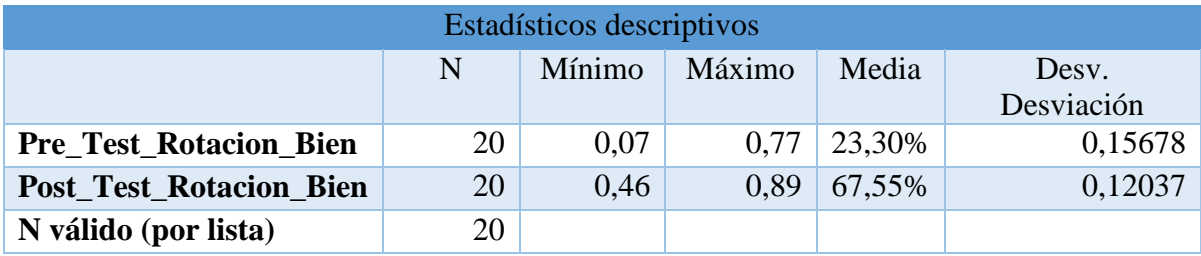

### Fuente: Elaboración Propia

Para el indicador: rotación de bien, puede ver que el valor promedio antes de la prueba es 23.30%, y el valor promedio después de la prueba es 65.55%, como se muestra en la Figura 8; esto muestra que antes y después de la implementación del SWU hay una gran diferencia; por lo tanto, antes de implementar el SW, la rotación de bien mínima es .7%, después es 46%.

En cuanto a la dispersión de indicadores: exactitud de registro de bien, existe una variación del 15,68% en la prueba previa; por otro lado, en la prueba posterior, su valor es del 12,03%

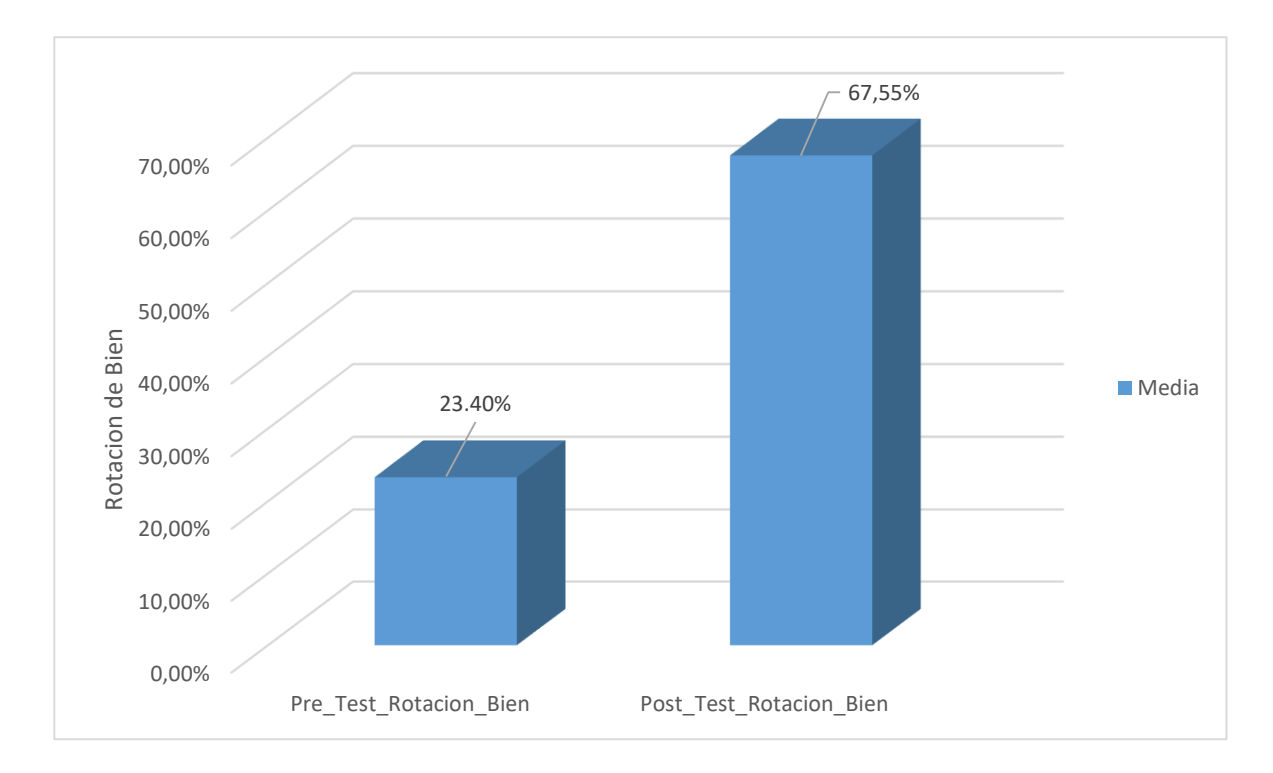

Figura 8: Rotación de Bien antes y después de la implementación del Sistema Web

### Fuente: Elaboración Propia

### **Exactitud de Registro de Bien**

Las medidas descriptivas del indicador: Exactitud de Registro de Bien los resultados de la medición se muestran en la Tabla 10.

> Tabla 10: Medidas Descriptivas del Indicador: Exactitud de Registro de Bien, antes y después de implementar el Sistema Web

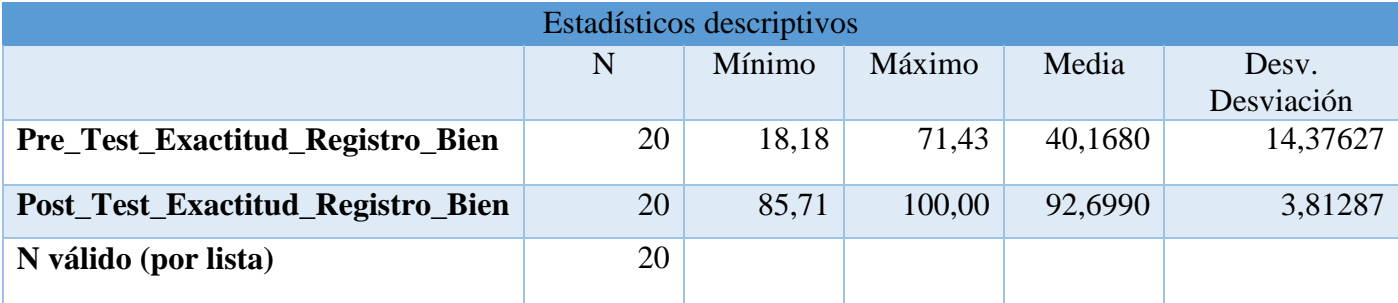

Fuente: Elaboración Propia

Para el indicador: exactitud de registro de bien, puede ver que el valor promedio antes de la prueba es 40.17%, y el valor promedio después de la prueba es 92.70%, como se muestra en la Figura 9; esto muestra que antes y después de la implementación del SWU hay una gran diferencia; por lo tanto, antes de implementar el SW, la exactitud de registro mínima correcta es 18.18%, después de lo cual es 85.71%.

En cuanto a la dispersión de indicadores: exactitud de registro de bien, existe una variación del 14,38% en la prueba previa; por otro lado, en la prueba posterior, su valor es del 3,81%

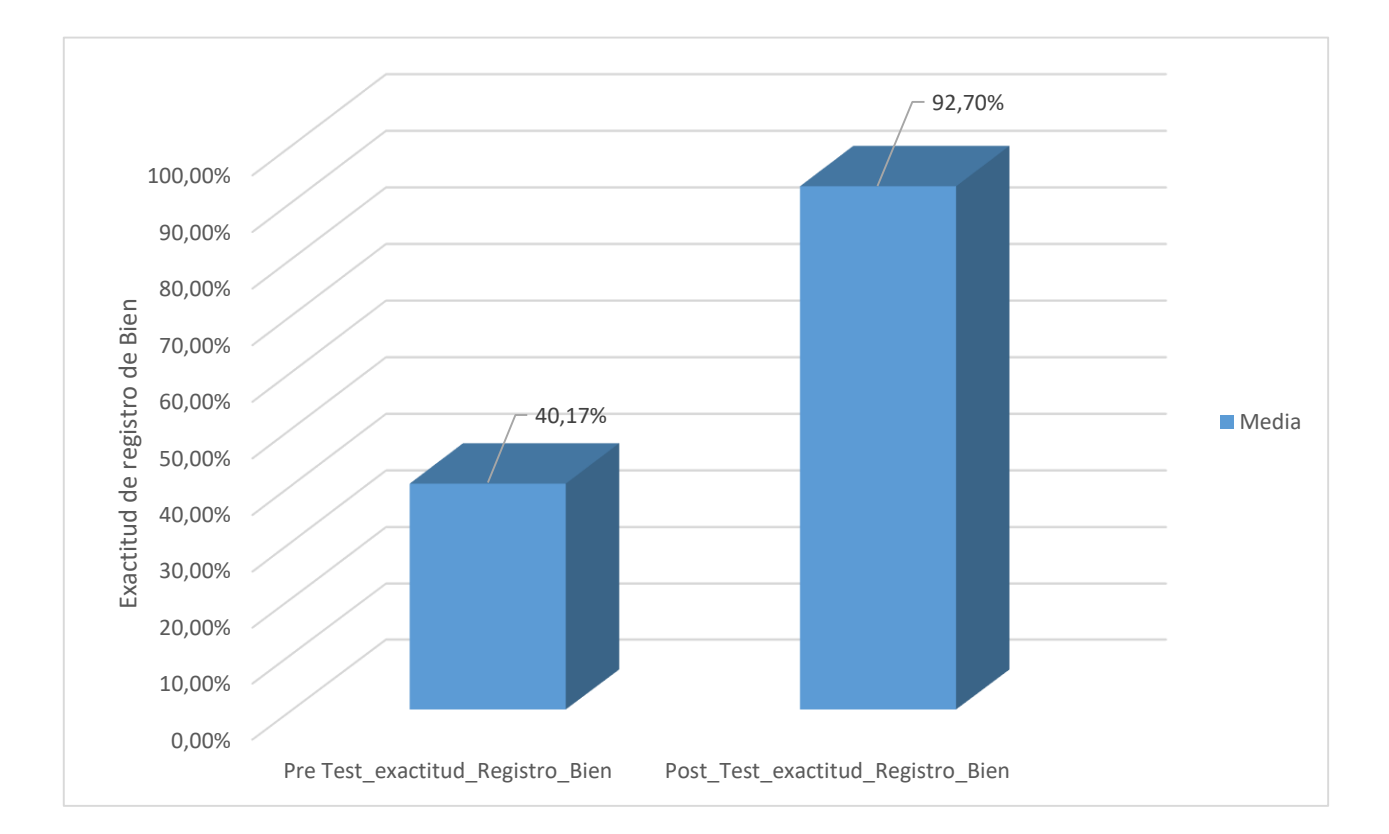

Figura 9: Exactitud de Registro de Bien antes y después de la implementación del Sistema Web

Fuente: Elaboración Propia

### **3.2 Análisis Inferencial**

### **Prueba de Normalidad**

El método Shapiro-Wilk se usó para probar la normalidad de los indicadores de precisión de rotación de bien y exactitud de registro de bien durante el proceso de control de bienes de ti, porque el tamaño de los elementos de muestra estratificados se ajusta a lo descrito por Yang Gao (2017, p.413). Registre la ficha como una unidad y menos de 50. Al ingresar los datos de cada indicador en el software estadístico SPSS 25.0 para realizar pruebas en las siguientes condiciones, para lograr un nivel de confiabilidad del 95%: Si:

Sig. < 0.05, Utiliza una distribución no normal.

Sig.  $\geq$  0.05, Utiliza una distribución normal.

Entendiendo:

Sig.: nivel crítico del contraste

Lo que obtuvimos fue lo siguiente:

### **INDICADOR: Rotación de Bien**

Para elegir la prueba de hipótesis; cada valor se analiza al verificar la asignación, dependiendo del indicador: Rotación de Bien, para evaluar si existe una distribución normal o viceversa.

> Tabla 11: Prueba de Normalidad del Indicador: Rotación de Bien, antes y después de implementar el Sistema Web

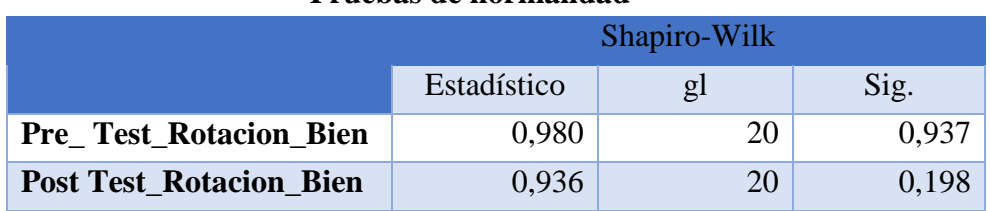

#### **Pruebas de normalidad**

Fuente: Elaboración Propia

Como se observa en la Tabla 11, el valor final de la prueba indica la sigma del indicador: rotación de bien en el proceso de Control de Bienes de ti en la prueba previa es 0.937, y cuyo valor es mayor que 0.05. Por lo tanto, la rotación de bien se distribuye normalmente. En el caso de la prueba posterior, los resultados de la prueba muestran que la sigma en la rotación de bien es de 0.198, y cuyo valor es mayor que 0.05, lo que indica que la rotación de bien se distribuye normalmente. Como se muestra en las Figuras 10 y 11, esto nos lleva a concluir que ambos datos de la muestra están normalmente distribuidos.

Figura 10: Prueba de Normalidad de Rotación de Bien antes de la implementación del Sistema Web

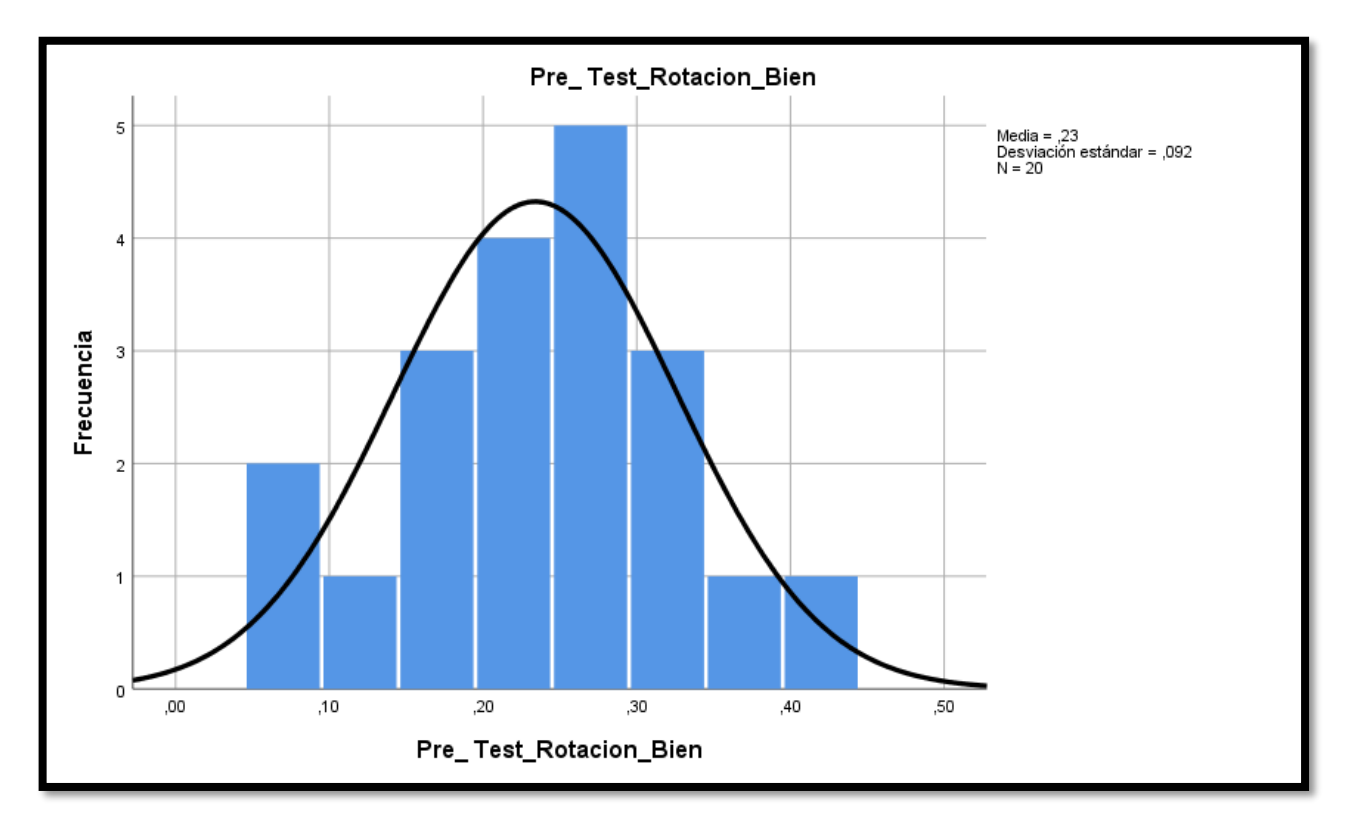

Fuente: Elaboración Propia

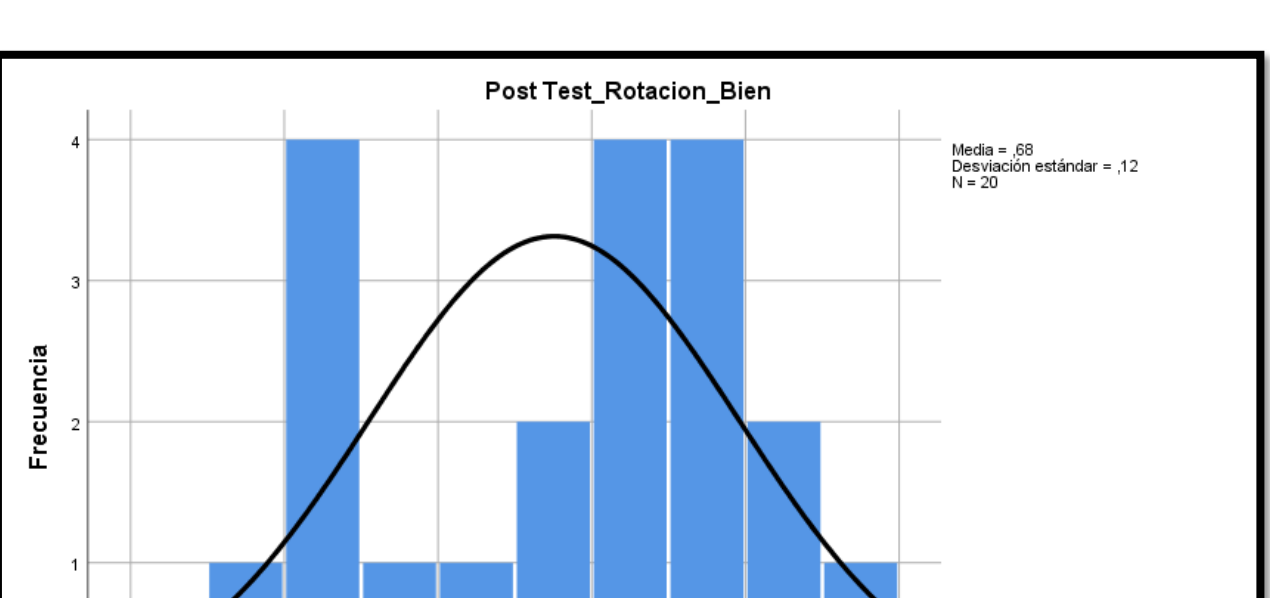

### Figura 11: Prueba de Normalidad de Rotación de Bien después de la implementación del Sistema Web

Fuente: Elaboración Propia

Post Test\_Rotacion\_Bien

.70

,80

.90

### **Exactitud de Registro de Bien**

 $.50$ 

.60

 $\overline{0}$ 

 $.40$ 

Para elegir la prueba de hipótesis; cada valor se analiza al verificar la asignación, dependiendo del indicador: Exactitud de Registro de Bien, para evaluar si existe una distribución normal o viceversa.

> Tabla 12: Prueba de Normalidad del Indicador: Exactitud de Registro de Bien, antes y después de implementar el Sistema Web

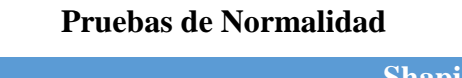

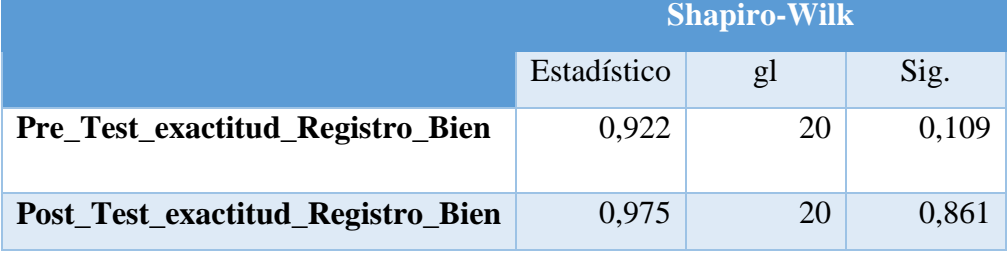

Fuente: Elaboración Propia

Como se observa en la Tabla 12, el valor final de la prueba indica la sigma del indicador: Exactitud de Registro de Bien en el proceso de Control de Bienes de ti en la prueba previa es 0.109, y cuyo valor es mayor que 0.05. Por lo tanto, la Exactitud de Registro de Bien se distribuye normalmente. En el caso de la prueba posterior, los resultados de la prueba muestran que la sigma en la Exactitud de Registro de Bien es de 0.861, y cuyo valor es mayor que 0.05, lo que indica que Exactitud de Registro de Bien se distribuye normalmente. Como se muestra en las Figuras 12 y 13, esto nos lleva a concluir que ambos datos de la muestra están normalmente distribuidos.

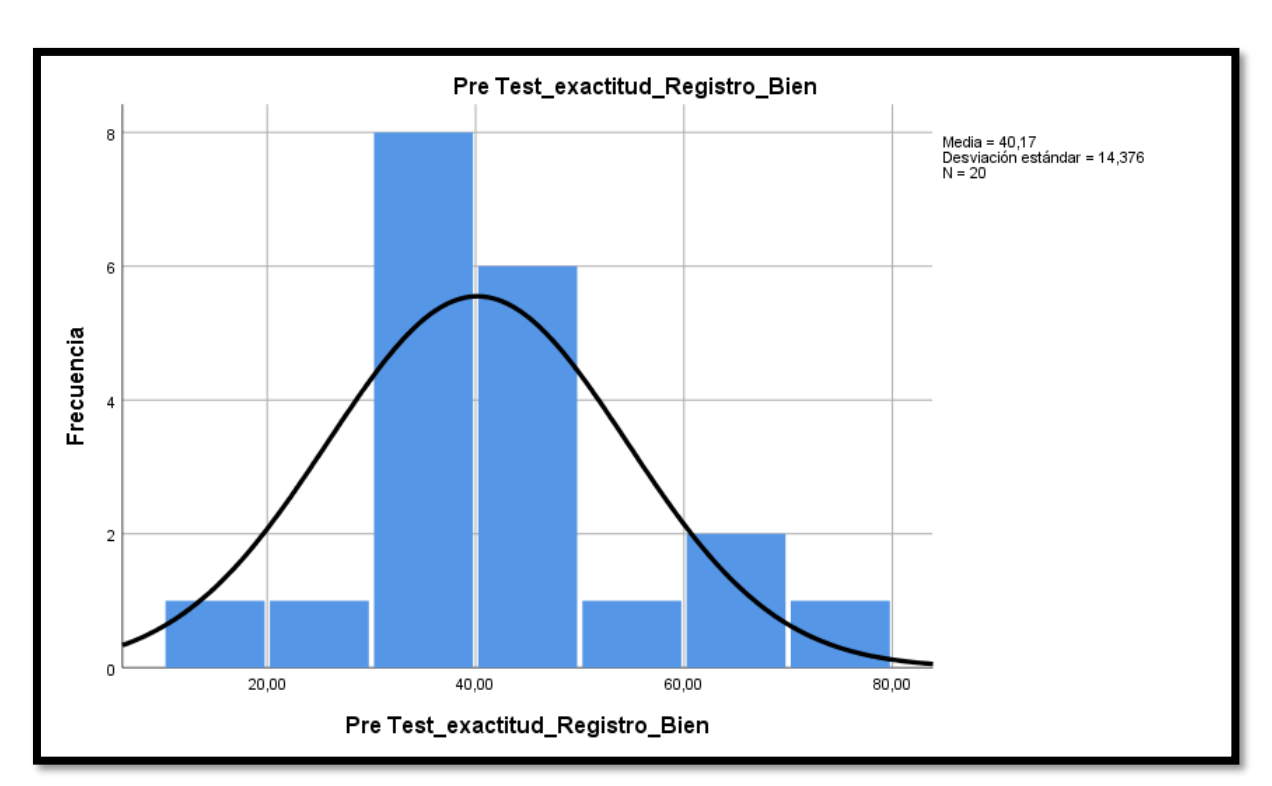

Figura 12: Prueba de Normalidad de Exactitud de Registro de Bien antes de la implementación del Sistema Web

Fuente: Elaboración Propia

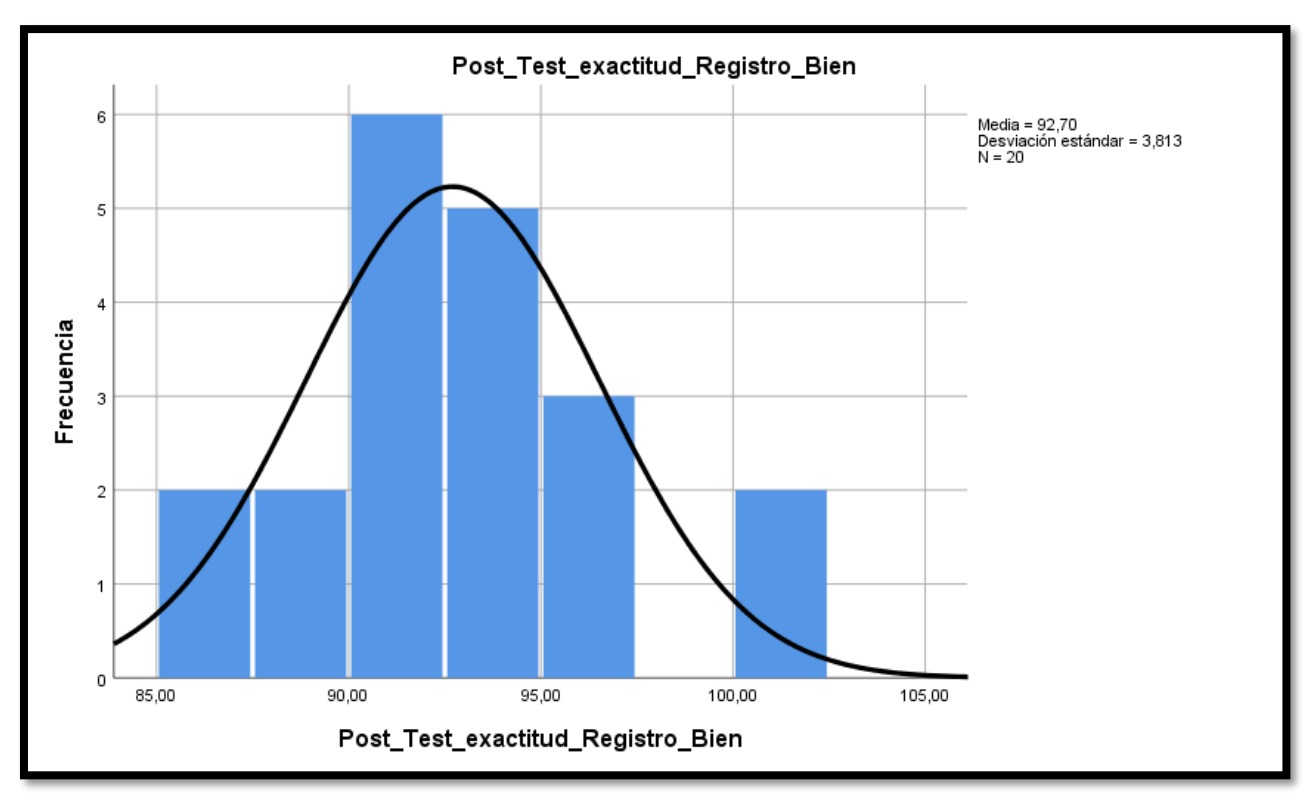

Figura 13: Prueba de Normalidad de Exactitud de Registro de Bien después de la implementación del Sistema Web

Fuente: Elaboración Propia

### **3.3 Prueba de Hipótesis**

### **Hipótesis de investigación 1:**

**H1:** El Sistema web incrementa la Rotación de Bien en el proceso de Control de Bienes de Ti en CORPAC S.A.

**Indicador:** Rotación de Bien

### **Hipótesis estadísticas**

### **Definición de variables:**

**RBa:** Rotación de Bien antes del uso de un SW

**RBd:** Rotación de Bien después del uso de un SW

**H0:** El Sistema web no incrementa la Rotación de Bien en el proceso de Control de Bienes de Ti en CORPAC S.A.

#### **H0: RBa ≥ RBd**

Un indicador sin un SW es mejor que un indicador con un SW

**HA:** El Sistema web incrementa la Rotación de Bien en el proceso de Control de Bienes de Ti en CORPAC S.A.

#### **HA: RBa < RBd**

Un indicador con un SW es mejor que un indicador sin un SW

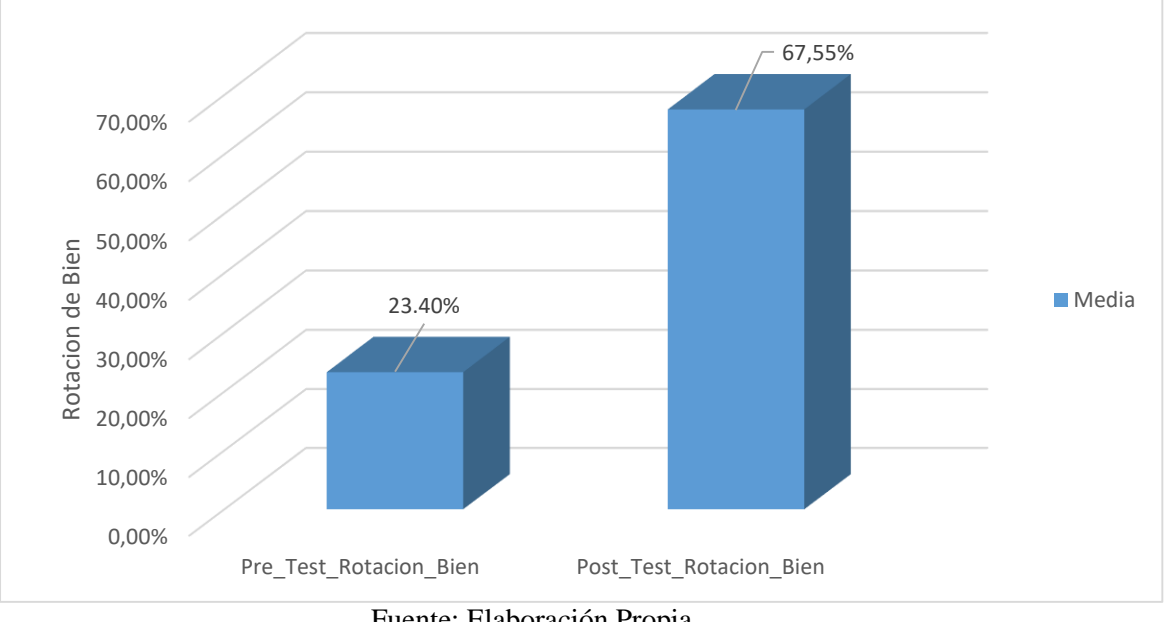

Figura 14: Rotación de Bien – Comparativa General

Fuente: Elaboración Propia

Se puede ver en la Figura 14 que este indicador ha aumentado significativamente, en general, la rotación de bien ha aumentado en un 44,15%.

Con respecto al valor obtenido por la prueba de hipótesis por la prueba normal usando la prueba T-Student, se supone que los valores registrados durante el estudio (antes y después de la prueba) tienen una distribución normal. El valor del contraste t es -16,654 (ver Tabla 13), que es significativamente menor que -1,725.

### Tabla 13: Prueba T-Student del indicador: Rotación de Bien, antes y después de implementar el sistema web

### **Prueba de T- Student**

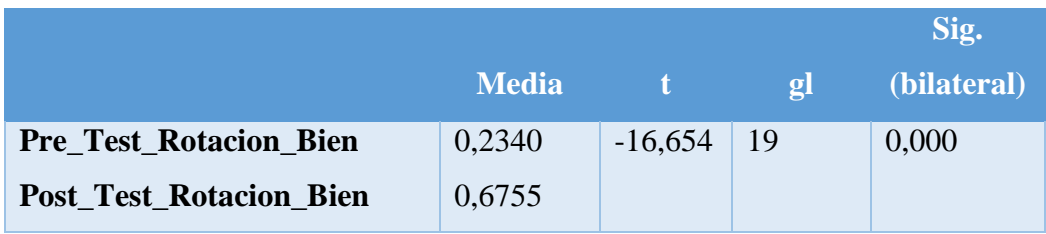

Fuente: Elaboración Propia

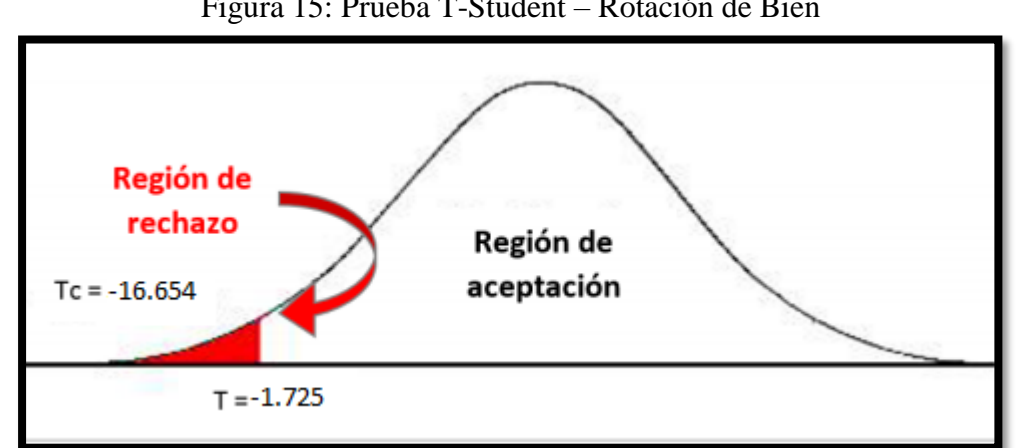

Figura 15: Prueba T-Student – Rotación de Bien

Fuente: Elaboración Propia

Luego del rechazo de la hipótesis nula y aceptación la hipótesis alternativa con un 95% de confianza. Por lo tanto, como se muestra en la figura 15, el valor T obtenido se encuentra en el área de rechazo. Se puede concluir que en CORPAC S.A., el SW ha aumentado la rotación de bien en el proceso de control de sus bienes de ti.

### **Hipótesis de investigación 2:**

**H1:** El Sistema web incrementa la Exactitud de Registro de Bien en el proceso de Control de Bienes de Ti en CORPAC S.A. **Indicador:** Rotación de Bien

### **Hipótesis estadísticas**

### **Definición de variables:**

**ERBa** Exactitud de Registro de Bien antes del uso del SW **ERBd:** Exactitud de Registro de Bien después del uso del SW

**H0:** El Sistema web no incrementa la Exactitud de Registro de Bien en el proceso de Control de Bienes de TI en CORPAC S.A.

### **H0: ERBa ≥ ERBd**

Un indicador sin un SW es mejor que un indicador con un SW.

**HA:** El Sistema web incrementa la Exactitud de Registro de Bien en el proceso de Control de Bienes de Ti en CORPAC S.A.

### **HA: ERBa < ERBd**

Un indicador con un SW es mejor que un indicador sin un SW.

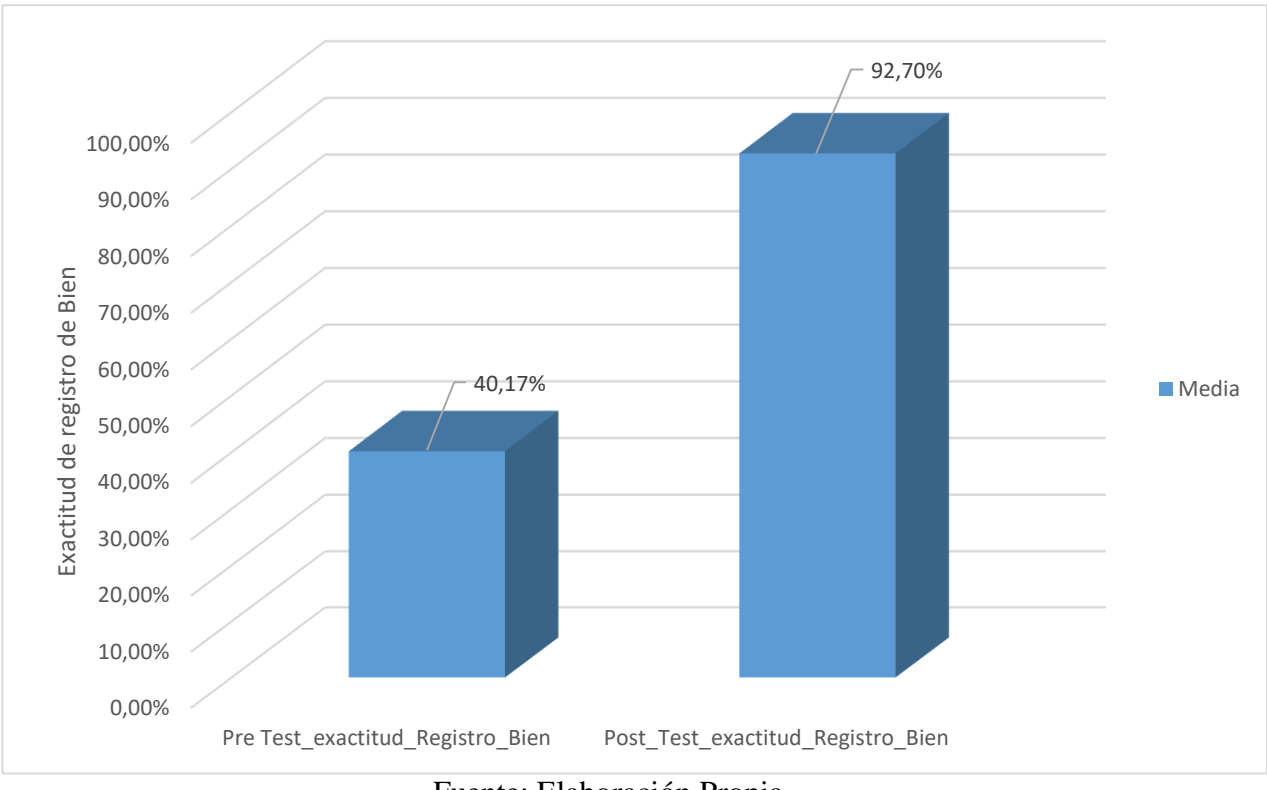

Figura 16: Exactitud de Registro de Bien – Comparativa General

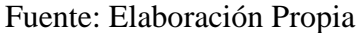

Como se puede ver en la Figura 15, este indicador ha aumentado significativamente: en la rotación general, la buena rotación ha aumentado en un 52.53%.

Con respecto a los valores obtenidos por la prueba de hipótesis por la prueba normal usando la prueba T-Student, se supone que los valores registrados antes del estudio (antes y después de la prueba) tienen una distribución normal. El valor del contraste t es -15,772 (ver Tabla 14), que es significativamente menor que -1,725.

### Tabla 14: Prueba T-Student del indicador: Exactitud de Bien, antes y después de implementar el sistema web

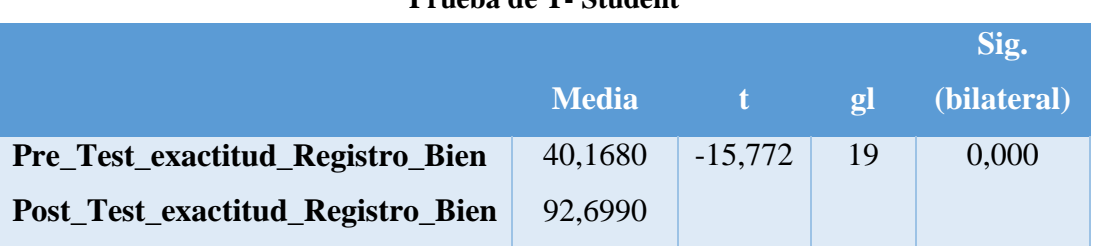

**Prueba de T- Student**

Fuente: Elaboración propia

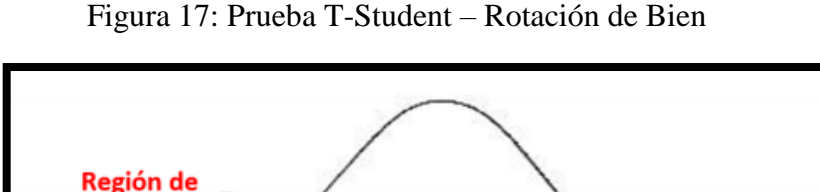

Región de aceptación

rechazo

 $T = -1.725$ 

 $Tc = -15.772$ 

Luego del rechazo la hipótesis nula y aceptando la hipótesis alternativa con un 95% de confianza. Por lo tanto, como se muestra en la figura 17, el valor T obtenido se encuentra en el área de rechazo. Se puede concluir que en CORPAC S.A., durante el proceso de control de bienes de ti, el SW ha mejorado la exactitud de registro de bien.

.

Fuente: Elaboración Propia

**IV. DISCUSION**

### **DISCUSIÓN**

En este estudio, tuvo como fin determinar la posible relación entre el SW y el proceso de control de bienes de TI en CORPAC S.A.

Para saber qué ganó la investigación, se descubrió que, en el proceso de control de los bienes de TI, el sistema web permitió que la rotación de bien aumentara del 23,40% al 67,55%, lo que equivale a un aumento promedio del 44,15%. Del mismo modo, Juárez Ramírez Leffy Ulises en su investigación: "El SI bajo la plataforma web para el proceso de control logístico del área de almacén de la empresa Palacio de las Maletas EIRL". Los indicadores que gestionan el índice de rotación de stock buscan obtener información de investigación relevante ampliamente utilizada. Porque se puede aumentar de 60.08% a 144.50%. Esto puede indicar que el cambio aumentó significativamente la conversión de los modelos tradicionales al 83.7% de los sistemas informáticos.

El resultado obtenido con el sistema web mejoro la exactitud de registro de bien en el proceso de control de bienes de TI de 40.71% a 92.70%, lo que equivale a un aumento promedio de 52.53%. El propio Córdova Urriola, José Williams con su implementación de un sistema web en la empresa veterinaria MI MASCOTA, se utiliza en el proceso de control de inventario. Maneja el índice de exactitud de inventario. Su resultado de investigación en el índice de exactitud de inventario aumentó de 52.80% a 71.11%, con un promedio de 18.31%.
# **V. CONCLUSIONES**

## **CONCLUSIONES**

La conclusión es que el SW mejora el proceso de control de bines de ti en el Área de Redes, Comunicaciones en la empresa CORPAC S.A, ya que esto puede mejorar la rotación de bienes y la exactitud de registro de bien, lo que pudimos lograr el propósito de esta investigación.

La conclusión es que el sistema web aumentó la "rotación de bien" en un 44,15%. Por lo tanto, es cierto que el sistema web aumenta la rotación de bien en el proceso de control de bienes de ti.

La conclusión es que el sistema web ha mejorado la "exactitud de registro de bien" en un 52,53%. Por lo tanto, es cierto que el sistema web ha mejorado la exactitud de registro de bien durante el proceso de control de bienes de ti.

Finalmente, después de obtener resultados buscados en estudio de los indicadores propuestos, se puede concluir que, en función del aumento en la rotación de bien, el sistema web puede mejorar el proceso de control de bienes de ti. De igual para exactitud de registro de bien.

# **VI. RECOMENDACIONES**

## **RECOMENDACIONES**

Se debe llevar a cabo una investigación similar en el futuro, y se recomienda tener en cuenta la rotación de bien y la exactitud de registro de bien, ya que desempeñan un papel muy importante en los procedimientos para controlar los bienes. Además de mantener un buen control en el almacén, y así el control real pueda determinarse.

Una buena sugerencia es poder continuar desarrollando plataformas en línea en compañías relacionadas para un mejor proceso de control de activos y obtener el valor final de una manera organizada y ágil, y permitir que se comparen los resultados obtenidos. Se recomienda que CORPAC S.A. continúe implementando tecnología de la información Antes de ejecutar todos los procedimientos de inventario de manera caótica, el sistema web es el primer sistema, lo que conduce a la dispersión completa de la información, lo que resulta en conflictos irreversibles.

Se recomienda realizar todas las operaciones de acuerdo con cada plan de movimiento de carga y evitar poner la caja registradora en el aire. También es importante controlar adecuadamente el proceso para que podamos continuar optimizando el espacio. En el almacén, si no se ve de antemano en la plataforma de desarrollo, es necesario negarse a aceptar el movimiento.

# VII. REFERENCIAS BIBLIOGRÁFICAS

ADUVIRI Pérez, Patricia Irasema. Sistema web de control de ventas e inventarios, caso: Michelline. Proyecto de Grado (Licenciatura en informática con mención de Ingeniería de sistemas informáticos). La Paz, Bolivia: Universidad Mayor de San Andrés, 2016.

ÁLVAREZ, Dionisio. UF2125 - Metodologías de análisis para la investigación de mercados [en línea]. Editorial Elearning, S.L., 2015 [Fecha de consulta: 10 de noviembre del 2019]. Disponible en:

[https://books.google.com.pe/books?id=2GJWDwAAQBAJ&printsec=frontcover&hl=es#v](https://books.google.com.pe/books?id=2GJWDwAAQBAJ&printsec=frontcover&hl=es#v=onepage&q&f=false) [=onepage&q&f=false](https://books.google.com.pe/books?id=2GJWDwAAQBAJ&printsec=frontcover&hl=es#v=onepage&q&f=false)

ALFARO Alfaro, Gustavo. el sistema de control interno y su incidencia en las unidades de logística y control patrimonial de la municipalidad provincial de talara - 2014, 2016, [fecha de consulta: 12 de noviembre del 2019]

ESCOBAR, Arturo [et. al.]. Metodología de la Investigación Científica [en línea]. 3Ciencias, 2018 [Fecha de consulta: 12 de noviembre del 2019]

Disponible en:

[https://books.google.com.pe/books?id=y3NKDwAAQBAJ&printsec=frontcover&hl=es#v](https://books.google.com.pe/books?id=y3NKDwAAQBAJ&printsec=frontcover&hl=es#v=onepage&q&f=false) [=onepage&q&f=false](https://books.google.com.pe/books?id=y3NKDwAAQBAJ&printsec=frontcover&hl=es#v=onepage&q&f=false)

AIKEN Lewis. *Test psicológicos y evaluación*. 11a ed. México: Pearson.2014 [Fecha de consulta: 12 de noviembre 2019]

Disponible en:

[https://books.google.com.pe/books?id=2LvyL8JEDmQC&printsec=frontcover&dq=AIKE](https://books.google.com.pe/books?id=2LvyL8JEDmQC&printsec=frontcover&dq=AIKEN.+Test+psicol%C3%B3gicos+y+evaluaci%C3%B3n.&hl=es-419&sa=X&ved=0ahUKEwjJ-uTnyqDmAhW5HrkGHb6GDCQQ6AEIKTAA#v=onepage&q=AIKEN.%20Test%20psicol%C3%B3gicos%20y%20evaluaci%C3%B3n.&f=false) [N.+Test+psicol%C3%B3gicos+y+evaluaci%C3%B3n.&hl=es-](https://books.google.com.pe/books?id=2LvyL8JEDmQC&printsec=frontcover&dq=AIKEN.+Test+psicol%C3%B3gicos+y+evaluaci%C3%B3n.&hl=es-419&sa=X&ved=0ahUKEwjJ-uTnyqDmAhW5HrkGHb6GDCQQ6AEIKTAA#v=onepage&q=AIKEN.%20Test%20psicol%C3%B3gicos%20y%20evaluaci%C3%B3n.&f=false)

[419&sa=X&ved=0ahUKEwjJ-](https://books.google.com.pe/books?id=2LvyL8JEDmQC&printsec=frontcover&dq=AIKEN.+Test+psicol%C3%B3gicos+y+evaluaci%C3%B3n.&hl=es-419&sa=X&ved=0ahUKEwjJ-uTnyqDmAhW5HrkGHb6GDCQQ6AEIKTAA#v=onepage&q=AIKEN.%20Test%20psicol%C3%B3gicos%20y%20evaluaci%C3%B3n.&f=false)

[uTnyqDmAhW5HrkGHb6GDCQQ6AEIKTAA#v=onepage&q=AIKEN.%20Test%20psic](https://books.google.com.pe/books?id=2LvyL8JEDmQC&printsec=frontcover&dq=AIKEN.+Test+psicol%C3%B3gicos+y+evaluaci%C3%B3n.&hl=es-419&sa=X&ved=0ahUKEwjJ-uTnyqDmAhW5HrkGHb6GDCQQ6AEIKTAA#v=onepage&q=AIKEN.%20Test%20psicol%C3%B3gicos%20y%20evaluaci%C3%B3n.&f=false) [ol%C3%B3gicos%20y%20evaluaci%C3%B3n.&f=false](https://books.google.com.pe/books?id=2LvyL8JEDmQC&printsec=frontcover&dq=AIKEN.+Test+psicol%C3%B3gicos+y+evaluaci%C3%B3n.&hl=es-419&sa=X&ved=0ahUKEwjJ-uTnyqDmAhW5HrkGHb6GDCQQ6AEIKTAA#v=onepage&q=AIKEN.%20Test%20psicol%C3%B3gicos%20y%20evaluaci%C3%B3n.&f=false)

ISBN: 970-26-0431-1

BAJAÑA Mejía, Luis y Roldan Batallas, Olmedo. Despacho de un plan de mejoras del sistema de despacho de GLP en vehículos cisternas. Guayaquil, Ecuador: Escuela Superior Politécnica del Literal, 2017

BARTRA**,** Chota Cristian. Implementación de un sistema web móvil para el control y depreciación de activos fijos en el área de patrimonio de la Municipalidad Provincial de San Martín. Lima: Universidad Cesar Vallejo, 2017.

Disponible en:<http://repositorio.ucv.edu.pe/handle/UCV/23711>

BRENES PEDRO. Técnicas de Almacén. España: Editorial EDITEX 2015 pp. 246. ISBN 8490785430

CALDAS Portilla, Julio**.** Aplicativo móvil para el control patrimonial en la Municipalidad Distrital de Carmen de la Legua Reynoso. Lima: Universidad Cesar Vallejo, 2018 Disponible en:<http://repositorio.ucv.edu.pe/handle/UCV/31022>

CARRILLO Ramos, A.:(2016) Herramienta Multimedia de apoyo a la Enseñanza de la Metodología RUP de Ingeniería del Software [fecha de consulta: 15 de noviembre de 2019]

CABEZAS, E., ANDRADE, Diego y TORRES, Johana. Introducción a la metodología de la investigación científica. Ecuador: Comisión Editorial de la Universidad de las Fuerzas Armadas ESPE, 2018. 9789942765444.

CHAMBI Zambrana, Gloria**.** Control de Bienes. Definición e Importancia [Fecha de consulta: 15 de noviembre de 2019]

Disponible en: [http://www.mailxmail.com/control-bienes-definicion-importancia\\_h](http://www.mailxmail.com/control-bienes-definicion-importancia_h)

CHUQUINO JOHANA. Inventarios: El qué, el por qué y el cómo [en línea] [fecha de consulta: 24 de mayo de 2020]. Disponible en: [https://meetlogistics.com/operadorlogistico](https://meetlogistics.com/operadorlogistico-transporte/inventarios-el-que-el-por-que-y-el-como/)[transporte/inventarios-el-que-el-por-que-y-el-como/](https://meetlogistics.com/operadorlogistico-transporte/inventarios-el-que-el-por-que-y-el-como/)

CONABI: Comisión Nacional de bienes incautados, 2017 [fecha de consulta: 20 de Setiembre de 2019].

CÓRDOVA Urriola, José Williams: (2018) SISTEMA WEB PARA EL PROCESO DE CONTROL DE INVENTARIO EN LA EMPRESA VETERINARIA MI MASCOTA. Lima: Universidad Cesar Vallejo, 2018

ESQUIVEL ROMERO, Víctor Leonel. América latina debe adaptarse de cara a la 4ta revolución industrial. Inbound Logistics Latam [en línea]. Junio – Julio 2017, vol. 11, [fecha de consulta: 12 de noviembre de 2019]. ISSN. 042016012013143700102.

FERNANDEZ Escribano, Gerardo. Introducción a Extreme Programing [Fecha de consulta: 16 de noviembre de 2019]

GASTÓN GUILLERMO SUÁREZ GALLEGOS ÁLVAREZ Y POLET DENISSE CÁRDENAS MIRANDA (2017): "La rotación de los inventarios y su incidencia en el flujo de efectivo", Revista Observatorio de la Economía Latinoamericana, Ecuador, (septiembre 2017). [fecha de consulta : 24 de abril del 2020] En línea: <http://www.eumed.net/cursecon/ecolat/ec/2017/inventarios-flujo-efectivo.html>

GERMAN, D**.** The Object Oriented Hypermedia Design Method., 2016. [Fecha de consulta: 14 de noviembre de 2019] Disponible en: <http://www.telemidia.puc-rio.br/oohdm/oohdm.html>

GAO, Yang [et. al.]. Hacia sistemas robóticos autónomos. Springer, 2017 [Fecha de consulta: 20 de noviembre del 2019].

Disponible en:

[https://books.google.com.pe/books?id=hG4tDwAAQBAJ&printsec=frontcover&hl=es#v=](https://books.google.com.pe/books?id=hG4tDwAAQBAJ&printsec=frontcover&hl=es#v=onepage&q&f=false) [onepage&q&f=false](https://books.google.com.pe/books?id=hG4tDwAAQBAJ&printsec=frontcover&hl=es#v=onepage&q&f=false)

JUAREZ Ramírez, Leffy Ulises. Sistema Informático bajo plataforma web para el proceso de control logístico del área de almacén en la empresa EL PALACIO DE LAS MALETAS E.I.R.L. Lima: Universidad Cesar Vallejo, 2017 Disponible en:<http://repositorio.ucv.edu.pe/handle/UCV/1658>

LOPEZ Rosciano, Rodrigo y Pech Montejo, José 2015**.** Desarrollo de herramienta de gestión de proyectos RUP usando metodología SCRUM + XP: Pruebas, Madrid: Universidad Politécnica de Madrid 2015 [fecha de consulta: 13 de noviembre de 2019]

MORA García, Luis Aníbal Indicadores de la Gestión Logística KPI "Los Indicadores claves del desempeño logístico" [fecha de consulta: 15 de noviembre de 2019]

MENZINSKY Alexander, Gertrudis López y Juan Palacio. 2016. Scrum Manager [en línea]. Creative Commons Attribution-NonCommercial-NoDerivatives 4.0 [fecha de consulta 24 de abril de 2020]. Disponible en: [https://www.scrummanager.net/files/sm\\_proyecto.pdf](https://www.scrummanager.net/files/sm_proyecto.pdf)

MEJÍ Mejía, Elías. Técnicas e Instrumentos de Investigación. 2015. Perú. Biblioteca Nacional del Perú N.º 2005-8142. ISBN: 9972-834-08-05.

POLO, Lorena. Optimización del inventario con una perspectiva integrada. caso de éxito de MYTA [en línea], 2015 [Fecha de consulta: 14 de noviembre del 2019] Disponible en:

[https://www.itainnova.es/blog/logistica/optimizacion-del-inventario-con-una-perspectiva](https://www.itainnova.es/blog/logistica/optimizacion-del-inventario-con-una-perspectiva-integrada-caso-de-exito-de-myta/)[integrada-caso-de-exito-de-myta/](https://www.itainnova.es/blog/logistica/optimizacion-del-inventario-con-una-perspectiva-integrada-caso-de-exito-de-myta/)

ROJAS Gutiérrez Estrellita. El Usuario de la Información. 2016. EUNED. ISBN 9977649111

SCHWEDER Volkmann, Fernando. Sistema de control de estoque de bebidas. Tesis (Ingeniero en sistemas computacionales). Blumenau, Brasil: Universidad Regional de Blumenau.2017.

SANCHEZ Cotrina, Luis Gaspard. El control patrimonial en la administración de bienes muebles de la municipalidad provincial de Huánuco. Huánuco: Universidad de Huánuco, 2018

Disponible en:

[http://repositorio.udh.edu.pe/bitstream/handle/123456789/384/TESIS%20FINAL%20PDF.](http://repositorio.udh.edu.pe/bitstream/handle/123456789/384/TESIS%20FINAL%20PDF.pdf?sequence=1&isAllowed=y) [pdf?sequence=1&isAllowed=y](http://repositorio.udh.edu.pe/bitstream/handle/123456789/384/TESIS%20FINAL%20PDF.pdf?sequence=1&isAllowed=y)

SOLER, S. 2008**.** Coeficientes de confiabilidad de instrumentos escritos en el marco de la teoría clásica de los tests. Educ Med Super. 22: 1-14.

# VIII. ANEXOS

## **Anexo 1: Matriz de Consistencia**

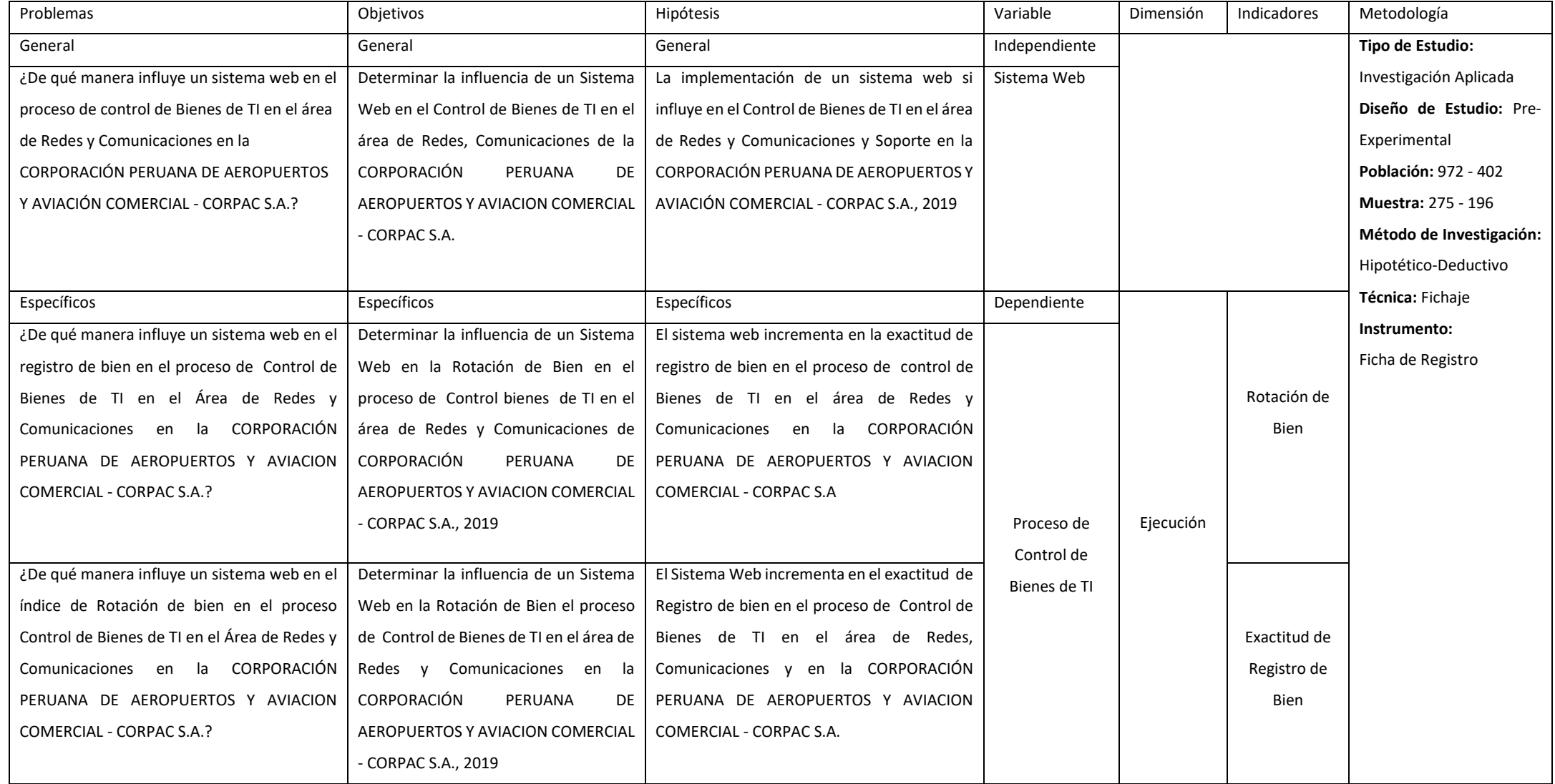

Fuente: Elaboración Propia

# **Anexo 2: Ficha Técnica, Instrumento de recolección de dato**

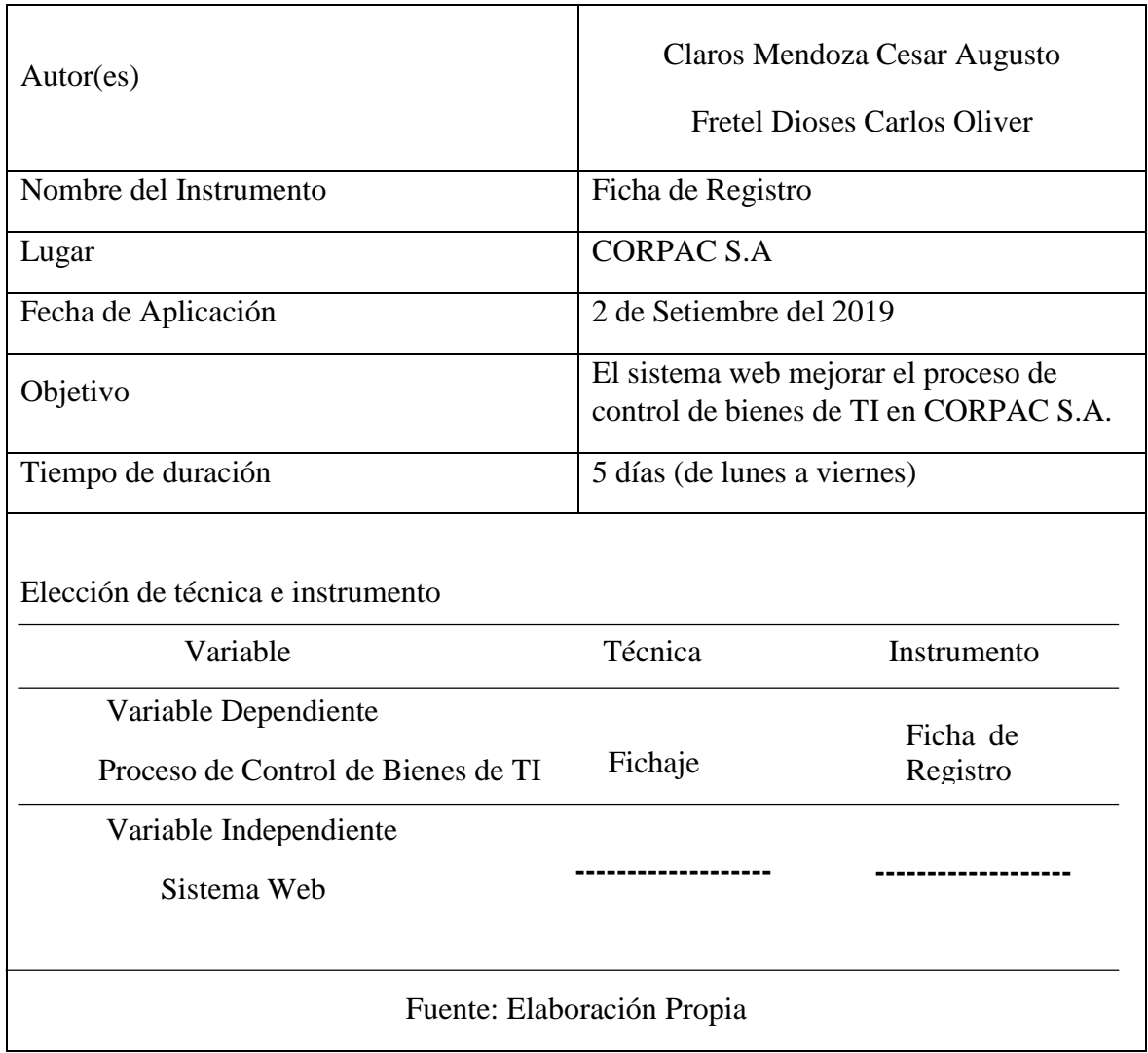

## **Anexo 3: Instrumento de Investigación con resultados del Pretest**

## **Resultados de los instrumentos de Investigación del indicador Rotación de Bien**

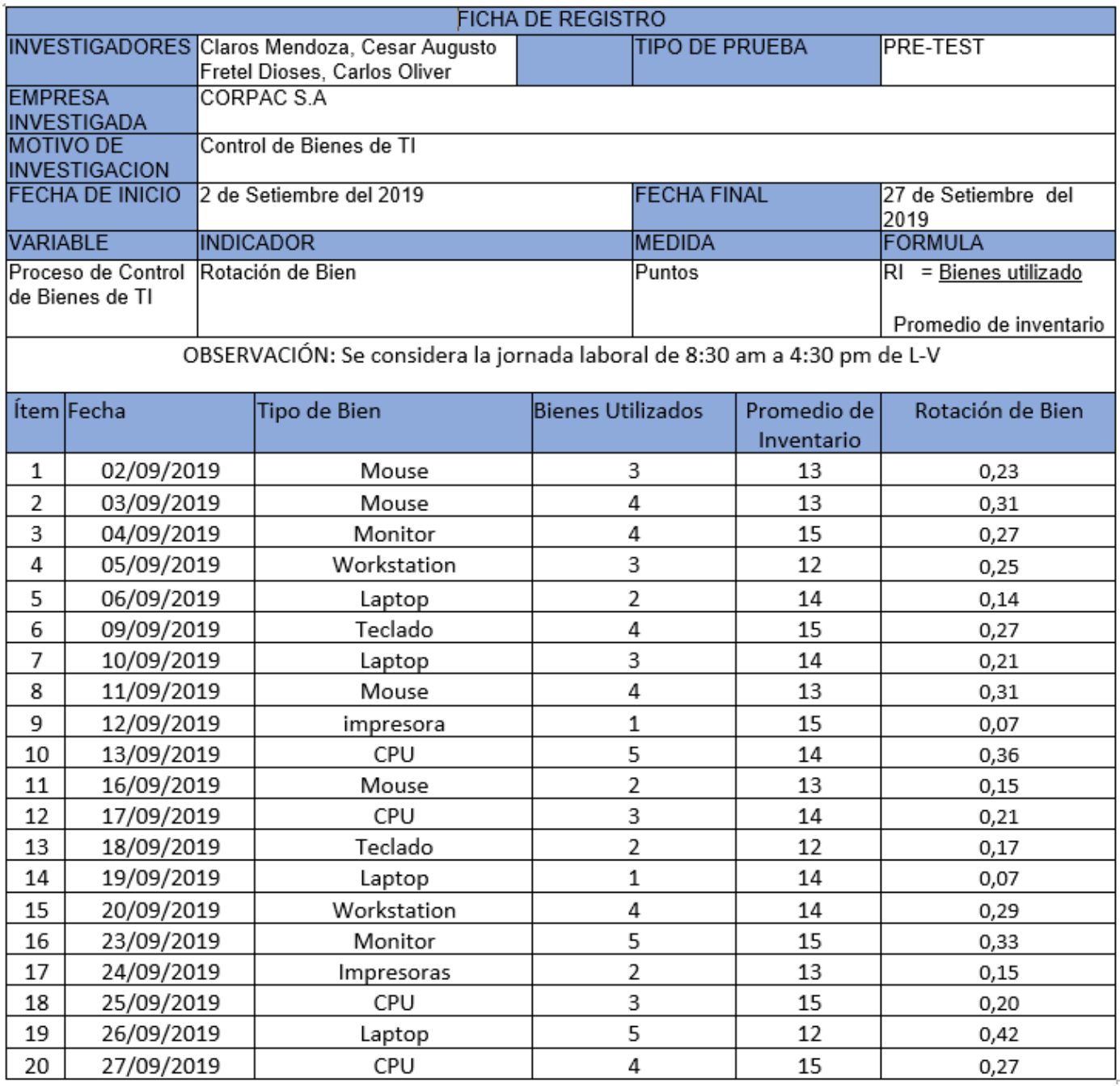

# **Resultados de los instrumentos de Investigación del indicador de Exactitud de Registro de Bien**

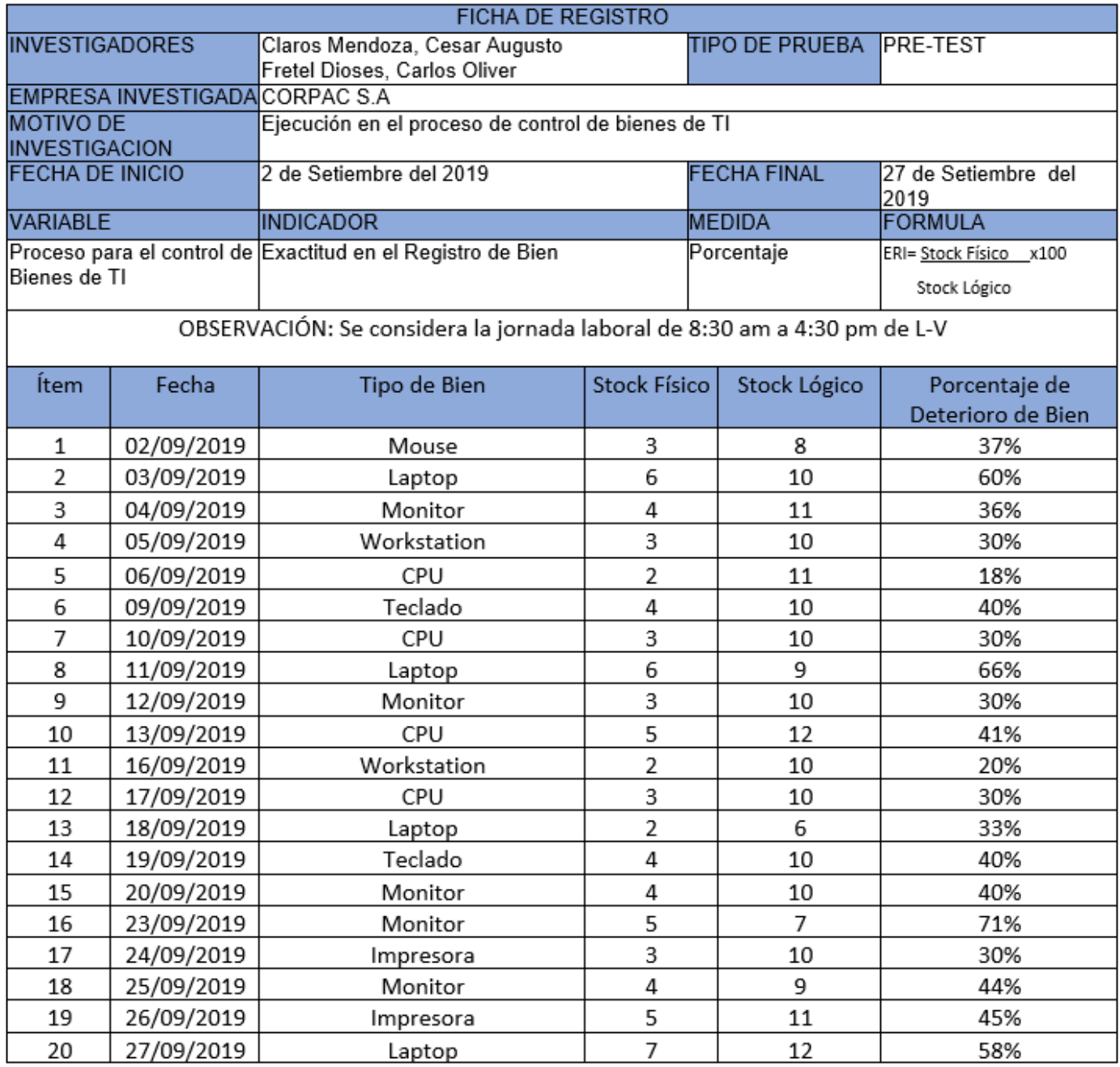

# **Anexo 4: Base de datos experimental**

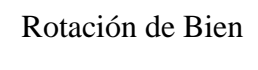

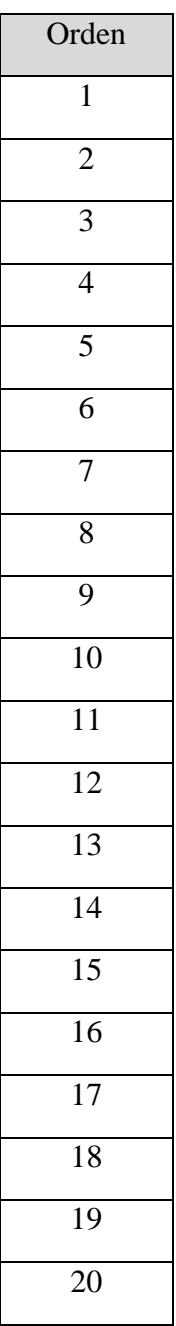

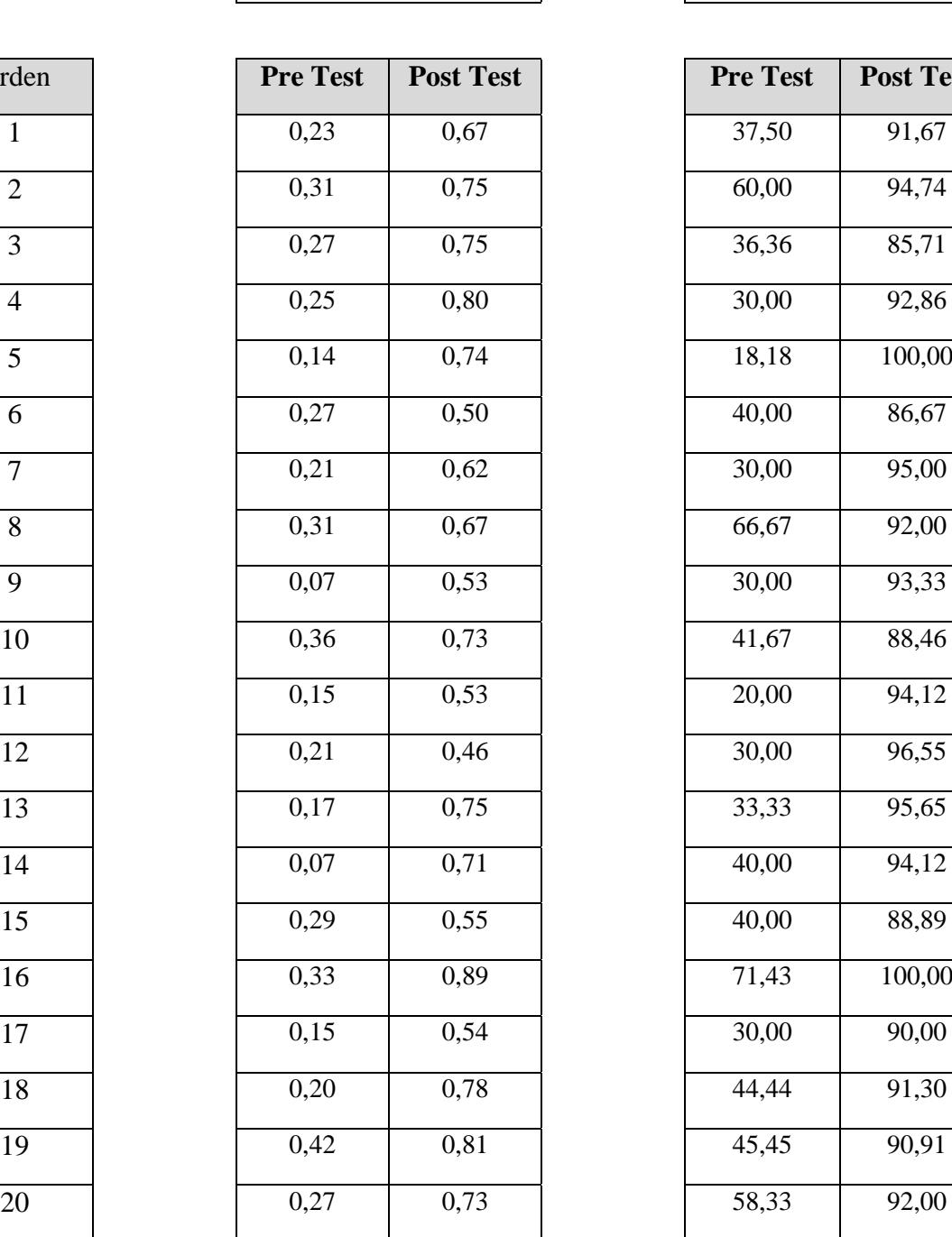

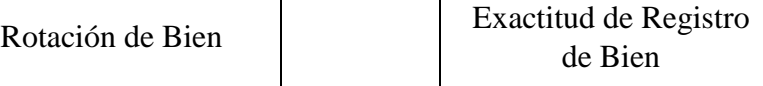

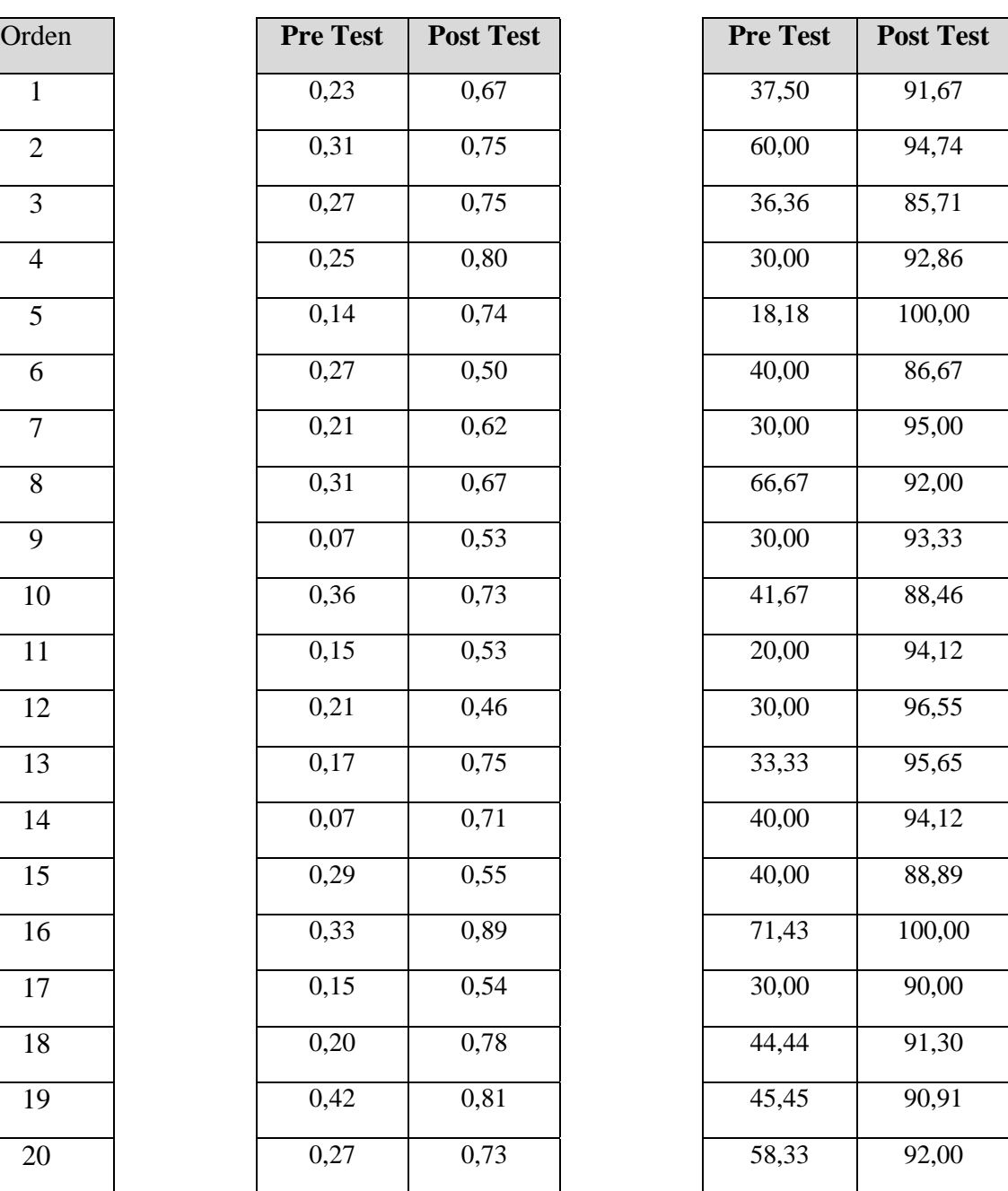

i

## **Anexo 5: Resultados de Confiabilidad del Instrumento**

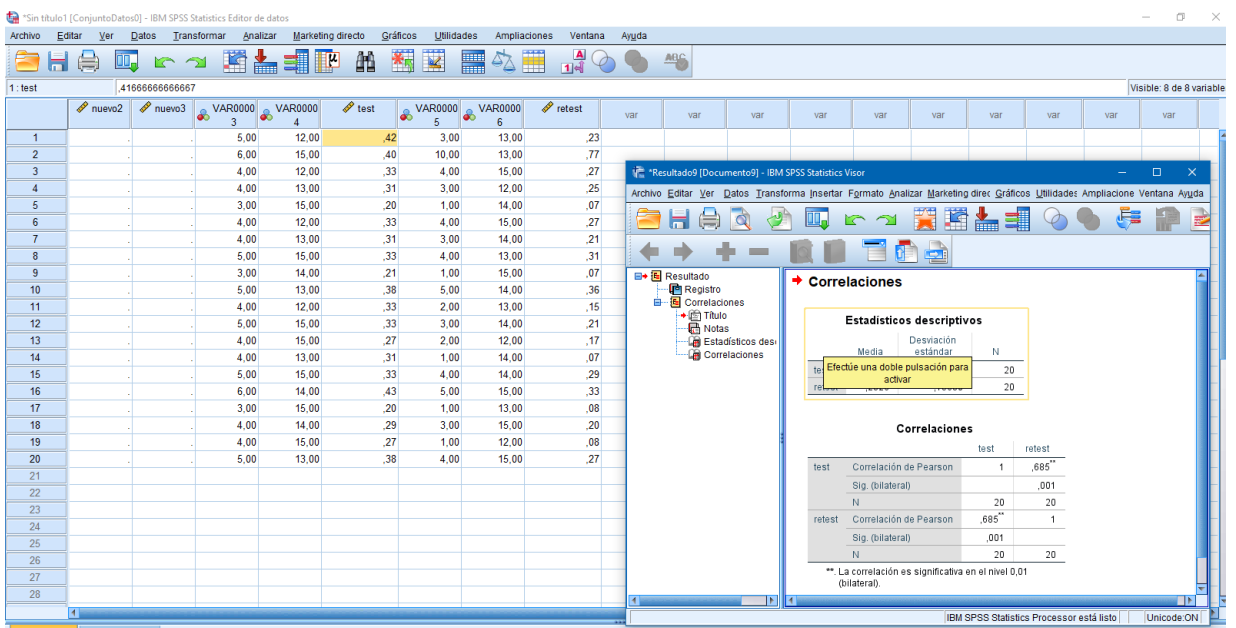

## **Para el indicador de Rotación de Bien**

Como resultado se obtuvo un 0.685, por lo que es mayor a 0.6. De esto se concluye que el

instrumento es confiable para la medición de Rotación de Bien en la investigación.

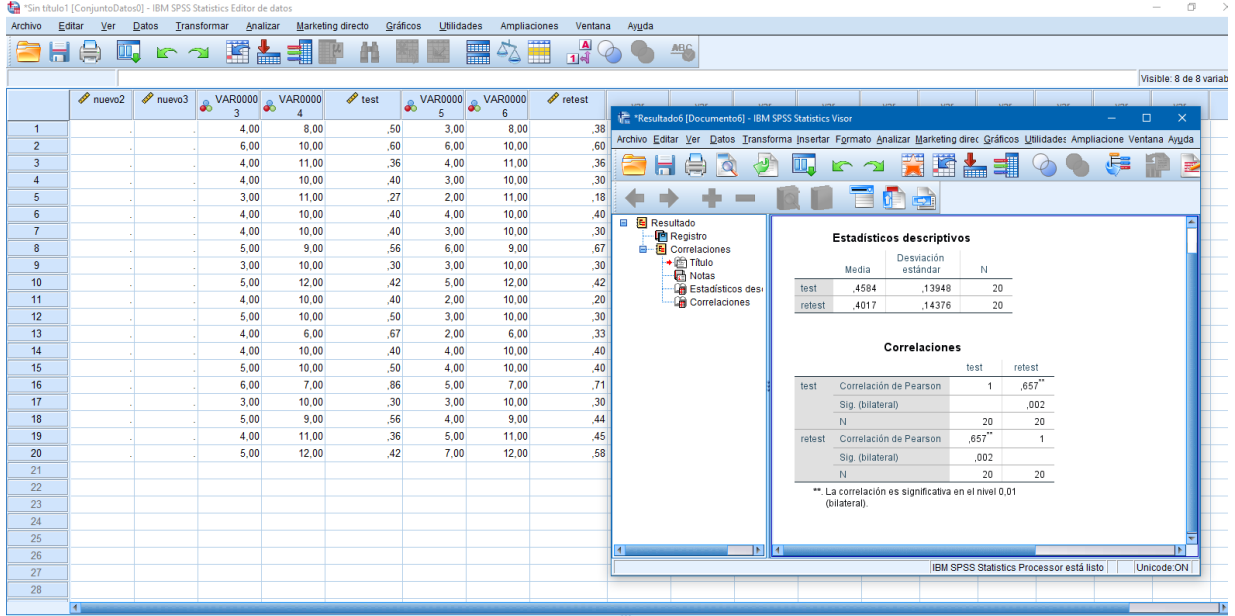

## **Para el indicador de Exactitud en el Registro de Bien**

Como resultado se obtuvo un 0.657, por lo que es mayor a 0.6. De esto se concluye que el instrumento es confiable para la Exactitud del Registro de Bien en la investigación.

## Anexo 6: Juicio de Expertos

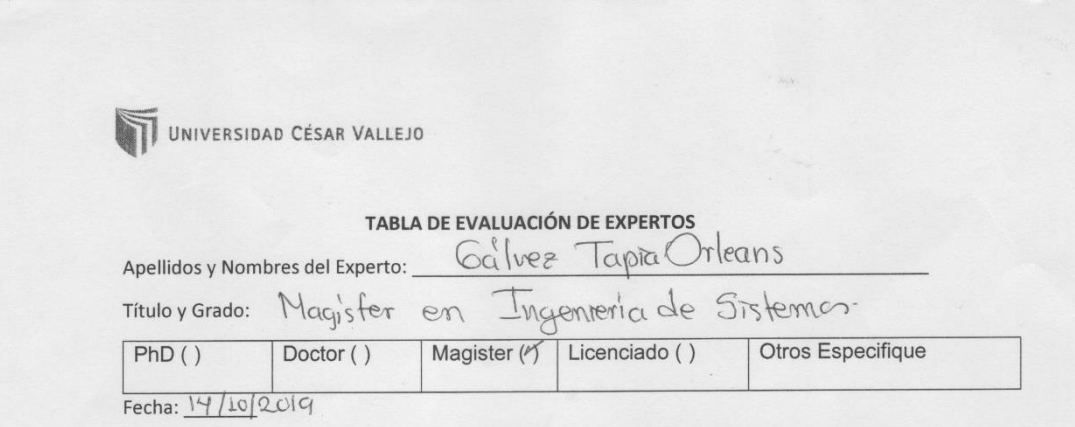

### SISTEMA WEB PARA EL CONTROL DE BIENES DE TI EN EL AREA DE REDES Y **COMUNICACIONES EN CORPAC S.A**

Mediante la tabla de evaluación de expertos, usted tiene la facultad de calificar las metodologías involucradas, mediante una serie de preguntas con puntuaciones especificadas al final de la tabla. Asimismo, le exhortamos en la corrección de los ítems indicando sus observaciones y/o sugerencias, con la finalidad de mejorar la coherencia de las preguntas

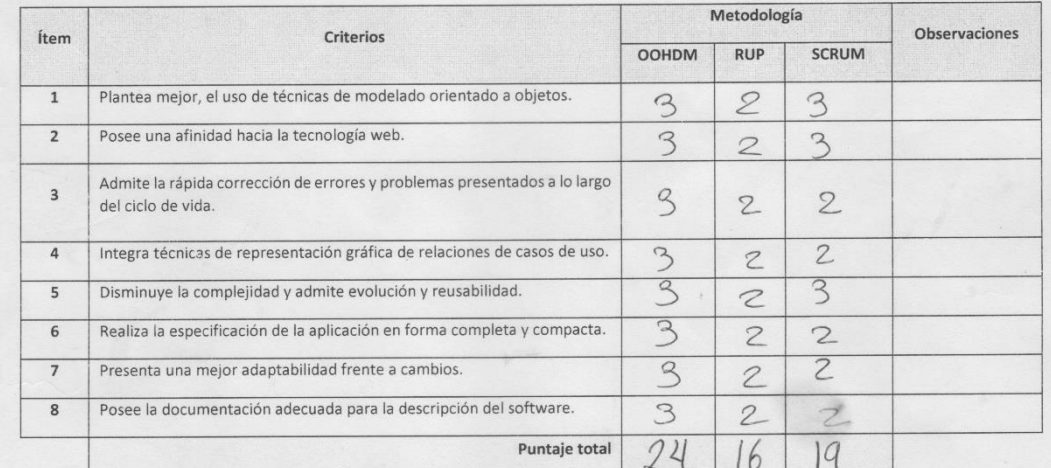

Evaluar con la siguiente puntuación: 1: Malo - 2: Regular -3: Bueno

SUGERENCIAS:

Los Olivos, octubre 2019

Firma del experto

81

UNIVERSIDAD CÉSAR VALLEJO

TABLA DE EVALUACIÓN DE EXPERTOS andino Fstrada

Apellidos y Nombres del Experto:

Título y Grado:

SUGERENCIAS:

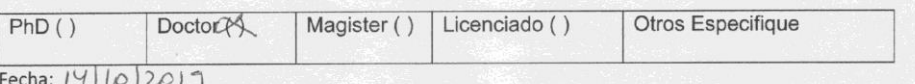

#### SISTEMA WEB PARA EL CONTROL DE BIENES DE TI EN EL AREA DE REDES Y **COMUNICACIONES EN CORPAC S.A**

Mediante la tabla de evaluación de expertos, usted tiene la facultad de calificar las metodologías involucradas, mediante una serie de preguntas con puntuaciones especificadas al final de la tabla. Asimismo, le exhortamos en la corrección de los ítems indicando sus observaciones y/o sugerencias, con la finalidad de mejorar la coherencia de las preguntas

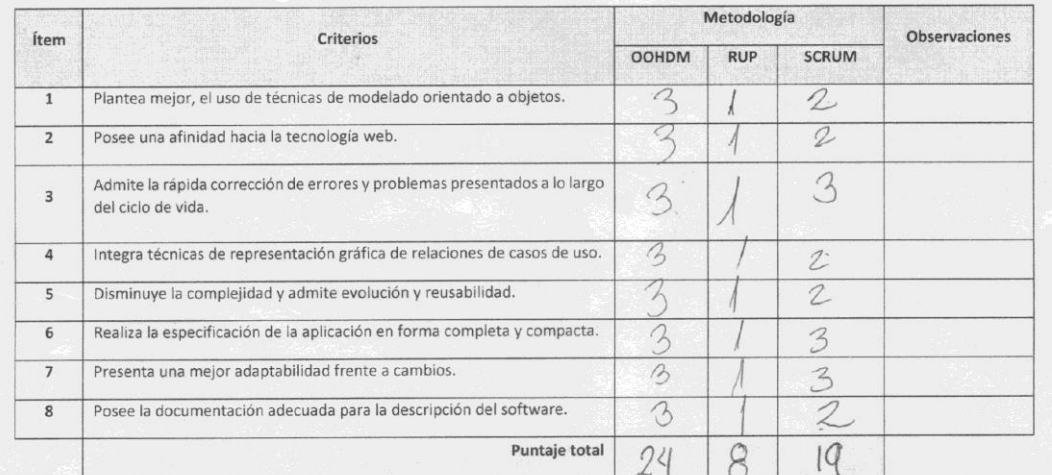

Evaluar con la siguiente puntuación: 1: Malo - 2: Regular -3: Bueno

Los Olivos, octubre 2019 Firma del experto

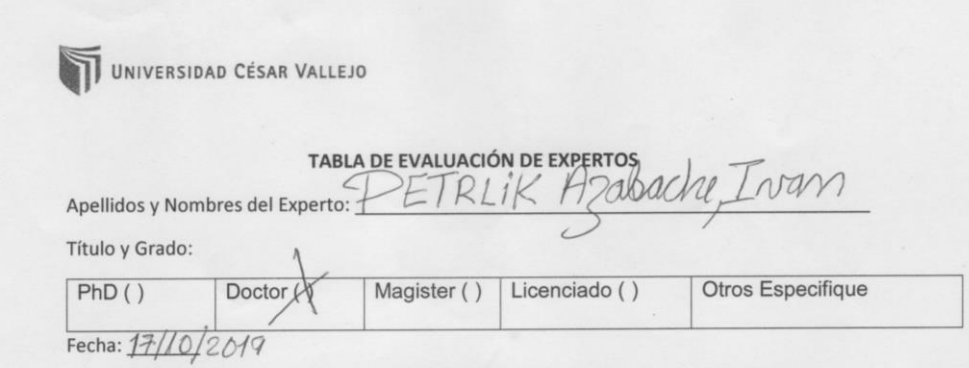

### SISTEMA WEB PARA EL CONTROL DE BIENES DE TI EN EL AREA DE REDES Y **COMUNICACIONES EN CORPAC S.A**

Mediante la tabla de evaluación de expertos, usted tiene la facultad de calificar las metodologías involucradas, mediante una serie de preguntas con puntuaciones especificadas al final de la tabla. Asimismo, le exhortamos en la corrección de los ítems indicando sus observaciones y/o sugerencias, con la finalidad de mejorar la coherencia de las preguntas

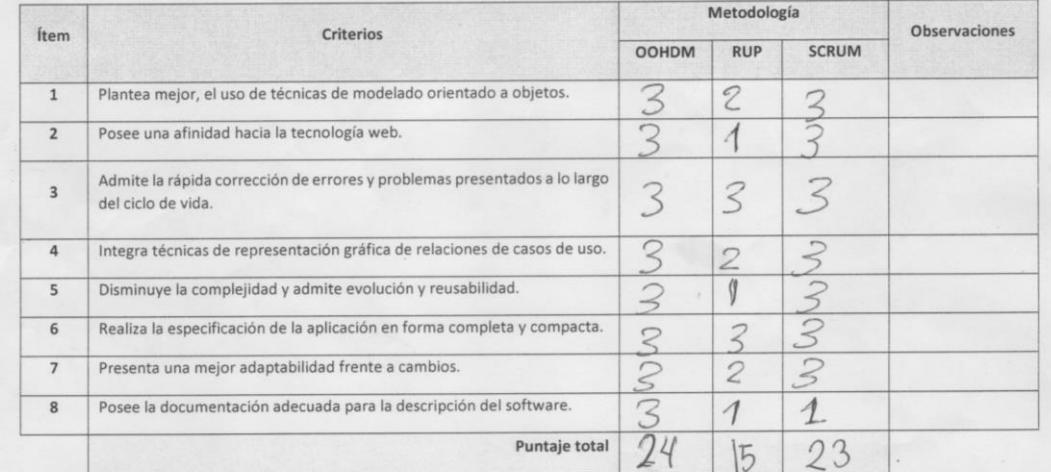

Evaluar con la siguiente puntuación: 1: Malo - 2: Xegular -3: Bueno

SUGERENCIAS:

Los Olivos, octubre 2019

Delil  $\cdot$ Firma del experto

## Validación del Instrumento de Registro de Bien

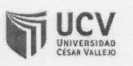

Validación del Instrumento

#### Título de Proyecto:

Sistema Web para el Control de Bienes de TI en el Área de Redes y Comunicaciones de la Corporación Peruana de Aeropuertos y Aviación Comercial - CORPAC S.A.

Autores: Claros Mendoza, Cesar - Fretel Dioses, Carlos

Nombre del Instrumento de Evaluación: Ficha de Registro

Indicador: Capacidad De Producción Utilizada

#### Datos del Experto

- Galvez Orteans Tapra 1. Apellidos y Nombres: locente 2. Cargo:
- ge Sittems 3. Título y/o Grado: Magitter en  $+uq$
- 4. Fecha:  $411/2019$

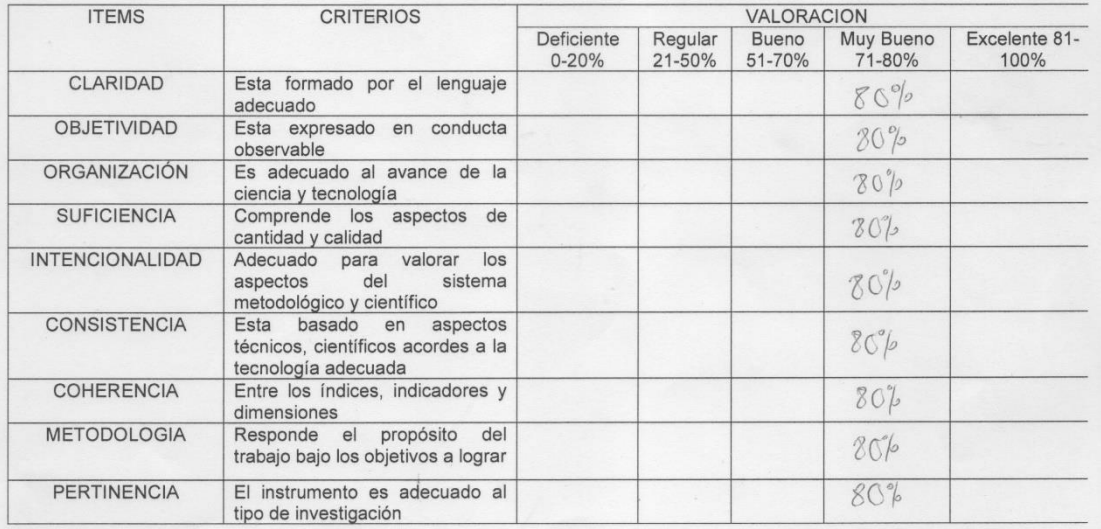

OPCION DE APLICABILIDAD:

( ) El instrumento puede ser aplicado, tal como está elaborado.

() El instrumento debe ser mejorado, antes de ser aplicado.

#### Firma Experto

Validación del Instrumento

#### Título de Proyecto:

**VEL AND** 

Sistema Web para el Control de Bienes de TI en el Área de Redes y Comunicaciones de la Corporación Peruana de Aeropuertos y Aviación Comercial - CORPAC S.A.

Autores: Claros Mendoza, Cesar - Fretel Dioses, Carlos

Nombre del Instrumento de Evaluación: Ficha de Registro

Indicador: Capacidad De Producción Utilizada

#### Datos del Experto

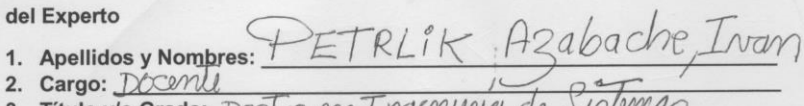

- 2. Cargo: Docenll
- ngenunia 3. Título y/o Grado:  $\frac{D \wedge \sqrt{A \wedge D \wedge D}}{4}$ . Fecha:  $\frac{141112009}{12019}$
- 

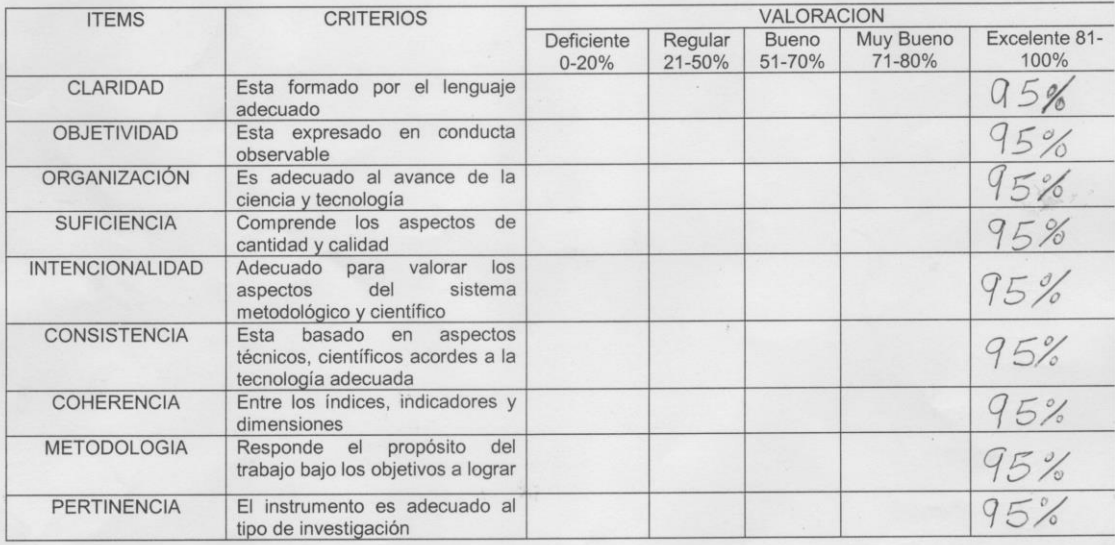

#### OPCION DE APLICABILIDAD:

VEI instrumento puede ser aplicado, tal como está elaborado.

() El instrumento debe ser mejorado, antes de ser aplicado.

Pende  $\epsilon$ Firma Experto

 $\overline{\mathbf{u}}$ 

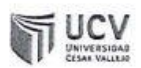

#### Validación del Instrumento

### Título de Proyecto:

Sistema Web para el Control de Bienes de TI en el Área de Redes y Comunicaciones de la Corporación Peruana de Aeropuertos y Aviación Comercial - CORPAC S.A.

Autores: Claros Mendoza, Cesar - Fretel Dioses, Carlos

Nombre del Instrumento de Evaluación: Ficha de Registro

Indicador: Capacidad De Producción Utilizada

## Datos del Experto

- 1. Apellidos y Nombres: 020000 REAZZ Apino curismon
- 2. Cargo: PtC
- 3. Título y/o Grado: DOCTOR
- 4. Fecha: 1814 1209

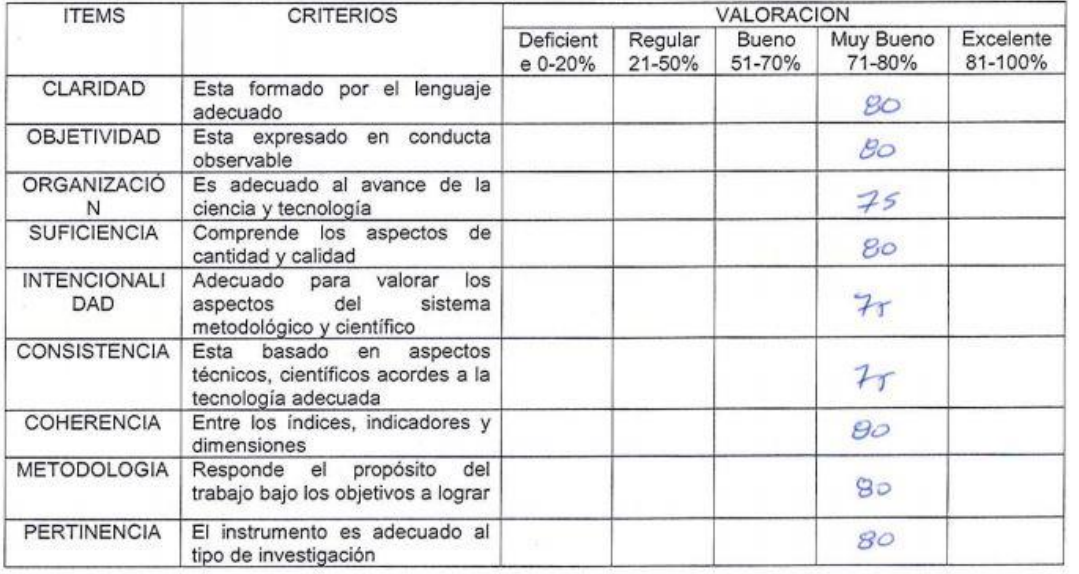

OPCION DE APLICABILIDAD:

(\*) El instrumento puede ser aplicado, tal como está elaborado.

() El instrumento debe ser mejorado, antes de ser aplicado.

Firma Experto

## Validación del Instrumento de Rotación de bien

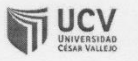

## Validación del Instrumento

#### Título de Proyecto:

Sistema Web para el Control de Bienes de TI en el Área de Redes y Comunicaciones de la Corporación Peruana de Aeropuertos y Aviación Comercial - CORPAC S.A.

Autores: Claros Mendoza, Cesar - Fretel Dioses, Carlos

Nombre del Instrumento de Evaluación: Ficha de Registro

Indicador: Medición de Deterioro de Bien

#### Datos del Experto

) rleams Galvee l aprà 1. Apellidos y Nombres: Docente

- 2. Cargo: 2. Titulo y/o Grado: Negister antema Ingenrenia  $d_{\mathcal{F}}$ on
- 4. Fecha: 4/11/2019

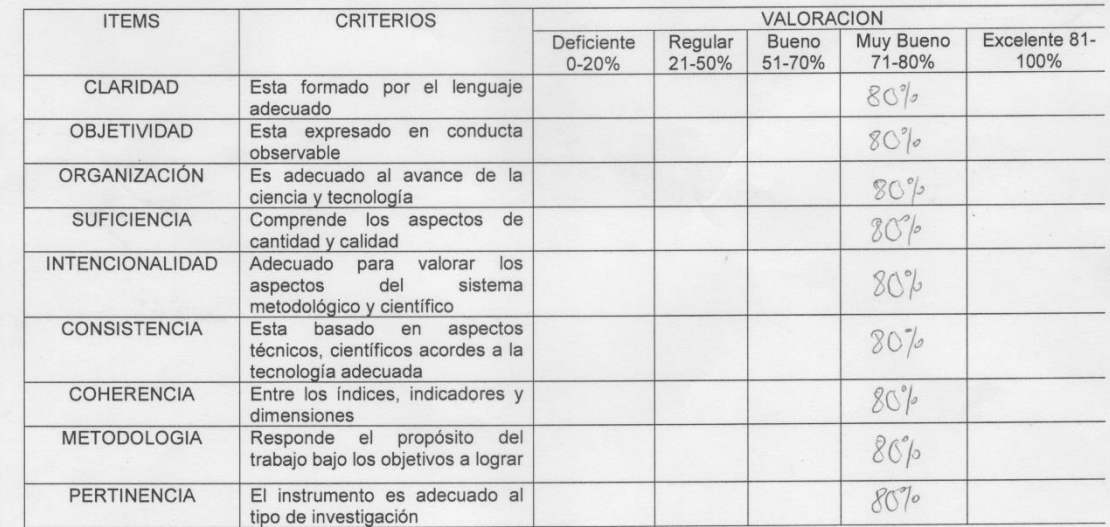

OPCION DE APLICABILIDAD:

(5) El instrumento puede ser aplicado, tal como está elaborado.

() El instrumento debe ser mejorado, antes de ser aplicado.

ecc

Firma Experto

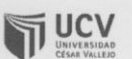

#### Validación del Instrumento

## Título de Proyecto:

Sistema Web para el Control de Bienes de TI en el Área de Redes y Comunicaciones de la Corporación Peruana de Aeropuertos y Aviación Comercial - CORPAC S.A.

Autores: Claros Mendoza, Cesar - Fretel Dioses, Carlos

Nombre del Instrumento de Evaluación: Ficha de Registro

Indicador: Medición de Deterioro de Bien

#### Datos del Experto

- 1. Apellidos y Nombres: 2. Cargo:  $\sqrt{2 \cdot 1}$
- 
- PETRLIK: AZABACHE, IVAN<br>town Ingmunia de *Sustima*z 3. Título y/o Grado:  $\tt DOCON$ <br>4. Fecha: $441112019$
- 

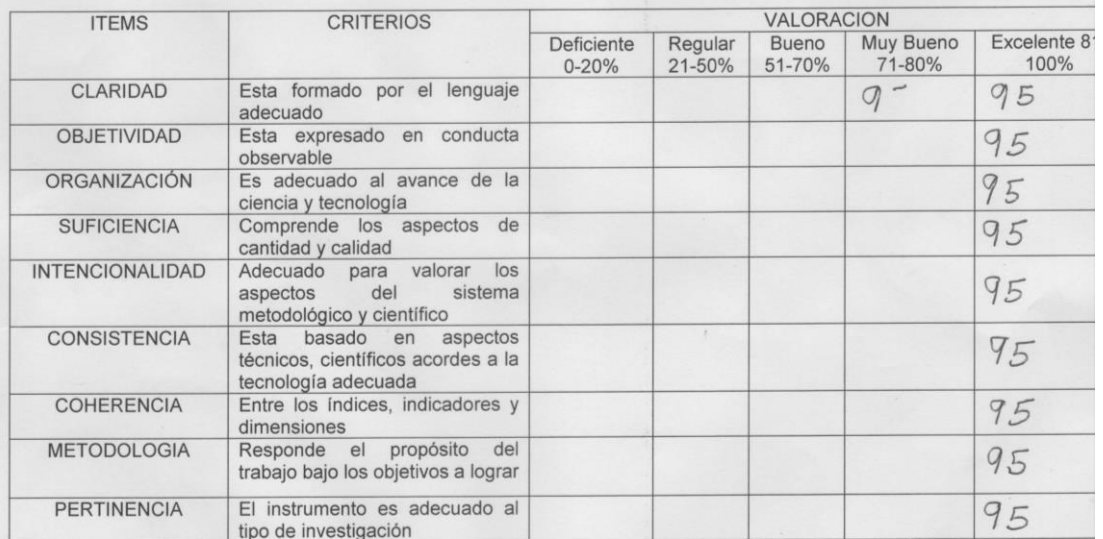

#### OPCION DE APLICABILIDAD:

XEI instrumento puede ser aplicado, tal como está elaborado.

() El instrumento debe ser mejorado, antes de ser aplicado.

Setzle  $\circ$ Firma Experto.

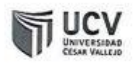

#### Validación del Instrumento

## Título de Proyecto:

Sistema Web para el Control de Bienes de TI en el Área de Redes y Comunicaciones de la Corporación Peruana de Aeropuertos y Aviación Comercial - CORPAC S.A.

Autores: Claros Mendoza, Cesar - Fretel Dioses, Carlos

Nombre del Instrumento de Evaluación: Ficha de Registro

Indicador: Medición de Deterioro de Bien

Datos del Experto

- 1. Apellidos y Nombres: ORPONEZ  $05162$ poirio CARRIOTON
- 2. Cargo:  $P$ TC
- 3. Título y/o Grado: DOCADA
- 4. Fecha: 18111 Izors

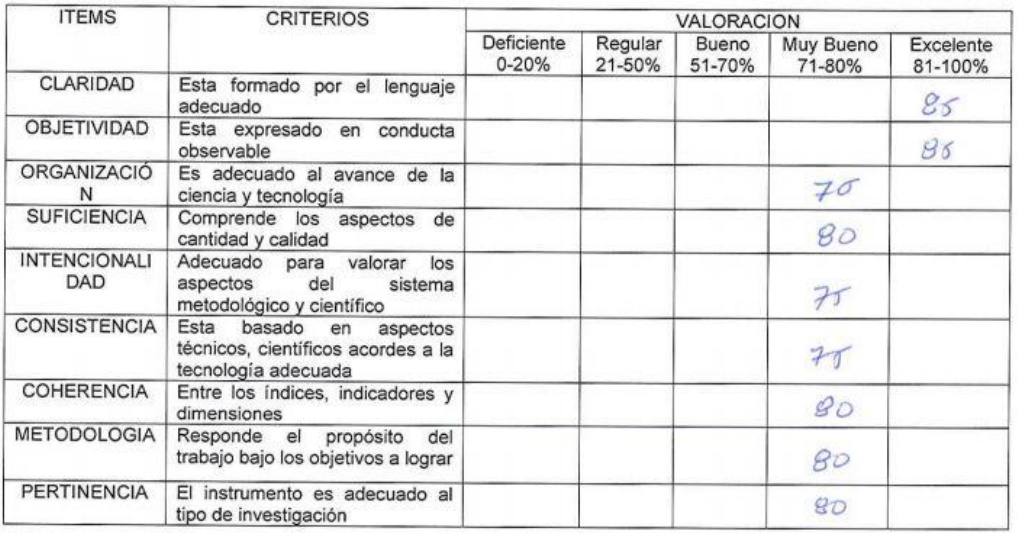

OPCION DE APLICABILIDAD:

(x) El instrumento puede ser aplicado, tal como está elaborado.

() El instrumento debe ser mejorado, antes de ser aplicado.

Firma Experto

## **Anexo 7: Entrevista**

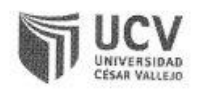

# Entrevista para conocer el estado Tecnológico del Control de Bienes de TI en la Empresa

Nombre del entrevistado:

Cargo del Entrevistado

Área:

1. ¿Cuáles son los problemas actuales que presenta el control de bienes de TI en el área de Redes Comunicaciones y Soporte Técnico?

Dificultad para elaborar el control de bienes de Ti ya q se hace de forma manual y no se tiene un adecuado control ya que se maneja múltiples cuadros de Excel generando distorsión en la información y la falta de un sistema informático que automatice el control de Bienes de TI.

2. ¿Actualmente cuenta con un sistema web que le brinde reportes de información exacta y eficaz de las entradas y salidas de bienes por día en el área de redes comunicaciones y soporte técnico?

Actualmente no se cuenta con un sistema web que tenga estas funcionalidades, y los reportes generados son hechos a través de hojas de cálculo cada fin de semana, tomando mucho tiempo en la elaboración y la consolidación de la información.

3. ¿Considera que es necesario la implementación de un sistema web para mejorar el control de bienes de TI?

Sí, porque permitirá un buen control de los bienes de TI, también sabremos con exactitud la vejes de los bienes y la capacidad de producción utilizada para la disponibilidad de almacén y de los bienes.

4. ¿Actualmente se sabe cuál es la cantidad exacta de bienes obsoletos?

No, ya que no se mantiene un registro ordenado de la información de los bienes de TI.

5. ¿Actualmente se sabe cuál es la capacidad disponible de los Bienes?

No, debido a la falta de inexactitud de los bienes de TI

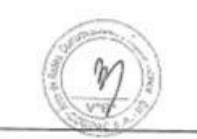

Firma del Entrevistado

**Anexo 8: Desarrollo de Metodología**

## **1. CREACION DE MARCO DE TRABAJO DE SCRUM**

Este documento describe la implementación de la metodología de trabajo SCRUM, para el desarrollo del sistema web en el proceso de control de bienes de ti en el área de redes y comunicaciones de la corporación peruana de aeropuertos y aviación comercial - CORPAC S.A

La propuesta de SCRUM, consiste en realizar entregas potenciales utilizables de forma iterativa e incremental, en periodos de 2 a 4 semanas denominas "Sprints". Para lograrlo, estable ciertas pautas organizativas, a simple modo de guía y no de reglamento.

Se Considerará los siguientes aspectos:

- Desarrollar un sistema que permita obtener la frecuencia de uso de cada Bien de Ti en dicha Área
- El poder tener una exactitud de los viene sobrantes o faltantes
- Poder Registrar lo Bienes de forma correcta que se encuentran en el Almacén del Área

# **2. IDENTIFICACION DE SCRUM MASTER Y LOS SOCIOS Y FORMACION DEL EQUIPO SCRUM**

- **a. Scrum Master:** Luis Saavedra Gómez (Encargado del Área)
- **b. Team (Developers):** Cesar Claros y Carlos Fretel
- **c. Owner:** Edwar La Serna Alfaro (Jefe de TI)

## 3. CASO DE USO DEL SISTEMA - GENERAL

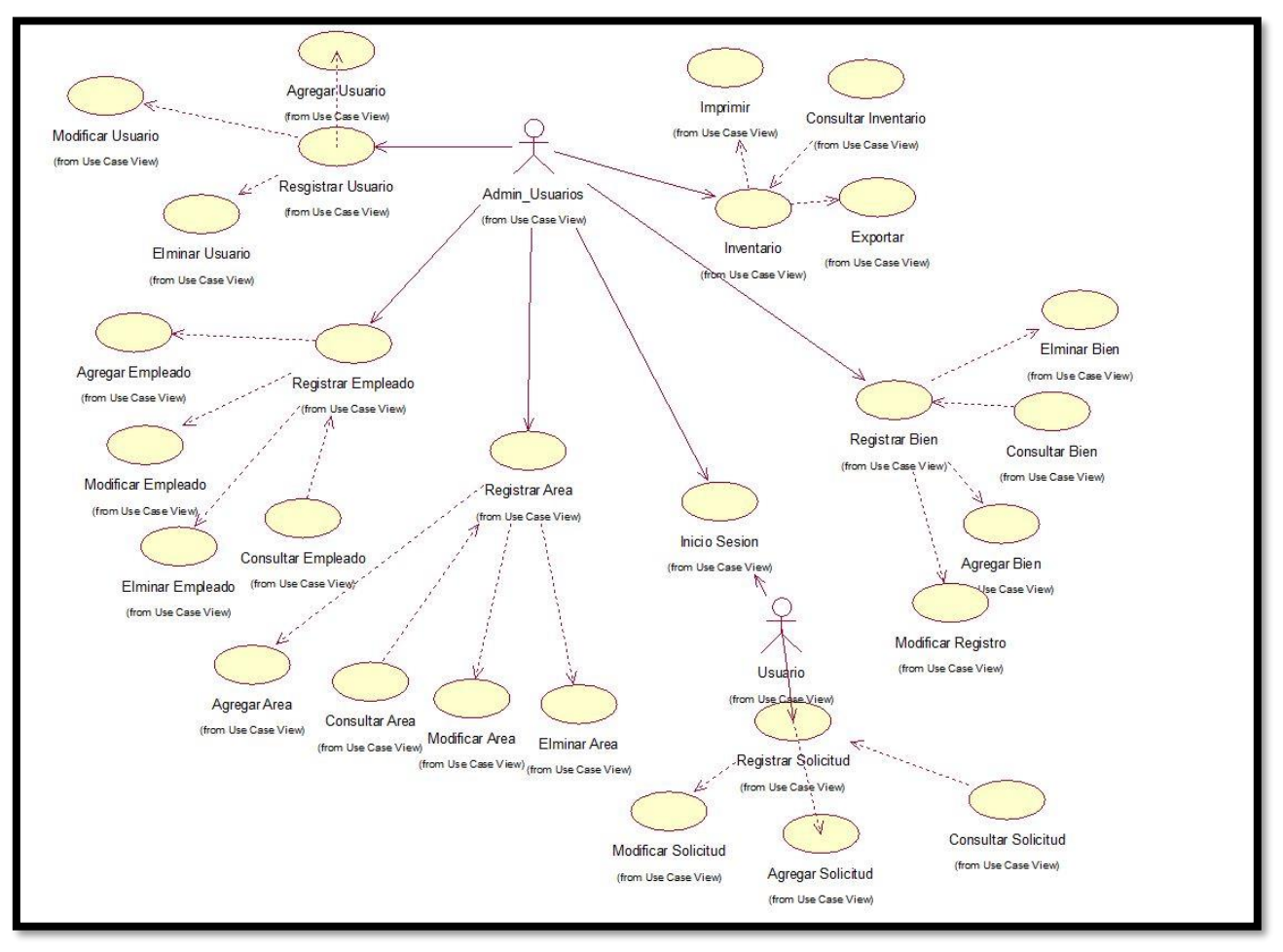

Figura 18: Caso de Uso General

©Fuente: Elaboración Propia

## **4. DIAGRAMA DE LA BASE DE DATOS**

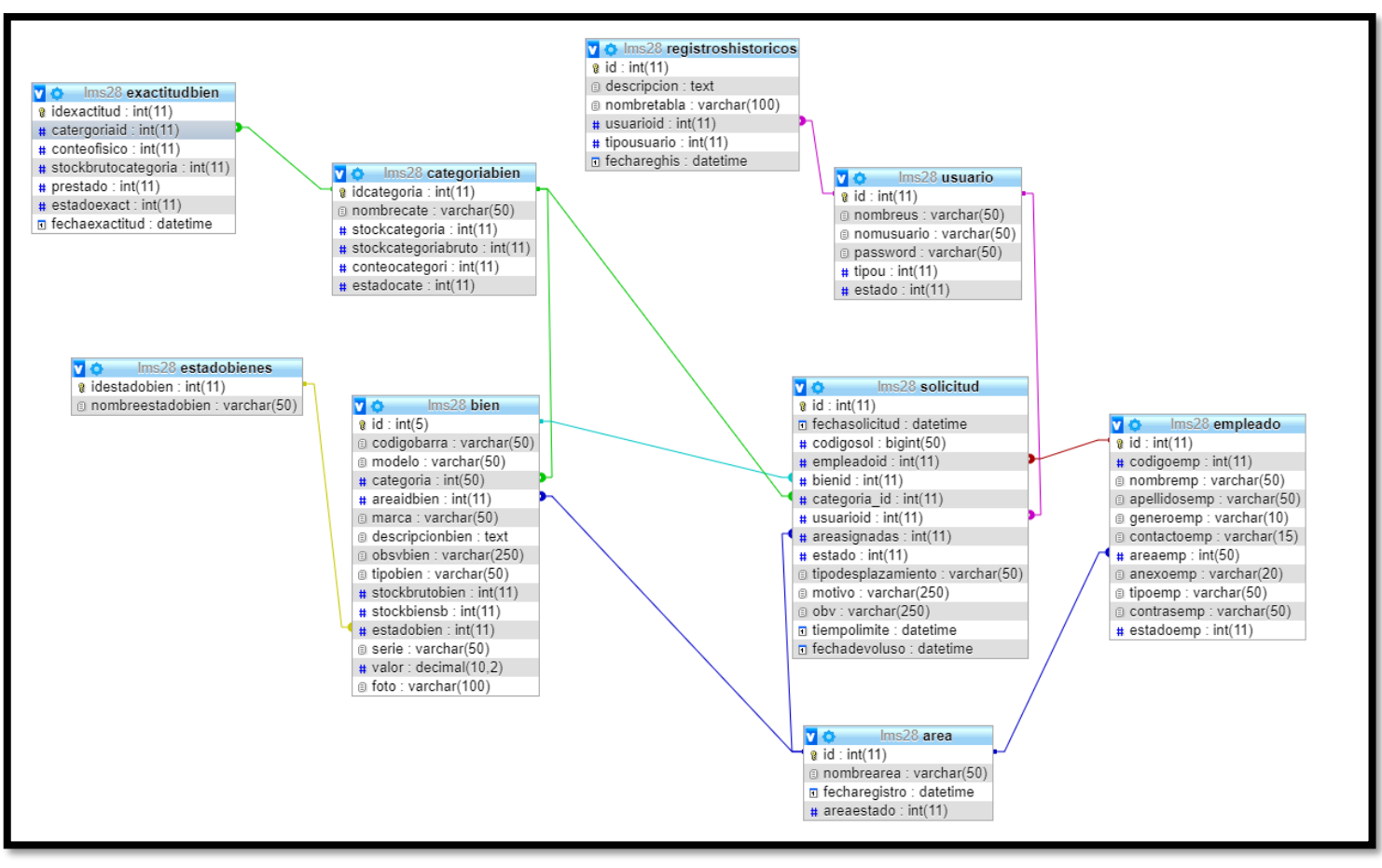

## Figura 19: Modelo Lógico de la Base de Datos

Fuente: elaboración propia

## **5. CRONOGRAMA**

# Figura 20: Cronograma de Actividades

| <b>SISTEMA WEB PARA EL PROCESO DE</b>                                                                                |         | 81 días lun 02/03/20 lun 22/06/20 |                           |
|----------------------------------------------------------------------------------------------------|---------|-----------------------------------|---------------------------|
| <b>CONTROL DE BIENES DE TI EN ELSISTEMA</b><br><b>WEB PARA EL PROCESO DE CONTROL DE</b><br><b>BIENES DE TI EN EL</b> |         |                                   |                           |
| ▷ Defincionde la Vision del proyecto                                                                                 | 6 días  | lun 02/03/20 lun 09/03/20         |                           |
| ▲ Desarrollo                                                                                                    |         | 75 días mar 10/03/20 lun 22/06/20 |                           |
| 4 Sprint 1                                                                                                    | 20 días | mar 10/03/20 lun 06/04/20         |                           |
| ▲ PB1 Formulacion de Inicio de                                                                                       | 5 días  | mar 10/03/20 lun 16/03/20         |                           |
| <b>Sesion</b>                                                                                                    |         |                                   |                           |
| <b>Analisis</b>                                                                                                    | 1 día   |                                   | mar 10/03/20 mar 10/03/20 |
| Diseño                                                                                                    | 2 días  | mié 11/03/20 jue 12/03/20         |                           |
| Implementacion                                                                                                    | 2 días  | vie 13/03/20 lun 16/03/20         |                           |
| 4 PB2 Formulario de Administracion 6 días                                                                            |         |                                   | mar 17/03/20 mar 24/03/20 |
| de Usuario                                                                                                    |         |                                   |                           |
| <b>Analisis</b>                                                                                                    | 2 días  |                                   | mar 17/03/20 mié 18/03/20 |
| Diseño                                                                                                    | 2 días  | jue 19/03/20 vie 20/03/20         |                           |
|                                                                                                    |         |                                   |                           |
| Implementacion                                                                                                    | 2 días  |                                   | lun 23/03/20 mar 24/03/20 |
| 4 PB3 Formulario Solicitud de<br>Prestamo                                                                            | 9 días  | mié 25/03/20 lun 06/04/20         |                           |
|                                                                                                    |         |                                   |                           |
| <b>Analisis</b>                                                                                                    | 3 días  | mié 25/03/20 vie 27/03/20         |                           |
| Diseño                                                                                                    | 3 días  |                                   | lun 30/03/20 mié 01/04/20 |
| Implementacion                                                                                                    | 3 días  | jue 02/04/20 lun 06/04/20         |                           |
| ▲ Sprint2                                                                                                    | 45 días | mar 07/04/20 lun 08/06/20         |                           |
| ▲ PB4 Formulario Solicitu de Bien                                                                                    | 8 días  | mar 07/04/20 jue 16/04/20         |                           |
| <b>Prestado</b>                                                                                                    |         |                                   |                           |
| <b>Analisis</b>                                                                                                    | 2 días  |                                   | mar 07/04/20 mié 08/04/20 |
| Diseño                                                                                                    | 3 días  | jue 09/04/20 lun 13/04/20         |                           |
| Implementacion                                                                                                    | 3 días  | mar 14/04/20 jue 16/04/20         |                           |
| ▲ PB5 Formulario Solicitud de Bien                                                                                   | 8 días  |                                   | vie 17/04/20 mar 28/04/20 |
| <b>Devuelto</b>                                                                                                    |         |                                   |                           |
| <b>Analisis</b>                                                                                                    | 2 días  | vie 17/04/20 lun 20/04/20         |                           |
| Diseño                                                                                                    | 3 días  | mar 21/04/20 jue 23/04/20         |                           |
| Implementacion                                                                                                    | 3 días  |                                   | vie 24/04/20 mar 28/04/20 |
| ▲ PB6 Formulario Registro de Bien                                                                                    | 7 días  | mié 29/04/20 jue 07/05/20         |                           |
|                                                                                                    |         |                                   |                           |
| <b>Analisis</b>                                                                                                    | 1 día   |                                   | mié 29/04/20 mié 29/04/20 |
| Diseño                                                                                                    | 3 días  | jue 30/04/20 lun 04/05/20         |                           |
| Implementacion                                                                                                    | 3 días  | mar 05/05/20 jue 07/05/20         |                           |
| ▲ PB7 Formulario Registro de                                                                                         | 7 días  | vie 08/05/20 lun 18/05/20         |                           |
| <b>Solicitante</b>                                                                                                   |         |                                   |                           |
| <b>Analisis</b>                                                                                                    | 1 día   | vie 08/05/20 vie 08/05/20         |                           |
| Diseño                                                                                                    | 3 días  |                                   | lun 11/05/20 mié 13/05/20 |
| Implementacion                                                                                                    | 3 días  | jue 14/05/20 lun 18/05/20         |                           |
| 4 PB8 Seguimiento de Bien por Area 6 días                                                                            |         |                                   | mar 19/05/20 mar 26/05/20 |
| <b>Analisis</b>                                                                                                    | 2 días  |                                   | mar 19/05/20 mié 20/05/20 |
| <b>Diseño</b>                                                                                                    | 2 días  | jue 21/05/20 vie 22/05/20         |                           |
| Implementacion                                                                                                    | 2 días  |                                   | lun 25/05/20 mar 26/05/20 |
| <sup>4</sup> PB9 Inventario de Bienes                                                                                | 9 días  | mié 27/05/20 lun 08/06/20         |                           |
| <b>Analisis</b>                                                                                                    |         |                                   |                           |
|                                                                                                    | 3 días  | mié 27/05/20 vie 29/05/20         |                           |
| Diseño                                                                                                    | 3 días  |                                   | lun 01/06/20 mié 03/06/20 |
| Implementacion                                                                                                    | 3 días  | jue 04/06/20 lun 08/06/20         |                           |
| ⊿ Sprint 3                                                                                                    | 7 días  | mar 09/06/20 mié 17/06/20         |                           |
| <b>4 PB10 Realizar Reportes</b>                                                                                      | 5 días  | mar 09/06/20 lun 15/06/20         |                           |
| <b>Analisis</b>                                                                                                    | 1 día   |                                   | mar 09/06/20 mar 09/06/20 |
| Diseño                                                                                                    | 1 día   |                                   | mié 10/06/20 mié 10/06/20 |
| Implementacion                                                                                                    | 3 días  | jue 11/06/20 lun 15/06/20         |                           |
| △ PB11 Buscador                                                                                                    | 2 días  |                                   | mar 16/06/20 mié 17/06/20 |
| <b>Analisis</b>                                                                                                    | 1 día   |                                   | mar 16/06/20 mar 16/06/20 |
| Diseño                                                                                                    | 2 días  |                                   | mar 16/06/20 mié 17/06/20 |
|                                                                                                    |         |                                   |                           |
| Implementacion                                                                                                    | 2 días  |                                   | mar 16/06/20 mié 17/06/20 |
| ▲ Sprint 4                                                                                                    | 3 días  | jue 18/06/20 lun 22/06/20         |                           |
| △ PB12 Opcion Impresion                                                                                              | 2 días  | jue 18/06/20 vie 19/06/20         |                           |
| <b>Analisis</b>                                                                                                    | 1 día   | jue 18/06/20 jue 18/06/20         |                           |
| <b>Diseño</b>                                                                                                    | 1 día   | jue 18/06/20 jue 18/06/20         |                           |
| Implementacion                                                                                                    | 2 días  | jue 18/06/20 vie 19/06/20         |                           |
| 4 PB13 Opcion Importar                                                                                               | 1 día   | lun 22/06/20 lun 22/06/20         |                           |
| <b>Analisis</b>                                                                                                    | 1 día   | lun 22/06/20 lun 22/06/20         |                           |
| Diseño                                                                                                    | 1 día   | lun 22/06/20 lun 22/06/20         |                           |
|                                                                                                    |         |                                   |                           |
| Implementacion                                                                                                    | 1 día   | lun 22/06/20 lun 22/06/20         |                           |

Fuente: Elaboración Propia

## **6. CREACION DE HISTORIA DE USUARIOS**

Tabla 15: Historia de Usuario Nº 1: "Acceso con Login de Sistema"

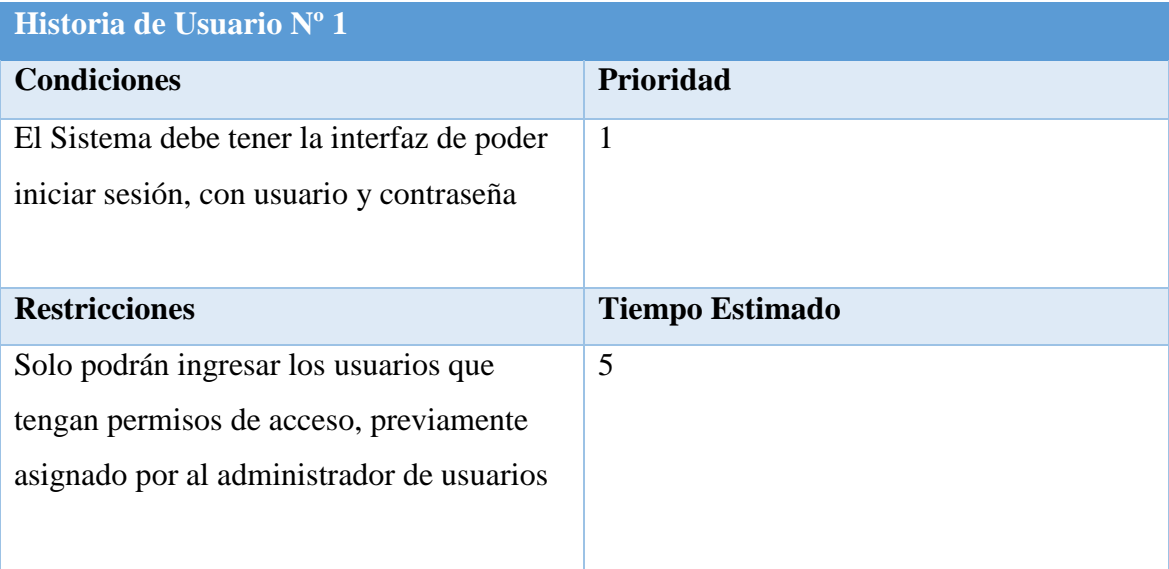

©Fuente: Elaboración Propia

Tabla 16: Historia de Usuario Nº 2: "Administración de Usuarios"

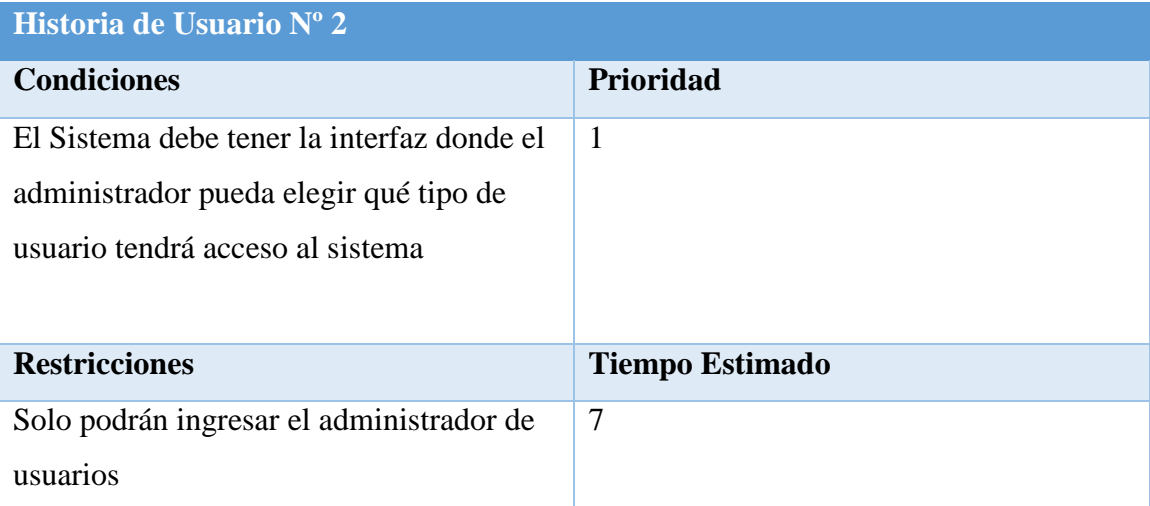

©Fuente: Elaboración Propia

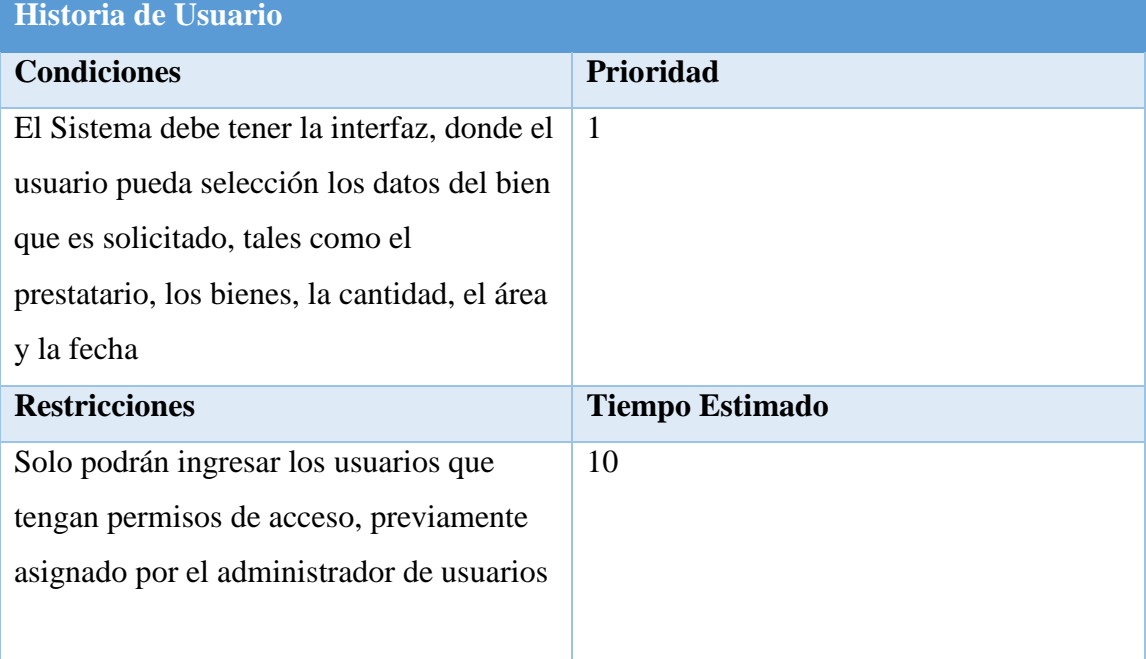

Tabla 17: Historia de Usuario Nº 3: "Solicitud de Préstamo"

©Fuente: Elaboración Propia

## Tabla 18: Historia de Usuario Nº 4: "Bien Prestado"

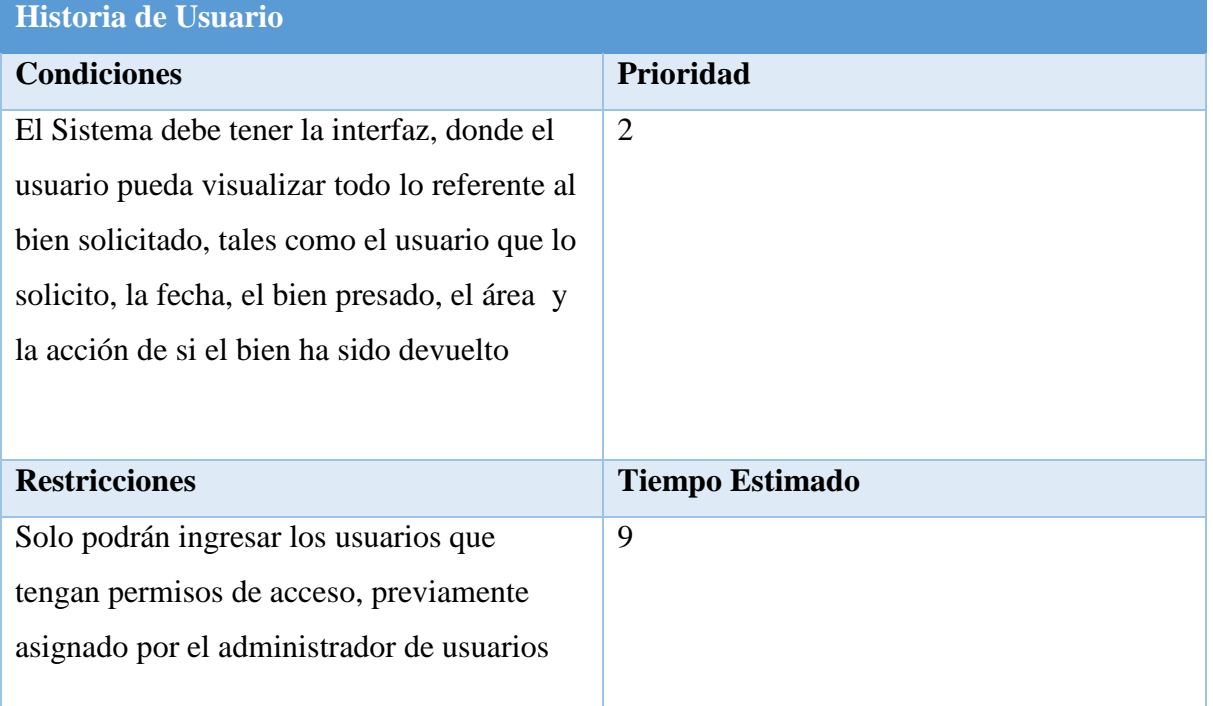

©Fuente: Elaboración Propia

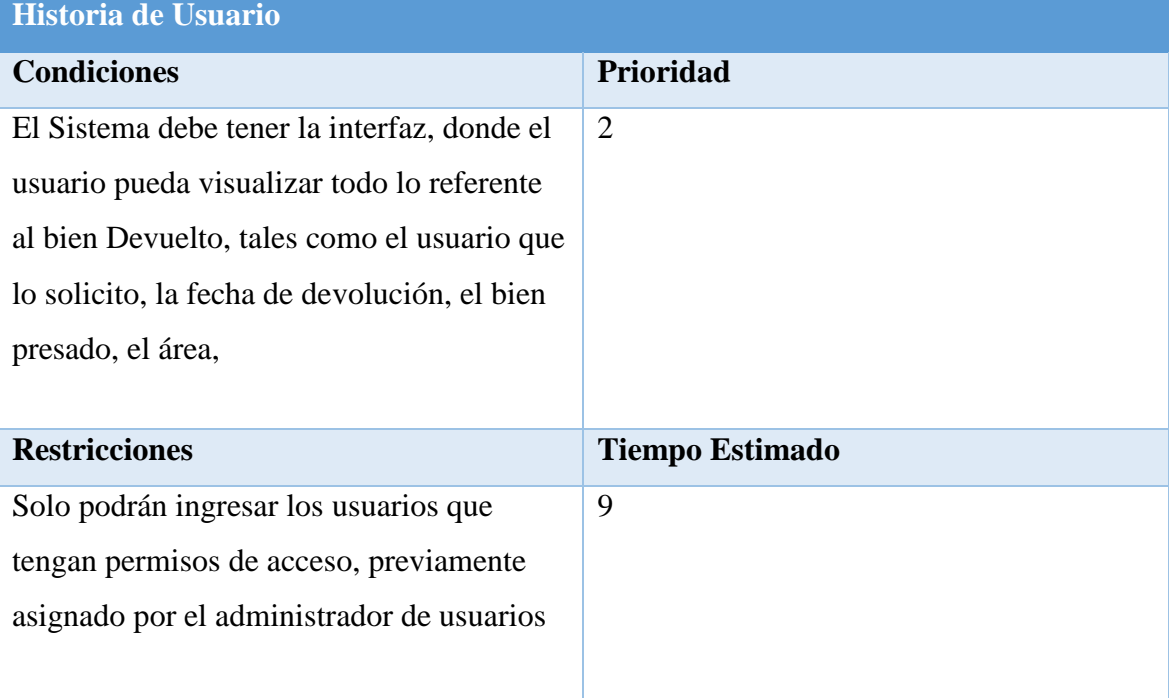

# Tabla 19: Historia de Usuario Nº 5: "Bien Devuelto"

©Fuente: Elaboración Propia

# Tabla 20: Historia de Usuario Nº 6: "Registrar un Bien"

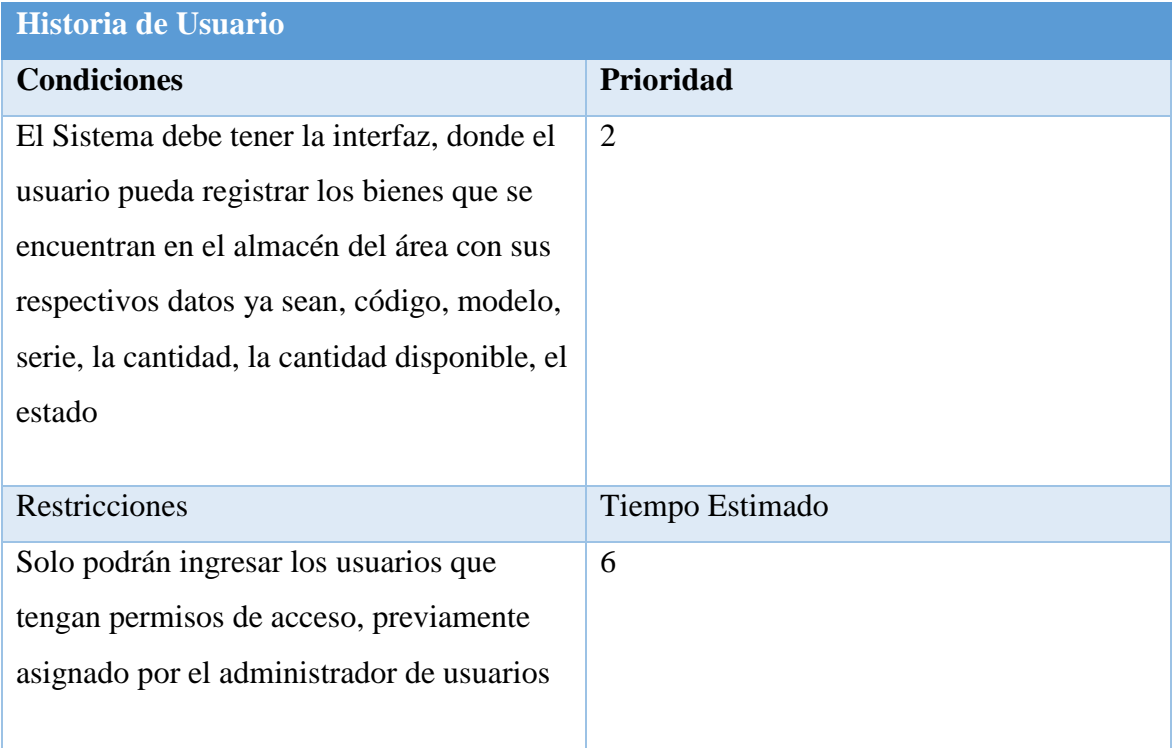

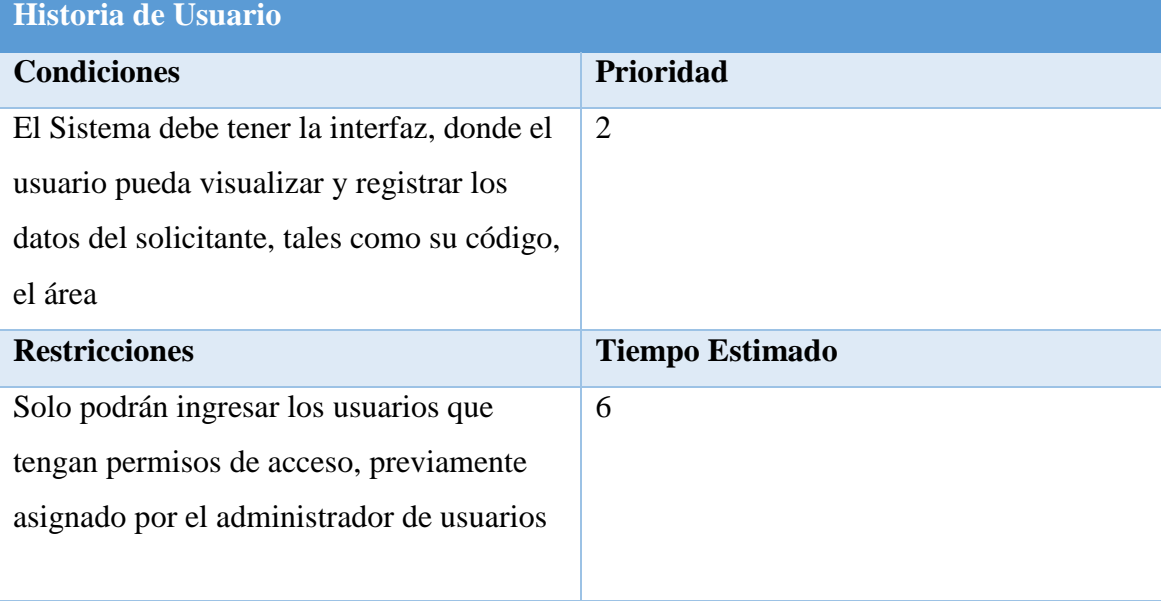

Tabla 21: Historia de Usuario Nº 7: "Registrar al Solicitante"

©Fuente: Elaboración Propia

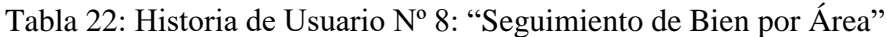

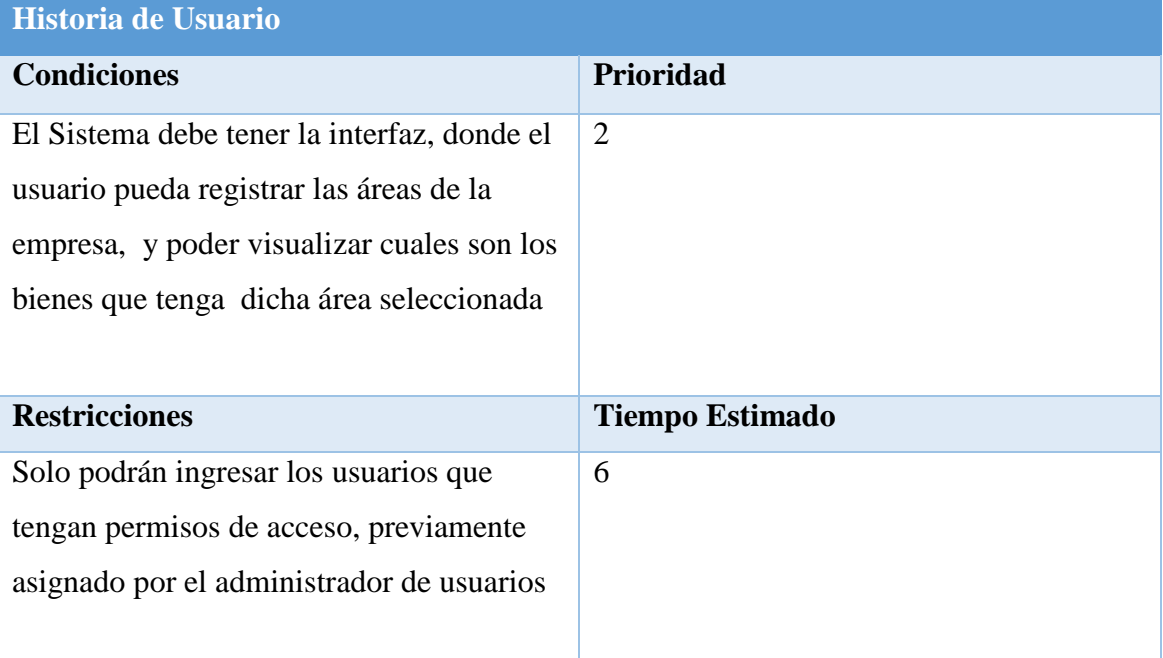

©Fuente: Elaboración Propia

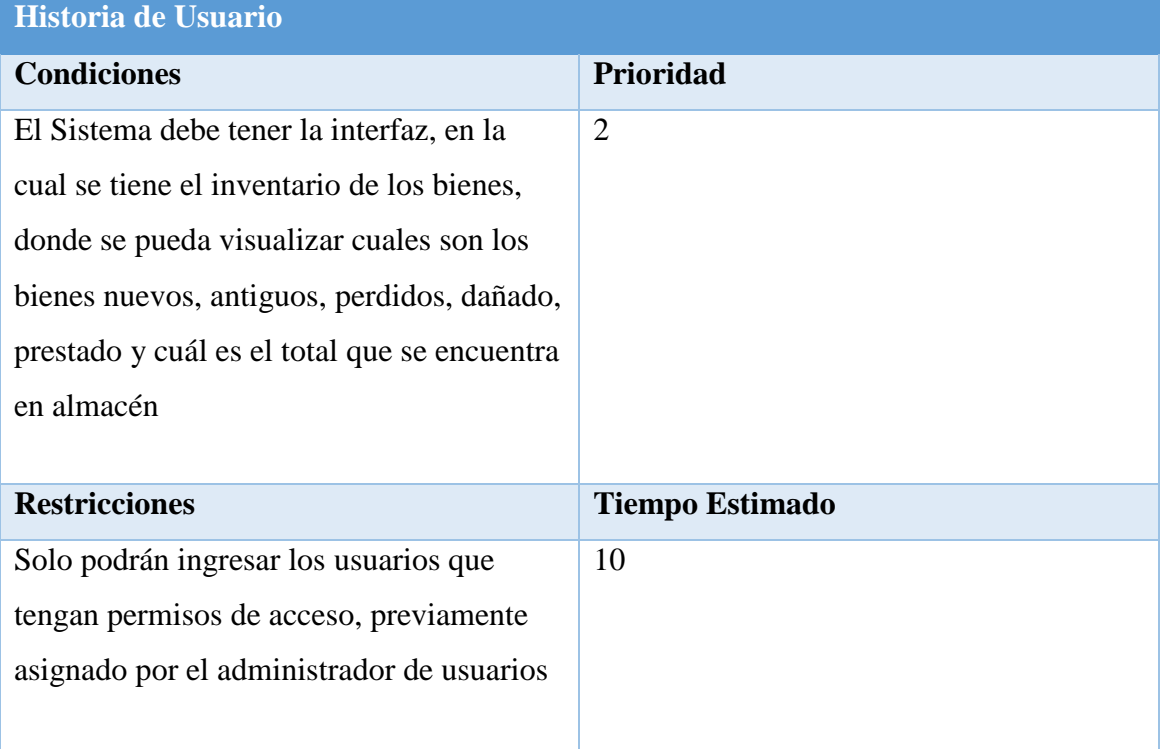

# Tabla 23: Historia de Usuario Nº 9: "Inventario de Bienes"

©Fuente: Elaboración Propia

# Tabla 24: Historia de Usuario Nº 10: "Opción de Reportes"

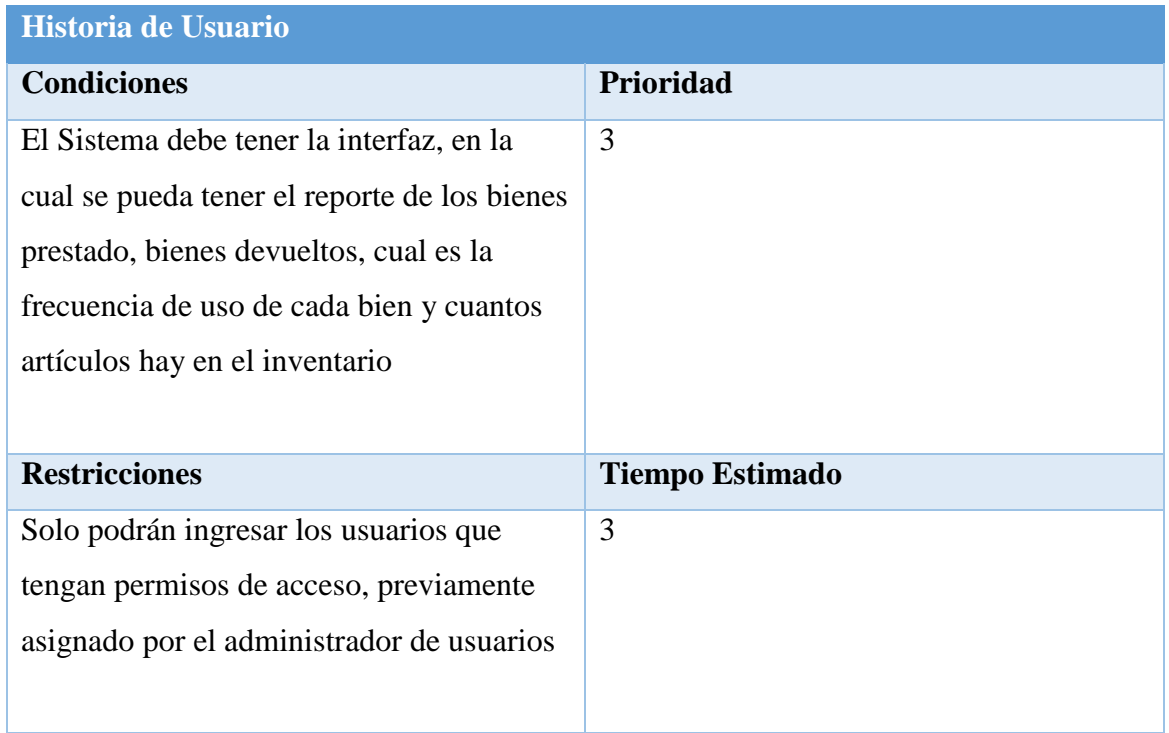
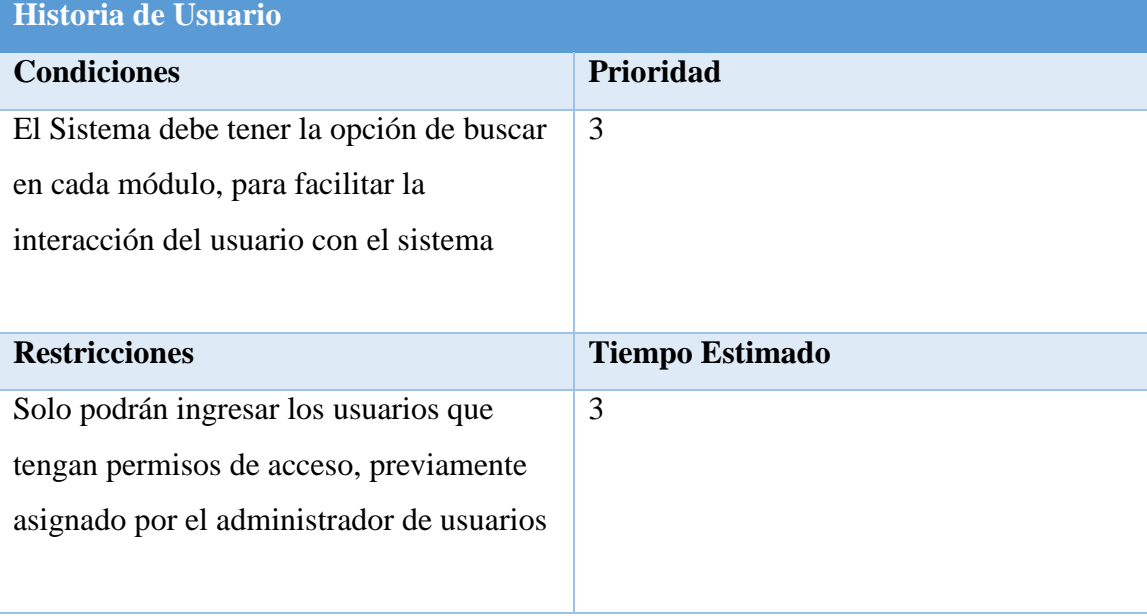

# Tabla 25: Historia de Usuario Nº 11: "Opción de Buscar"

©Fuente: Elaboración Propia

Tabla 26: Historia de Usuario Nº 12: "Opción de Imprimir"

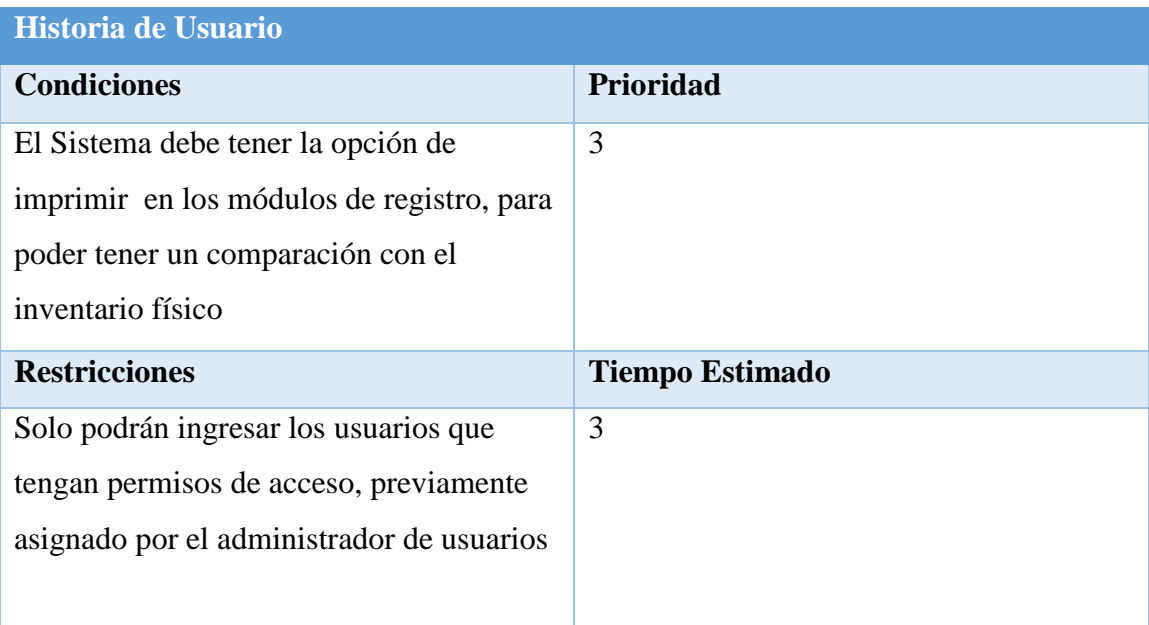

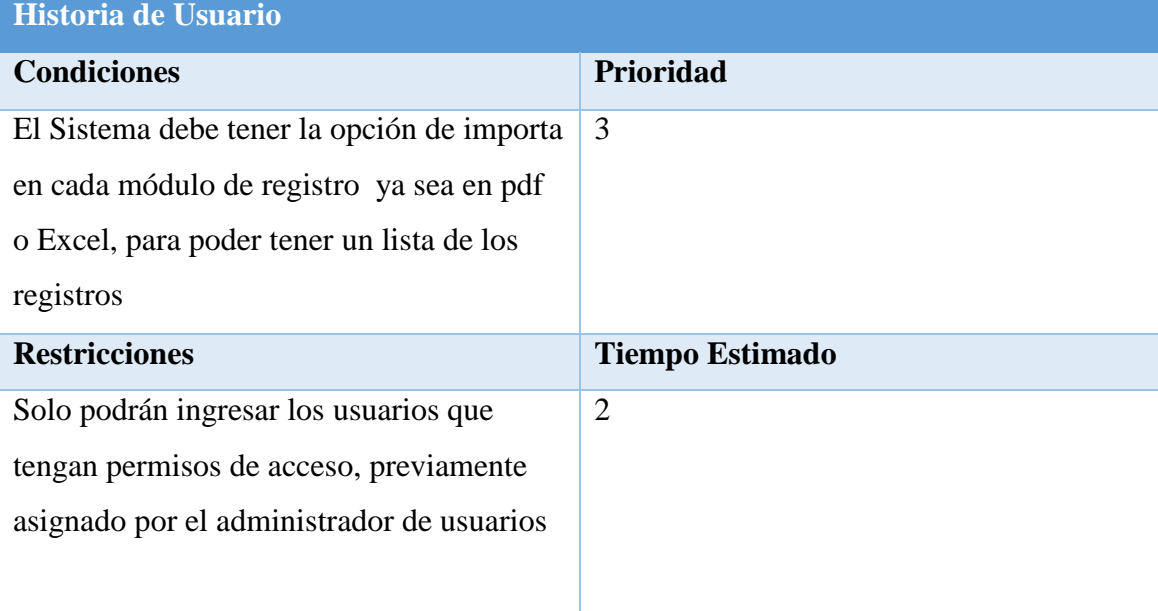

Tabla 27: Historia de Usuario Nº 13: "Opción de Importar"

©Fuente: Elaboración Propia

## **7. MATRIZ DE IMPACTO**

## Tabla 28: Matriz de Impacto

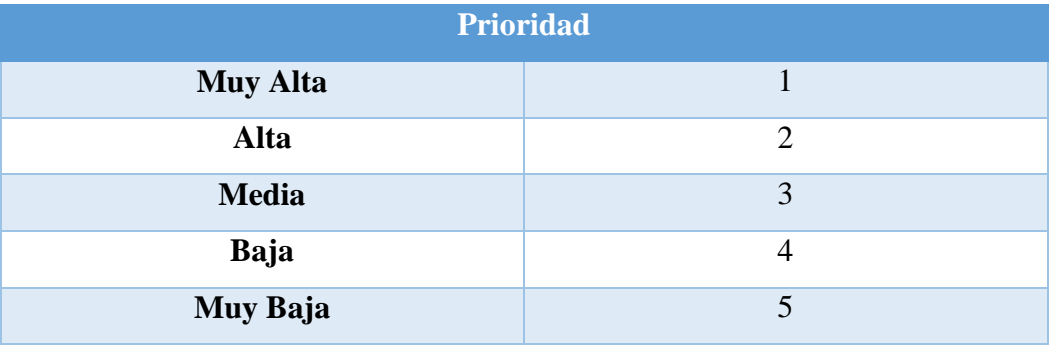

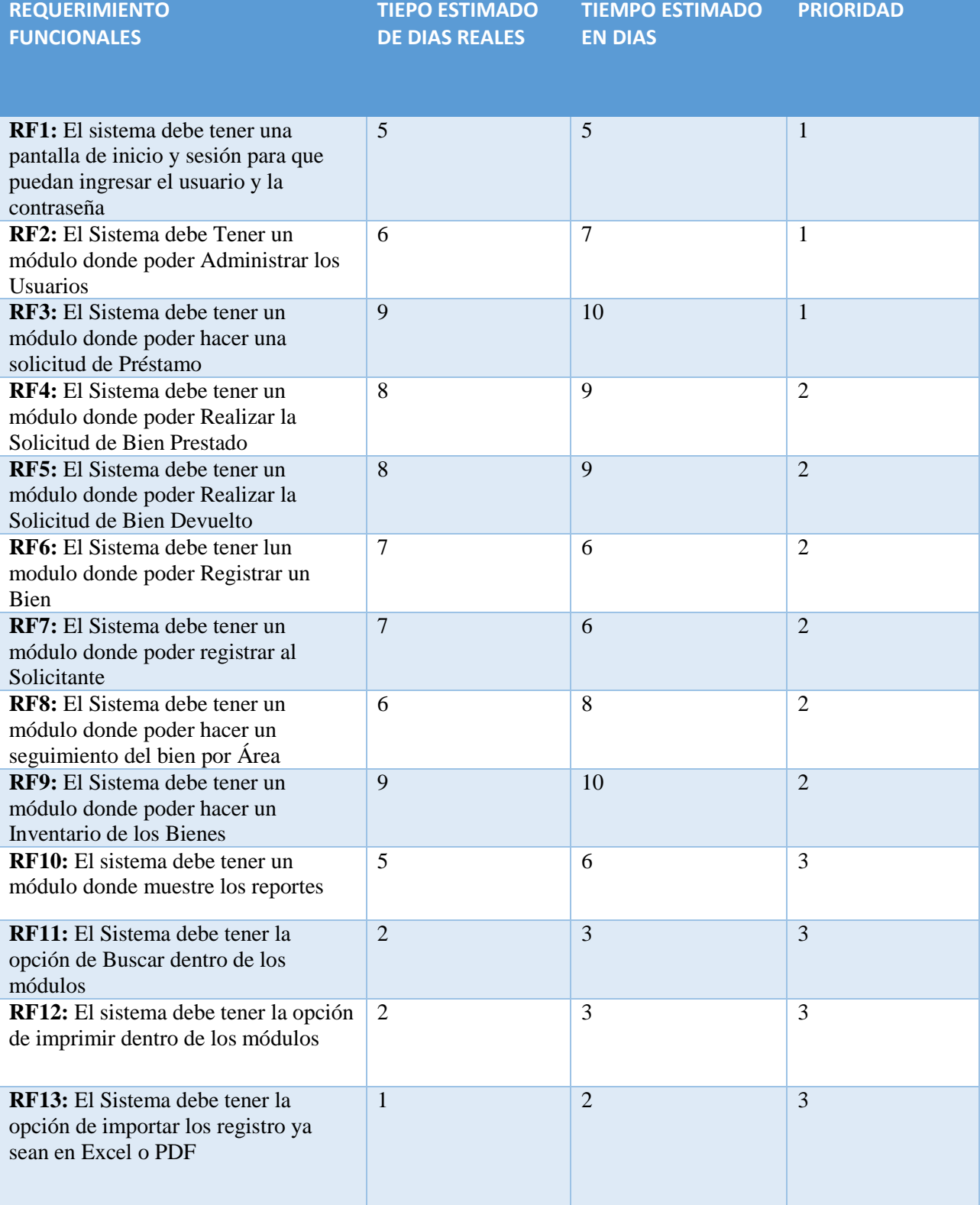

# Tabla 29: Lista de Requerimientos Funcionales

### **8. PRODUCT BACKLOG**

En esta tabla se muestra los requerimientos funcionales debidamente relacionados con su historia, prioridad y el tiempo estimado, después agrupados en Sprint.

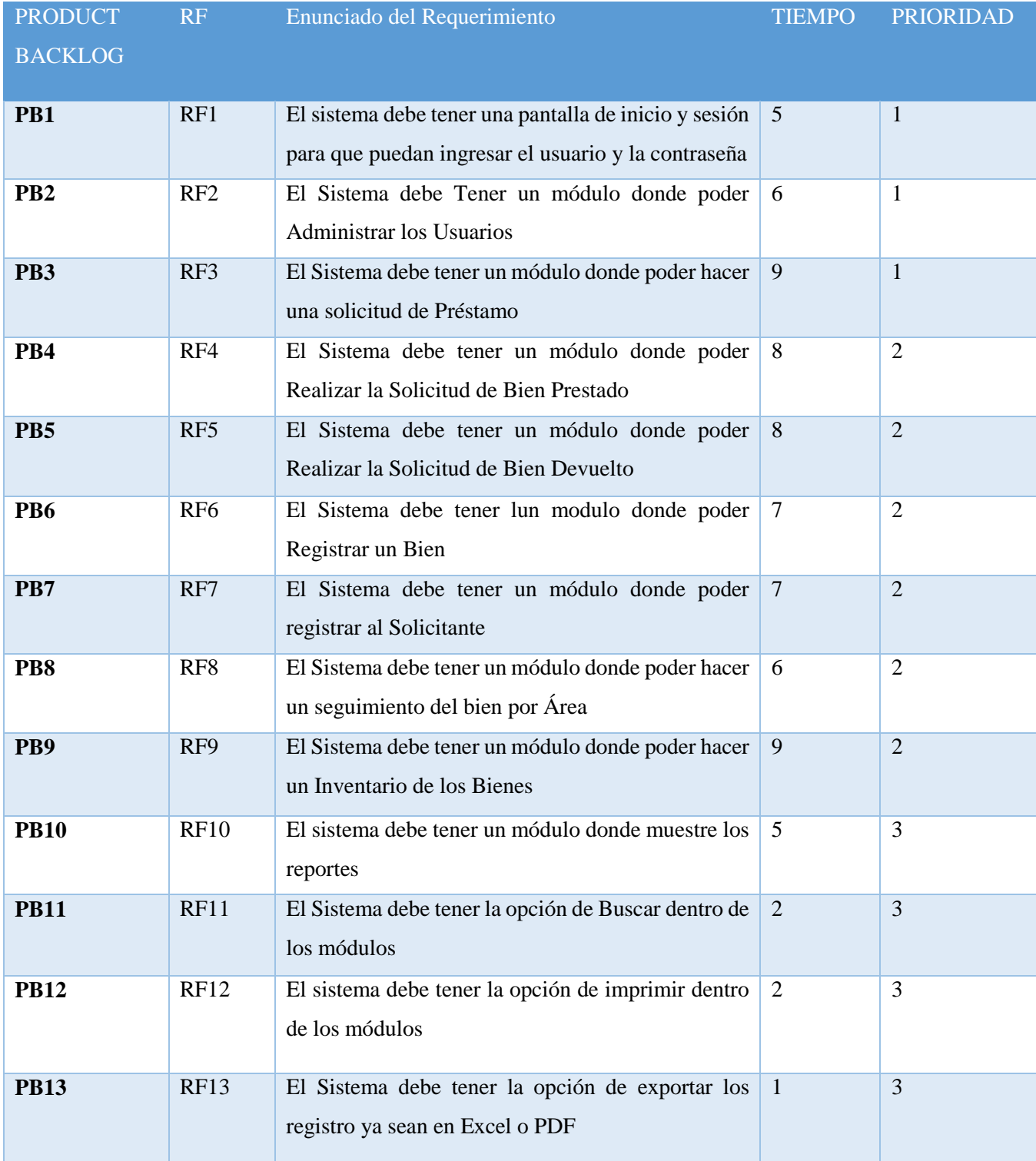

## Tabla 30: Product Backlog

## **9. CREACION DE LA TABLA SPRINTS**

La tabla Sprints agrupa los requerimientos que serán desarrollados de forma gradual, las cuales fueron escogidas por su prioridad

| <b>Sprint</b>   | <b>Product</b>  | <b>Enunciado de cada Product Backlog</b>                   | <b>Tarea</b>   | <b>Tiempo</b> |
|-----------------|-----------------|------------------------------------------------------------|----------------|---------------|
|                 | <b>Backlog</b>  |                                                            |                |               |
|                 | PB1             | El sistema debe tener una pantalla de inicio y sesión para | Análisis       |               |
|                 |                 | que puedan ingresar el usuario y la contraseña             | Diseño         |               |
|                 |                 |                                                            | Implementación |               |
|                 | PB <sub>2</sub> | El Sistema debe Tener un módulo donde poder                | Análisis       |               |
| SP <sub>1</sub> |                 | Administrar los Usuarios                                   | Diseño         |               |
|                 |                 |                                                            | Implementación | 21 días       |
|                 | PB <sub>3</sub> | El Sistema debe tener un módulo donde poder hacer una      | Análisis       |               |
|                 |                 | solicitud de Préstamo                                      | Diseño         |               |
|                 |                 |                                                            | Implementación |               |
|                 | PB4             | El Sistema debe tener un módulo donde poder Realizar la    | Análisis       |               |
|                 |                 | Solicitud de Bien Prestado                                 | Diseño         |               |
|                 |                 |                                                            | Implementación |               |
| SP2             | P <sub>B5</sub> | El Sistema debe tener un módulo donde poder Realizar la    | Análisis       |               |
|                 |                 | Solicitud de Bien Devuelto                                 | Diseño         |               |
|                 |                 |                                                            | Implementación |               |
|                 | PB <sub>6</sub> | El Sistema debe tener lun modulo donde poder Registrar     | Análisis       |               |
|                 |                 | un Bien                                                    | Diseño         | 45 días       |
|                 |                 |                                                            | Implementación |               |
|                 | PB7             | El Sistema debe tener un módulo donde poder registrar al   | Análisis       |               |
|                 |                 | Solicitante                                                | Diseño         |               |
|                 |                 |                                                            | Implementación |               |
|                 | PB8             | El Sistema debe tener un módulo donde poder hacer un       | Análisis       |               |
|                 |                 | seguimiento del bien por Área                              | Diseño         |               |
|                 |                 |                                                            | Implementación |               |
|                 | PB9             | El Sistema debe tener un módulo donde poder hacer un       | Análisis       |               |
|                 |                 | Inventario de los Bienes                                   | Diseño         |               |
|                 |                 |                                                            | Implementación |               |
|                 |                 |                                                            |                |               |
|                 | <b>PB10</b>     | El sistema debe tener un módulo donde muestre los          | Análisis       |               |
| SP3             |                 | reportes                                                   | Diseño         |               |
|                 |                 |                                                            | Implementación | 7 días        |
|                 | <b>PB11</b>     | El Sistema debe tener la opción de Buscar dentro de los    | Análisis       |               |
|                 |                 | módulos                                                    | Diseño         |               |
|                 |                 |                                                            | Implementación |               |

Tabla 31: Sprints

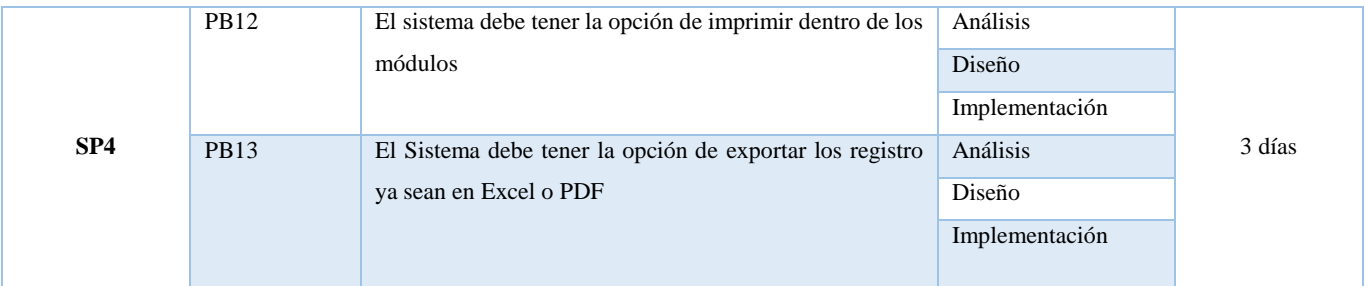

©Fuente: Elaboración Propia

### **10. DESSARROLLO DE LOS SPRINTS**

### **EJECUCION DEL SPRINT Nº 1**

## Tabla 32: Sprint Nº1

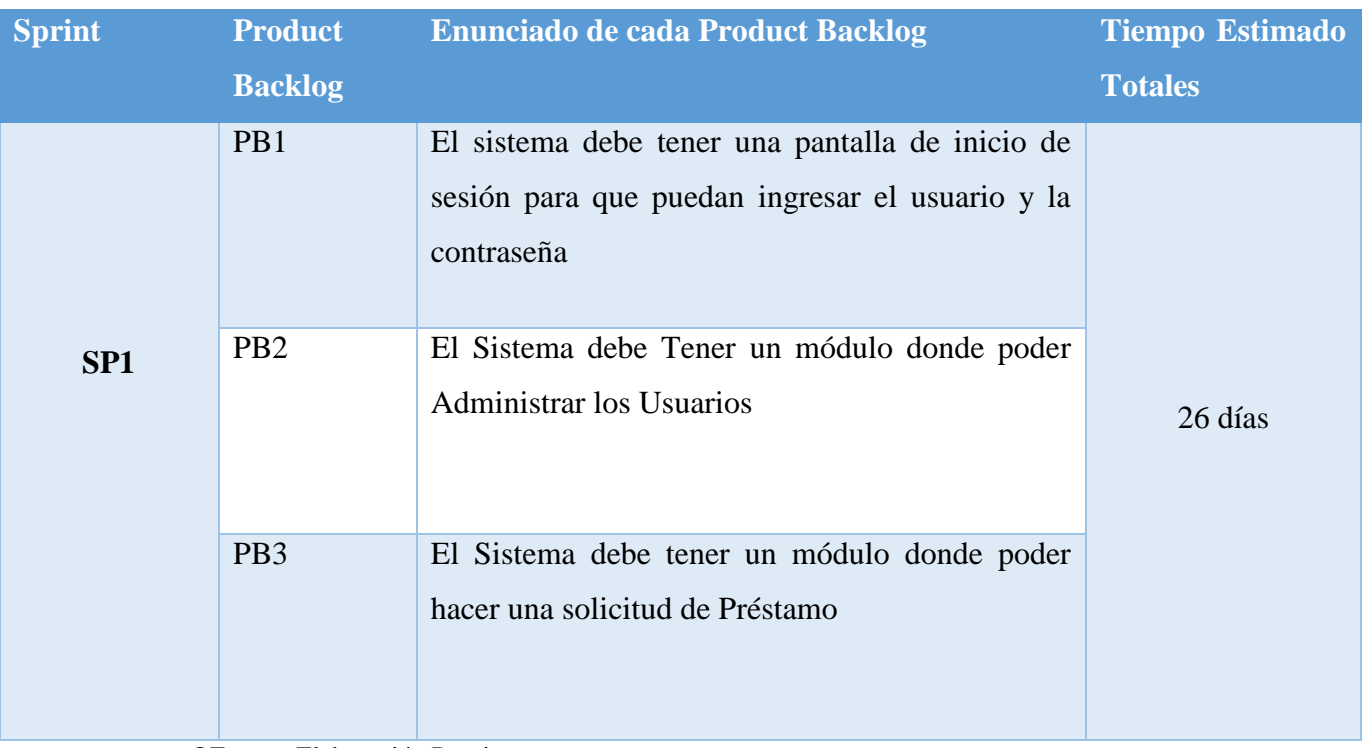

## **PB1: Formulario de acceso "Inicio de Sesion"**

Analisis: Caso de Uso

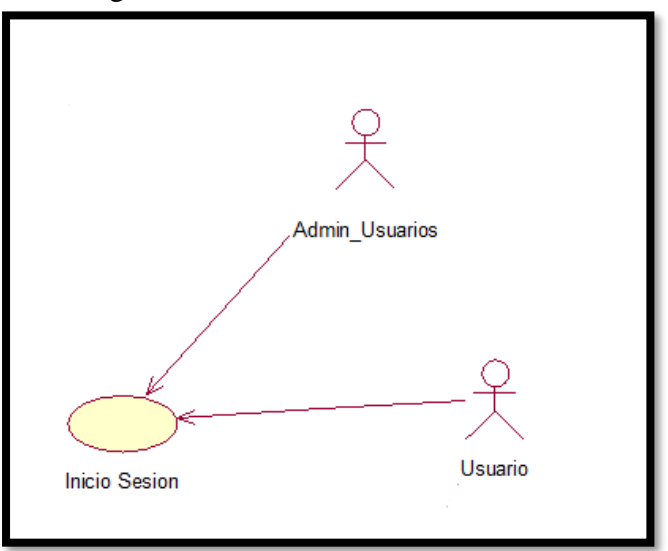

Figura 21 : Caso de Uso de Inicio Sesion

Fuente: Elaboración Propia

**Diseño: Propuesta de Interfaz**

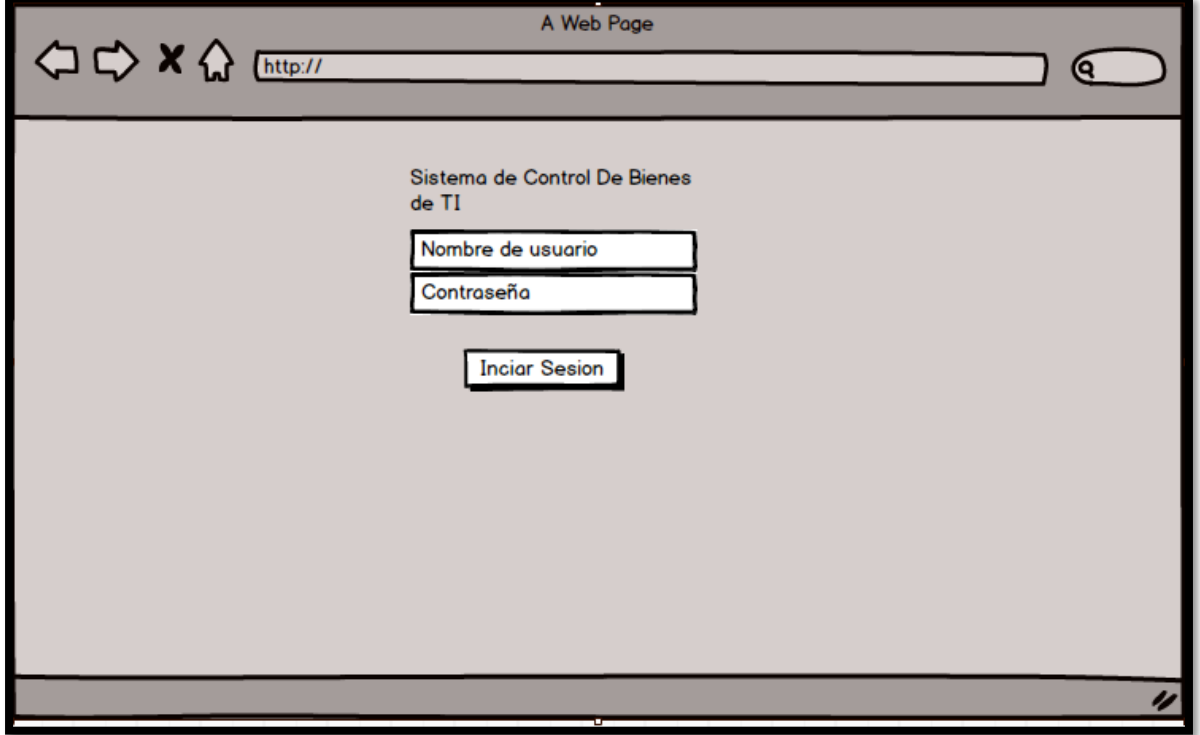

Figura 22: Propuesta de la Interfaz de inicio de Sesión

Fuente: Elaboración Propia

### **Interfaz desarrollada**

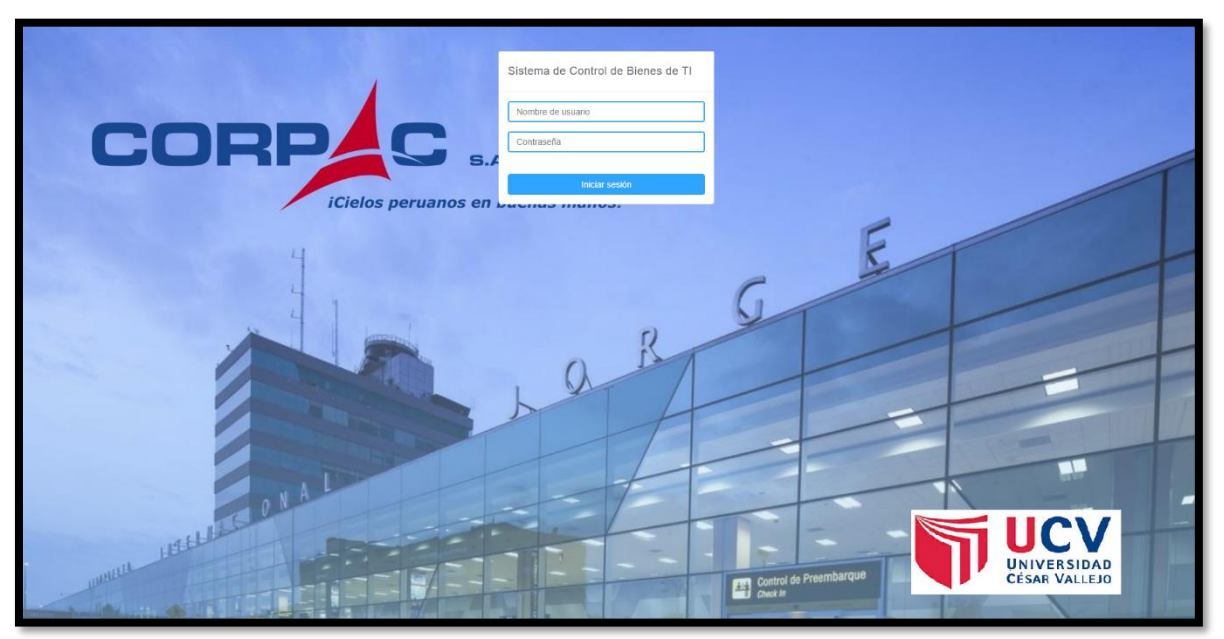

Figura 23: Interfaz de Inicio de Sesión

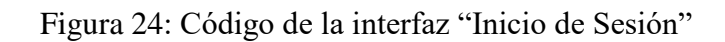

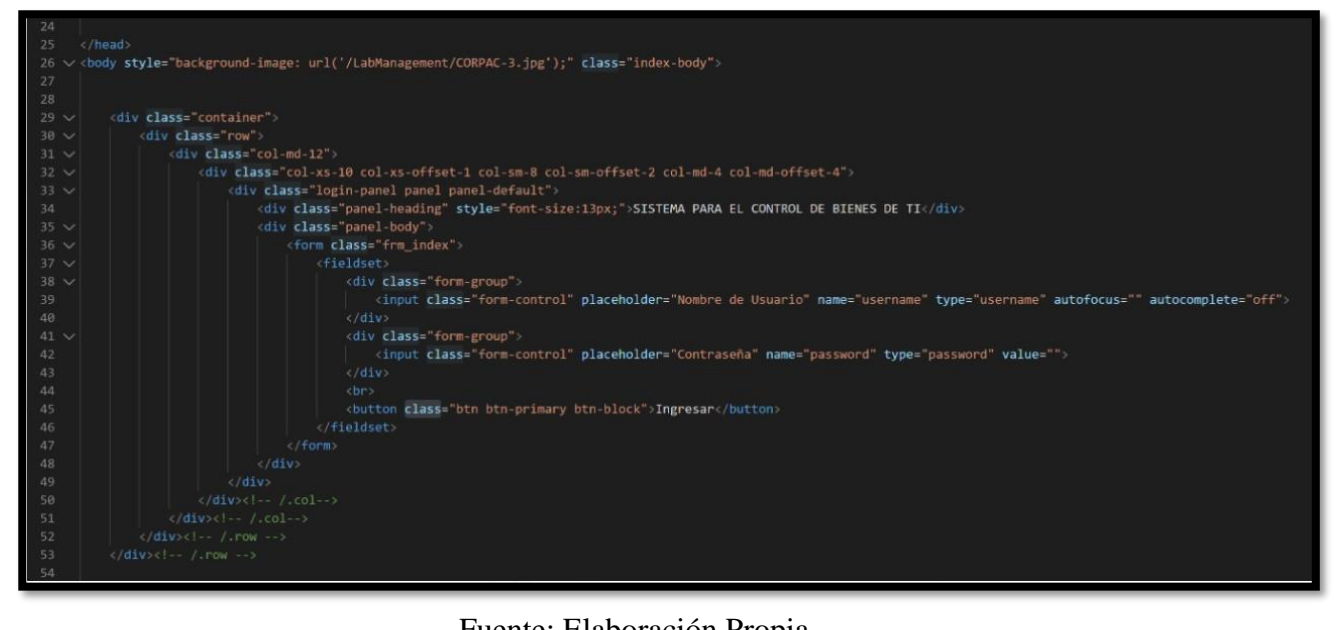

Fuente: Elaboración Propia

## **PB2: Formulario de Administración de Usuarios**

Análisis: Caso de Uso

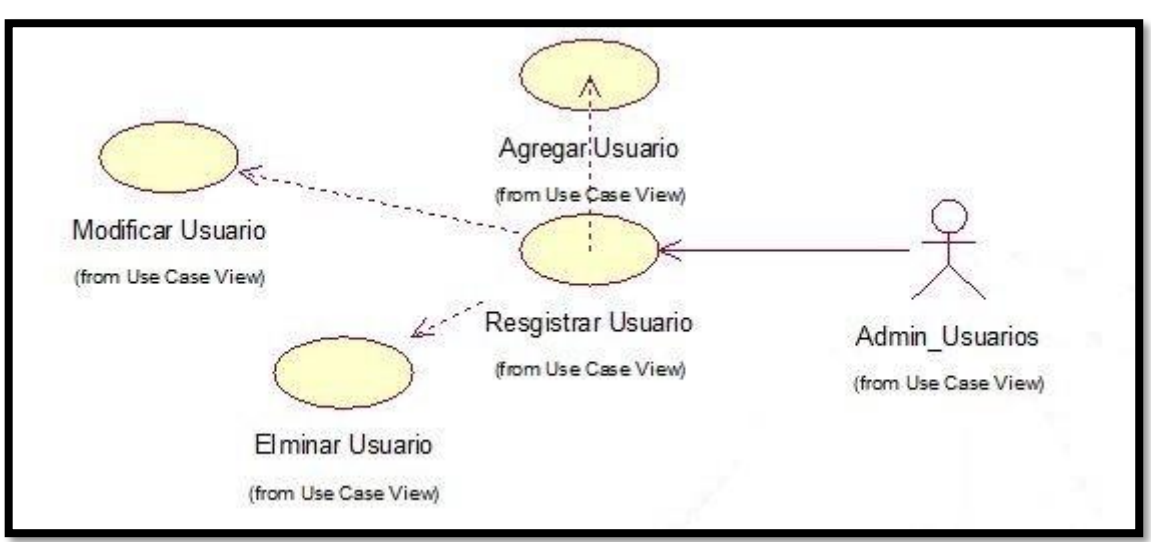

Figura 25: Caso de Uso de Administrar Usuario

Fuente: Elaboración Propia

### **Diseño: Propuesta de Interfaz**

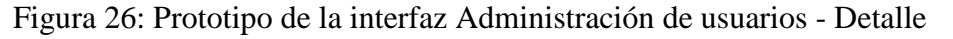

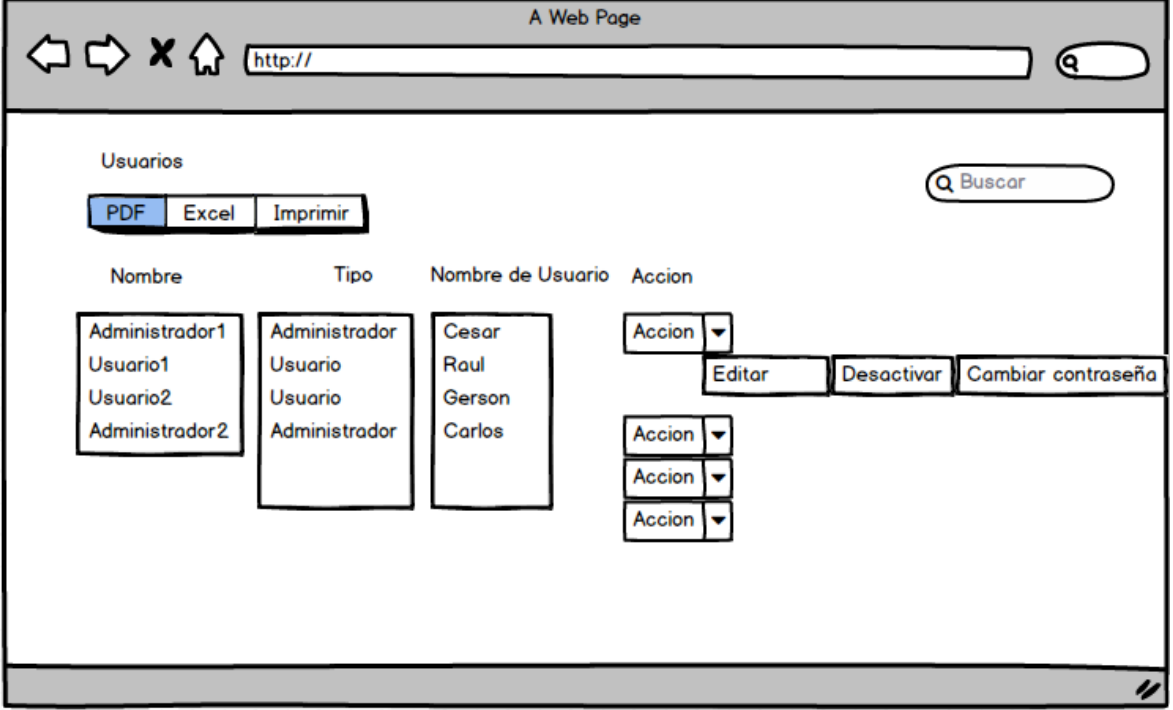

Fuente: Elaboración Propia

#### **Interfaz Desarrollada**

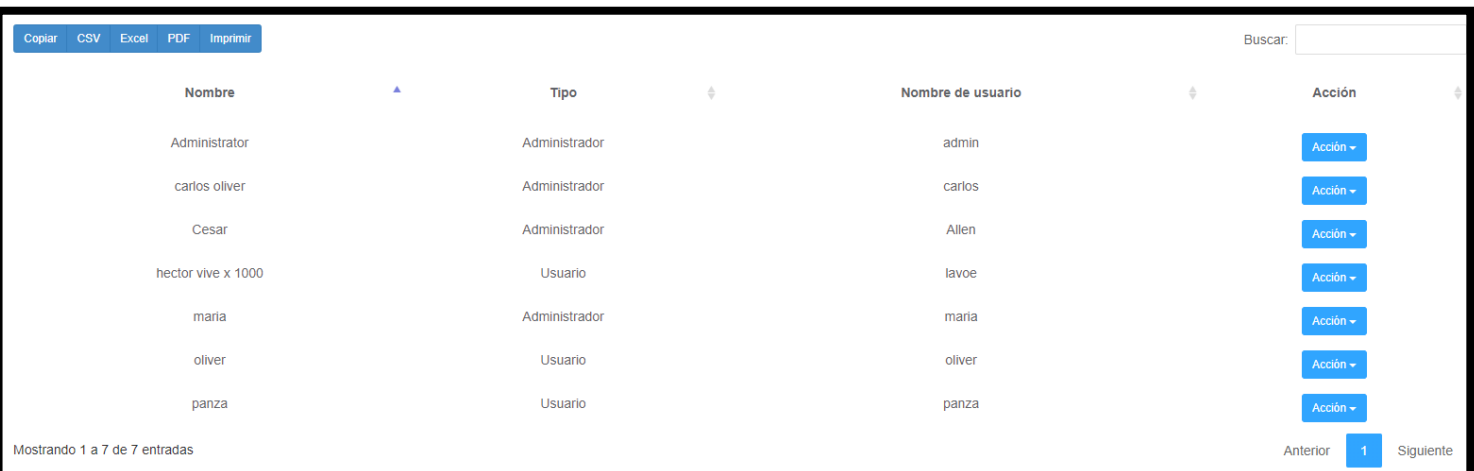

#### Figura 27: Interfaz de Administración de usuarios - Detalle

## Fuente: Elaboración Propia

#### Figura 28: Código de Administrar Usuario – Detalle

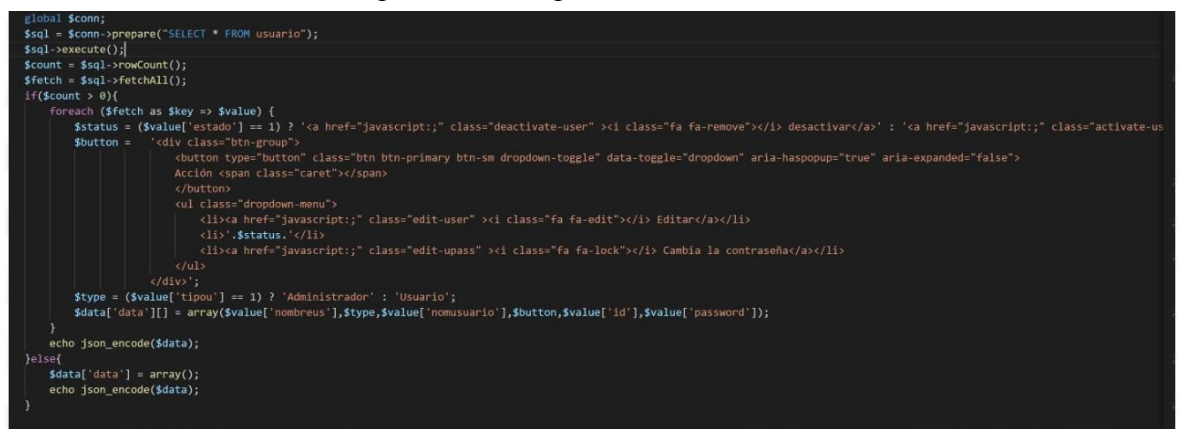

Fuente: Elaboración Propia

### **Diseño: Propuesta de Interfaz**

Figura 29: Prototipo interfaz administrar Usuario – Agregar usuario

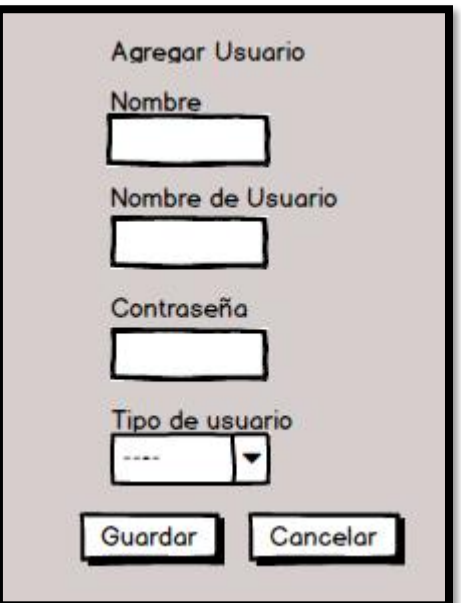

Fuente: Elaboración Propia

#### **Interfaz Desarrollada**

Figura 30: Interfaz de Administración de usuarios – Agregar usuario

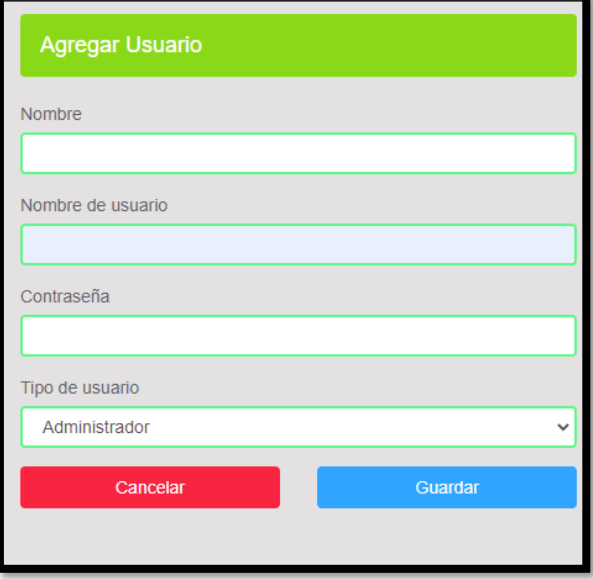

Fuente: Elaboración Propia

Figura 31: Código de Administrar Usuario – Agregar usuario

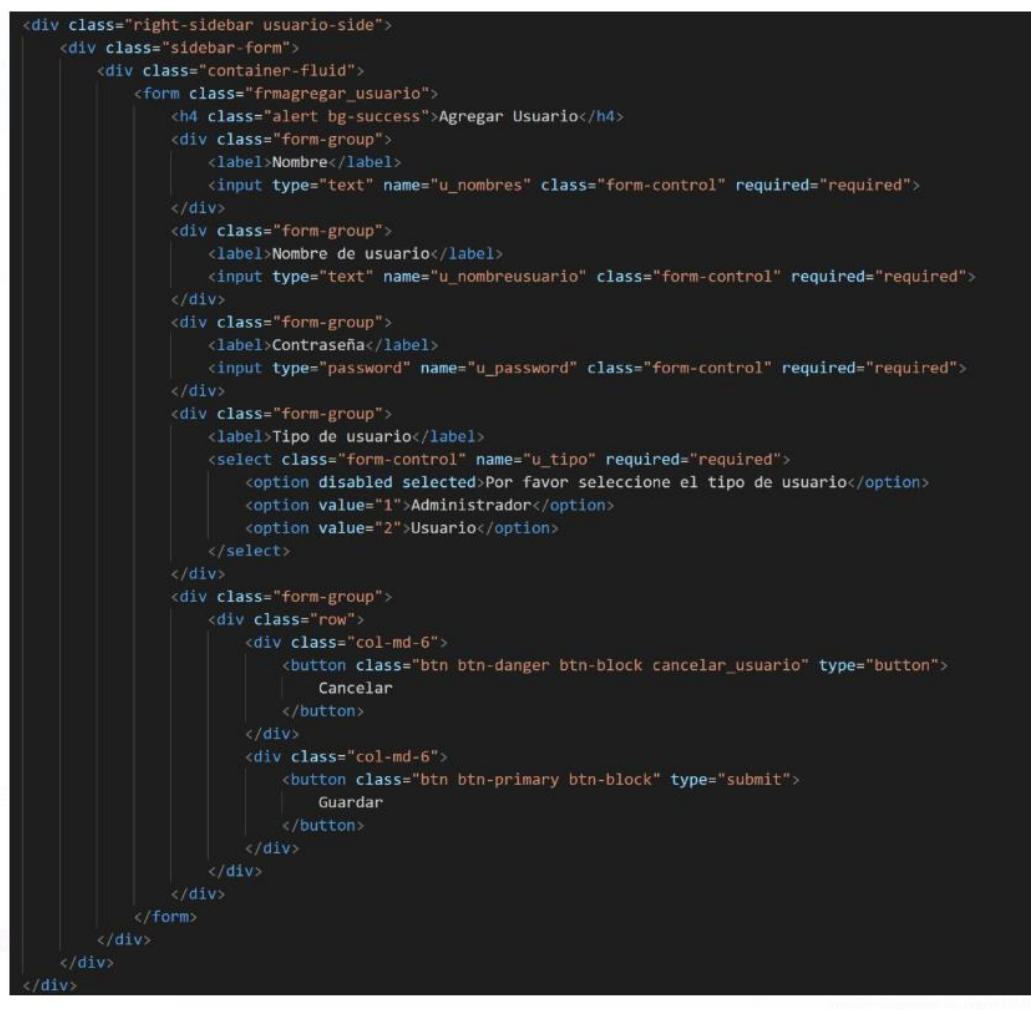

Fuente: Elaboración Propia

## **PB3: Formulario Solicitud de Préstamo**

Análisis: Caso de Uso

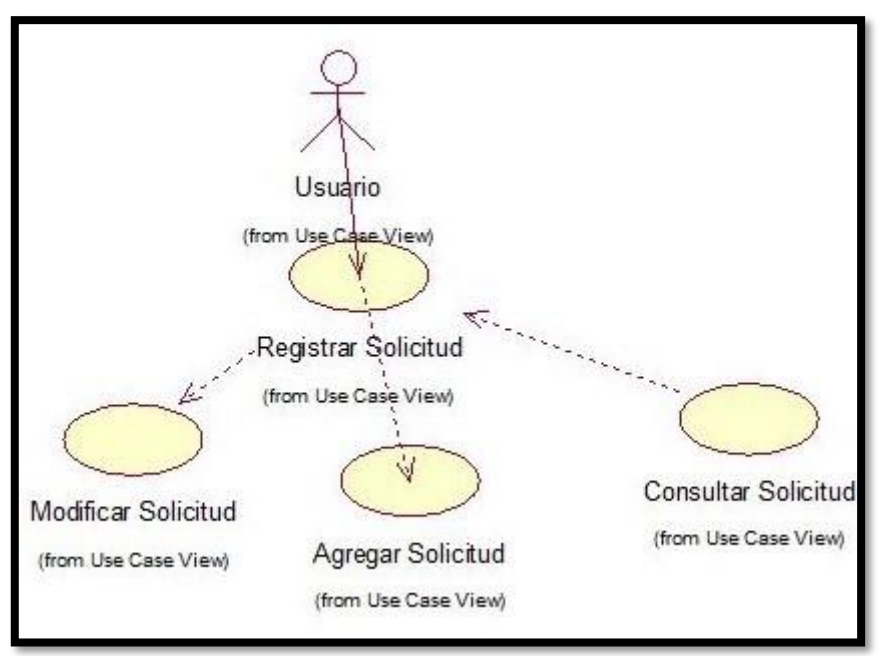

Figura 32: Caso de Uso Registro de Solicitud

Fuente: Elaboración Propia

#### **Diseño: Propuesta de Interfaz**

Figura 33: Prototipo 1 Interfaz de Solicitud de Prestamos

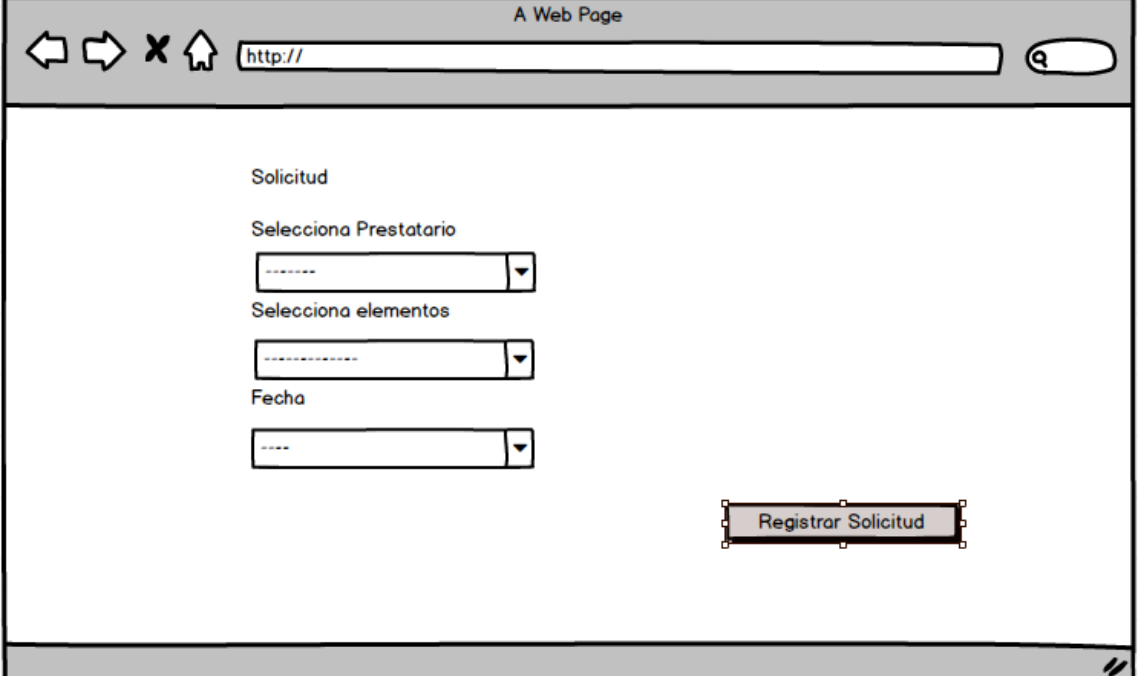

Fuente: Elaboracion Propia

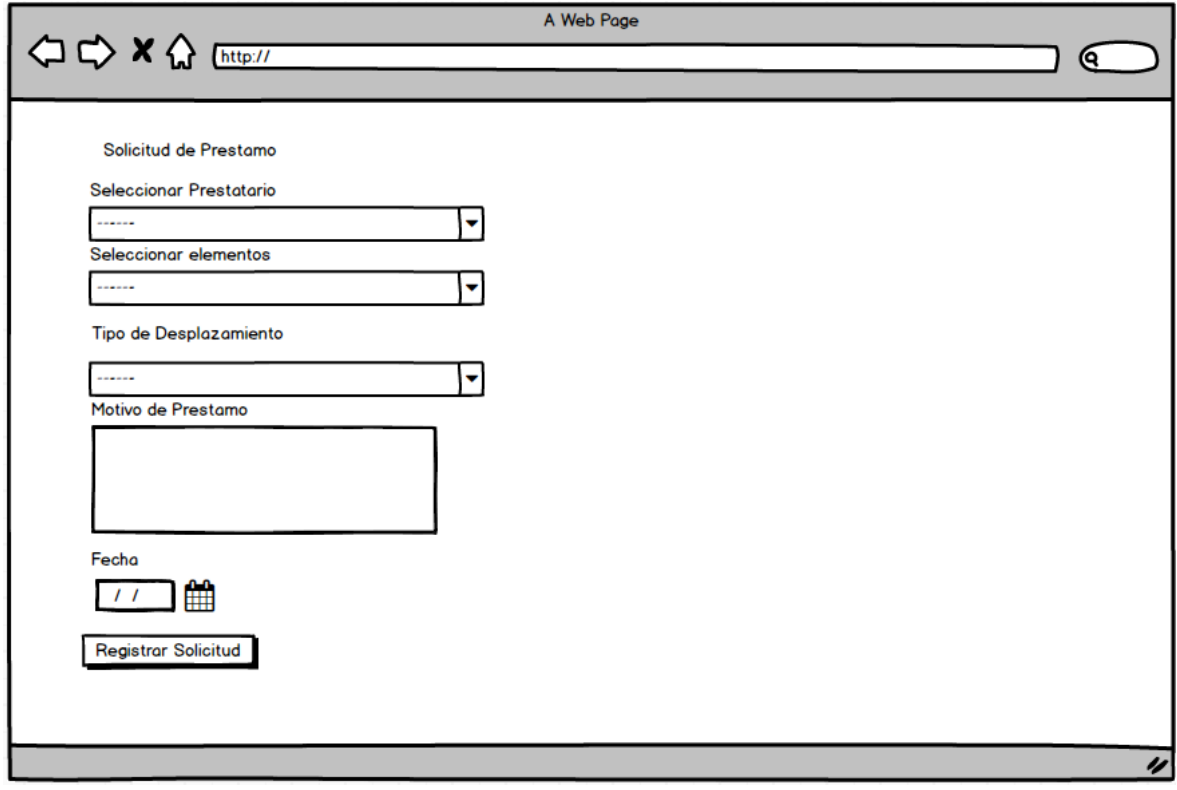

# Figura 34: Prototipo 2 Interfaz de Solicitud de Prestamos

## **Interfaz Desarrollada**

## Figura 35: Interfaz de Solicitud de Prestamos

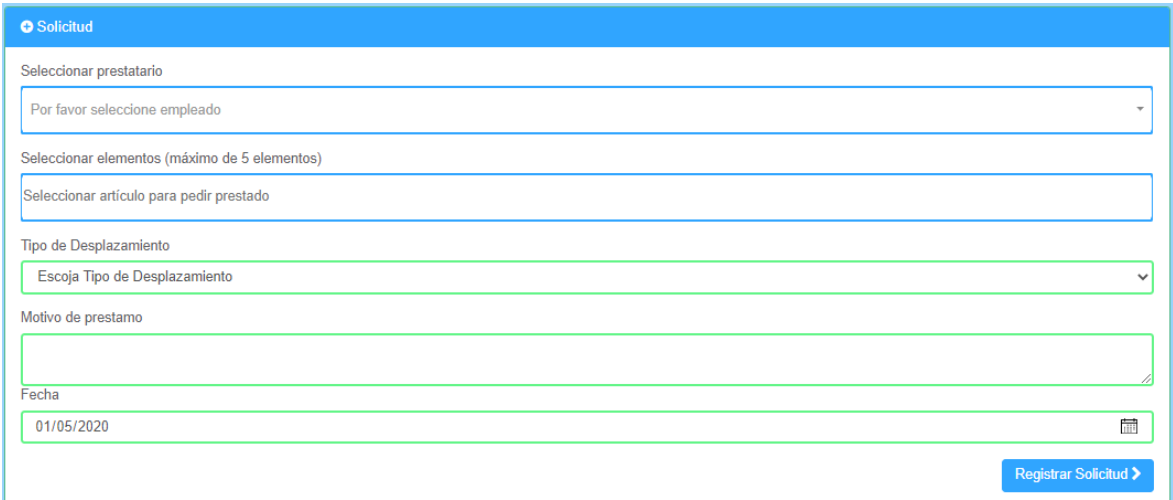

#### Figura 36: Código de Solicitud de Préstamo

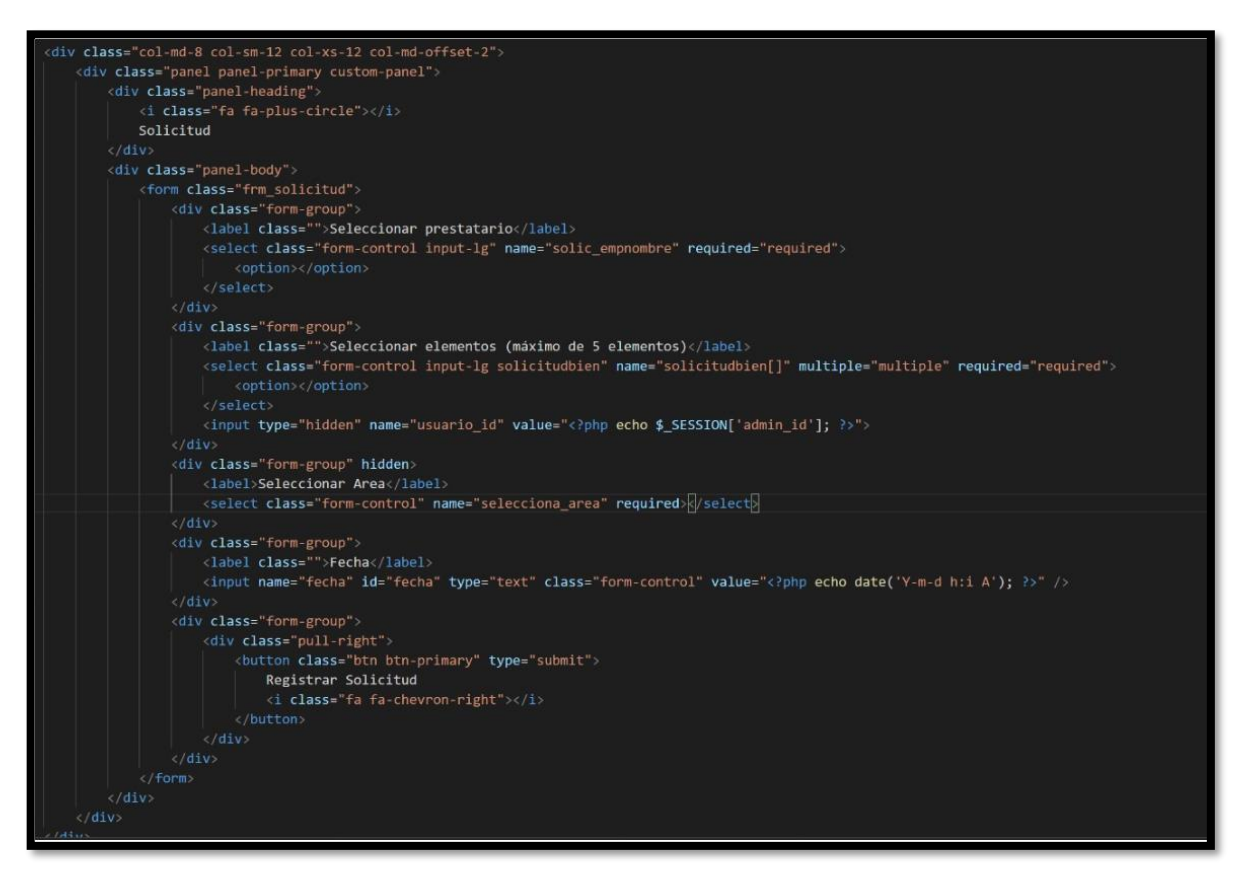

Fuente: Elaboración Propia

## **EJECUCION DEL SPRINT Nº 2**

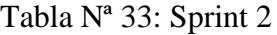

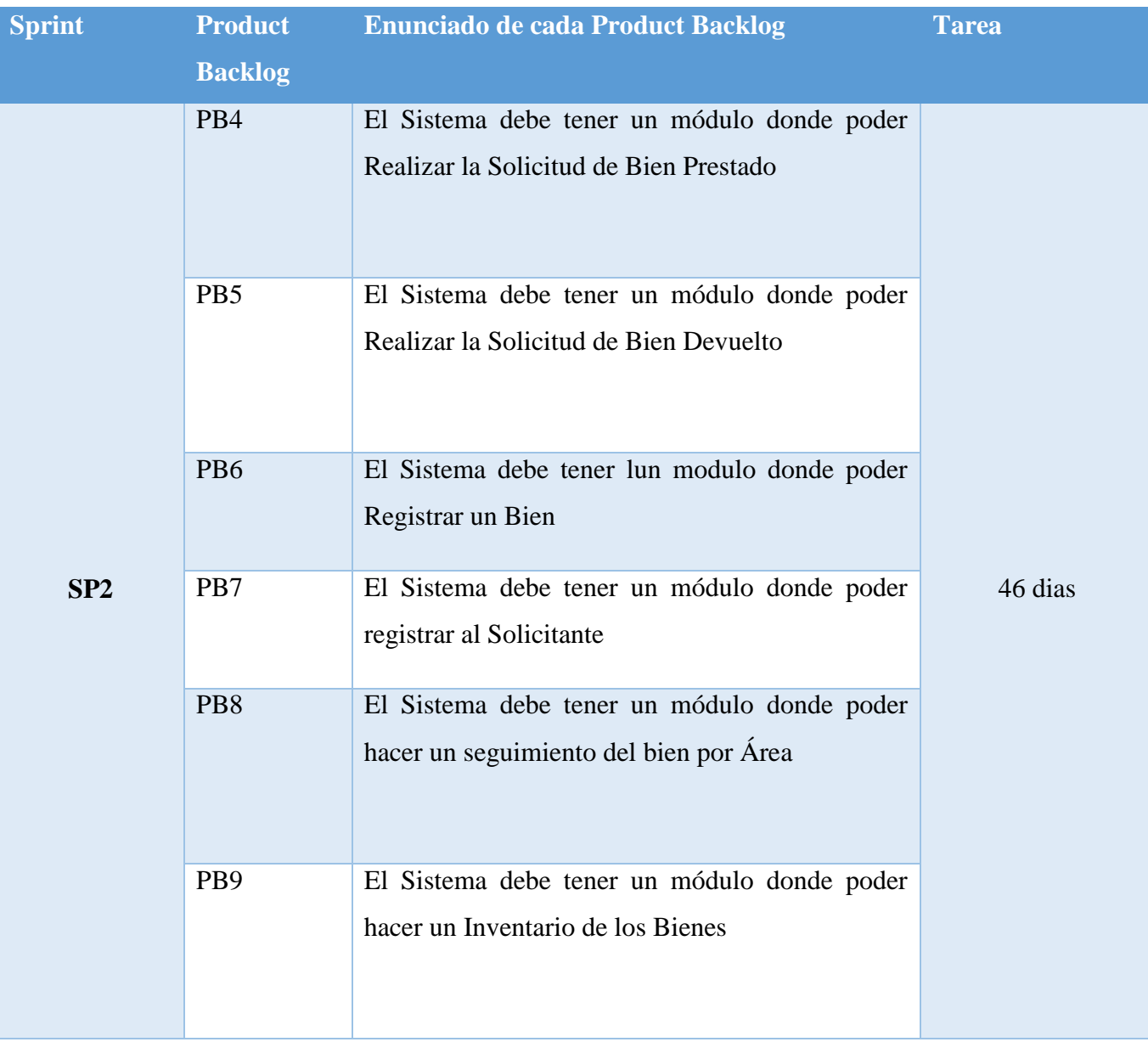

### **PB4: Formulario de Solicitud de Bien Prestado**

#### **Análisis: Caso de Uso**

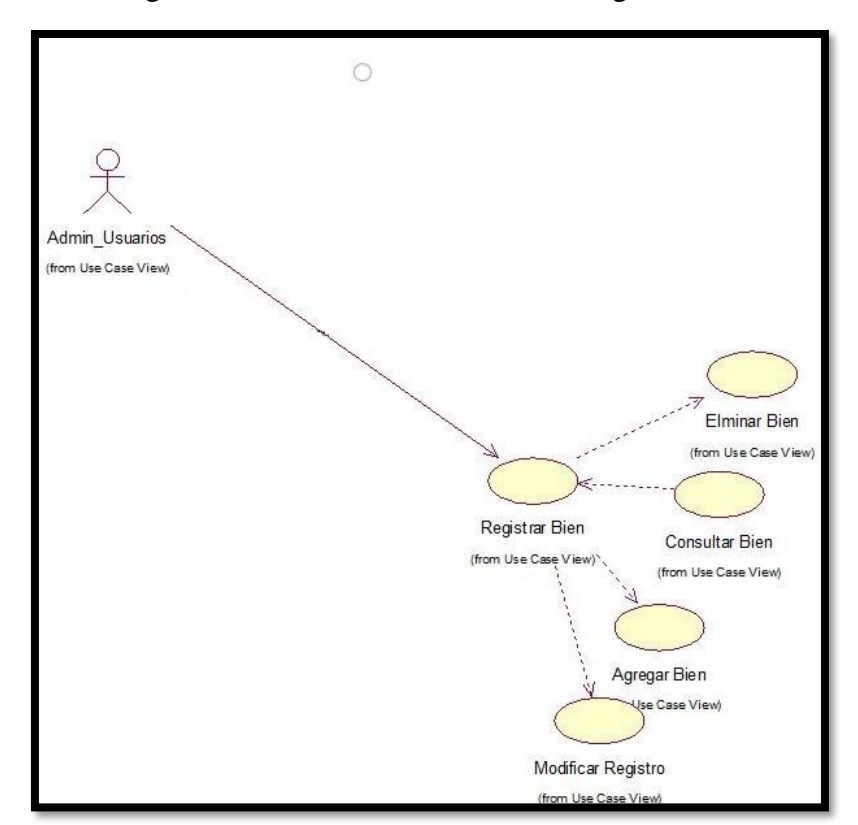

Figura 37: Caso de Uso General de Registro de Bien

Fuente: Elaboración Propia

#### **Diseño: Propuesta de Interfaz**

Figura 38: Prototipo Interfaz de Bien Prestado

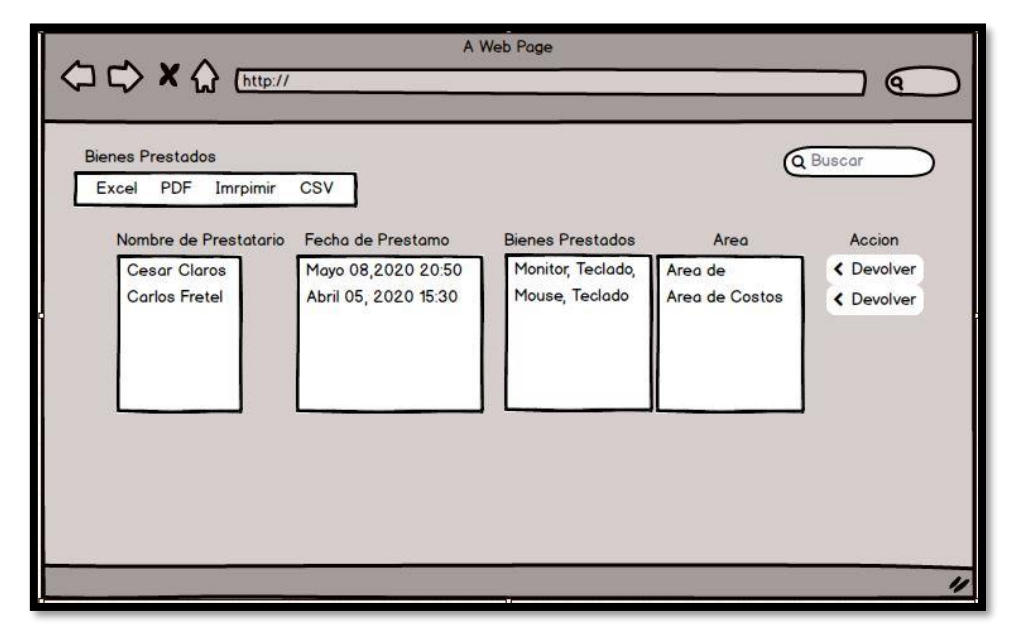

Fuente: Elaboración Propia

#### **Interfaz Desarrollada**

| 命 / Bienes Prestados                  |                           |                                           |                   |                       |
|---------------------------------------|---------------------------|-------------------------------------------|-------------------|-----------------------|
| I<br>CSV Excel PDF Imprimir<br>Copiar |                           |                                           |                   | <b>Buscar</b>         |
| Nombre del prestatario                | ٨<br>Fecha de préstamo    | <b>Bienes prestados</b><br>ó.             | Area<br>ô.        | Acción                |
| cesar claros                          | May 08,2020 20:45:02 PM   | 1 - Monitor<br>.4 - Teclado<br>$.6 - CPU$ | Area Meterologico | Devolver >            |
| Cristina Estrada                      | May 01,2020 19:08:11 PM   | 2 - Mouse                                 | Area Costo        | Devolver >            |
| gilmer fretel                         | April 30,2020 01:03:01 AM | 2 - Mouse                                 | Area Finanzas     | Devolver >            |
| gilmer fretel                         | April 30,2020 10:56:25 AM | 3 - Ticketera                             | Area Finanzas     | Devolver >            |
| <b>Hector vive Lavoe</b>              | April 30,2020 22:58:01 PM | $6 - CPU$                                 | Area Meterologico | Devolver >            |
| Juan Perez                            | April 30,2020 11:51:42 AM | 3 - Ticketera                             | Area Meterologico | Devolver >            |
| oliver Fretel dioses                  | April 28,2020 23:37:41 PM | 2 - Mouse                                 | Area Contabilidad | Devolver >            |
| oliver Fretel dioses                  | April 30,2020 00:08:30 AM | 2 - Mouse                                 | Area Contabilidad | Devolver >            |
| oliver Fretel dioses                  | April 29,2020 17:35:10 PM | 2 - Mouse                                 | Area Costo        | Devolver >            |
| oliver gilmer cueva                   | May 01,2020 01:39:50 AM   | 4 - Teclado                               | Area Finanzas     | Devolver >            |
| Mostrando 1 a 10 de 10 entradas       |                           |                                           |                   | Siguiente<br>Anterior |
|                                       |                           |                                           |                   |                       |

Figura 39: Interfaz de Bien Prestado

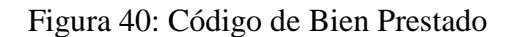

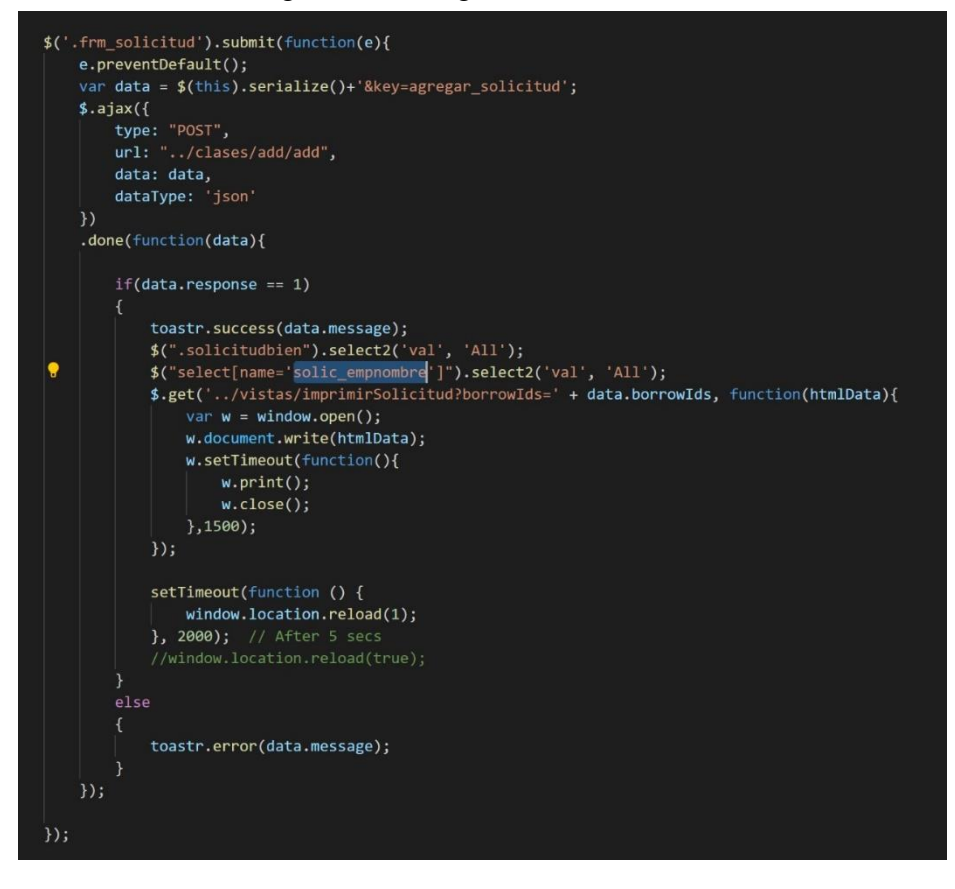

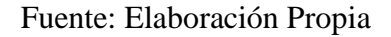

### **PB5: Formulario de Solicitud de Bien Devuelto**

## **Diseño: Propuesta de Interfaz**

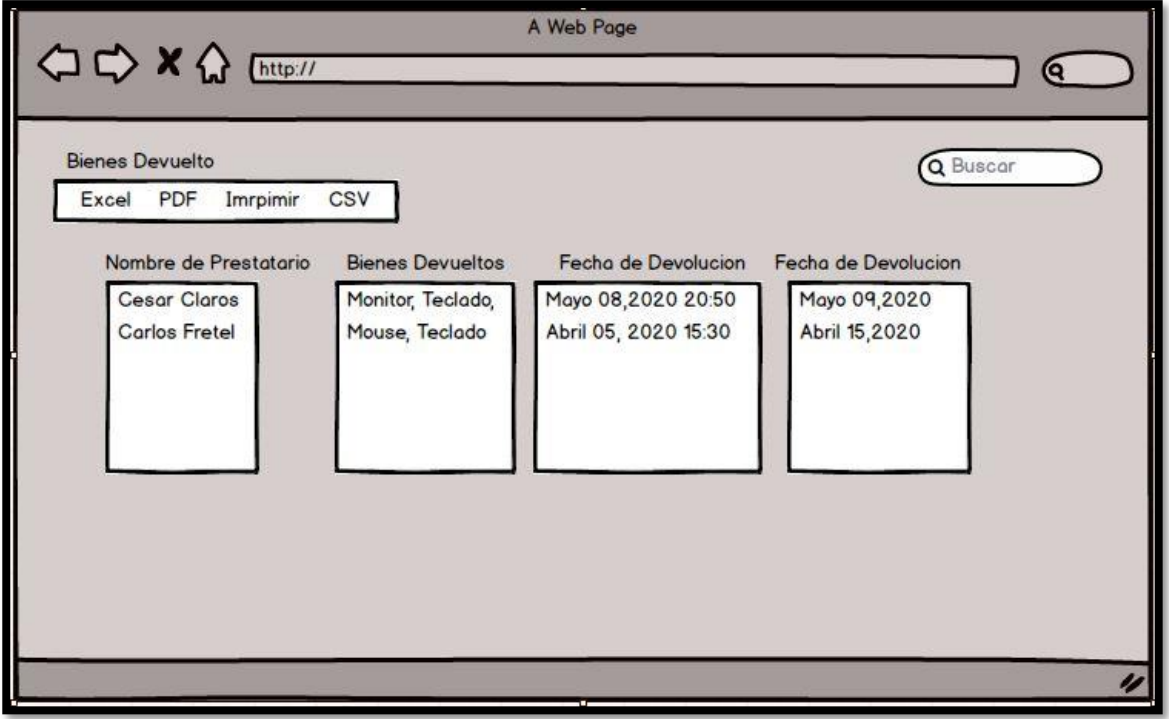

Figura 41: Prototipo Interfaz Bien Devuelto

Fuente Elaboración Propia

#### **Desarrollo de Interfaz**

Figura 42: Interfaz de Bien devuelto

| 命 / Bienes Devueltos             |                                                                               |                           |                                              |
|----------------------------------|-------------------------------------------------------------------------------|---------------------------|----------------------------------------------|
| CSV Excel PDF Imprimir<br>Copiar |                                                                               |                           | Buscar:                                      |
| Nombre del prestatario<br>٨      | <b>Bienes Devueltos</b>                                                       | Fecha de préstamo<br>ó    | Fecha de regreso                             |
|                                  | 4 - Teclado                                                                   | April 30,2020 23:14:59 PM | May 01,2020 08:40:26 AM                      |
| abab                             | 4 - Teclado                                                                   | May 01,2020 17:02:06 PM   | May 02,2020 05:46:27 AM                      |
| abab                             | 2 - Mouse<br>.3 - Ticketera                                                   | May 01,2020 17:20:22 PM   | May 02,2020 05:46:28 AM                      |
| abab                             | 4 - Teclado<br>.5 - Teclado<br>.3 - Ticketera<br>$.2 - Mouse$<br>.1 - Monitor | May 01,2020 17:54:48 PM   | May 02,2020 05:46:28 AM                      |
| <b>Carlos Fretel Dioses</b>      | 1 - Monitor                                                                   | April 28,2020 20:11:39 PM | April 29,2020 06:38:00 AM                    |
| <b>Carlos Fretel Dioses</b>      | 3 - Ticketera                                                                 | May 01,2020 22:46:14 PM   | May 02,2020 05:46:29 AM                      |
| cesar claros                     | $6 - CPU$<br>.4 - Teclado<br>.1 - Monitor                                     | May 08,2020 20:45:02 PM   |                                              |
| cesar claros                     | 1 - Monitor<br>.4 - Teclado<br>$,6 - CPU$                                     | May 08,2020 20:45:05 PM   | May 09,2020 03:45:22 AM                      |
| cesar claros                     | 1 - Monitor<br>.4 - Teclado<br>$,6 - CPU$                                     | May 08,2020 20:45:06 PM   | May 09,2020 03:45:19 AM                      |
| Chin Chin                        | 2 - Mouse                                                                     | April 28.2020 16:21:22 PM | May 02,2020 05:46:29 AM                      |
| Mostrando 1 a 10 de 28 entradas  |                                                                               |                           | Anterior<br>$\overline{2}$<br>Siguiente<br>3 |

Fuente: Elaboración Propia

## Figura 43: Código de Bien Devuelto

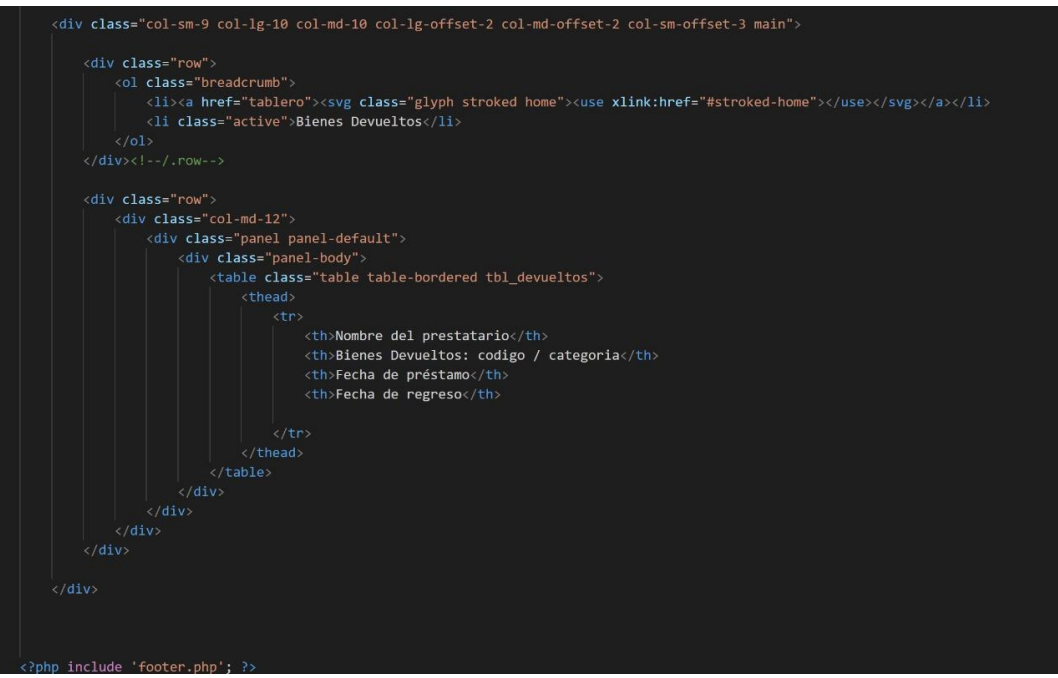

Fuente: Elaboración Propia

#### **PB6: Formulario Registro de Bien**

#### **Diseño: Propuesta de Interfaz**

Figura 44: Prototipo interfaz Registro de Bien - Agregar Bien

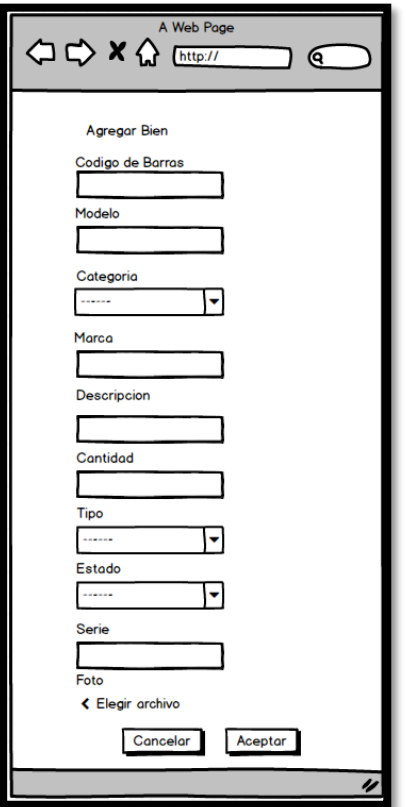

Fuente: Elaboración Propia

### **Desarrollo de Interfaz**

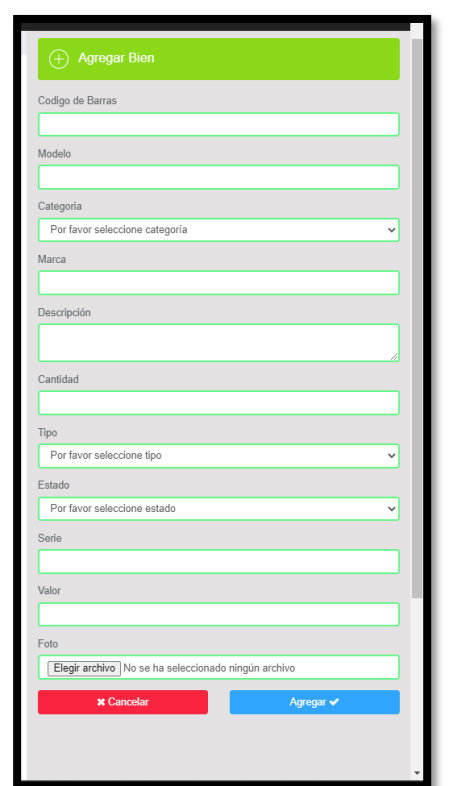

Figura 45: Interfaz de Registro de Bien – Agregar Bien

Fuente: Elaboración Propia

## **Diseño: Prototipo de Interfaz**

Figura 46: Prototipo interfaz de Registro de Bien – Administración de Bien

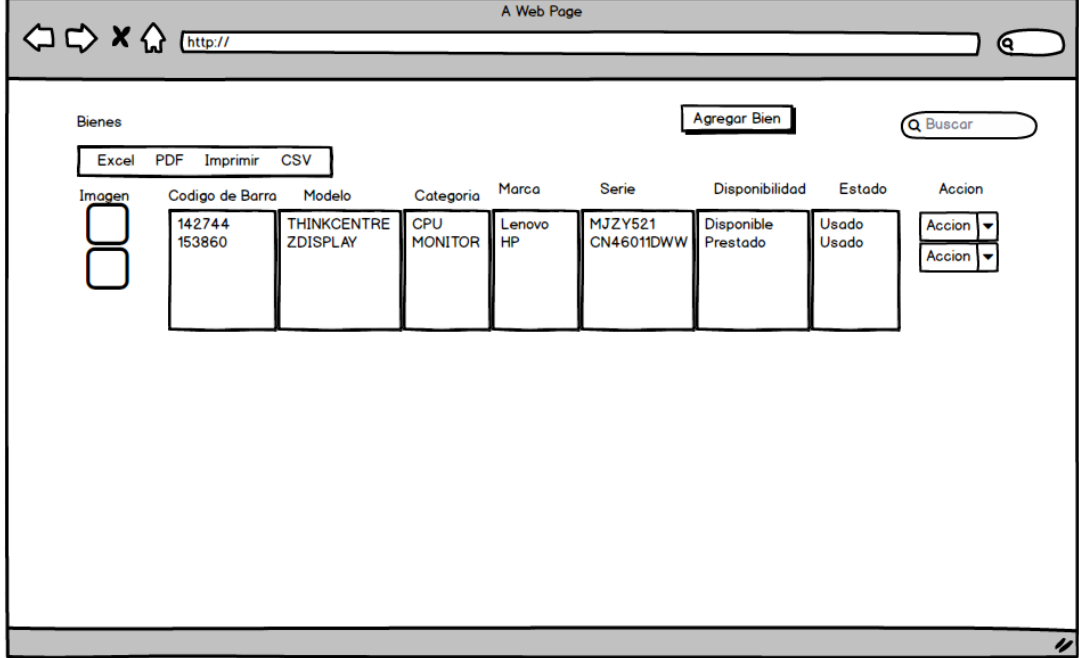

Fuente: Elaboración Propia

#### **Desarrollo de Interfaz**

| $\hat{m}$ / Bienes                         |                          |                    |           |                                                                                                    |                   |                        | ⊕ Agregar Bien |              |
|--------------------------------------------|--------------------------|--------------------|-----------|----------------------------------------------------------------------------------------------------|-------------------|------------------------|----------------|--------------|
| Excel PDF Imprimir<br><b>CSV</b><br>Copiar |                          |                    |           |                                                                                                    |                   |                        | Buscar:        |              |
| $\blacktriangle$<br>Imagen                 | <b>Codigo Barra</b><br>÷ | Modelo<br>÷        | Categoria | Marca<br>$\Rightarrow$<br>$\mathcal{L}_{\mathcal{A}}^{\mathcal{A}}\mathcal{A}_{\mathcal{B}}^{\mathcal{A}}\mathcal{A}_{\mathcal{B}}^{\mathcal{A}}\mathcal{A}_{\mathcal{B}}^{\mathcal{A}}$ | Serie<br>÷        | <b>Disponible</b><br>Δ | Estado<br>- 4  | Acción       |
|                                            | 142744                   | <b>THINKCENTRE</b> | cpu       | LENOVO                                                                                                    | MJZY521           | Disponible             | usado          | Acción +     |
|                                            | 153860                   | <b>ZDISPLAY</b>    | monitor   | HP                                                                                                    | <b>CN46011DWW</b> | Disponible             | usado          | Acción $\pm$ |
| <b>MAR</b>                                 | 135784                   | KU-0225            | teclado   | LENOVO                                                                                                    | 1S41A53120743009C | Disponible             | usado          | Acción -     |
| <b>STATE</b>                               | 14511                    | KU-0225            | teclado   | LENOVO                                                                                                    | 0743200           | Disponible             | usado          | Acción +     |

Figura 47: Interfaz Registro de Bien – Administración de Bien

Fuente: Elaboración Propia

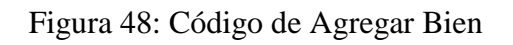

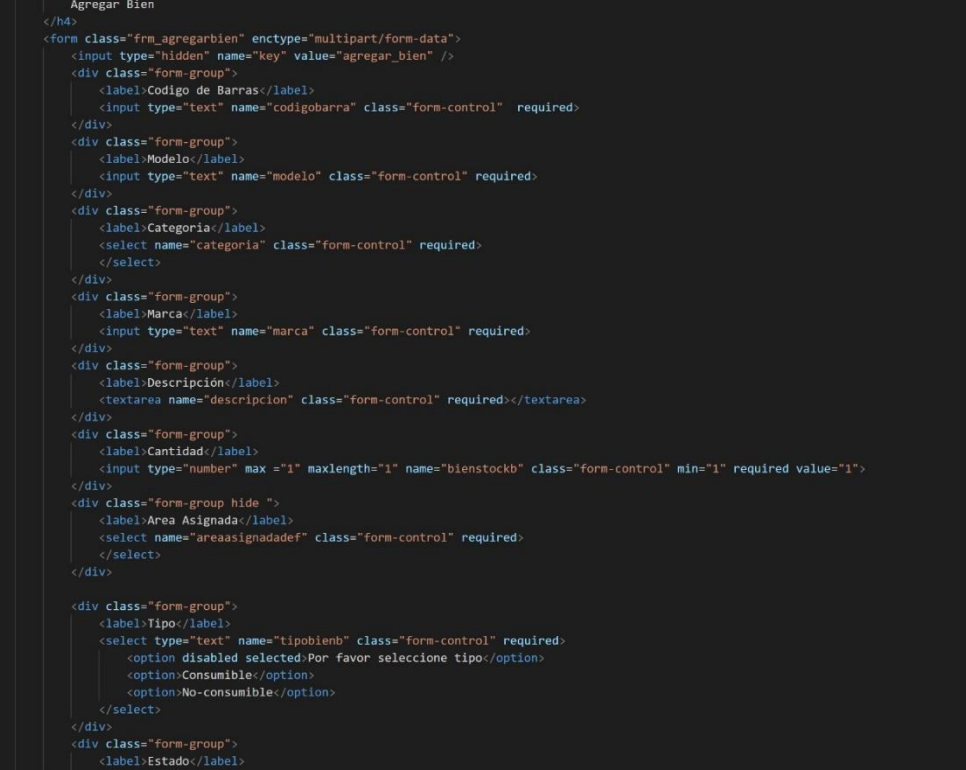

Fuente: Elaboración Propia

## **PB7: Formulario Registro de Solicitante**

**Caso de Uso: Caso de Uso de Registro de Empleado**

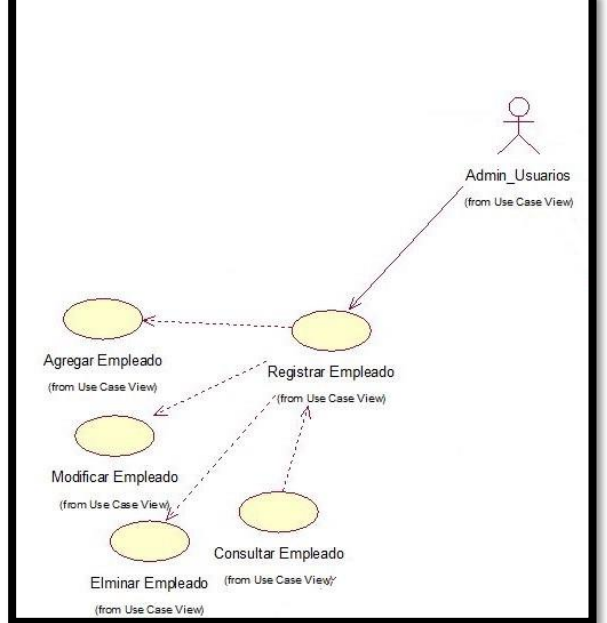

Figura 49: Caso de Uso – Registro de Empleado

Fuente: Elaboración Propia

### **Diseño: Propuesta de Interfaz**

Figura 50: Prototipo de Interfaz Registro de Solicitante – Agregar Empleado

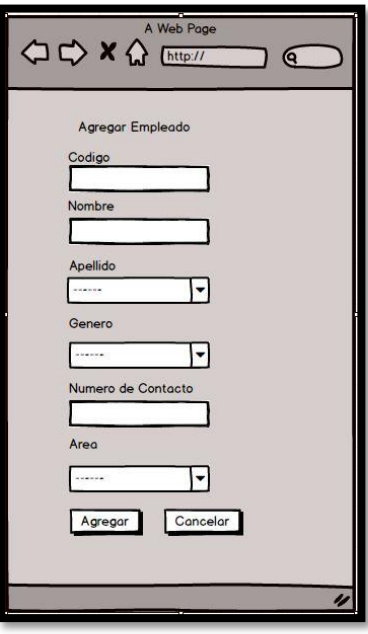

Fuente: Elaboración Propia

### **Desarrollo de Interfaz**

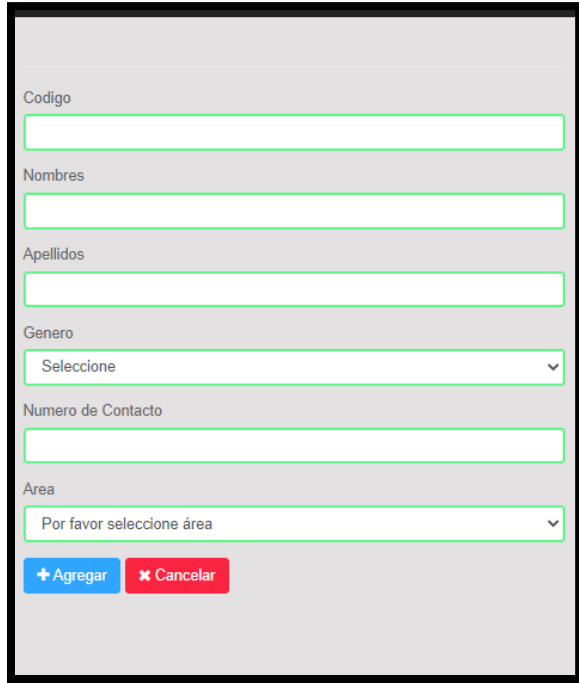

Figura 51: Interfaz de Registro de Solicitante – Agregar Empleado

### Fuente: Elaboración Propia

## **Diseño: Propuesta de Interfaz**

Figura 52: Prototipo de Interfaz Registro de Solicitante – Administración de Empleado

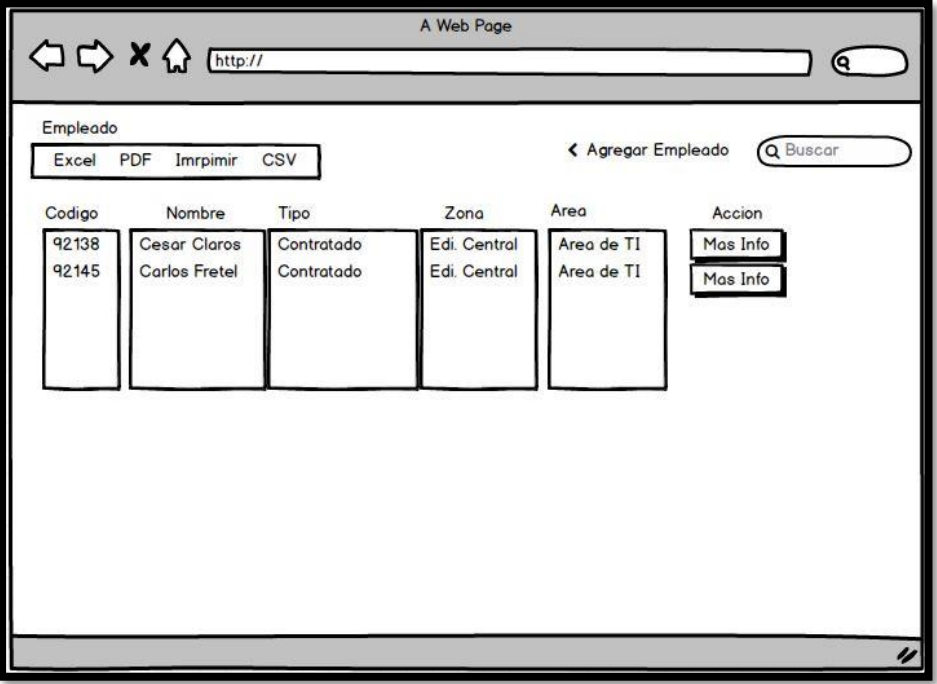

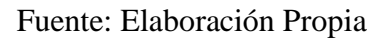

#### **Desarrollo de Interfaz**

| $\bigoplus$ / Empleado          |                             |               |                |               |                |                                                                      |                         |          |                |           |
|---------------------------------|-----------------------------|---------------|----------------|---------------|----------------|----------------------------------------------------------------------|-------------------------|----------|----------------|-----------|
|                                 |                             |               |                |               |                | <b>E</b> Subir Archivo CSV                                           | <b>Agregar Empleado</b> |          |                |           |
| Copiar CSV Excel PDF Imprimir   |                             |               |                |               |                |                                                                      |                         | Buscar:  |                |           |
| А<br>Codigo                     | <b>Nombre</b>               | $\Rightarrow$ | Tipo           | $\Rightarrow$ | Zona           | $\stackrel{\scriptscriptstyle\triangle}{\scriptscriptstyle \forall}$ | area                    | ÷        | Acción         |           |
| 1                               | oliver Fretel dioses        |               | Student        |               | sur            |                                                                      | area contabilidad       |          | Acción -       |           |
| 3                               | Maria k Dioses              |               | <b>Student</b> |               | Pa             |                                                                      | area finanzas           |          | Acción -       |           |
| 4                               | Chin Chin                   |               | Student        |               | F              |                                                                      | area finanzas           |          | Acción -       |           |
| 5                               | <b>Carlos Fretel Dioses</b> |               | <b>Student</b> |               | Asa            |                                                                      | area finanzas           |          | Acción $\sim$  |           |
| $6\phantom{.0}$                 | <b>Maria Dioses</b>         |               | Student        |               | <b>Dsdsa</b>   |                                                                      | area costo              |          | Acción -       |           |
| $\overline{7}$                  | Cristina Estrada            |               | <b>Student</b> |               | B              |                                                                      | area costo              |          | Acción -       |           |
| 8                               | gilmer fretel               |               | Faculty        |               | $\overline{9}$ |                                                                      | area finanzas           |          | Acción -       |           |
| $\overline{9}$                  | Panza Panza                 |               | Student        |               | 8              |                                                                      | area costo              |          | Acción -       |           |
| 10 <sub>1</sub>                 | <b>Hector vive Lavoe</b>    |               | Student        |               | 25             |                                                                      | area contabilidad       |          | Acción $\sim$  |           |
| 11                              | Juan Perez                  |               | Corpac         |               | Sur            |                                                                      | area contabilidad       |          | Acción -       |           |
| Mostrando 1 a 10 de 15 entradas |                             |               |                |               |                |                                                                      |                         | Anterior | $\overline{2}$ | Siguiente |

Figura 53: Interfaz de Registro de Solicitante – Administrar Empelado

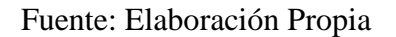

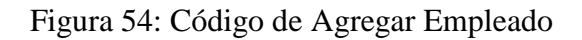

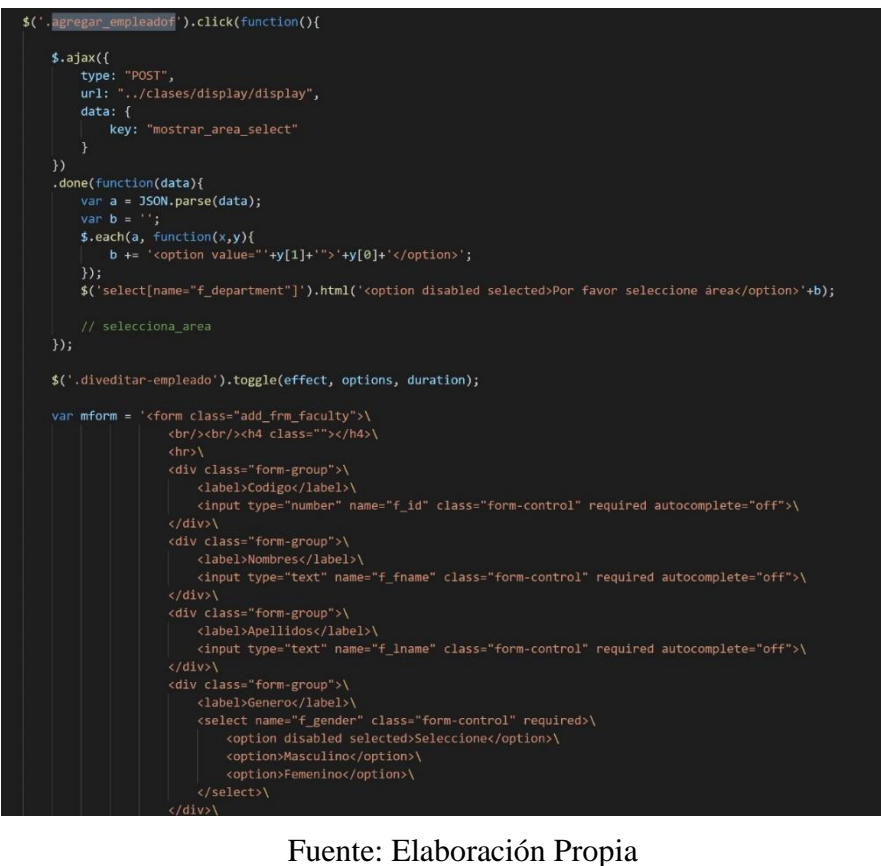

## **PB8: Seguimiento de Bien por Área**

#### **Diseño: Propuesta de Interfaz**

Figura 55: Prototipo de Interfaz Seguimiento de Bien por Área

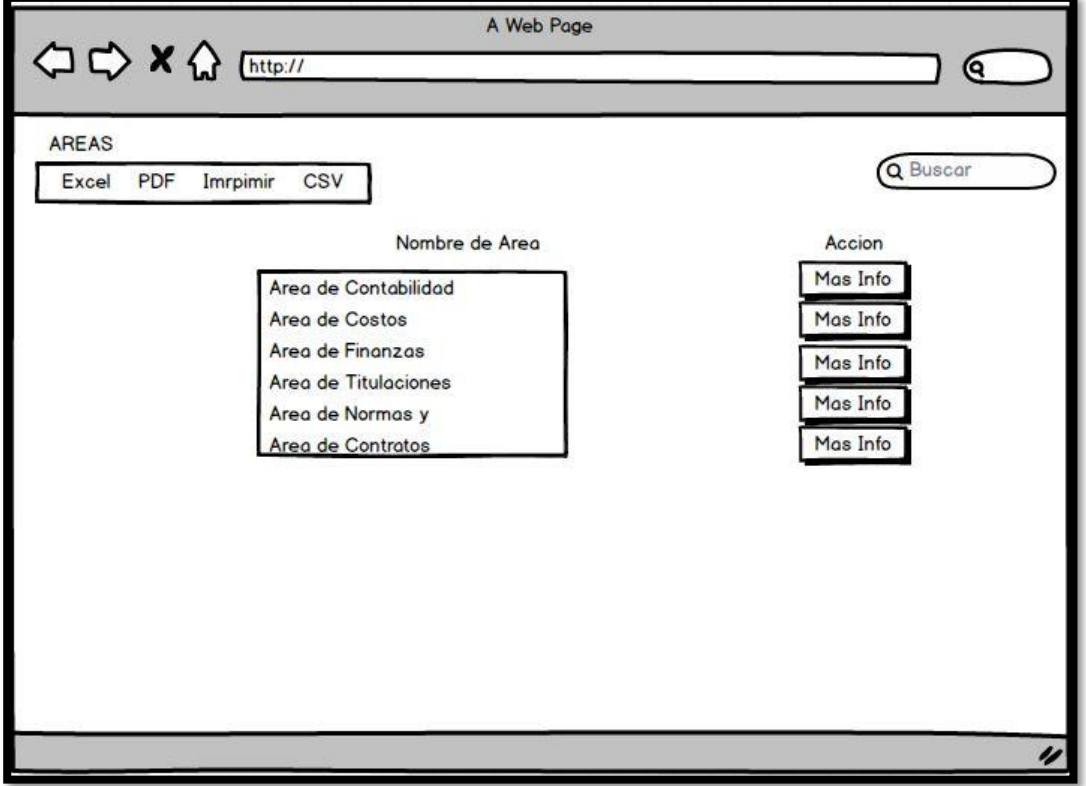

Fuente: Elaboración Propia

#### **Desarrollo de Interfaz**

Figura 56: Interfaz Seguimiento de Bien por Área

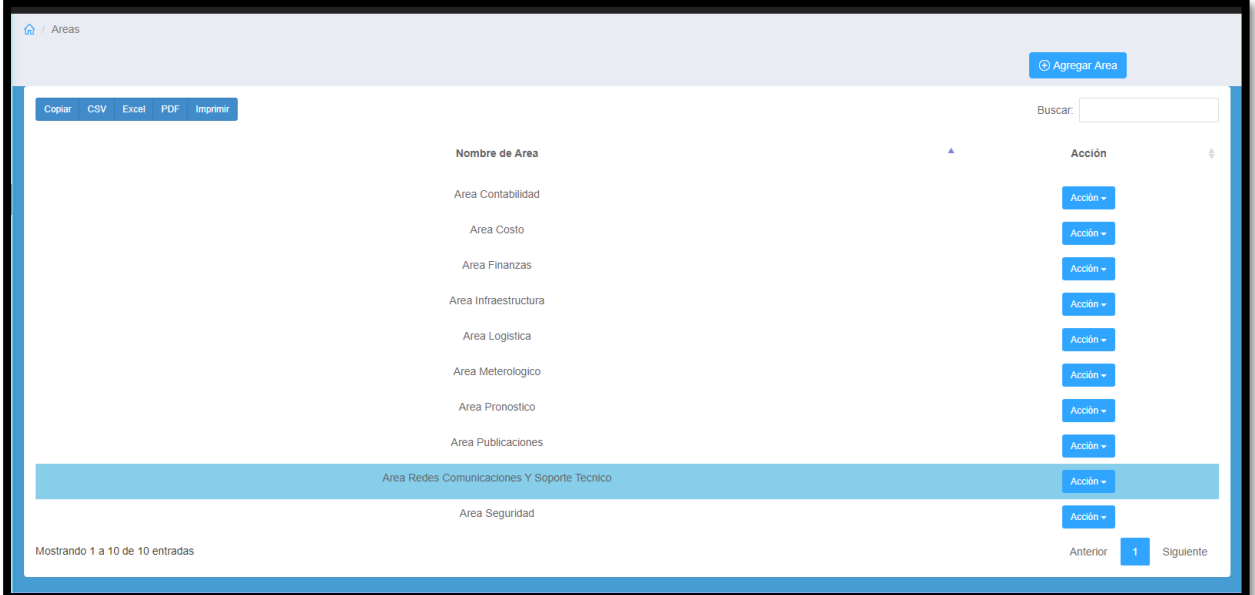

Fuente: Elaboración Propia

#### **Diseño: Propuesta de Interfaz**

Figura 57: Prototipo de Interfaz Seguimiento de Bien por Área – Bienes de Área

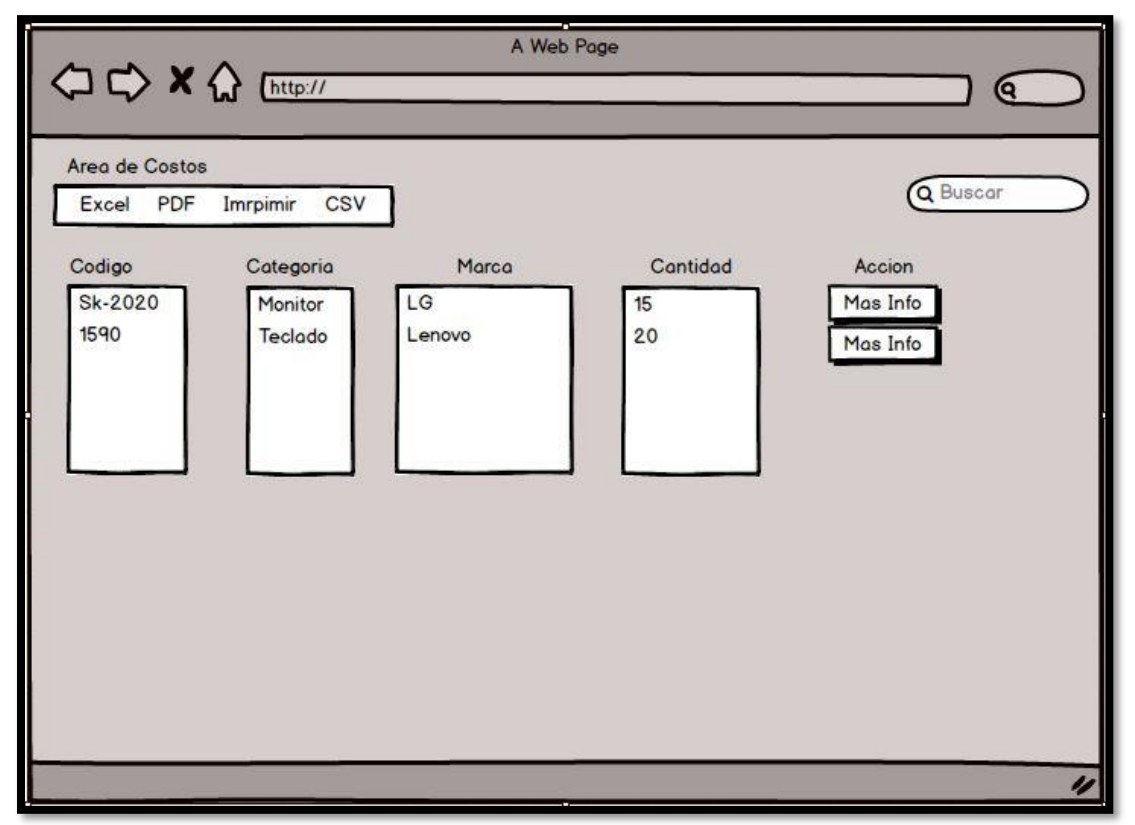

Fuente: Elaboración Propia

#### **Desarrollo de Interfaz**

Figura 58: Interfaz de Seguimiento de Bien por Área – Bienes de Área

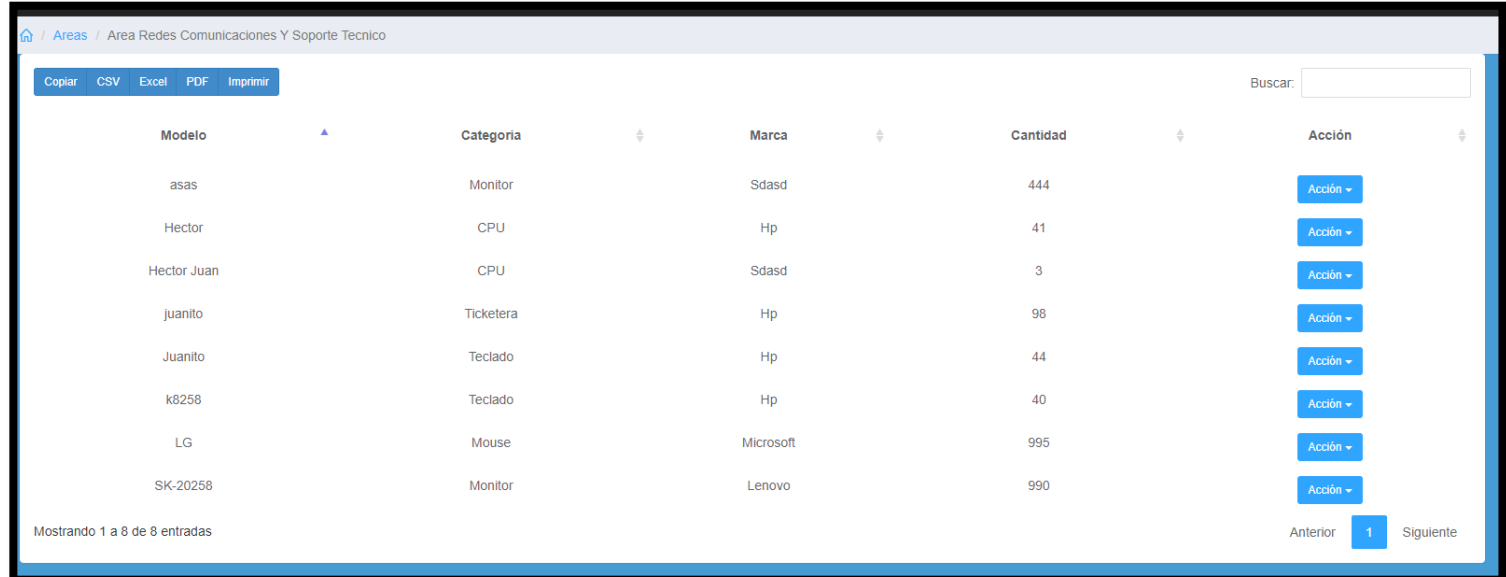

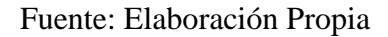

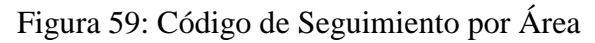

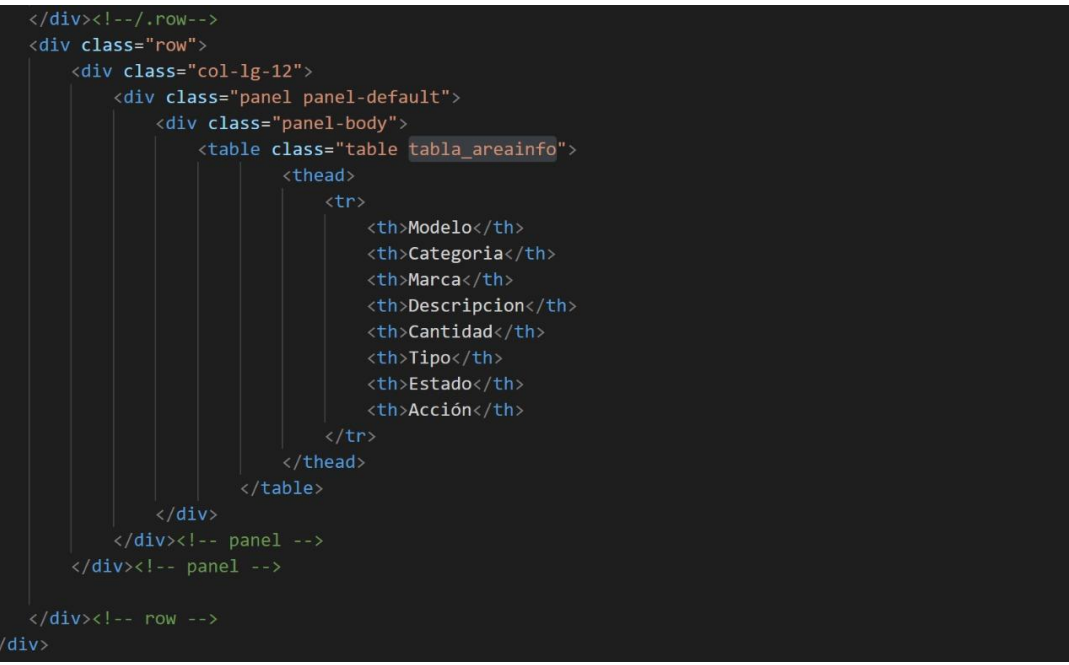

Fuente: Elaboración Propia

### **PB9: Inventario de Bienes**

#### **Análisis: Caso de Uso**

Figura 60: Caso de Uso de Inventario de Bienes

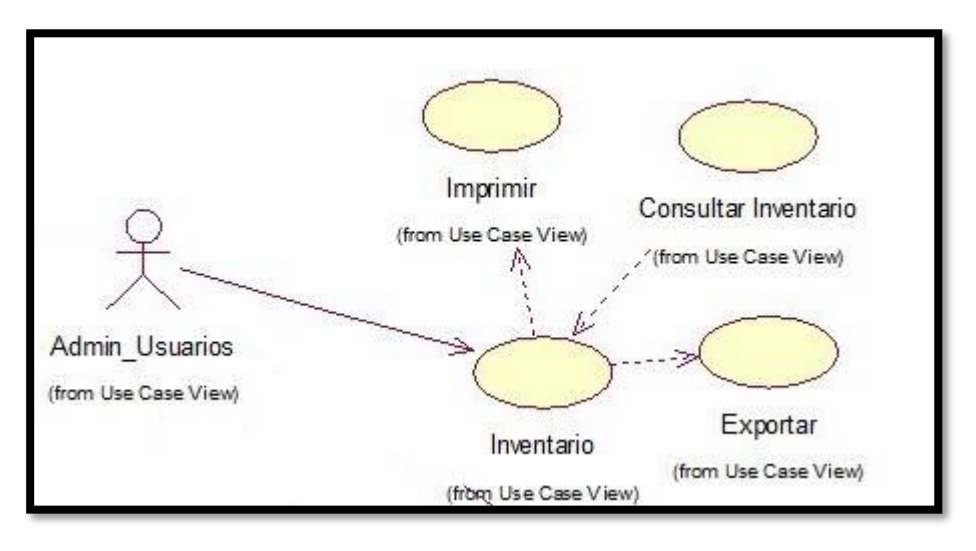

Fuente: Elaboración Propia

### **Diseño: Prototipo de Interfaz**

Figura 61: Prototipo de Interfaz de Inventario de Bienes

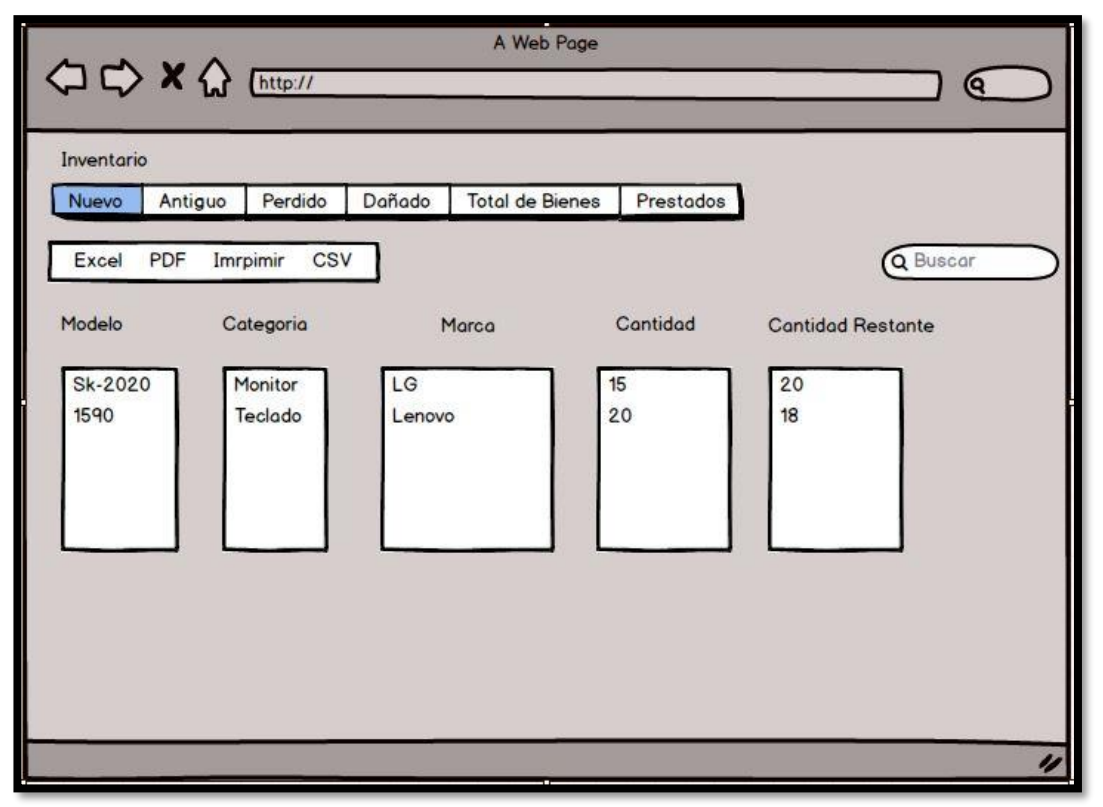

Fuente: Elaboración Propia

#### **Desarrollo de Interfaz**

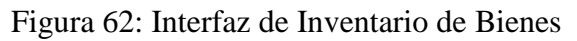

| $\bigcap$ / Inventario                       |                              |                 |                                 |                          |
|----------------------------------------------|------------------------------|-----------------|---------------------------------|--------------------------|
| Dañado<br>Antiguo<br>Perdido<br><b>Nuevo</b> | Total de bienes<br>Prestados |                 |                                 |                          |
| Copiar CSV Excel PDF Imprimir                |                              |                 |                                 | Buscar:                  |
| Modelo<br>А                                  | Categoria                    | Marca<br>÷<br>÷ | Cantidad<br>$\hat{\mathcal{Q}}$ | <b>Cantidad Restante</b> |
| asas                                         | Monitor                      | sdasd           | 444                             | 444                      |
| Hector                                       | CPU                          | Hp              | 45                              | 41                       |
| <b>Hector Juan</b>                           | <b>CPU</b>                   | sdasd           | $\overline{\mathbf{3}}$         | $\mathbf{3}$             |
| juanito                                      | Ticketera                    | hp              | 100                             | 98                       |
| Juanito                                      | Teclado                      | Hp              | 51                              | 44                       |
| k8258                                        | Teclado                      | hp              | 40                              | 40                       |
| LG                                           | Mouse                        | Microsoft       | 1000                            | 995                      |
| SK-20258                                     | Monitor                      | Lenovo          | 1001                            | 990                      |
| Mostrando 1 a 8 de 8 entradas                |                              |                 |                                 | Siguiente<br>Anterior    |
|                                              |                              |                 |                                 |                          |

Fuente: Elaboración Propia

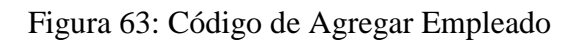

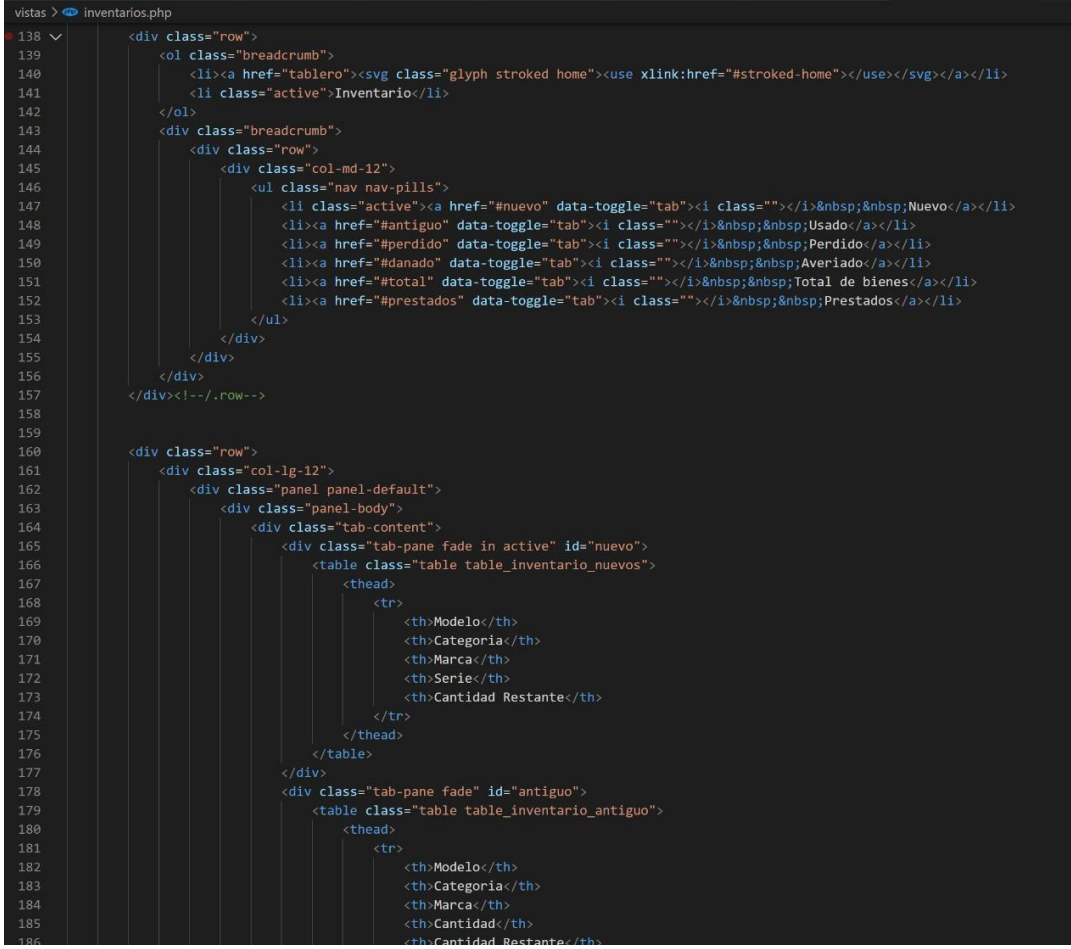

Fuente: Elaboración Propia

## **EJECUCION DEL SPRINT Nº 3**

#### Tabla 34: Sprint Nº 3

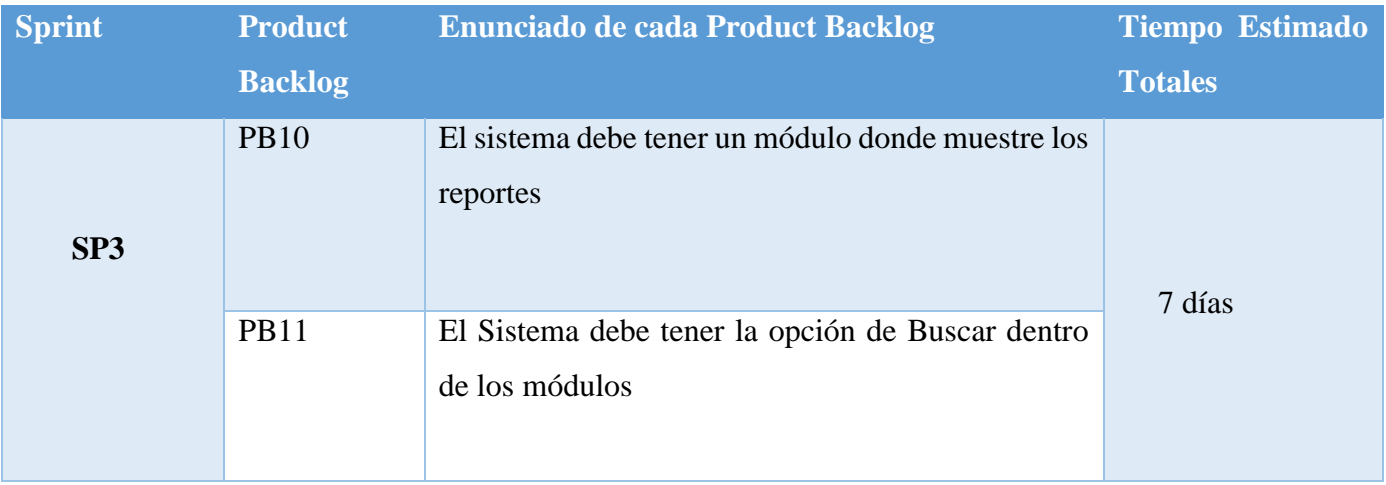

### **PB10: Realizar Reportes**

#### **Diseño: Prototipo de Interfaz**

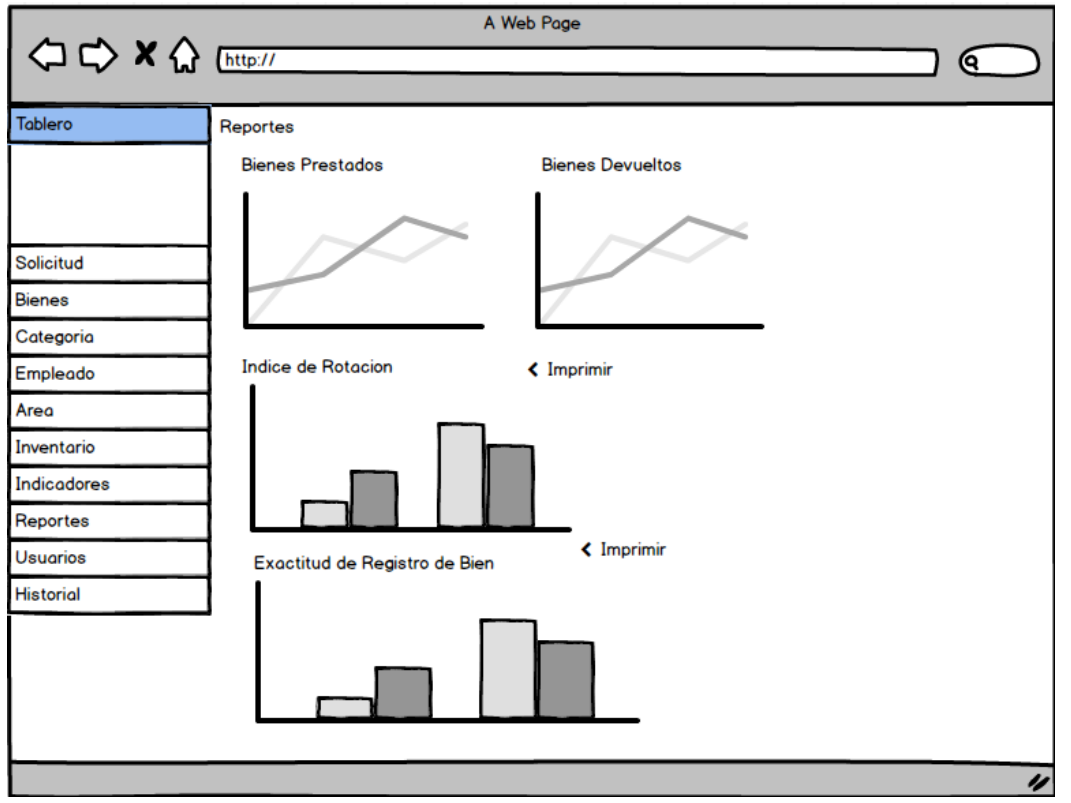

Figura 64: Prototipo de Interfaz de Reportes

Fuente: Elaboración Propia

#### **Desarrollo de Interfaz**

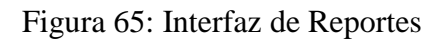

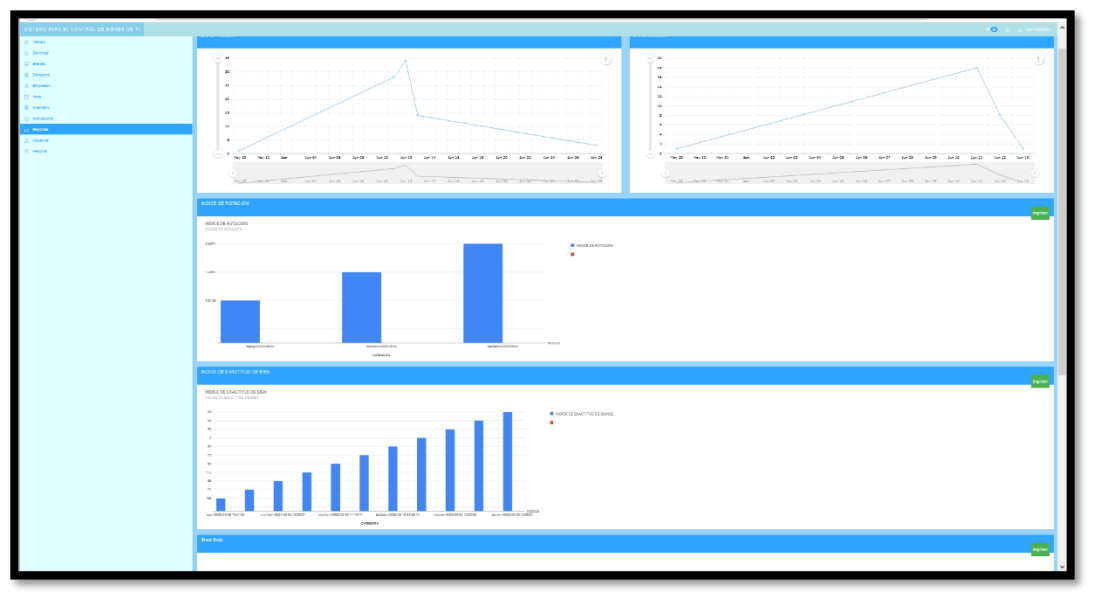

Fuente: Elaboración Propia

### Figura 66: Código de Reportes

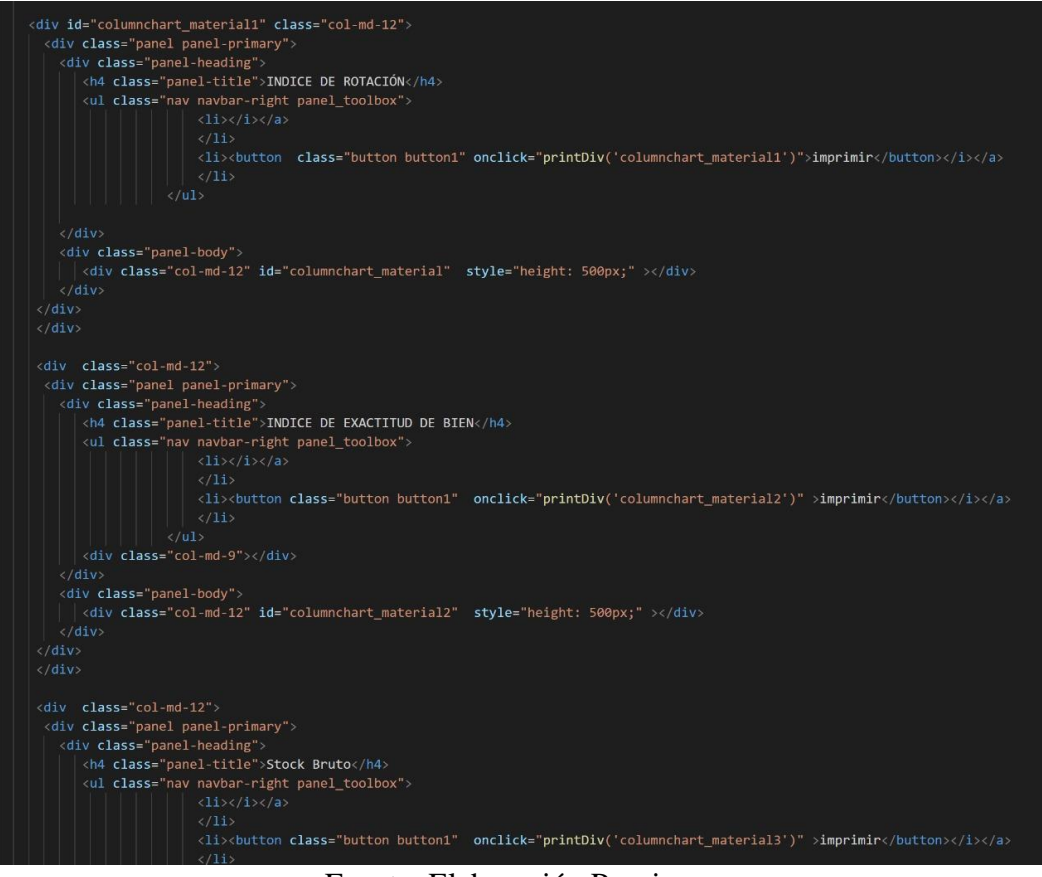

Fuente: Elaboración Propia

#### **PB11: Buscador**

#### **Diseño: Prototipo de Interfaz**

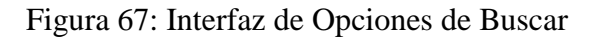

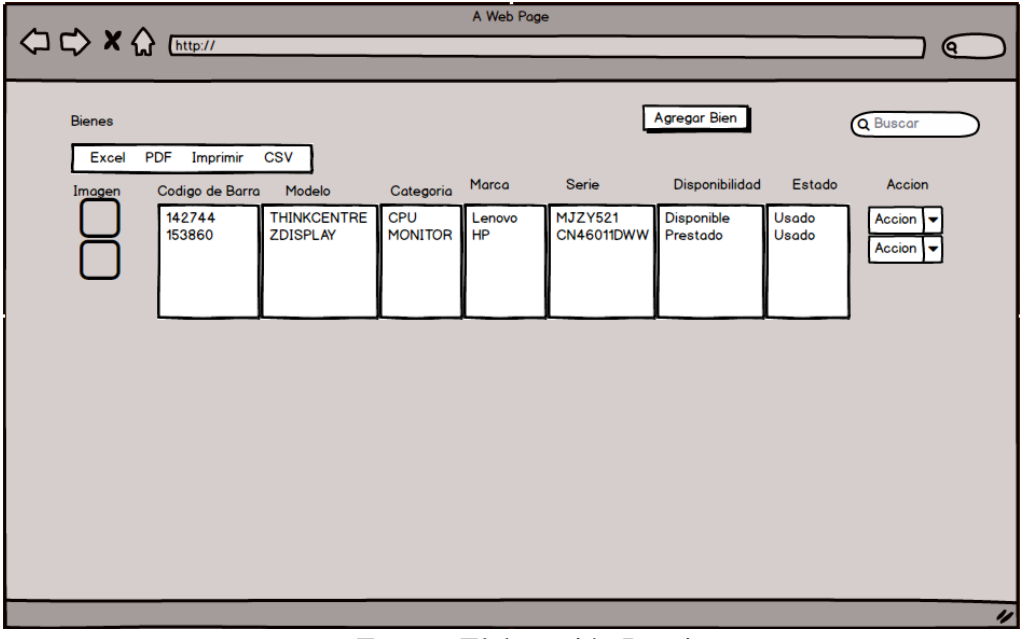

Fuente: Elaboración Propia

### **Desarrollo de Interfaz**

| Bienes<br>$\Omega$ / |                               |                    |                                          |                        |                                                                           |                          | <b>4</b> Agregar Bien |          |  |  |
|----------------------|-------------------------------|--------------------|------------------------------------------|------------------------|---------------------------------------------------------------------------|--------------------------|-----------------------|----------|--|--|
| Copiar CSV           | Excel PDF Imprimir<br>Buscar: |                    |                                          |                        |                                                                           |                          |                       |          |  |  |
| Imagen $A$           | Codigo Barra $\quad$          | <b>Modelo</b>      | Categoria $\frac{1}{2}$<br>$\Rightarrow$ | $\Rightarrow$<br>Marca | Serie<br>$\stackrel{\scriptscriptstyle \Delta}{\scriptscriptstyle \circ}$ | <b>Disponible</b><br>- ÷ | <b>Estado</b>         | Acción   |  |  |
|                      | 142744                        | <b>THINKCENTRE</b> | cpu                                      | <b>LENOVO</b>          | MJZY521                                                                   | Prestado                 | usado                 | Acción - |  |  |
|                      | 153860                        | <b>ZDISPLAY</b>    | monitor                                  | <b>HP</b>              | CN46011DWW                                                                | Prestado                 | usado                 | Acción - |  |  |
|                      | 135784                        | KU-0225            | teclado                                  | <b>LENOVO</b>          | 1S41A53120743009C                                                         | Prestado                 | usado                 | Acción - |  |  |
| mil                  | 14511                         | KU-0225            | teclado                                  | LENOVO                 | 0743200                                                                   | Prestado                 | usado                 | Acción - |  |  |
|                      | 142156                        | 57Y2300            | monitor                                  | <b>LENOVO</b>          | <b>VNA8531</b>                                                            | Disponible               | usado                 | Acción - |  |  |
|                      | 151667                        | Z 620              | workstation                              | HP                     | 2UA4091JW5                                                                | Prestado                 | usado                 | Acción - |  |  |

Figura 68: Interfaz de la Opción Buscar

## Fuente: Elaboración Propia

Figura 69: Código de Opción Buscar

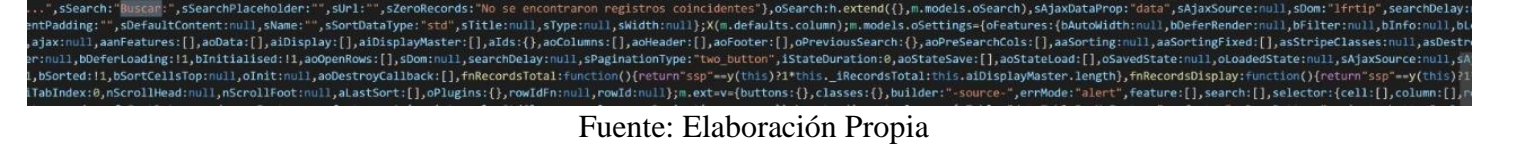

# **EJECUCION DEL SPRINT Nº 4**

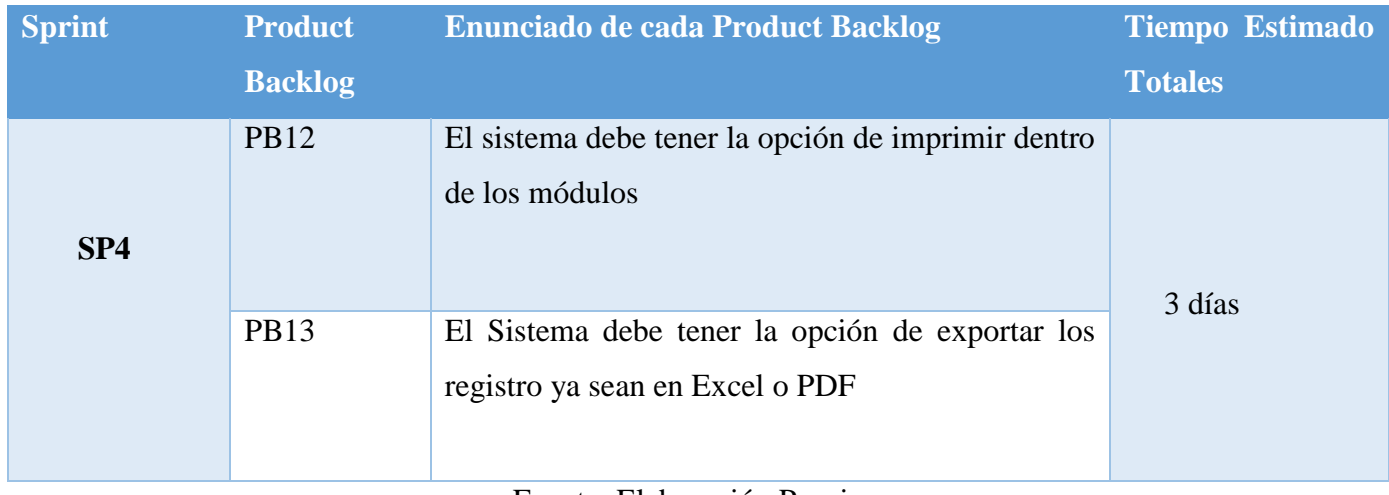

## Tabla 35: Sprint Nº 4

Fuente: Elaboración Propia

## **PB12: Opción Impresión**

## **Diseño: Prototipo de Interfaz**

## Figura 70: Interfaz de Opciones de Impresión

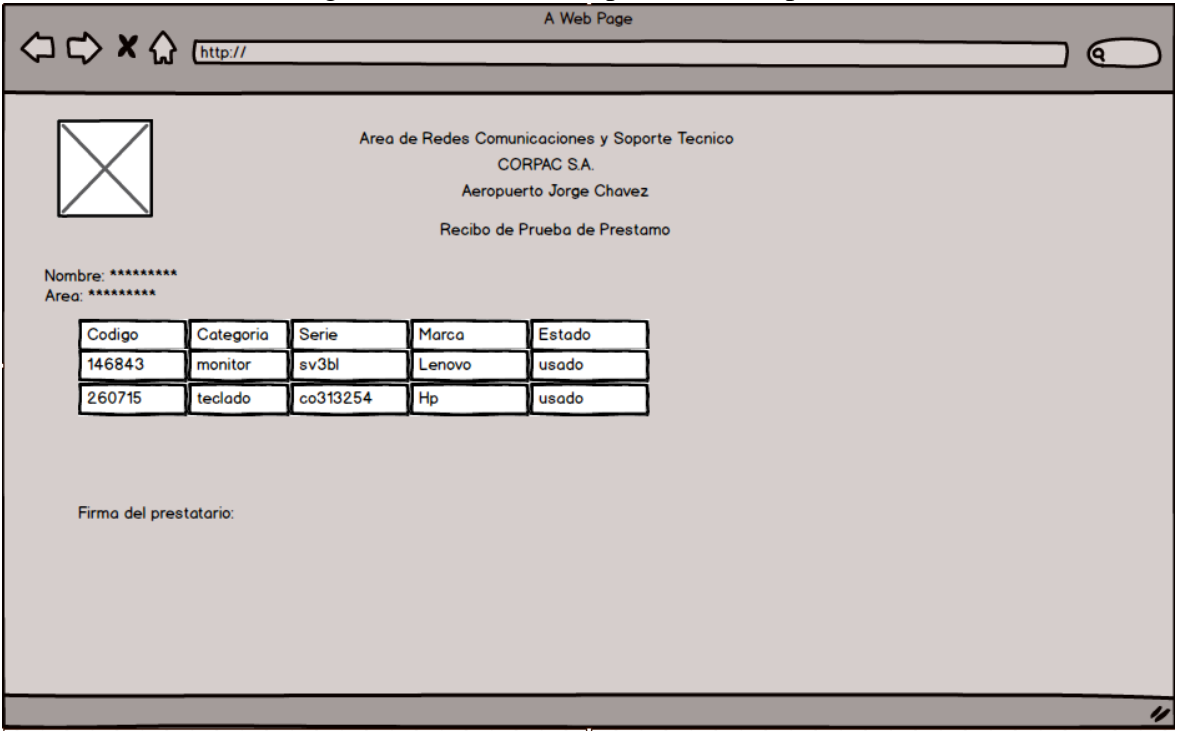

#### **Desarrollo de Interfaz**

#### Figura 71: Interfaz de Opciones de Buscar

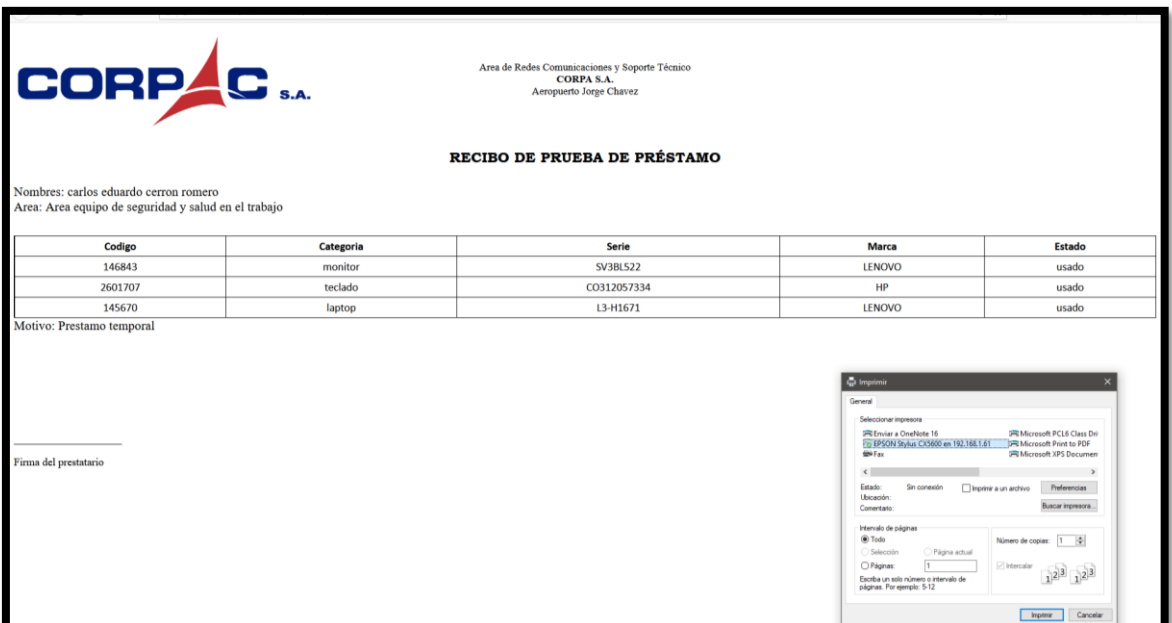

Fuente: Elaboración Propia

**Figura 72: Código de Imprimir**

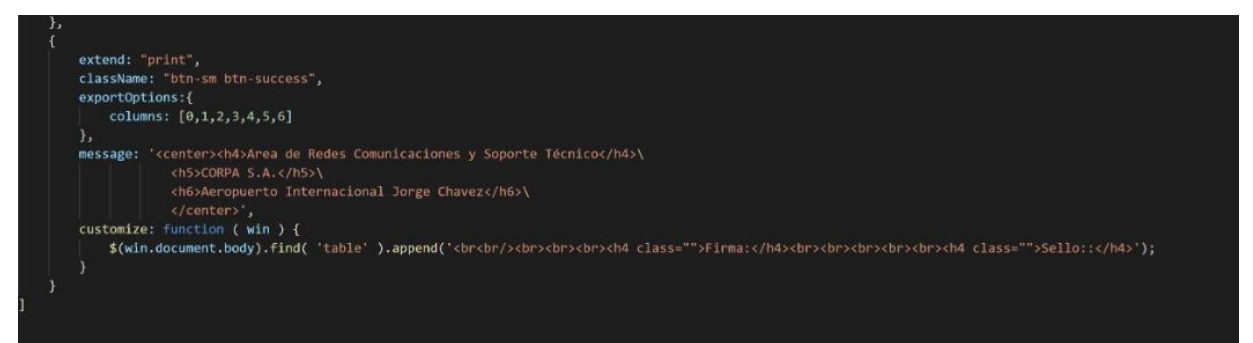

**Fuente: Elaboración Propia**

### **PB13: Opción de Importar**

### **Diseño: Prototipo de Interfaz**

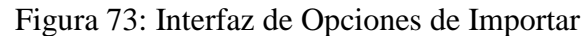

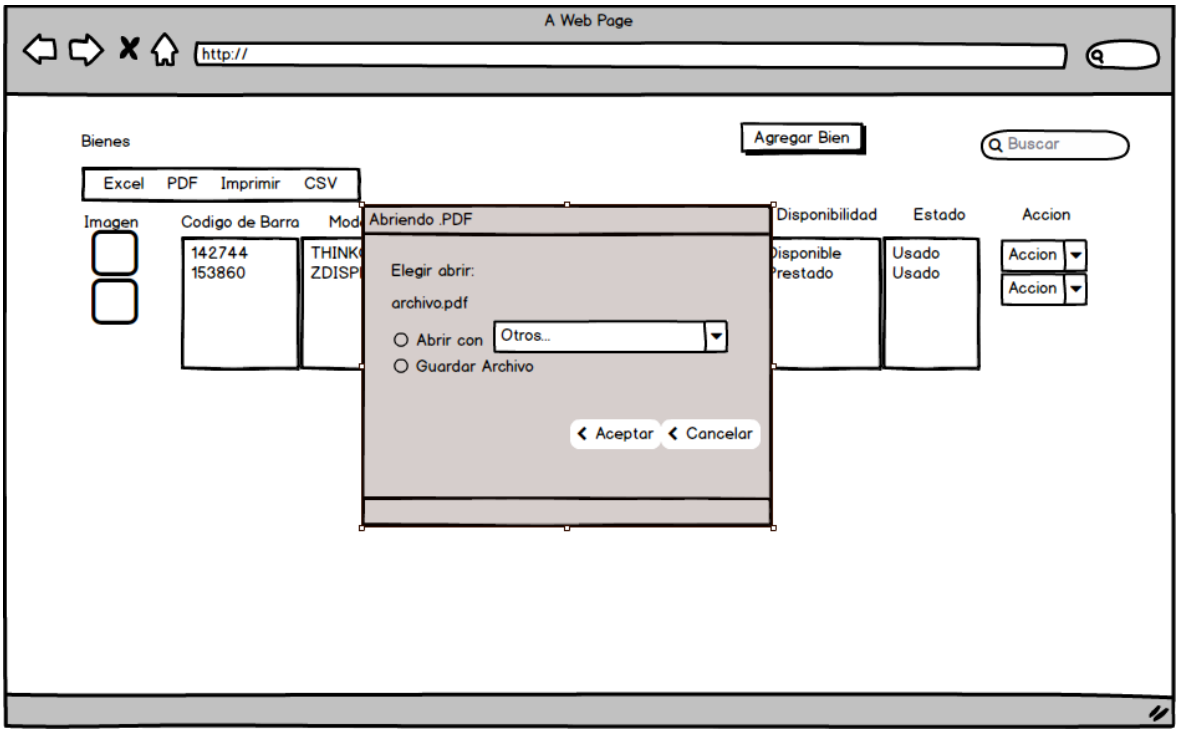

Fuente: Elaboración Propia

#### **Desarrollo de Interfaz**

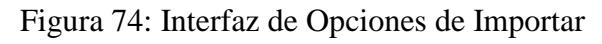

| G Bienes                              |                                                  |                                                                                                    |                         |                   |                   | <b>E</b> Agregar Bien |                  |
|---------------------------------------|--------------------------------------------------|----------------------------------------------------------------------------------------------------|-------------------------|-------------------|-------------------|-----------------------|------------------|
| Copiar CSV Excel PDF Imprimir         |                                                  |                                                                                                    |                         |                   |                   | Buscar:               |                  |
| Codigo Barra #<br>Imagen <sup>A</sup> | Modelo                                           | Categoria #<br>÷                                                                                                    | Marca<br>÷              | Serie             | Disponible        | Estado<br>na          | Acción           |
| 142744                                | TH<br>Abriendo .pdf                              |                                                                                                    | $\overline{\mathsf{x}}$ | MJZY521           | Prestado          | usado                 | Acción =         |
| 153860                                | Ha elegido abrir:<br><b>IED</b> .pdf<br>de blob: | que es: Microsoft Edge PDF Document (200 KB)                                                                                                    |                         | CN46011DWW        | Prestado          | usado                 | Acción -         |
| т<br>135784                           | · Guardar archivo                                | ¿Qué debería hacer Firefox con este archivo?<br>Abrir con Microsoft Edge (predeterminada)<br>Hacer esto automáticamente para estos archivos a partir de ahora. | $\mathcal{L}$           | 1S41A53120743009C | Prestado          | usado                 | $A$ cción $\sim$ |
| 14511                                 |                                                  |                                                                                                    | Aceptar<br>Cancelar     | 0743200           | Prestado          | usado                 | Acción +         |
| 142156                                | 57Y2300                                          | monitor                                                                                                    | LENOVO                  | VNA8531           | <b>Disponible</b> | usado                 | Acción -         |
| 151667                                | Z 620                                            | workstation                                                                                                    | HP                      | 2UA4091JW5        | Prestado          | usado                 | Acción $-$       |
| 151666                                | VA2246-LED                                       | monitor                                                                                                    | VIEWSONIC               | TSN141900169      | Prestado          | usado                 | Acción -         |
| 146856                                | 2580-AF1                                         | monitor                                                                                                    | LENOVO                  | SV3BL586          | Prestado          | usado                 | Acción -         |

Fuente: Elaboración Propia
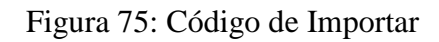

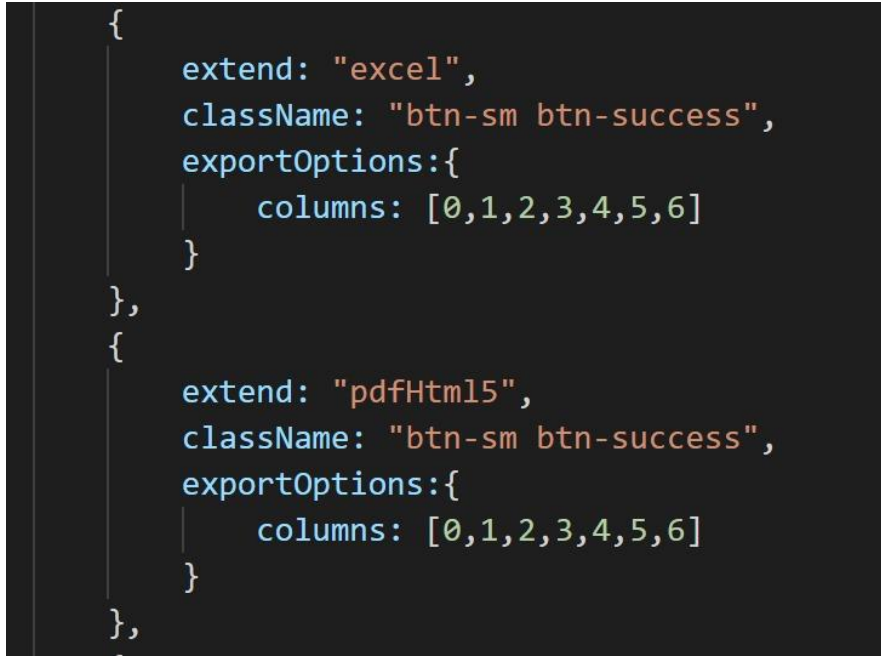

Fuente: Elaboración Propia

# Figura 75: ACTA 1

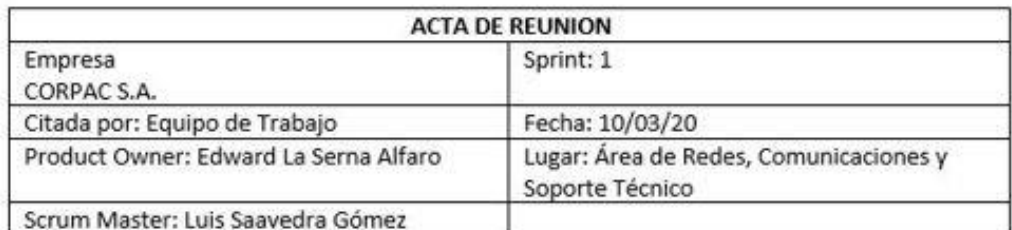

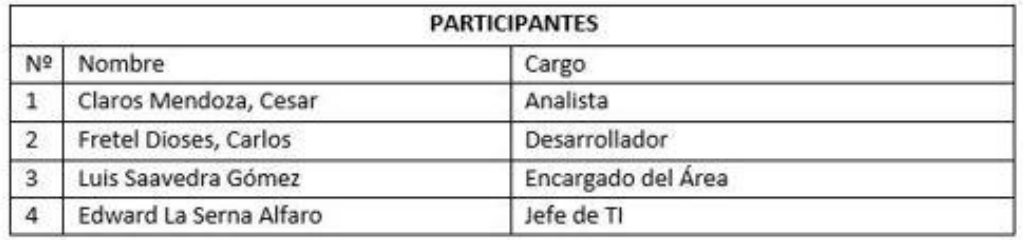

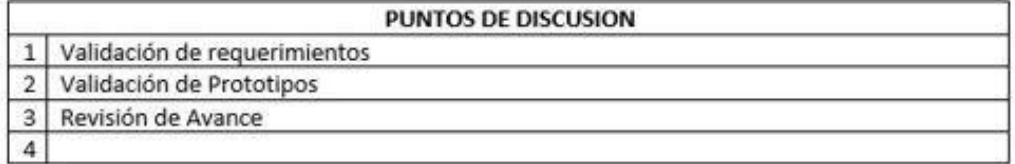

#### DESARROLLO DE LA REUNION

Se evaluó el prototipo para el diseño de la interfaz en el programa informático, se tomó en cuenta para el desarrollo, se informara sobre los avances y que se tiene programado a realizar

### **Observaciones**

Se realizó el prototipos, y se definió como continuar el proyecto

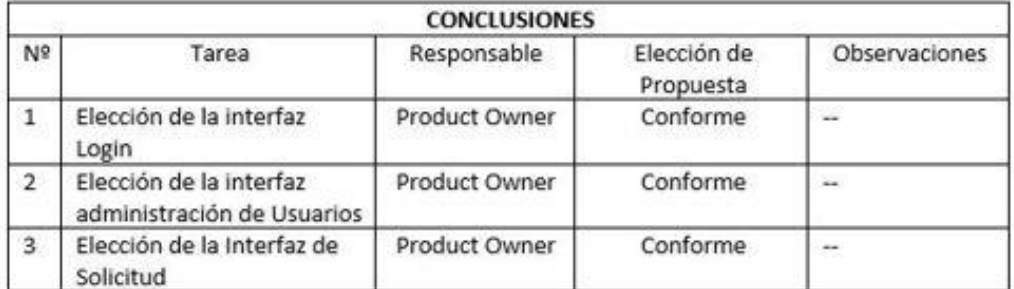

Fuente: Elaboración Propia

# Figura 76: ACTA 2

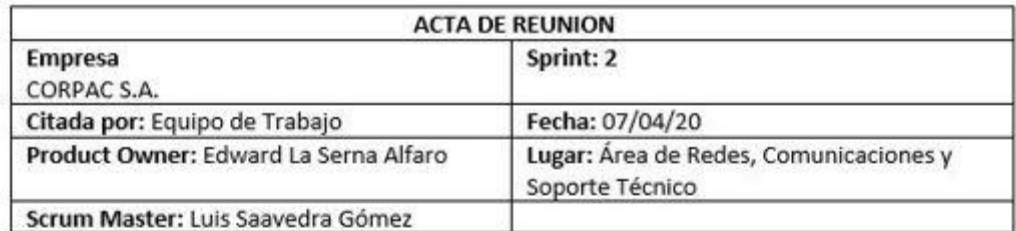

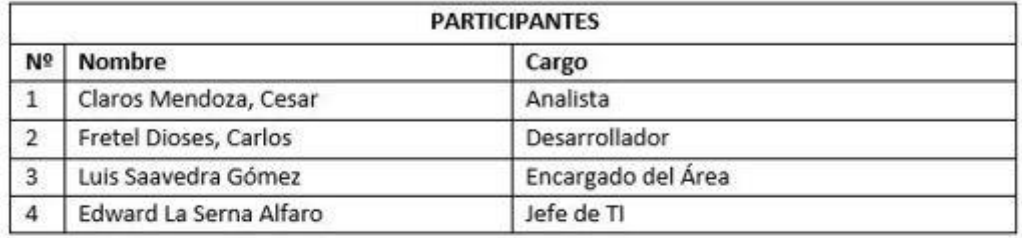

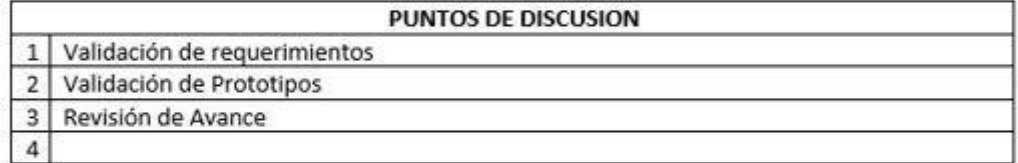

### DESARROLLO DE LA REUNION

Se evaluó el prototipo para el diseño de la interfaz en el programa informático, se tomó en cuenta para el desarrollo, se informara sobre los avances y que se tiene programado a realizar

## **Observaciones**

Se realizó el prototipos, y se definió como continuar el proyecto

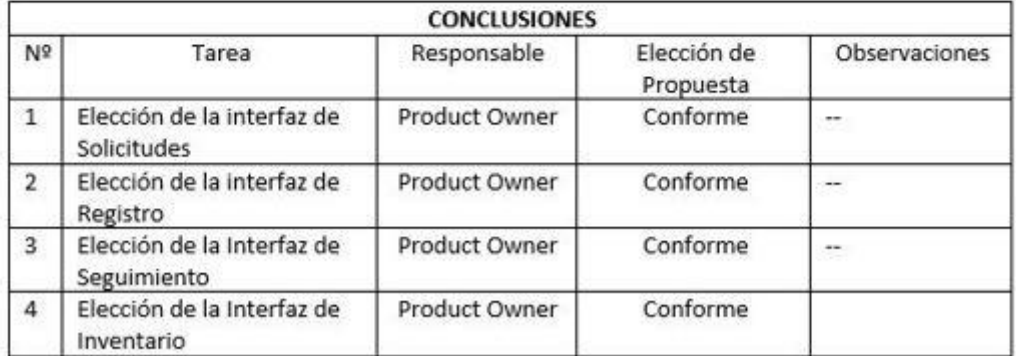

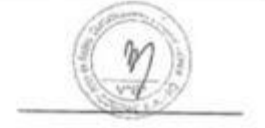

Fuente: Elaboración Propia

# Figura 77: ACTA 3

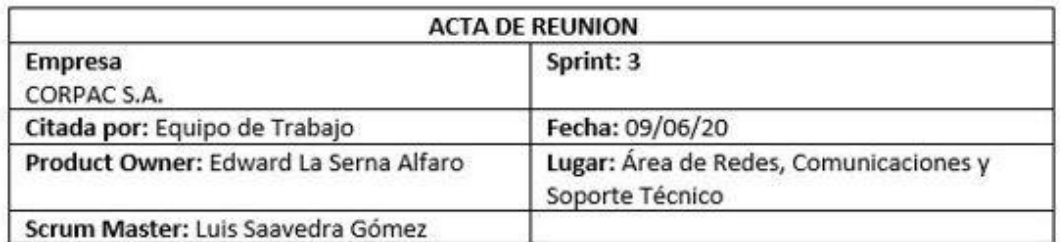

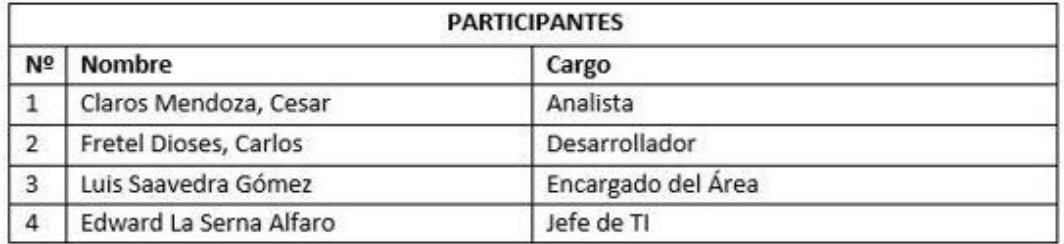

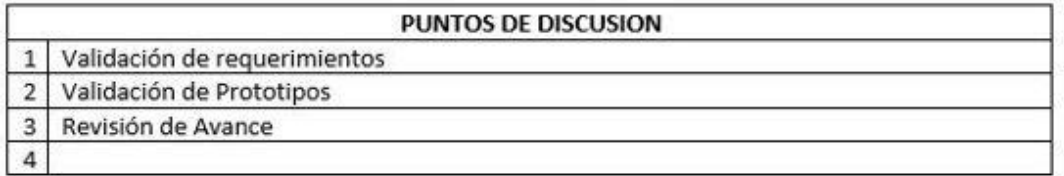

#### **DESARROLLO DE LA REUNION**

Se evaluó el prototipo para el diseño de la interfaz en el programa informático, se tomó en cuenta para el desarrollo, se informara sobre los avances y que se tiene programado a realizar

#### Observaciones

Se realizó el prototipos, y se definió como continuar el proyecto

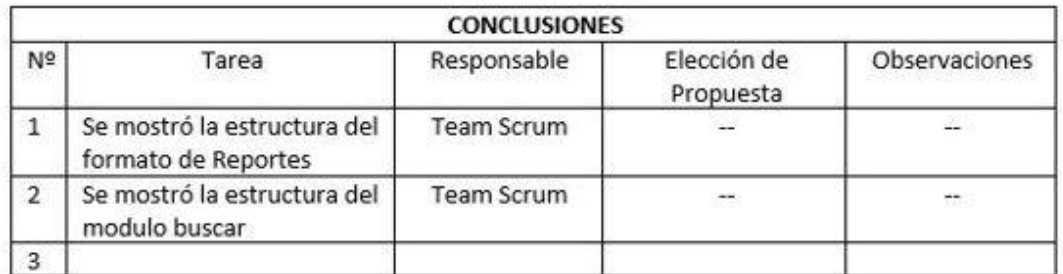

Fuente: Elaboración Propia

# Figura 78: ACTA 4

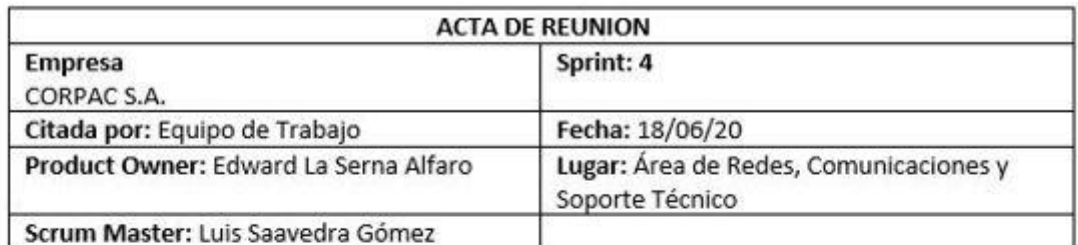

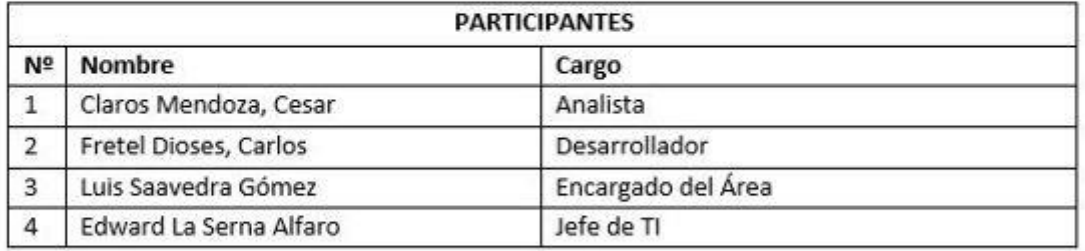

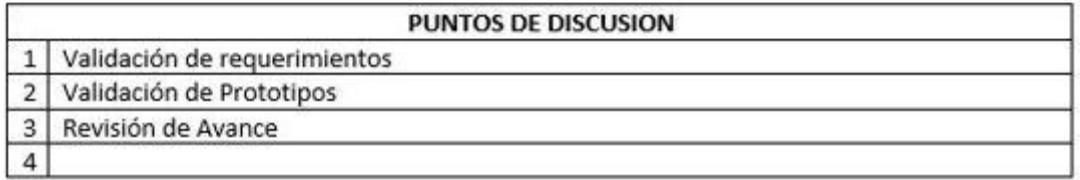

### DESARROLLO DE LA REUNION

Se evaluó el prototipo para el diseño de la interfaz en el programa informático, se tomó en cuenta para el desarrollo, se informara sobre los avances y que se tiene programado a realizar

#### Observaciones

Se realizó el prototipos, y se definió como continuar el proyecto

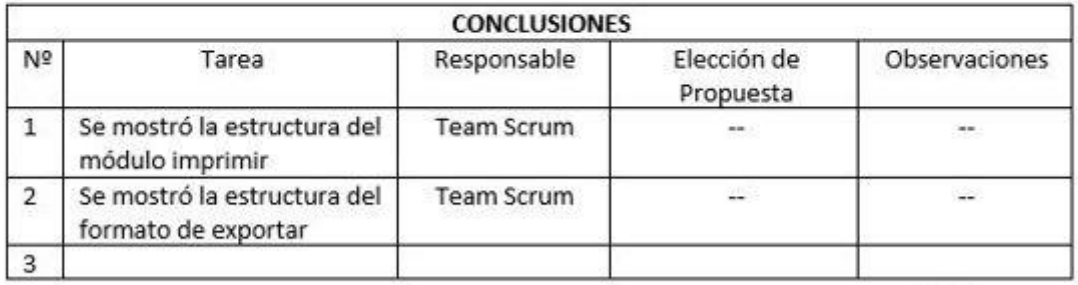

### Fuente: Elaboración Propia